# **HIOKI**

使用说明书

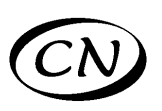

# **3332**

# 单相功率计

# **POWER HiTESTER**

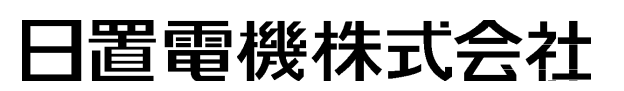

2009 年 4 月 第一版 3332A989-00 (A980-07) 09-04H

目录

# 目录

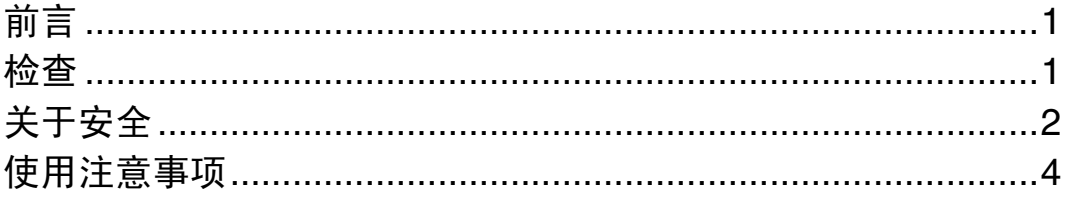

# 第1章<br>概要

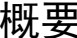

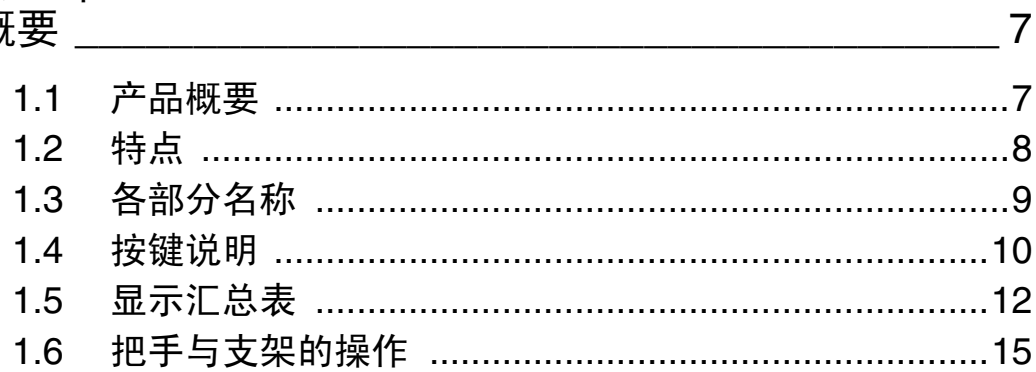

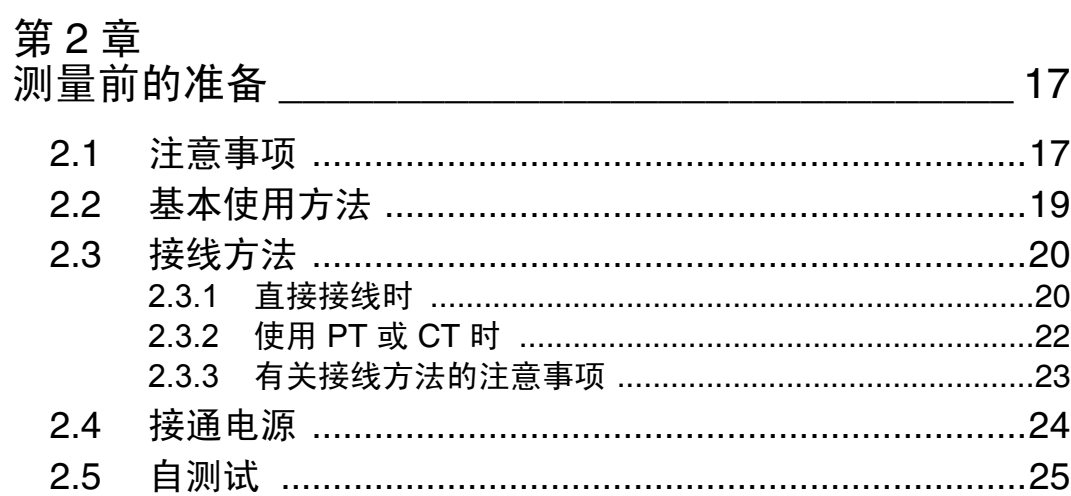

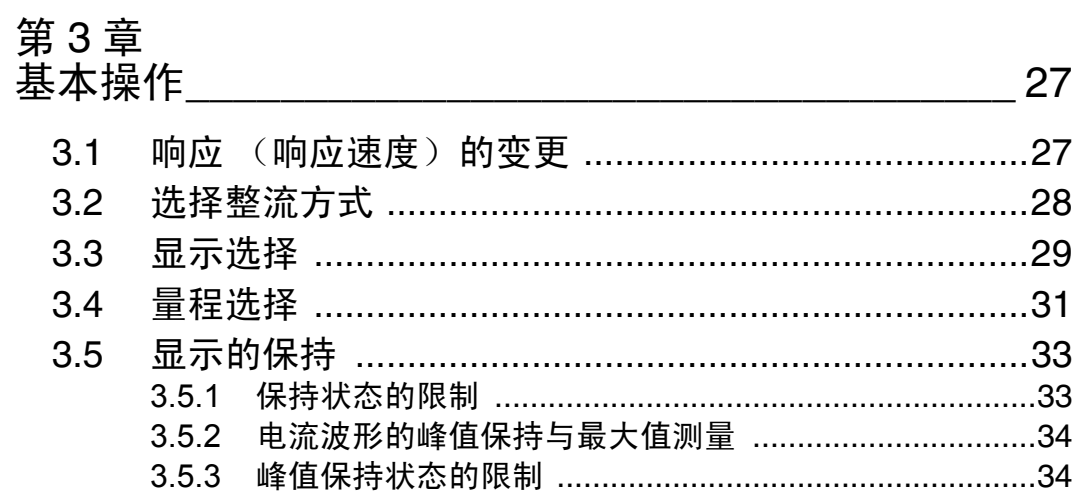

 $\frac{1}{\sqrt{2}}$ 

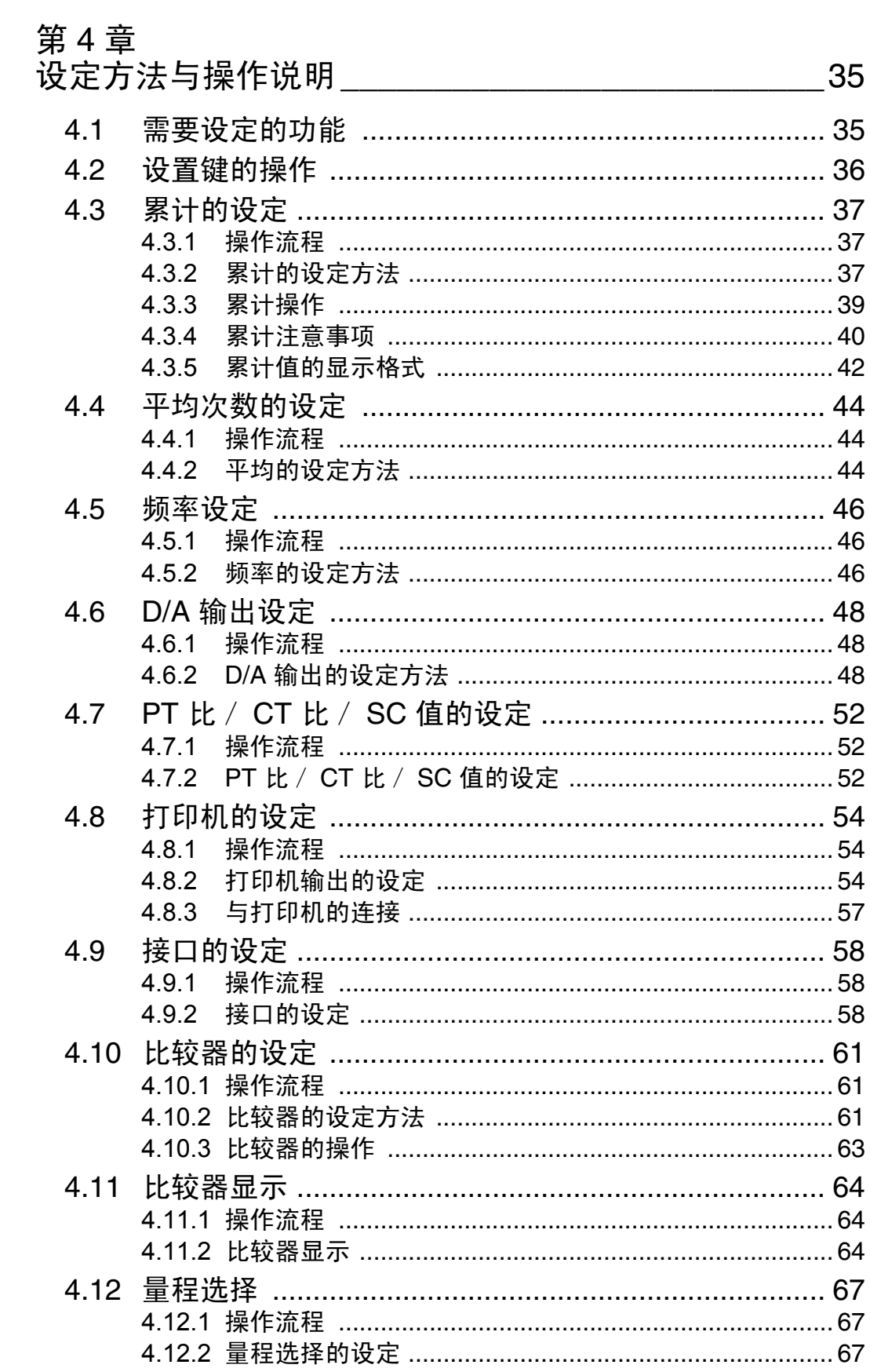

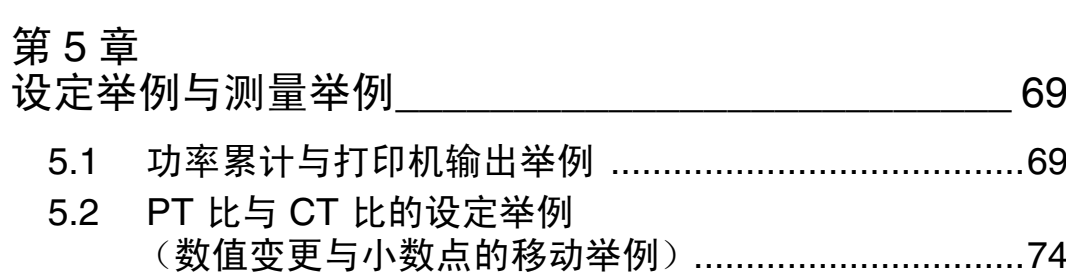

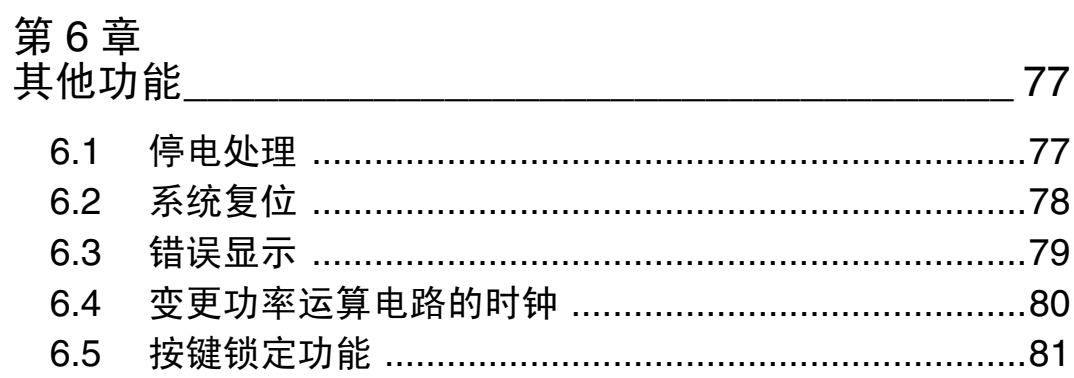

# 第7章<br>外部控

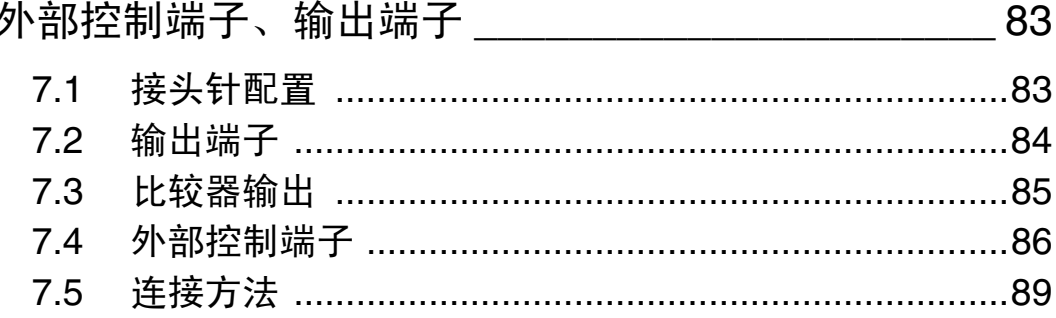

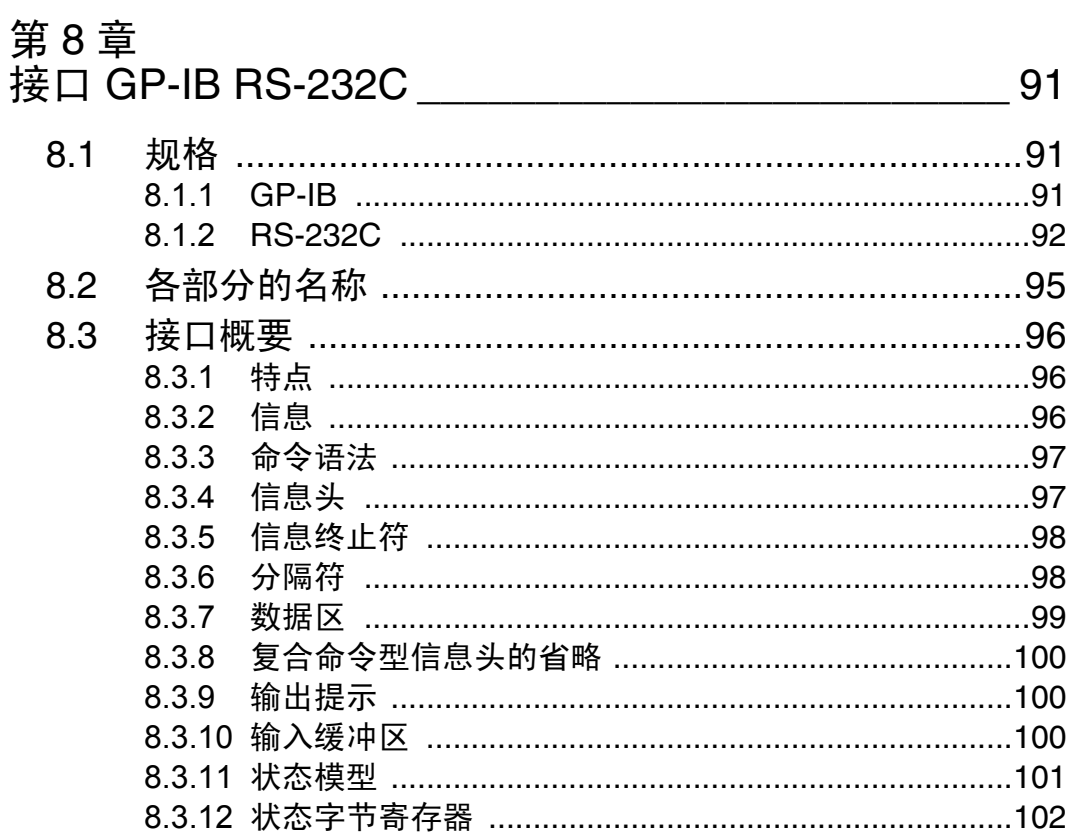

目录

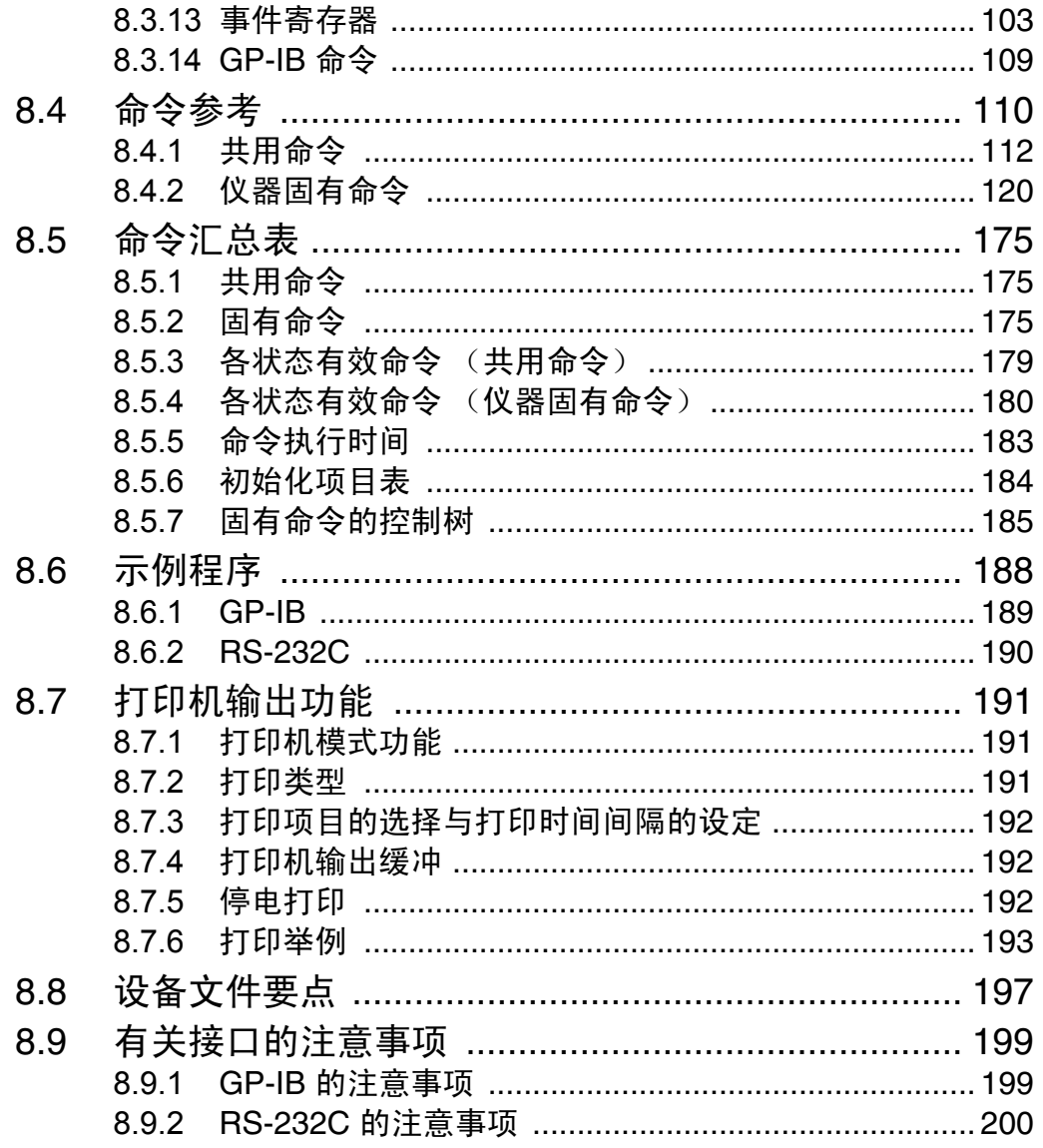

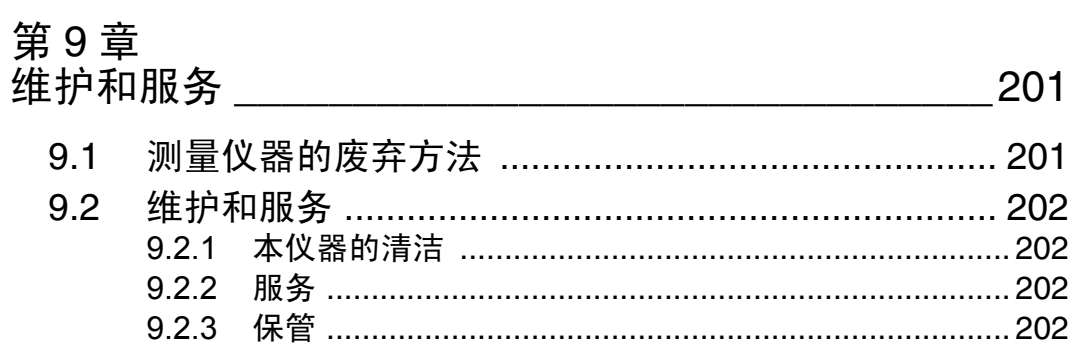

# 第10章

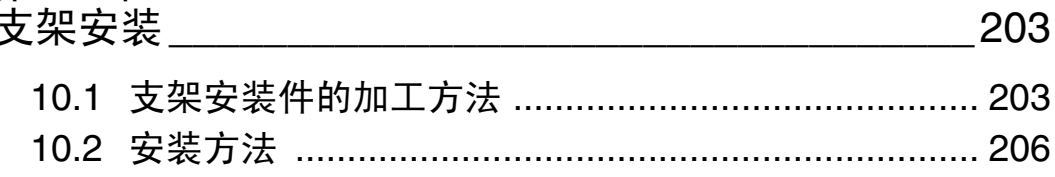

# 第11章<br>规格\_\_

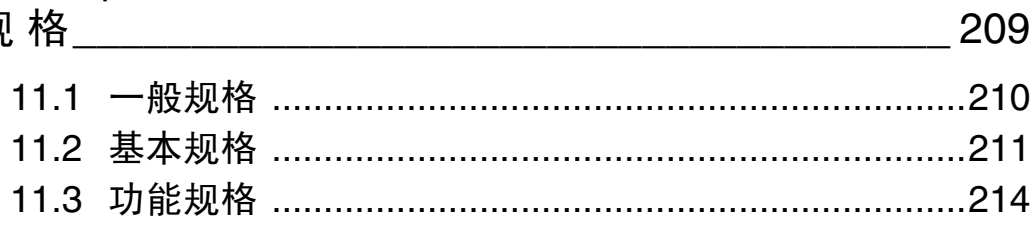

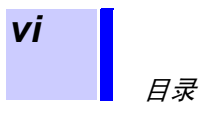

*1*

<span id="page-8-1"></span><span id="page-8-0"></span>感谢您选择 HIOKI "3332 单相功率计"。为了您能充分而持久地使用本产品, 请妥善保管使用说明书,以便随时使用。 检查 本仪器送到您手上时,请检查在运输途中是否发生异常或损坏后再使用。尤其 请注意附件及面板开关、端子类等物件。万一有损坏或不能按照参数规定工作 时,请与销售店(代理店)或距您最近的营业所联系。 装箱内容确认 使用说明书 ....................................................................................................... 1 电源线 ............................................................................................................... 1 连接器 DB-25P-N (日本航空电子工业株式会社同等产品)..................... 1 (SHELL DB19678-2) 运输注意事项 运输本仪器时,请按下述方式进行包装。 1. 准备比本仪器大一些的包装箱 (瓦楞纸箱等)。 2. 用塑料布等包好本仪器。 3. 用缓冲材料包装本仪器之后,放入附件,然后再放入缓冲材料,合上包装箱并 粘贴封箱胶带。请根据需要用打包带固定包装箱外侧。

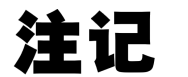

再次使用本仪器专用包装箱时,也请使用缓冲材料进行固定,以防止本仪器 在箱子中移动。

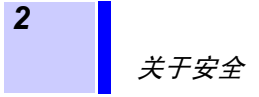

<span id="page-9-0"></span>关于安全

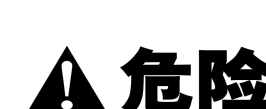

本仪器是按照 **IEC 61010** 安全规格进行设计和测试,并在安全的状态下出厂 的。如果测量方法有误,有可能导致人身事故和仪器的故障。另外,以此使用 说明书记载以外的方法使用本仪器时,有可能将本仪器的安全保护功能损坏。 请熟读使用说明书,在充分理解内容后进行操作。万一发生事故,除了本公司 产品自身的原因以外概不负责。

∞∞∞∞∞∞

安全记号

本使用说明书中记载了安全操作本仪器,保持仪器的安全状态所需要的信息和 注意事项。在使用本仪器前请认真阅读下述与安全有关的事项。

表示使用者必须阅读使用说明书中有 记号的地方并加以注意。  $\sqrt{N}$ 使用者对于仪器上标示 么 记号的地方, 请参照使用说明书上 △记 号的相应位置说明,操作仪器。 表示接地端子。 表示交流电 (AC)。  $\mathbf{I}$ 表示电源 "开"。 表示电源 "关"。  $\bigcirc$ 

危险等级

本使用说明书的注意事项,根据重要程度有以下标记。

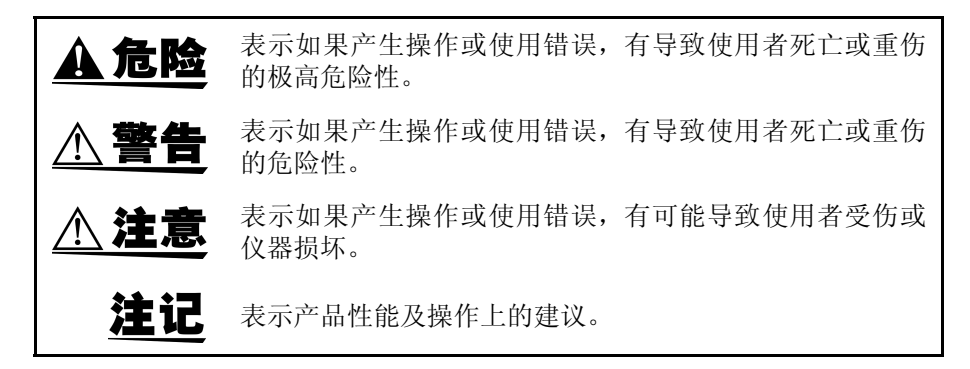

关于安全

#### 关于测量分类 (过电压分类)

本仪器适合于 CAT III。

为了安全地使用测量仪器, IEC61010 把测量分类按照使用场所分成 CAT I  $\sim$ CAT IV 四个安全等级的标准。概要如下所述。

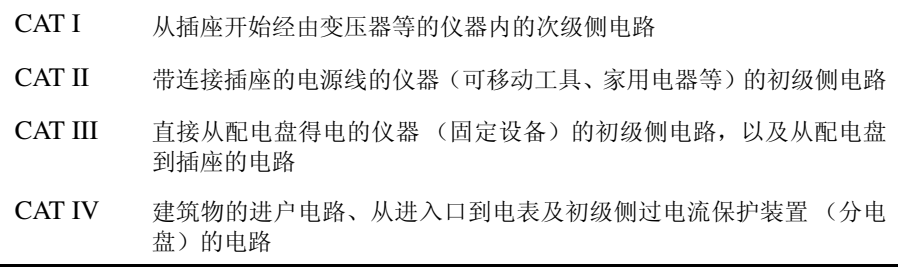

数值大的分类表示其电气环境的瞬间能量更高。因此,按 CAT III 设计的测量 仪器能承受比 CAT II 更高的瞬间能量。

如果使用分类数值等级小的测量仪器在大数值级别的场所进行测量时,可能会 导致重大事故,因此请绝对避免这种情况。

尤其是不要把 CAT I 的测量仪器放在 CAT II、 III 及 IV 的场所中进行测量。测 量分类对应于 IEC60664 过电压分类。

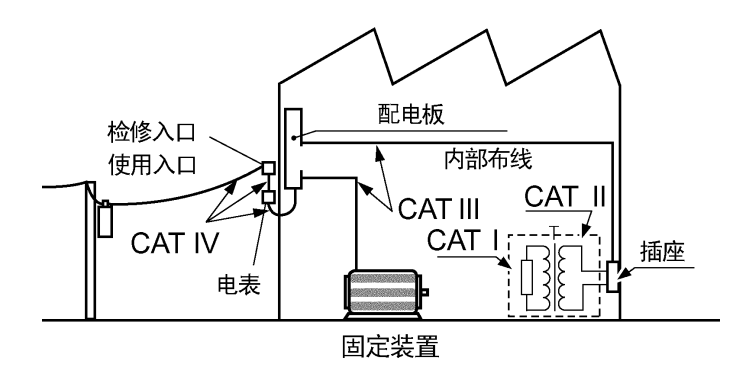

#### <span id="page-11-0"></span>使用注意事项

为了您能安全地使用本仪器,并充分运用其功能,请遵守以下注意事项。

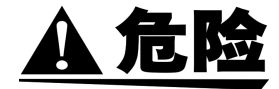

- 本仪器不能在超出 AC 600 Vrms 的电路中使用。 如果超出 600 V, 则可能会 导致触电事故或短路事故。
- 最大输入电压和电流分别为 AC600 Vrms 和 AC60 Arms。请勿施加超出最 大输入电压和电流的输入。如果超出最大输入电压和电流,则会导致本仪器 损坏,造成人身伤害事故。
- 对地间最大额定电压为 AC600 Vrms。请勿进行超出对地电压的测量。否 则,可能会导致本仪器损坏,造成人身伤害事故。
- 请务必将功率计的输入连接到断路器的次级侧上。即使断路器的次级侧出现 短路,也可由断路器进行保护。初级侧的电流容量很大,一旦发生短路事 故,则会导致仪器严重损坏,因此请勿测量。

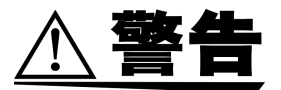

- 在接通电源前,请确认本仪器的电源连接部分上所记载的电源电压与您使用 的电源电压是否一致。如果使用指定范围外的电源电压,会造成本仪器的损 坏或电气事故,因此请勿使用。
- 为了避免触电和短路事故,在测量端子上连接负载和电源时,请在切断测量 线路的电源之后进行连接。
- 连接时,请不要弄错电压输入端子和电流输入端子。如果在错误接线状态下 使用,会造成本仪器的损坏或短路事故。
- 由于电源开关采用的是微隙构造,因此请务必在插座附近使用。不使用时以 及连接被测对象时,请采取从插座上拔掉电源线等完全切断电源的措施。
- 本仪器采用由附带的电源线连接接地线的结构。为了避免触电事故并确保本 仪器的安全,请把电源线仅连接到三孔插座上
- 请勿随意拆下主机外壳。内部有高电压及高温部分,可能会导致触电事故。
- 请勿在产生腐蚀性气体、爆炸性气体的场所中使用。否则,可能会导致本仪 器损坏或引发爆炸事故。

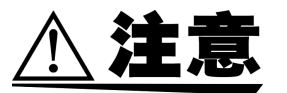

- 为避免损坏本仪器, 请不要短接输出端子或输入电压。
- 请不要在阳光直射、潮湿、结露的环境中保存和使用。否则会引起变形和绝 缘老化,从而无法满足规格要求。
- 本仪器设计用于室内。 0 ~ 40 ℃下使用不会损害安全性。
- 为了防止本仪器损坏,在搬运及使用时请避免震动、碰撞。尤其要注意因掉 落而造成的碰撞。否则会导致本仪器损坏。
- 出现烟雾、异常声音、异臭等异常时,请立即中止测量并按下述步骤进行处 理。如果在这种状态下继续使用,则会导致火灾或触电事故。
- 1.关闭主机电源开关。
- 2.从插座上拔出电源线。
- 3.切断测量线路,拆下接线。
- 4.请与销售店 (代理店)或距您最近的营业所联系。
- 请勿在位于主机外壳左右两侧的通风孔处堵塞异物。尤其是金属类、液体或 易燃性物质等,如果进入,可能会导致火灾、触电和故障。
- 请绝对不要采取本仪器与其他仪器紧挨在一起的使用方法。否则可能会导致 内部温度上升,造成火灾或故障。
- 请勿淋湿本仪器或者用湿手进行操作,否则可能会导致触电事故, 敬请注 意。
- 本仪器不是防水和防尘结构。请勿在灰尘较多或淋水的环境中使用。
- 请勿放置在不稳定的台座上或倾斜的地方。否则可能会因掉落或翻倒而导致 人员受伤或主机故障。
- 为了避免损坏电线的外皮,请勿将其铺设在易于踩踏或夹住的场所中。
- 请勿将电线接触发热部分以防止电线熔化。
- 长时间不使用时,请拔出电源线。
- 请勿在产生强电磁波的设备或带电体附近使用。否则可能会导致误动作或故 障。
- 本仪器的建议校正周期为 6 个月。

使用注意事项

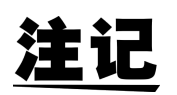

- 本仪器为交流专用功率计。因此,不能测量直流成分重叠的信号 ( 全波整流 波形、半波整流波形等 )。
- 为了进行正确的测量,使用之前请进行 30 分钟以上的预热。
- 本仪器规定有电压、电流电平的精度保证范围,敬请注意。
- 可根据测量的电压 (*U*)、电流 (*I*)以及有功功率 (*P*),使用规格中记 载的运算公式求出本仪器的视在功率 (*S*) 、无功功率 (*Q*) 、功率因数 (λ)和相位角 (φ) 。工作原理不同的测量仪器或运算公式不同的测量 仪器,其显示值也可能会出现差异。
- 本仪器的累积值是通过电流或功率在软件上运算出来的。响应速度、采样 速度或运算方式不同的测量仪器,其累计值也不同。
- 在变压器或大电流电路等强磁场区域以及无线电设备等强电场区域附近, 可能无法正确测量。
- 根据内部电路的情况,测量含有特定频率成分的对象时,功率显示值可能 会出现周期性波动的不稳定现象。(具体来说,可能会在测量含有较多 2.44 kHz 整数倍谐波的失真波形时出现这种现象)
- 电流低于量程的 0.1% 以及40 μA以下的输入时强制将显示值归零。电压低 干量程的 0.2%, 有功功率为量程的 0.1% 以下时, 强制归零。
- 输入波形明显失真时,可能无法保证使用本仪器的频率测量功能进行正确 测量。
- 在进行输入高频对地间电压的测量 (变频器次级侧的测量等)时,测量值 可能会产生误差。
- 为了确保本仪器保持良好的精度,请注意保证散热。 (远离发热源,在四周留出空间,支架安装等情况下设置散热风扇等)

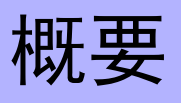

<span id="page-14-0"></span>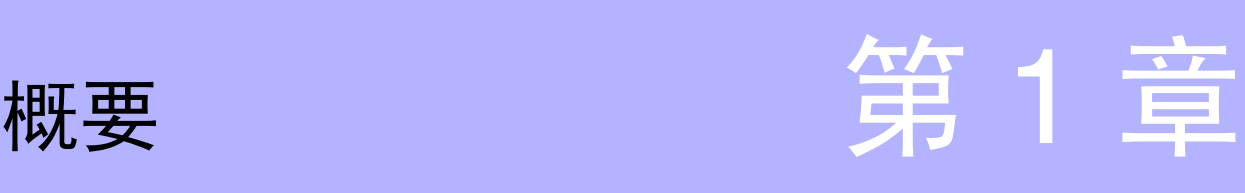

# 概要 *13*概要

*1*

*7*

# <span id="page-14-1"></span>**1.1** 产品概要

"3332 单相功率计"是适合于家电产品等功率测量的交流专用单相功率计。仅 需 1 台功率计即可测量电压、电流、有功功率、视在功率、无功功率、功率因 数、相位角、频率、累计值以及电流峰值等。可使用峰值保持功能测量电源接 通时等情况下的电流波形峰值。

另外,由于电流量程较宽,因此可用 1 台功率计测量家电产品正常工作及待机 时的功耗。

### <span id="page-15-0"></span>**1.2** 特点

- (1) 对应 IEC61010-1 安全标准。
- (2) 为 1 Hz  $\sim$  100 kHz 的宽带。
- (3) 显示无功功率、功率因数和相位角时,即可判定相位的超前和滞 后。
- (4) 具有较宽的电流量程。 $(1 \text{ mA} \sim 50 \text{ A})$
- (5) 配备有电压、电流和有功功率的模拟输出。(3 通道同时输出)
- (6) 配备有电压、电流的监视输出 (波形输出)。(2 通道同时输出)
- (7) 可同时测量正功率、负功率、功率总和以及电流累计值。
- (8) 电压测量端子与电流测量端子之间相互绝缘。
- (9) 所有的测量数据均具有同时性。
- (10)将 GP-IB 接口与 RS-232C 接口作为标准装备,可进行本仪器的 控制或数据打印输出。
- (11)可在将电压、电流、有功功率、视在功率、无功功率、功率因数、 相位角、频率、累计值以及电流峰值等中的一项从 D/A 输出端子 转换为 ± 5 Vf.s. 的直流电压之后, 进行输出。
- (12)使用 50 A 量程可进行高精度大电流测量。
- (13)使用 1 mA 量程可进行高精度微小电流测量。
- (14)测量电流的波形峰值。
- (15)将响应速度设定为 SLOW,可在 1 Hz 以上的频率条件下进行稳 定的测量。
- (16)从输入到波形显示的响应时间为 0.2 秒~ 0.3 秒。(将响应速度设 定为 FAST 时)
- (17)2 个通道都装备有 HI、 IN、 LO 输出的比较器功能。
- (18)最多可储存 10 个比较器的设定值。
- (19)使用比较器时,可同时显示设定值与瞬时值 (测量值)。

# <span id="page-16-0"></span>**1.3** 各部分名称

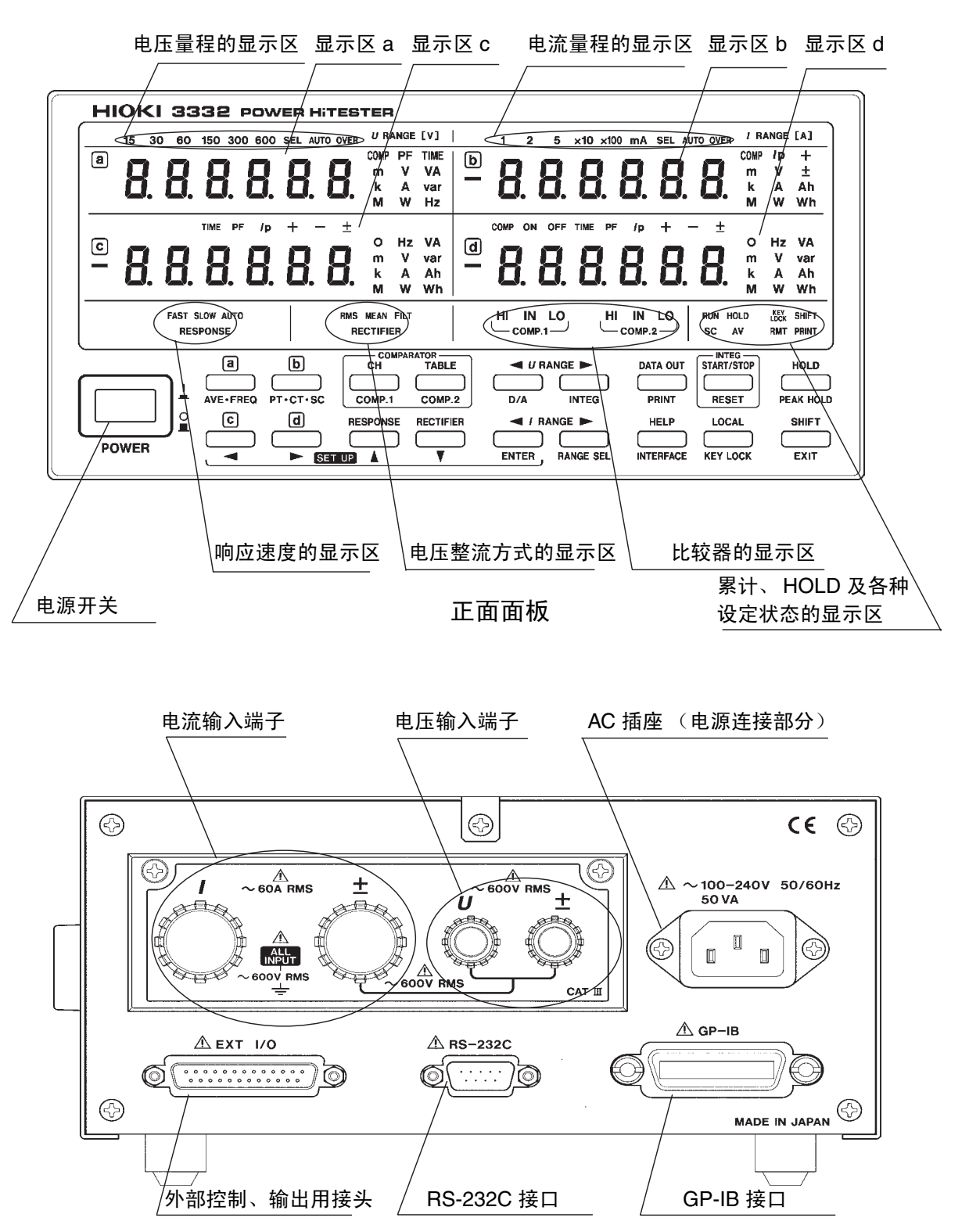

背面面板

*1*

*概要* 

*13*概要

# <span id="page-17-0"></span>**1.4** 按键说明

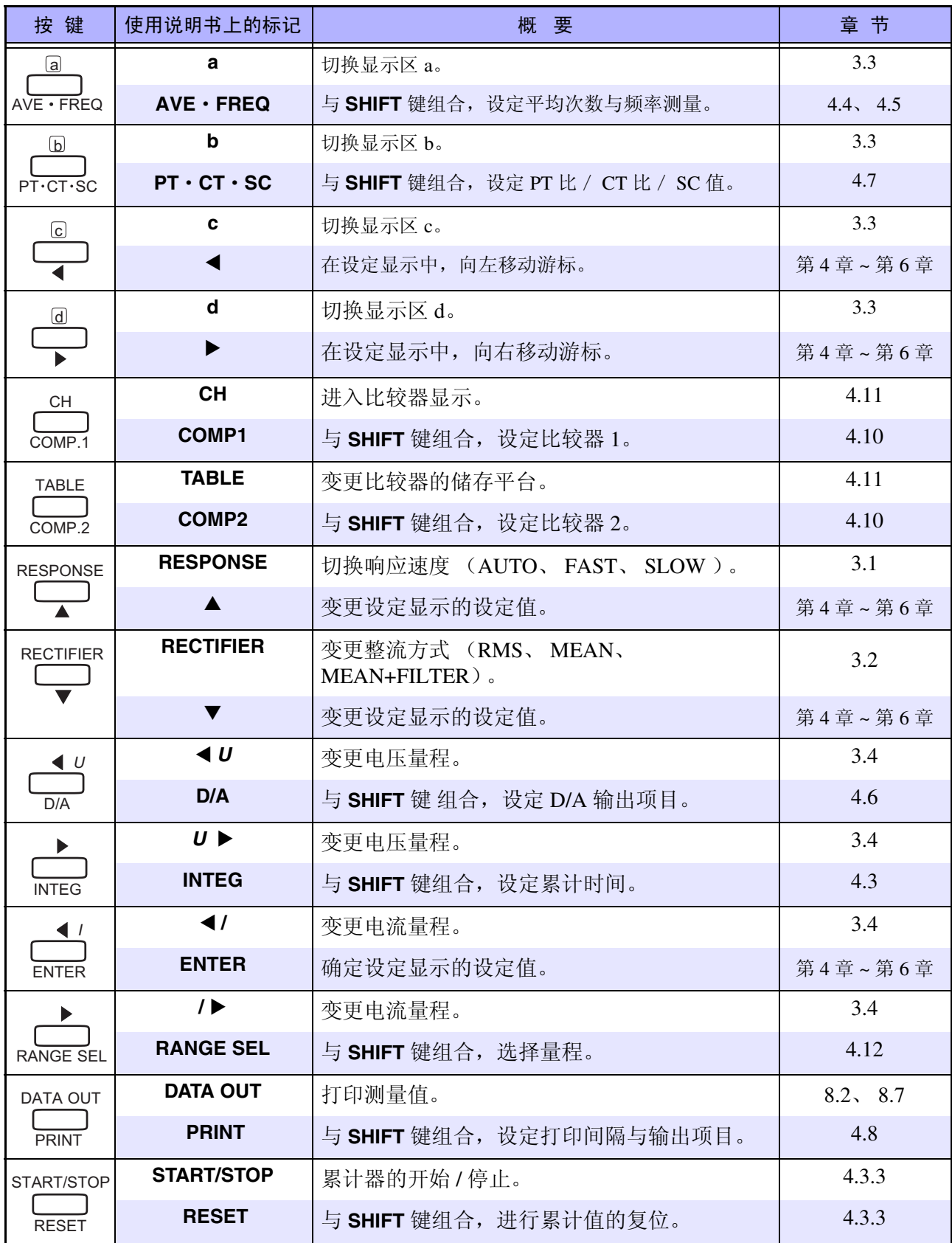

*1.4* 按键说明

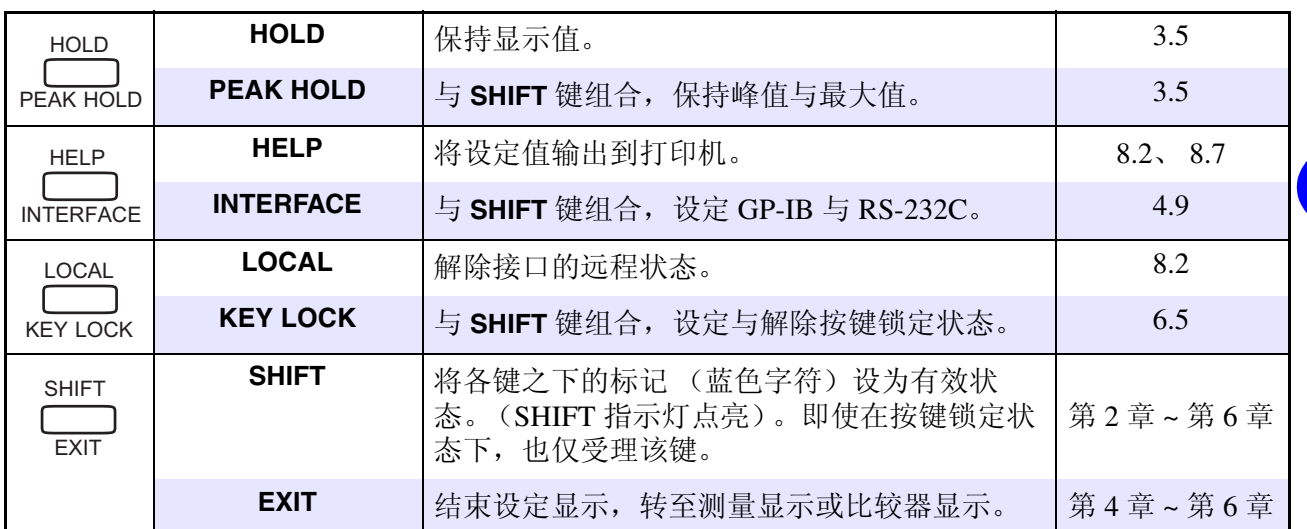

特别的按键操作 在接通电源时的自测试期间

输入 SHIFT 与 RESET: 在自测试结束之后, 进行系统复位。

输入 SHIFT 与 ENTER: 在自测试结束之后, 进入功率运算电路的时钟频率变 更模式。

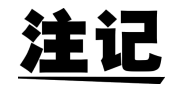

在按键操作中,如果有 2 个按键标记,请连续按顺序按。

例:输入 **SHIFT** 与 **RESET**

按 **SHIFT** 键,然后按 **RESET** 键。

*1*

脚<br>

*13*概要

# <span id="page-19-0"></span>**1.5** 显示汇总表

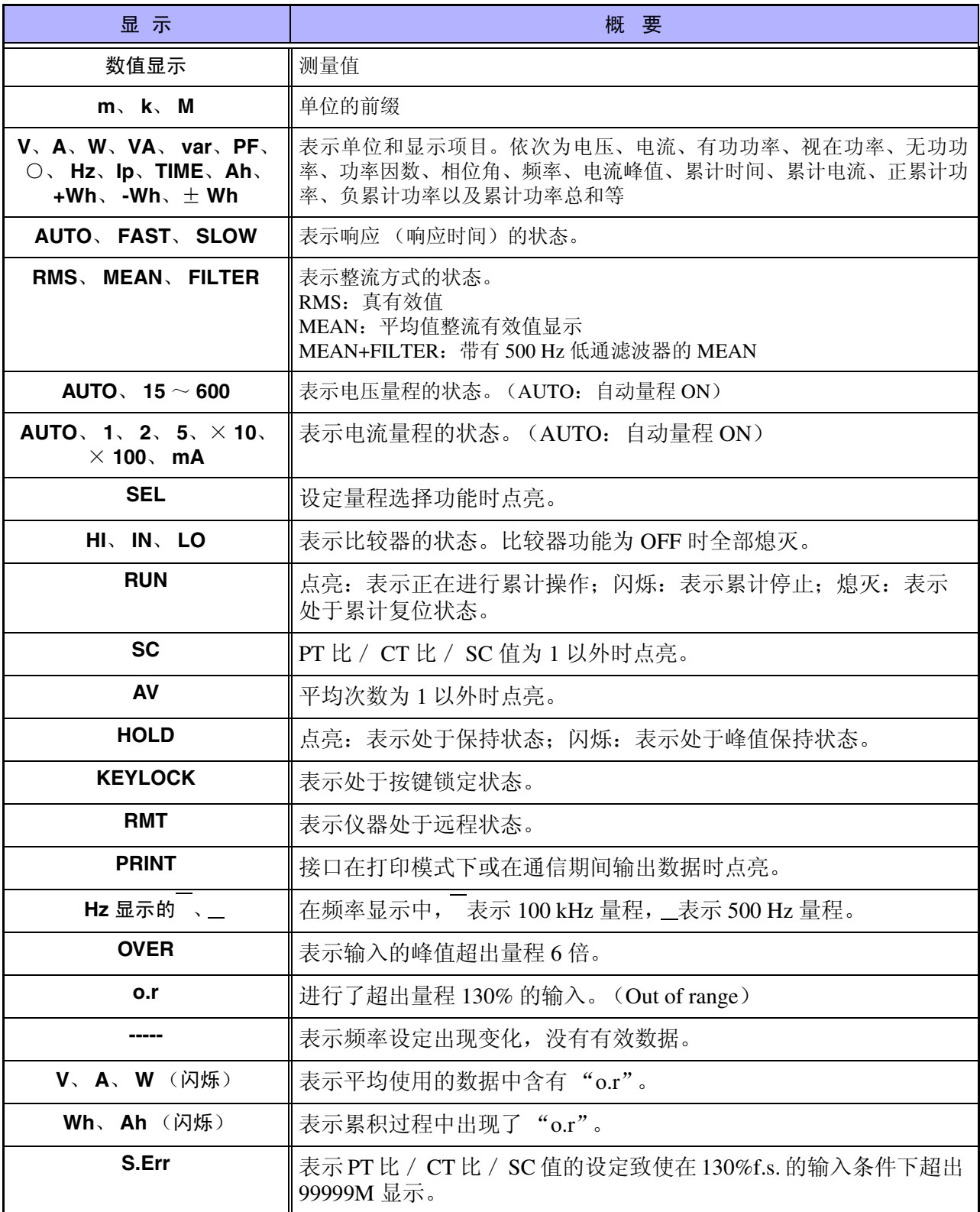

*12*

*1.5* 显示汇总表

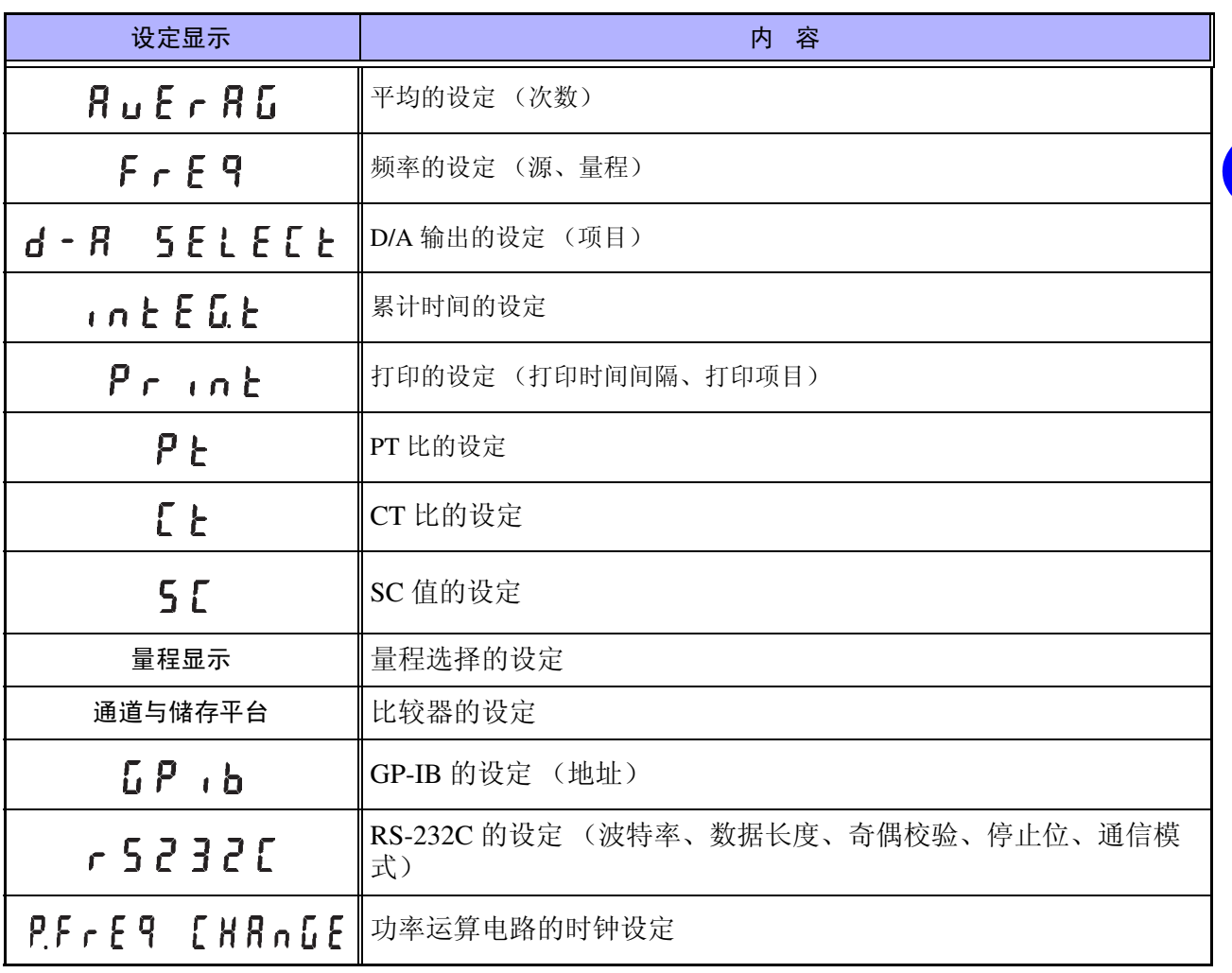

*13*

*1*

脚<br>

*13*概要

*1.5* 显示汇总表

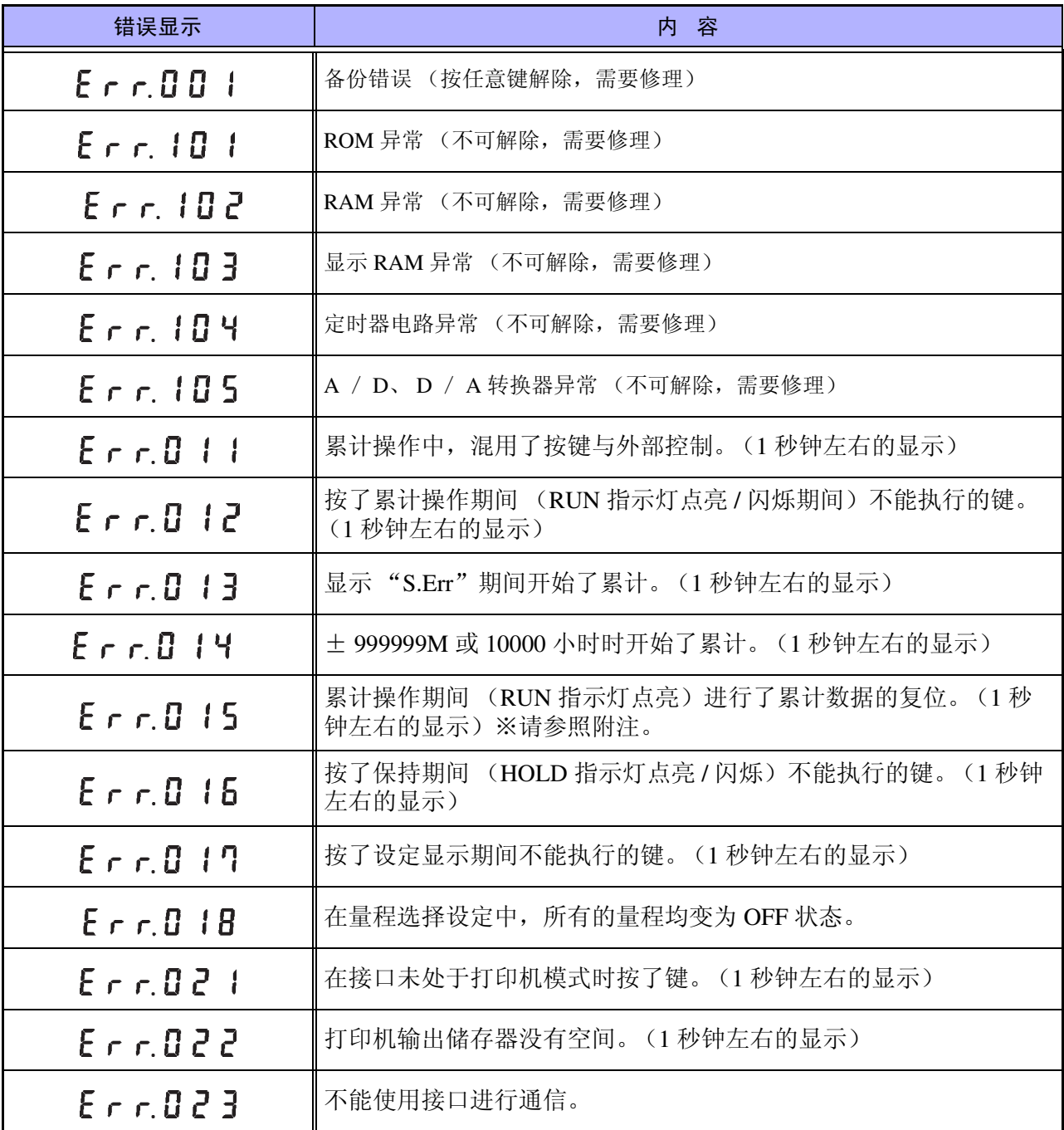

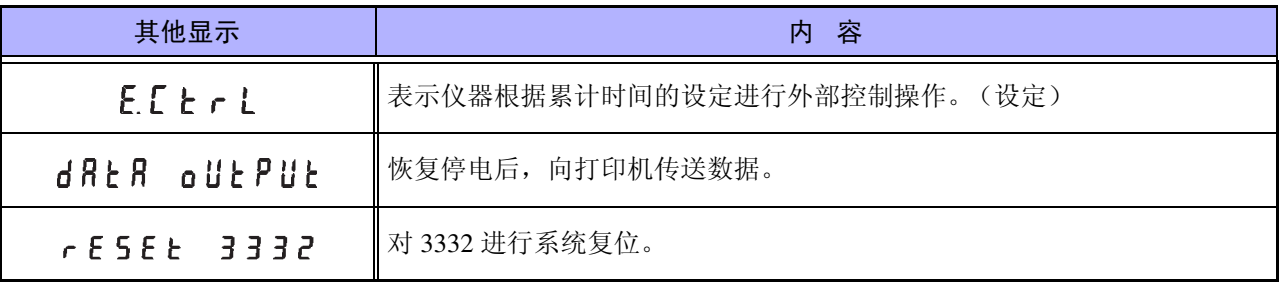

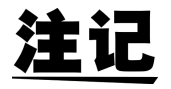

请首先接通 3332 的电源,在确认没有显示 Err 之后,接通被测对象的电源。 如果在接通 3332 的电源之前被测对象的线路已通电,则 3332 可能会发生故 障, 或显示 **Err105**。

# <span id="page-22-0"></span>**1.6** 把手与支架的操作

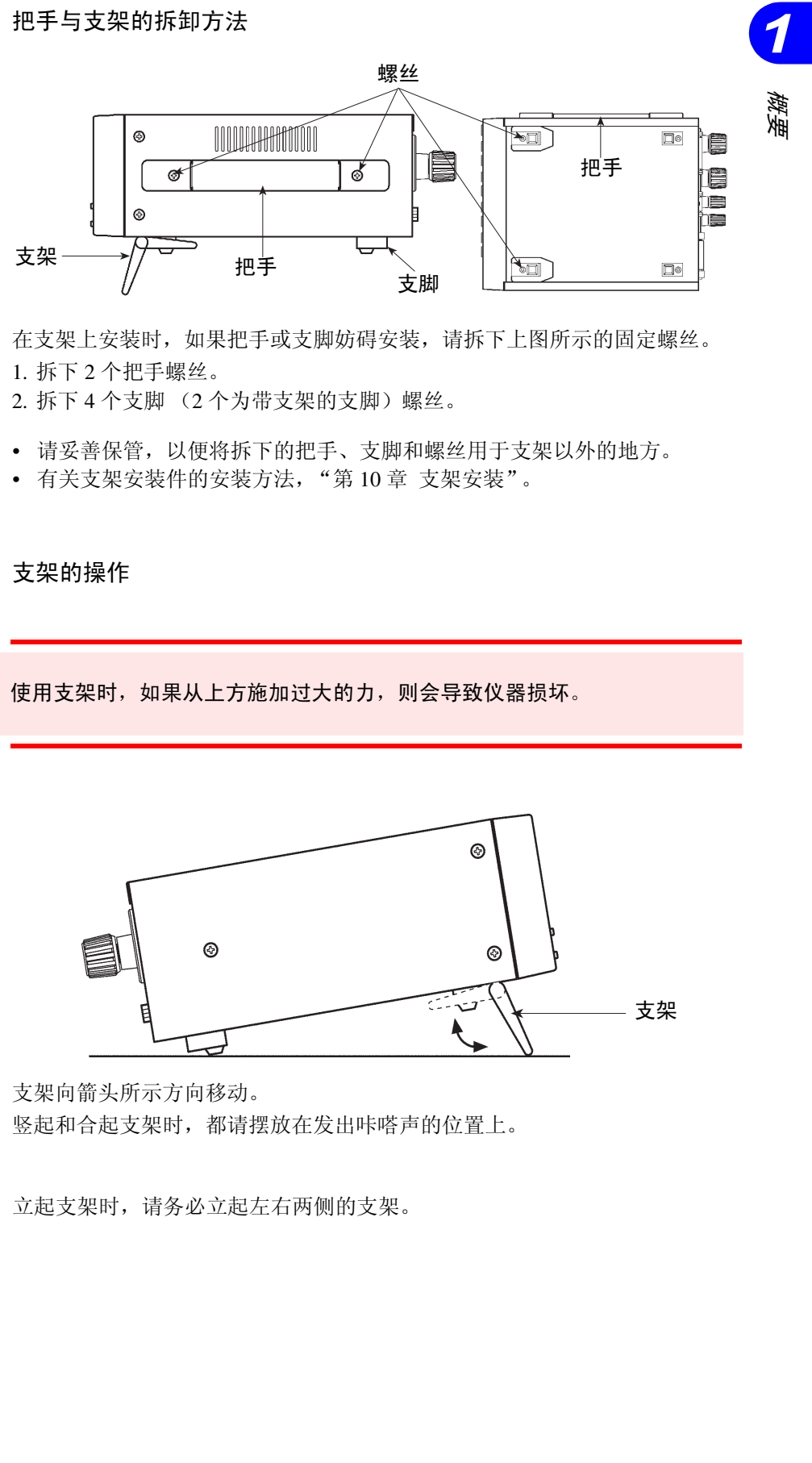

在支架上安装时,如果把手或支脚妨碍安装,请拆下上图所示的固定螺丝。 1. 拆下 2 个把手螺丝。

2. 拆下 4 个支脚 (2 个为带支架的支脚)螺丝。

- 请妥善保管,以便将拆下的把手、支脚和螺丝用于支架以外的地方。
- 有关支架安装件的安装方法, "第 10 章 [支架安装"](#page-210-2)。

#### 支架的操作

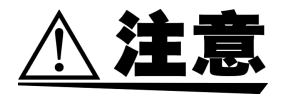

注记

使用支架时,如果从上方施加过大的力,则会导致仪器损坏。

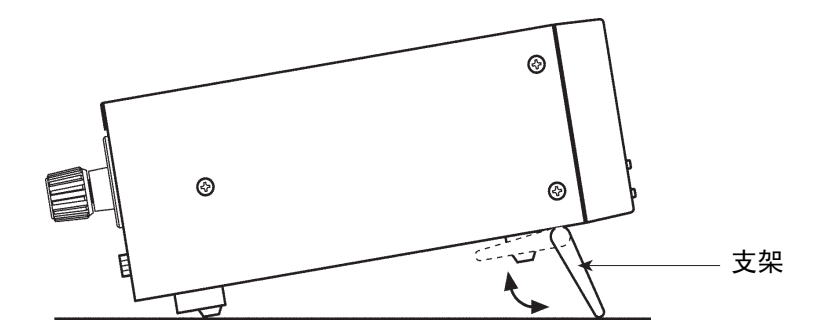

支架向箭头所示方向移动。 竖起和合起支架时,都请摆放在发出咔嗒声的位置上。

注记

立起支架时,请务必立起左右两侧的支架。

概要

■<br>■ 1.6 *把手与支架的操作* 

<span id="page-24-2"></span><span id="page-24-0"></span>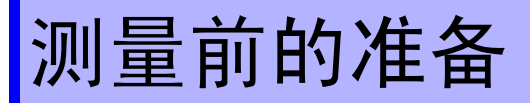

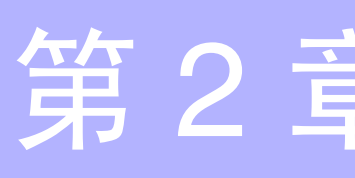

# *2 测量前的准备* 索引 测量前的准备

# <span id="page-24-1"></span>**2.1** 注意事项

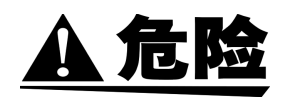

- 请勿施加超出最大输入电压和电流的输入。否则,可能会导致本仪器损坏, 造成人身伤害事故。
- 对地间最大额定电压为 AC600 Vrms。请勿进行超出对地电压的测量。否 则,可能会导致本仪器损坏,造成人身伤害事故。
- 请务必将功率计的输入连接到断路器的次级侧上。即使断路器的次级侧出现 短路,也可由断路器进行保护。初级侧的电流容量很大,一旦发生短路事 故,则会导致仪器严重损坏,因此请勿测量。
- 处于通电状态时,请勿触摸仪器的输入端子。由于通电部分是露出的,因此 可能会导致触电和人身伤害事故。

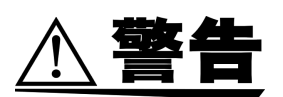

- 为了避免触电和短路事故,请在切断测量线路的电源之后,再将负载和电源 连接到测量端子上。
- 连接时,请不要弄错电压输入端子和电流输入端子。如果在错误接线状态下 使用,会造成本仪器的损坏或短路事故。
- 如果使用指定范围外的电源电压,会造成本仪器的损坏或电气事故,因此请 勿使用。
- 在接通电源前,请确认本仪器的电源连接部分上所记载的电源电压与您使用 的电源电压是否一致。
- 为了避免触电事故并确保本仪器的安全,请把电源线仅连接到三孔插座上。
- 使用外挂 PT 时,请勿使次级侧形成短路。如果在短路状态下向初级侧施加 电压,则会导致次级侧流过大电流,造成烧毁或火灾事故。
- 使用外挂 CT 时,请勿使次级侧形成开路。如果初级侧在开路状态下流过电 流,次级侧则会产生高电压,非常危险。

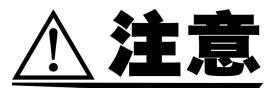

• 为了避免发生电气事故,请使用在耐电压和电流容量方面有充足余量的线 材。

- 本仪器设计用于室内。 0 ℃~ 40 ℃的温度范围的使用不会损害安全性。
- 请不要在阳光直射、高温潮湿、结露的环境中保存和使用。否则会引起变形 和绝缘老化,从而无法满足规格要求。
- 本仪器不是防水和防尘结构。请勿在灰尘较多或淋水的环境中使用。
- 请勿在产生强电磁波的设备或带电体附近使用。否则可能会导致误动作。
- 请勿淋湿本仪器或者用湿手进行测量,否则可能会导致触电事故,敬请注 意。

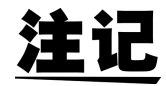

- 本仪器为交流专用功率计。因此不能测量直流成分重叠的信号 (全波整流 波形、半波整流波形等)。
- 在功率测量中,由于与电压和电流的极性有关,因此请正确接线。如果接 线错误,则无法正确测量。
- 被测物体的电压和电流超出本仪器的测量范围时,请使用外接 PT 和 CT。 可使用转换比功能直接读取测量值。
- 使用外接变压器 (PT 或 CT) 时, 其相位差可能会在功率测量中出现较大 的误差。需要进行准确的功率测量时,请在所用电路频带中使用相位差较 小的 PT 或 CT。
- 电线配线应远离主机,以免外部磁场影响主机。
- 请首先接通 3332 的电源,在确认没有显示 Err 之后,接通被测对象的电 源。如果在接通 3332 的电源之前被测对象的线路已通电,则 3332 可能会 发生故障, 或显示 **Err105**。

# <span id="page-26-0"></span>**2.2** 基本使用方法

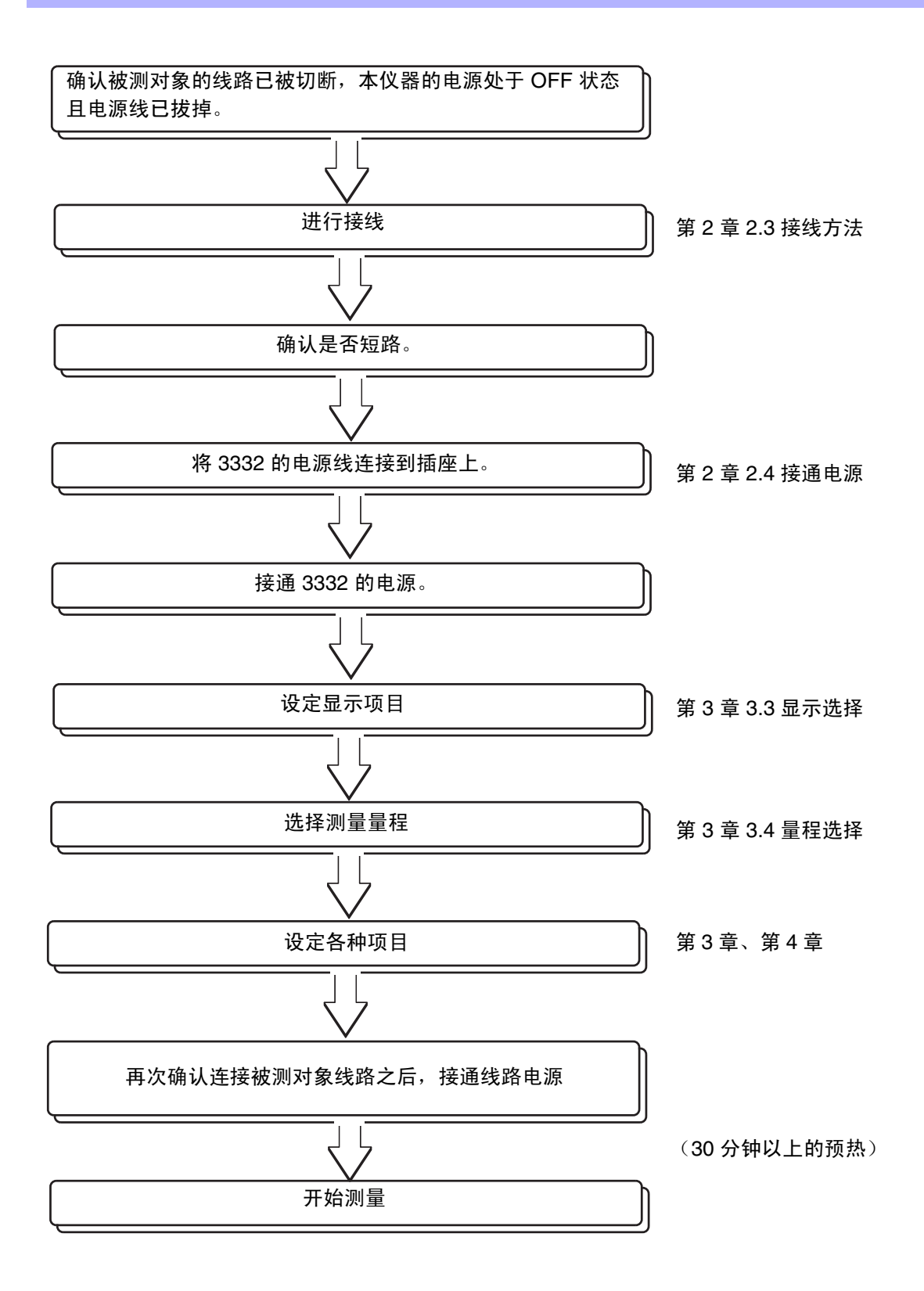

*2.3* 接线方法

#### <span id="page-27-0"></span>**2.3** 接线方法

#### <span id="page-27-1"></span>**2.3.1** 直接接线时

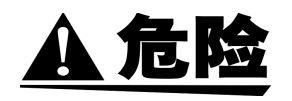

- 请将功率计的输入连接到断路器的次级侧上。
- 即使断路器的次级侧出现短路,也可由断路器进行保护。初级侧的电流容量 很大,一旦发生短路事故,则会导致仪器严重损坏。
- 请在切断线路电源之后,将电压和电流导线连接到端子上。
- 一旦电压配线材料脱落并接触在 2 线之间,则会导致短路事故或触电事故。
- 最大输入电压和电流分别为 AC600 V 和 60 A。请勿在超出最大输入电压和 电流的状态下使用,否则可能会因发热而导致本仪器损坏或发生短路事故。
- 处于通电状态时,请勿触摸仪器的输入端子。由于通电部分是露出的,因此 可能会导致触电和人身伤害事故。
- 请确认端子没有松动。万一接线脱落,则可能会导致短路事故或触电事故。 另外,接线有松动时,会因接触电阻的增大而导致发热、烧毁或火灾。

$$
\triangle \mathbf{\mathop{\mathbf{\overset{\ast}{\mathbf{\mathop{}}\mathop{}}\mathop{}}\nolimits}}\;
$$

- 为了避免触电和短路事故,在测量端子上连接负载和电源时,请在切断测量 线路的电源之后进行连接。
- 连接时,请不要弄错电压输入端子和电流输入端子。如果在错误接线状态下 使用,会造成本仪器的损坏或短路事故。
- 接线时,请勿使配线材料在电压输入端子之间形成短路。如果形成短路,则 会导致触电和短路事故。
- 为了防止输入端子部分发生触电或短路事故,请在连接电压输入端子与电流 输入端子的配线材料上使用包覆有绝缘套的压接端子。(电压输入端子与电 流输入端子的轴径为 M6)
- 接通测量线路的电源之前,请务必在接线的同时再次确认配线材料没有在电 压输入端子之间形成短路。如果形成短路,则会导致触电和短路事故。

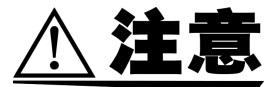

为了避免发生电气事故,请使用在耐电压和电流容量方面有充足余量的线材。

接线方法 1: 将电压输入端子连接到负载侧

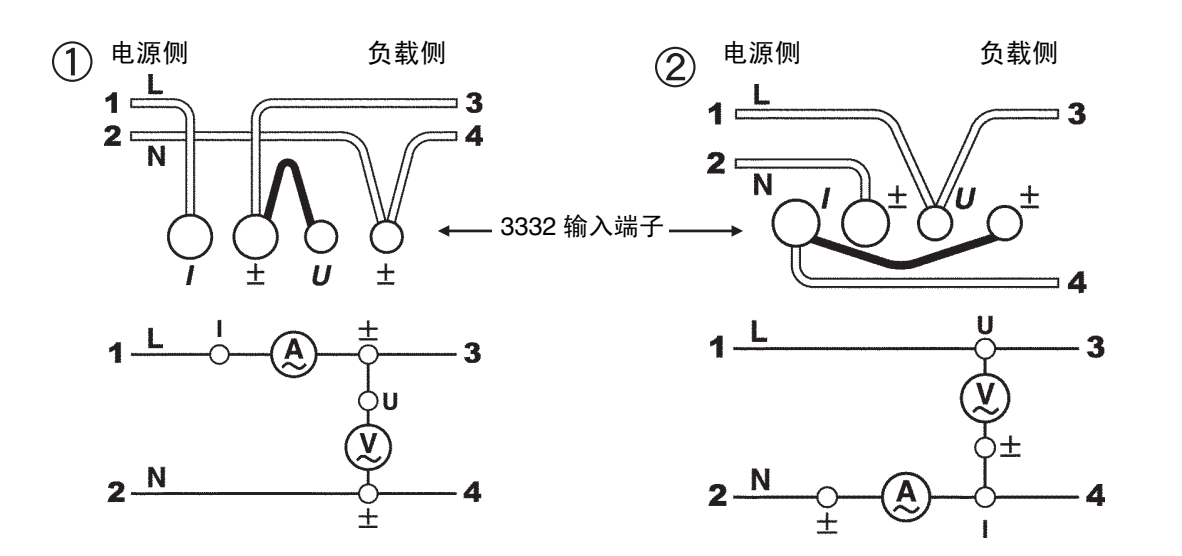

接线方法 2: 将电流输入端子连接到负载侧

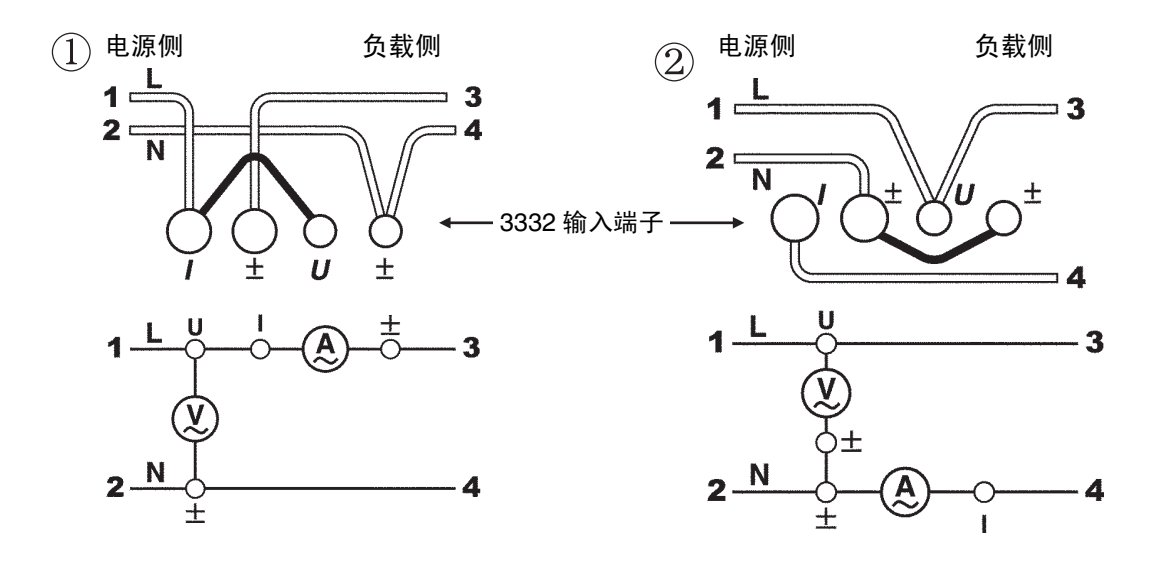

注记

- 根据输入电平的不同,功率表的损耗可能会影响测量值[。请参照"](#page-30-0)2.3.3 有 [关接线方法的注意事项",](#page-30-0)进行可确保功率表损耗最小化的接线。
- 受同相电压影响时,可按②的方式连接电流表以减小误差。

#### <span id="page-29-0"></span>**2.3.2** 使用 **PT** 或 **CT** 时

A 危险

- 处于接线状态时, 请勿触摸 PT、CT 及输入端子。由于通电部分是露出的, 因此可能会导致触电和人身伤害事故。
- 请确认端子没有松动。万一接线脱落,则可能会导致短路事故或触电事故。 另外,接线有松动时,会因接触电阻的增大而导致发热、烧毁或火灾。

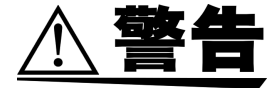

- 使用外挂 PT 时,请勿使次级侧形成短路。如果在短路状态下向初级侧施加 电压,则会导致次级侧流过大电流,造成烧毁或火灾事故。
- 使用外挂 CT 时,请勿使次级侧形成开路。如果初级侧在开路状态下流过电 流,次级侧则会产生高电压,非常危险。
- 接通测量线路的电源之前,请务必在接线的同时再次确认配线材料没有在电 压输入端子之间以及各端子与主机外壳之间形成短路。如果形成短路,则会 导致触电和短路事故。
- 为了防止输入端子部分发生触电或短路事故,请在连接电压输入端子与电流 输入端子的配线材料上使用包覆有绝缘套的压接端子。(电压输入端子与电 流输入端子的轴径为 M6)

$$
\triangle
$$

为了避免发生电气事故,请使用在耐电压和电流容量方面有充足余量的线材。

- 根据输入电平的不同,功率表的损耗可能会影响测量值[。请参照"](#page-30-0)2.3.3 有 [关接线方法的注意事项"](#page-30-0),进行可确保功率表损耗最小化的接线。
- 通过设定 PT 比与 CT 比, 可直接读取 PT 与 CT 的初级侧的值。有关 PT 比 与 CT 比的设定,请参照 "4.7 PT 比/ CT 比/ SC [值的设定"](#page-59-3)。
- 请将 PT 与 CT 的次级侧一端进行接地以确保安全。(现有 PT 与 CT 通常已 事先接地,因此请予以确认)
- 使用 PT 或 CT 时, 其相位差可能会在功率测量中出现较大的误差。需要进 行准确的功率测量时,请在所用电路频带中使用相位差较小的 PT 或 CT。

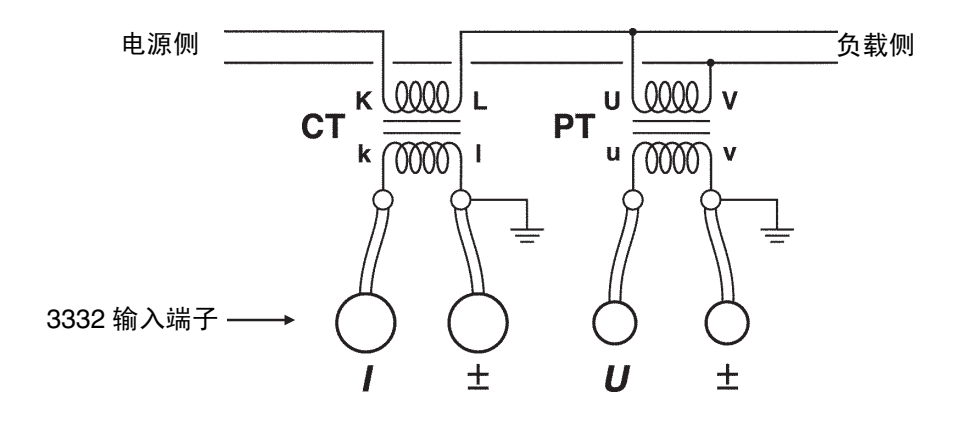

#### <span id="page-30-0"></span>**2.3.3** 有关接线方法的注意事项

功率表的接线方法包括图 1 所示的将电压输入端子连接到负载侧的方法,以及 图 2 所示的将电流输入端子连接到负载侧的方法。

(图 **1**)

由于将电压输入端子连接到负载侧,因此进行功率测量时,已包括电压输入端 子的输入电阻所产生的损耗。

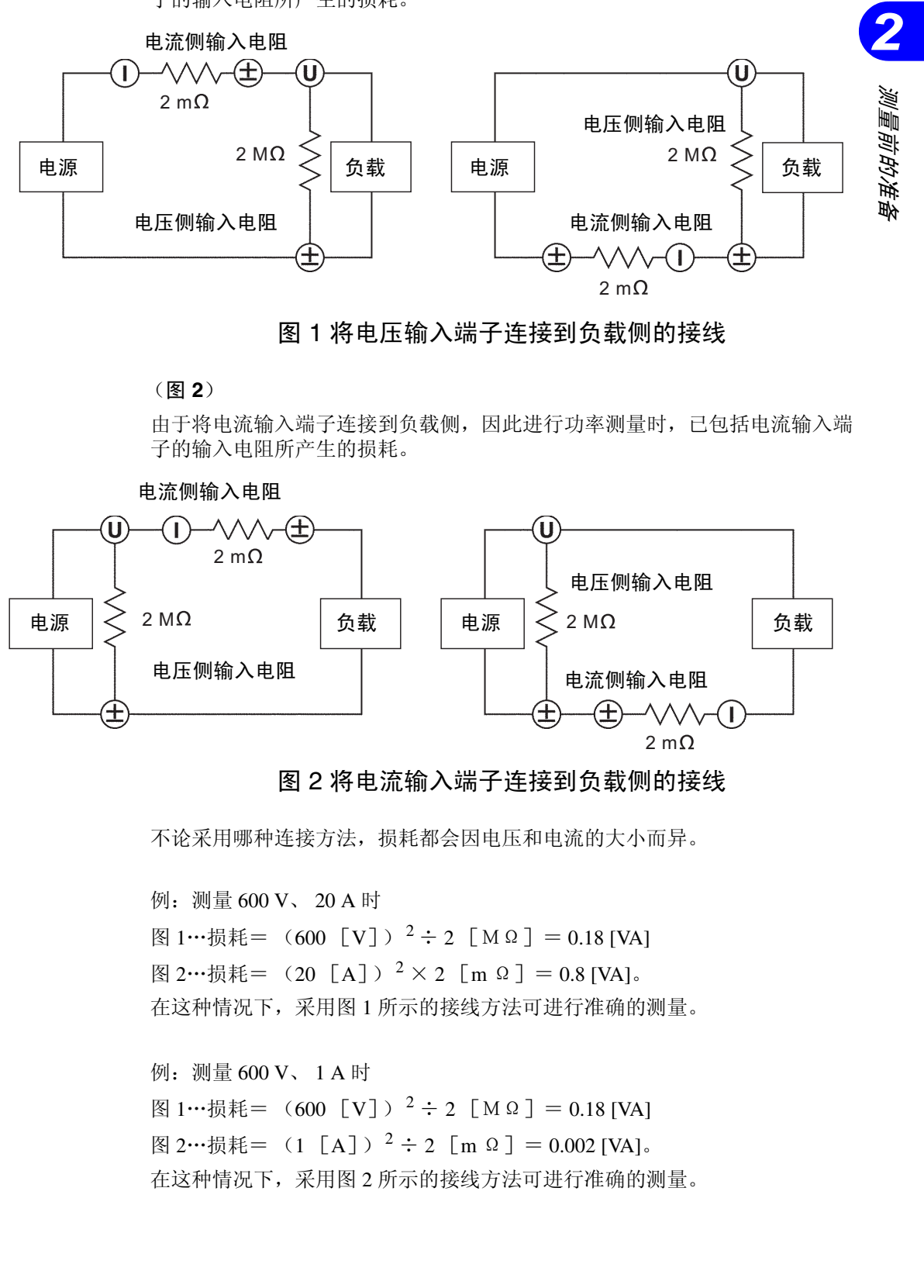

图 1 将电压输入端子连接到负载侧的接线

#### (图 **2**)

由于将电流输入端子连接到负载侧,因此进行功率测量时,已包括电流输入端 子的输入电阻所产生的损耗。

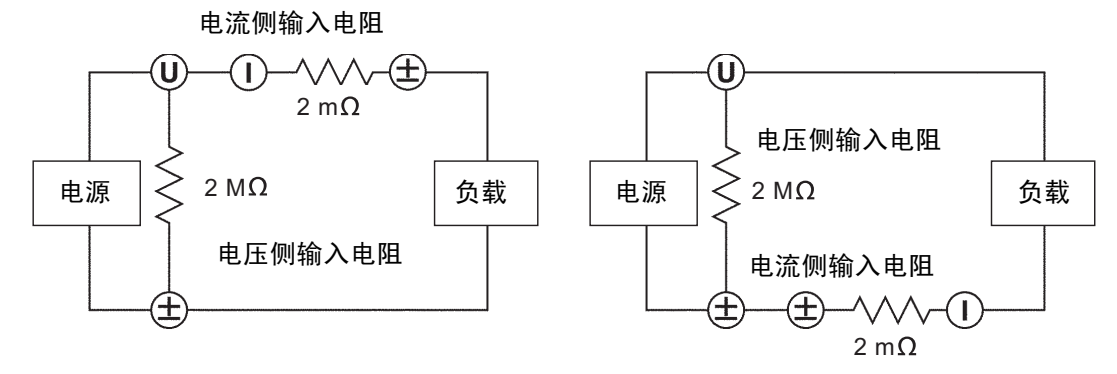

#### 图 2 将电流输入端子连接到负载侧的接线

不论采用哪种连接方法,损耗都会因电压和电流的大小而异。

例:测量 600 V、 20 A 时 图 1…损耗= (600 「V ] ) <sup>2</sup> ÷ 2 「M Ω ] = 0.18 [VA] 图 2…损耗= (20 [A])<sup>2</sup> × 2 [m Ω] = 0.8 [VA]。 在这种情况下,采用图 1 所示的接线方法可进行准确的测量。 例:测量 600 V、 1 A 时 图 1…损耗= (600 [V])<sup>2</sup> ÷ 2 [MΩ] = 0.18 [VA] 图 2…损耗= (1 [A])<sup>2</sup> ÷ 2 [m Ω] = 0.002 [VA]。 在这种情况下,采用图 2 所示的接线方法可进行准确的测量。

#### <span id="page-31-0"></span>**2.4** 接通电源

- 在接通电源前,请确认本仪器的电源连接部分上所记载的电源电压与您使用 的电源电压是否一致。
- 如果使用指定范围外的电源电压,会造成本仪器的损坏或电气事故,因此请 勿使用。
- 本仪器采用由附带的电源线连接接地线的结构。
- 为了避免触电事故并确保本仪器的安全,请把电源线仅连接到三孔插座上。
- 由于电源开关采用的是微隙构造,因此请务必在插座附近使用。不使用时以 及连接被测对象时,请采取从插座上拔掉电源线等完全切断电源的措施。

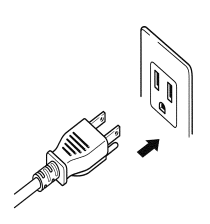

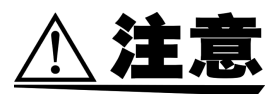

- 本仪器的电源为 OFF 时, 请勿向电压输入端子或电流输入端子施加电压或 电流。否则会导致本仪器损坏。
- **•** 出现烟雾、异常声音、异臭等异常时,请立即中止测量,切断测量线路,关 闭本仪器电源开关,从插座上拔出电源线,然后拆下接线。请与销售店(代 理店)或距您最近的营业所联系。如果在这种状态下继续使用,则会导致火 灾或触电事故。

进行测量之前,请在接通电源后进行 30 分钟以上的预热。

#### 电源的接通方法

- 1. 请确认背面面板的电源电压标示与您使用的电源电压一致。(电源电压范围为  $100 V \sim 240 V$
- 2. 请确认正面面板的电源开关处于 OFF 状态。
- 3. 将附带的电源线连接到后面面板的 AC 插座上。
- 4. 将电源线连接到带有保护接地端子的三相插座上。
- 5. 请将正面面板的电源开关设为 ON。
- 6. 正面面板的显示器全部点亮,开始自测试(仪器的自诊断)。详情[请参照"](#page-32-0)2.5 [自测试"。](#page-32-0)自测试费时约 10 秒。

# <span id="page-32-0"></span>**2.5** 自测试

自测试时的显示会发生如下所示的变化。

- (1) 显示器全部点亮
- (2) 型号名称与版本编号

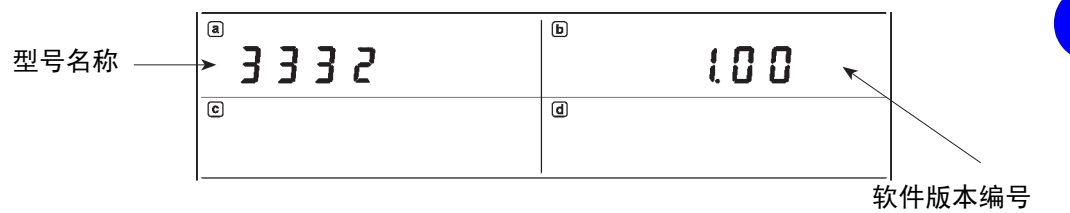

#### (3) GP-IB 地址或 RS-232C 的设定状态

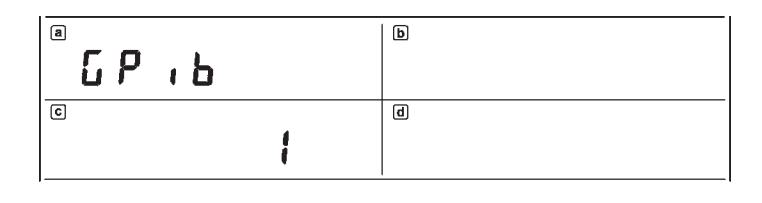

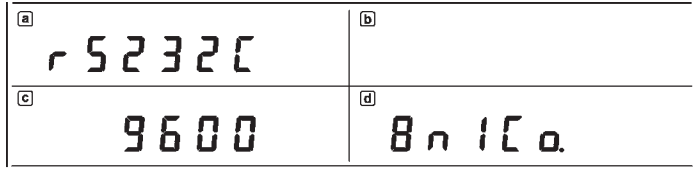

- (4) 执行自测试 (自诊断),出现异常时进行错误显示。
- (5) 通常的测量状态

*25*

*2.5* 自测试

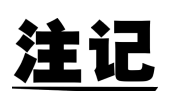

- 有关错误显示,请参照 "6.3 [错误显示"](#page-86-1)。
- 接通本仪器电源时的设定变为上次切断电源时的状态。(备份功能) 但如果内置的锂电池耗尽,备份功能则不起作用。此时,在自测试之后会 出现错误显示。

#### $E \cap r$ . 00  $1$

- 电池的使用寿命约为6年。更换电池时, 请与销售店(代理店)或距您最 近的营业所联系。
- 自测试期间,请勿随意按键。
- 如果在自测试期间持续按住 **SHIFT** 键与 **RESET** 键,则进行系统复位。 (请参照 "6.2 [系统复位"。](#page-85-1))

如果进行系统复位,则在进行约1秒左右的下述显示之后,转入测量。

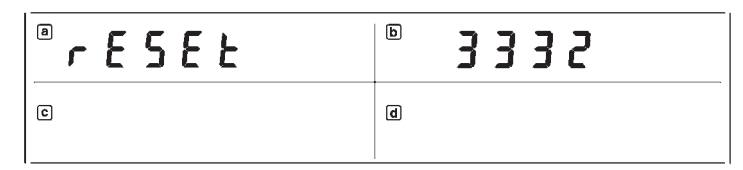

• 如果在接通 3332 的电源之前被测对象的线路已通电,则可能会导致 3332 故障, 或在接通电源时发生 Err 显示。因此, 请务必首先接通 3332 的电源, 在确认没有显示 Err 之后,再接通测量线路的电源。

<span id="page-34-3"></span><span id="page-34-0"></span>基本操作

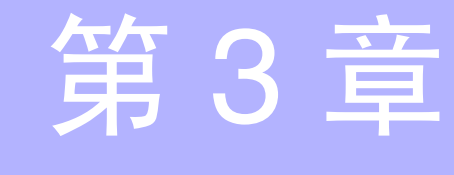

#### <span id="page-34-2"></span><span id="page-34-1"></span>**3.1** 响应 (响应速度)的变更

即使在较低的频带内,本仪器也可以进行稳定的测量,因此备有 2 种响应。

#### **FAST** (响应速度:**0.2** 秒~ **0.3** 秒)

频率在 45 Hz 以上时,可对一定的输入进行稳定的测量,但在 45 Hz 以下时, 测量值会产生变动。可追踪突入功率或在发生变动时进行追踪。

#### **SLOW** (响应速度:**5** 秒~ **15** 秒)

可对一定的低频输入进行稳定的测量,最低对应至 1 Hz 的低频。但不能追踪剧 烈的变化。

如按 RESPONSE 键, 则进行响应速度切换。

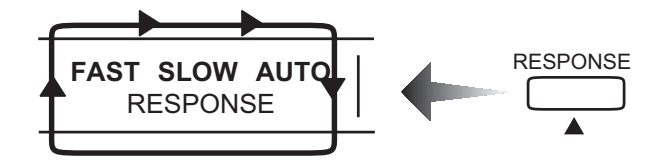

如果设为 AUTO, 则在以下条件下切换响应速度。

- 与频率变动进行联锁,输入为 45 Hz 以上时,设为 FAST;输入为 45 Hz 以 下时,设为 SLOW。
- 断定电流峰值有周期性变化时,设为 SLOW。

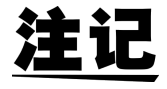

- 显示保持与峰值保持期间 (HOLD 指示灯点亮或点亮期间),不能进行响 应变更(显示 **Err.016**)。使用 **HOLD** 键或 **SHIFT** 与 **PEAK HOLD** 键解除 保持状态 (HOLD 指示灯熄灭)之后,可进行变更。但在 AUTO 的模式 下,即使处在保持期间,也在内部切换响应的同时持续进行测试。
- 在 AUTO 模式下测量电流变化剧烈的仪器或者输入电平较低的仪器时,可 能会变为 SLOW 状态。请根据需要固定为 FAST 或 SLOW 使用。

*3*

*27*

#### <span id="page-35-1"></span><span id="page-35-0"></span>**3.2** 选择整流方式

- 1. 本仪器的电压测量装备有 3 种整流方式。请在开始测量之前选择 其中一种。
	- 1 **RMS** 真有效值测量
	- <sup>2</sup> **MEAN** 电压为平均值整流有效值的换算值,电流为真有效 值的测量
	- 3 **MEAN+FILTER** 电压为带有 500 Hz 低通滤波器 (L.P.F.) 的平均值 整流有效值的换算值,电流为真有效值的测量。
- 2. 选择的整流方式显示在整流器的显示区。
- 3. 如果按 **RECTIFIER** 键,整流方式则被变更。请重复这一操作,选 择所需的整流方式。

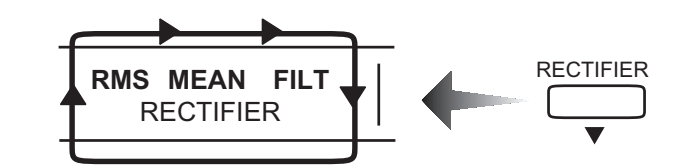

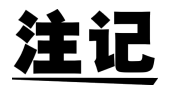

- 正弦波时的 "平均值整流有效值的换算值 (MEAN) "与 "真有效值 (RMS)"均表示正确的有效值。为失真波形输入时,"真有效值(RMS)" 表示正确的有效值。
- 设为"带有 500 Hz 低通滤波器 (L.P.F.) 的平均值整流有效值的换算值 (MEAN+FILTER)"时,进入 500 Hz 的滤波器。该滤波器阻隔了变频器的 载波成分,因此可进行更接近基波的测量。但由于功率运算电路仍直接使 用输入波形,因此,测量值不会因选择 RMS、MEAN 或 MEAN+FILTER 而 产生差异。另外, 选择 MEAN+FILTER 时, 如果输入 60 Hz 以上的频率, 则不能保证精度。
- 累计操作期间 (RUN 指示灯点亮、闪烁期间)不能进行整流方式的变更 (显示 **Err.012**)。使用 **SHIFT** 与 **RESET** 键进行累计值复位之后(RUN 指 示灯熄灭), 则可进行变更。
- 显示保持与峰值保持期间 (HOLD 指示灯点亮、闪烁期间),不能进行整 流方式的变更 (显示 **Err.016**)。使用 **HOLD** 键、 **SHIFT** 与 **PEAK HOLD** 解除保持状态 (HOLD 指示灯熄灭)之后,可进行变更。
- 变更整流方式时,请在内部电路稳定之后 (5 秒以上)再读取测量值。
## **3.3** 显示选择

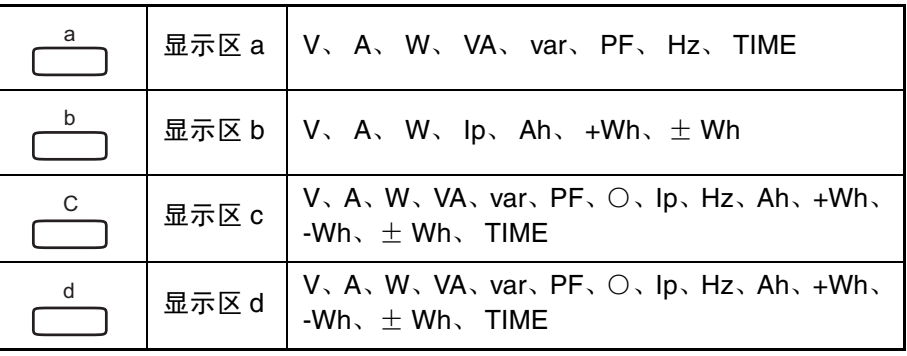

**a**、 **b**、 **c**、 **d** 在 V、A、W …等功能切换时使用。下表所示为各显示区可显 示的功能。另外,使用 **a** ~ **d** 键,可使功能按表所示顺序进行移动。

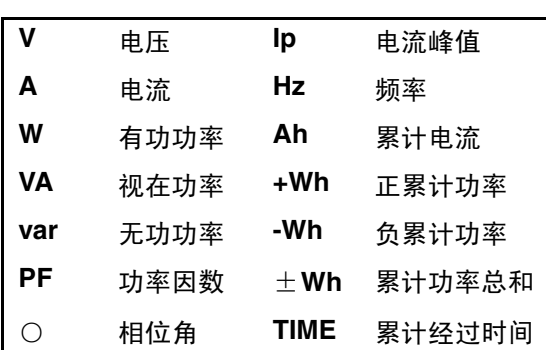

注记

• 如果在比较器显示期间按 **a**、**b**、**d** 键,则在显示区 c 显示比较器通道与平 台编号约 1 秒钟左右。

## $E H I - B$

如果按 CH 键, 则可转至通常显示。(有关比较器显示, 请参照"4.11 比 [较器显示"\)](#page-71-0)

• 电压、电流和有功功率最大可显示到量程的 130%。如果超出这一范围,则 显示 "o.r"以表示超出量程。

另外, 使用显示为"o.r"的数据进行运算的数据也显示为"o.r"。

*3*

本操作

索引 基本操作

*3.3* 显示选择

注证

累计经过时间如下所示。

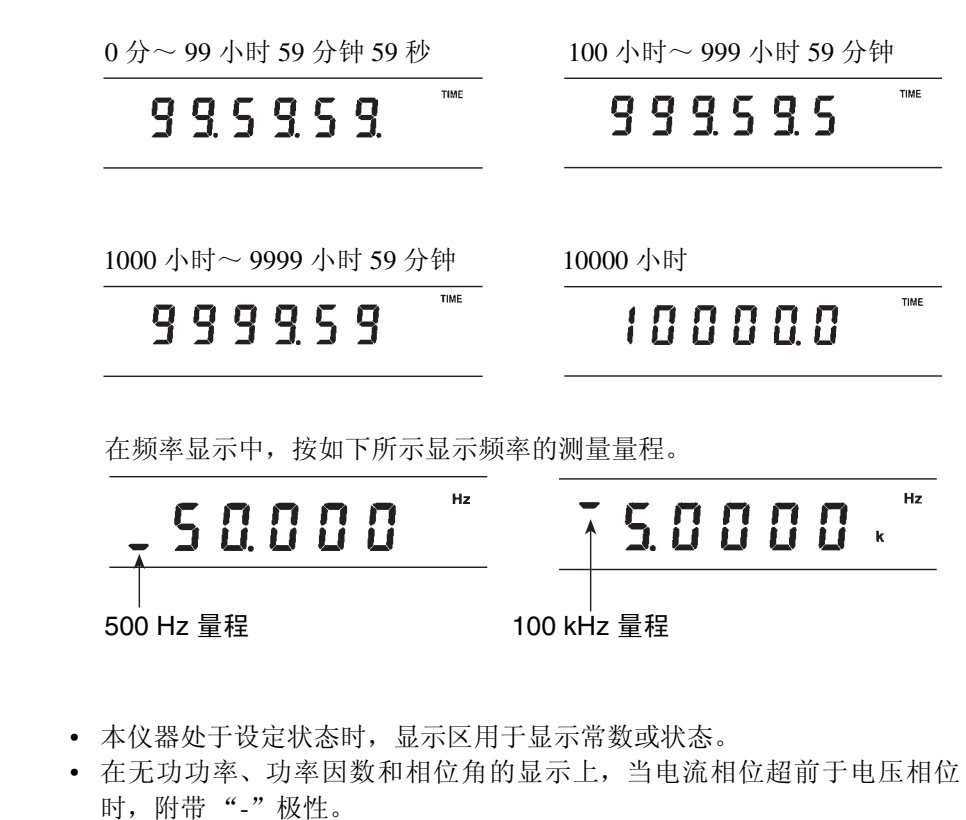

• 变更频率项目与量程时,进行下述显示,直至测量结束。

• 测量频率时, 如果输入波形失真或含有噪音, 则可能会显示不正确的测量 值。

**Hz**

## **3.4** 量程选择

A 危险

最大输入电压和电流分别为 **AC600 Vrms** 和 **AC60 Arms**。显示超出 **600 V** 或 **60 A** 时,请迅速中止测量,切断测量线路的电源并拆下接线。如果在超出最大 输入的状态下继续测量,则会导致本仪器损坏,造成人身伤害事故。

#### (1) 设定范围

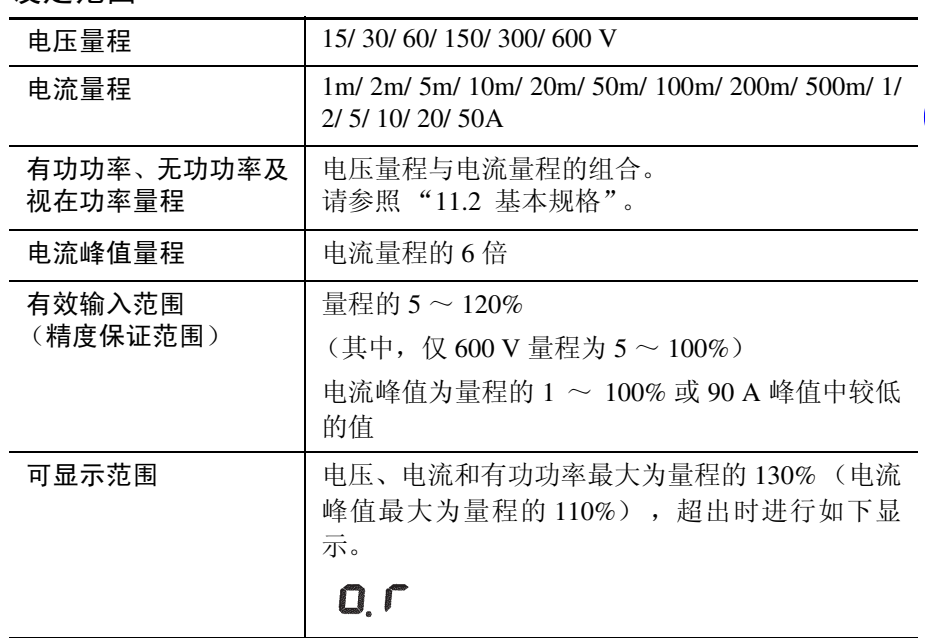

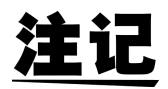

- 累计操作期间 (RUN 指示灯点亮或闪烁期间)不能进行量程变更 (显示 **Err.012**)。按 **START/STOP** 键停止累计 (RUN 指示灯闪烁)之后,如果 使用 **SHIFT** 与 **RESET** 键进行累计值复位(RUN 指示灯熄灭),则可进行 变更。
- 显示保持与峰值保持期间 (HOLD 指示灯点亮或闪烁期间),不能进行量 程变更(显示 **Err.016**)。使用 **HOLD** 键、**SHIFT** 与 **PEAK HOLD** 键解除 保持状态 (HOLD 指示灯熄灭)之后,可进行变更。
- 不会移动到通过量程选择而变为 OFF 状态的量程。([请参照"](#page-74-0)4.12 量程选 [择"。](#page-74-0))

本操作

*3.4* 量程选择

(2) 设定方法

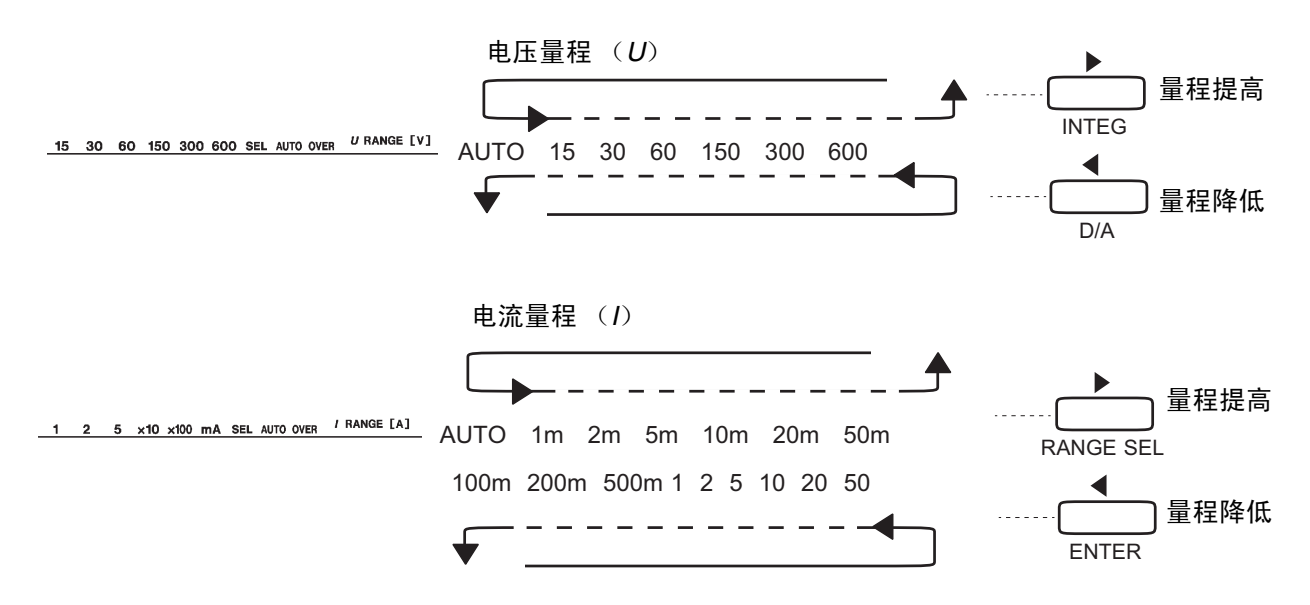

(3) 关于自动量程 AUTO 表示自动量程。

自动量程的量程切换等级如下所示。

1 测量值超出量程的 110% 时,提高量程

- 2 OVER 指示灯点亮时,提高量程
- 3 测量值为量程的 30% 以下且为下一量程的 90% 以下时,降低量程

3332 可通过内部电路迅速移动到最佳量程。因此,自动量程时,不一定要进入 到下一量程。 另外,不会移动到通过量程选择而变为 OFF 状态的量程。 需要解除自动量程时,请按一次 ◀U、U▶ 或 ◀I、I▶ 键。(有关量程选择, 请参照 "4.12 [量程选择"\)](#page-74-0)

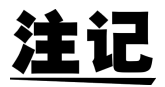

- 电流量程的峰值未达到下一量程的 90% 时,不进行量程降低。
- 自动量程时, 量程可能会因输入波形的失真程度或测量值的大小而反复进 行提高或降低,导致量程不稳定。此时,请解除自动量程,手动选择量程。 另外,即使是通过量程选择指定的量程,也会出现同样的现象,在这种情 况下,请增加量程。
- 电压输入、电流输入的波形峰值超出量程约 6 倍时,点亮 OVER 指示灯。 此时,由于内部电路不能正常进行操作,因此请选择 OVER 指示灯不点亮 的量程。
- 即使是电压或电流之一施加了显示 "o.r"(超出量程)的过大输入,另一 方的测量值也可能会超出量程。请务必选择 OVER 指示灯点亮或未显示 "o.r"(超出量程)的量程。
- 电压或电流之一为 "o.r"(超出量程)时,视在功率也变为 "o.r"(超出 量程)状态。
- 有功功率或视在功率之一为 "o.r"(超出量程)时,无功功率、功率因数 和相位角也变为 "o.r"(超出量程)状态。
- 视在功率为 0 时, 功率因数和相位角变为 "o.r"(超出量程)状态。
- 超出规格的振幅因数 (OVER 指示灯点亮)时,显示的数据不正确。
- 变更量程时,请在内部回路稳定之后 (5 秒以上)再读取测量值。

## **3.5** 显示的保持

按 **HOLD** 键之后,保持指示灯点亮,保持此时的所有测量值。 (保持状态)

再次按 HOLD 键之后, 保持指示灯熄灭, 返回到通常的测量状态。

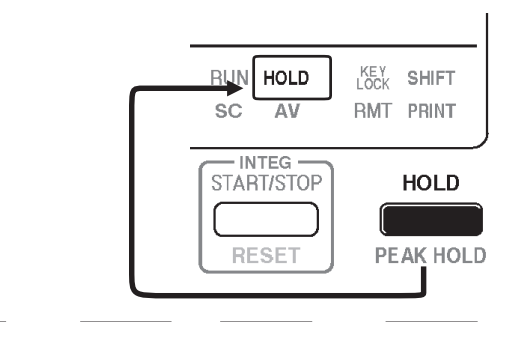

## **3.5.1** 保持状态的限制

- 不能切换响应速度、量程与整流方式。(显示 **Err.016**)
- 即使电压、电流和频率处于自动量程状态下,也不进行量程的变更。固定为 此时的量程。如果解除保持,则重新开始自动量程操作。
- 不能对 "第 4 章 [设定方法与操作说明"](#page-42-0)中的下述设定进行变更。(显示 **Err.017**)但可在使用 **HOLD** 键解除保持 (HOLD 指示灯熄灭)之后进行变 更。

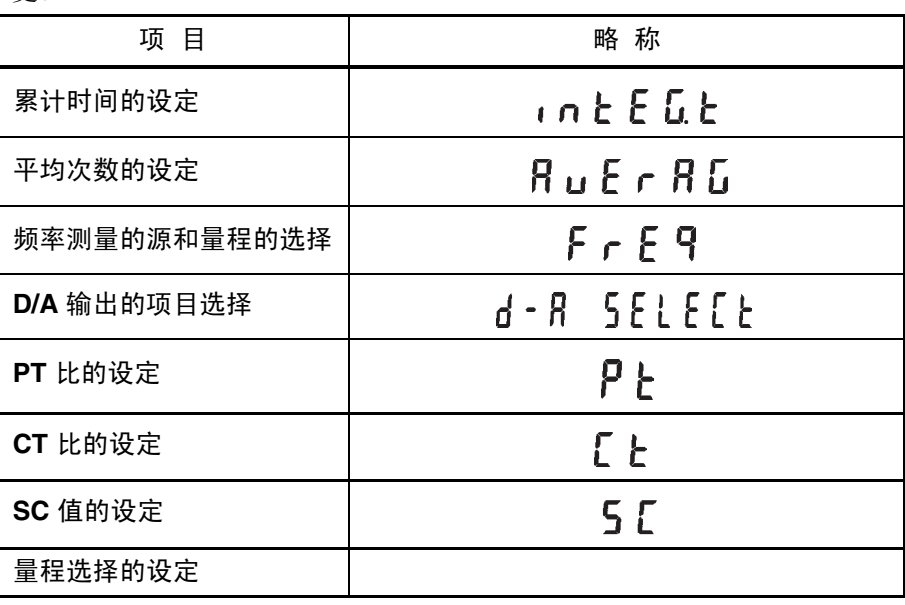

## **3.5.2** 电流波形的峰值保持与最大值测量

可对仪器的突入电流与各测量项目的最大值进行测量。

- 1. 使用 **SHIFT** 与 **PEAK HOLD** 键开始峰值保持。峰值保持操作期间 HOLD 指示灯闪烁。
- 2. 再次按 SHIFT 与 PEAK HOLD 键之后, 返回到通常的连续显示。(HOLD 指示灯熄灭)
- 3. 如果在峰值保持期间按 **HOLD** 键,峰值则变为当时的瞬时值。(峰值复 位)
- 4. 以 Ip 表示电流波形的峰值。
- 5. 峰值保持期间的其他测量项目,显示开始峰值保持的最大值。如果按 HOLD 键, 则变为当时的瞬时值。(最大值复位)

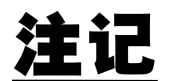

- 显示的峰值与最大值在时间上并不一致。
	- 使用所有项目、绝对值数据进行比较。
	- 使用平均值功能时,最大值为平均过的值,峰值为没有平均过的值。
	- 如果在显示保持(HOLD 指示灯点亮)期间按 **SHIFT** 与 **PEAK HOLD** 键, 则进行峰值保持操作。
	- 功率因数与相位角的 "o.r"显示按功率因数为 0、相位角为 0 方式处理。 (作为最低值) 频率的"o.r"显示以及"-----"显示按频率为 OHz 的方式处理。
		- (作为最低值)其他项目的 "o.r"显示为最大值。
	- 不进行累计值的峰值保持。

#### **3.5.3** 峰值保持状态的限制

- 不能切换响应速度、量程与整流方式。(显示 **Err.016**)
- 即使电压、电流和频率处于自动量程状态下,也不进行量程的变更。固定为 此时的量程。如果解除峰值保持,则重新开始自动量程操作。
- 不能变更以下设定。(显示 **Err.017**) 使用 **SHIFT** 与 **PEAK HOLD** 键解除峰值保持之后,可进行变更。

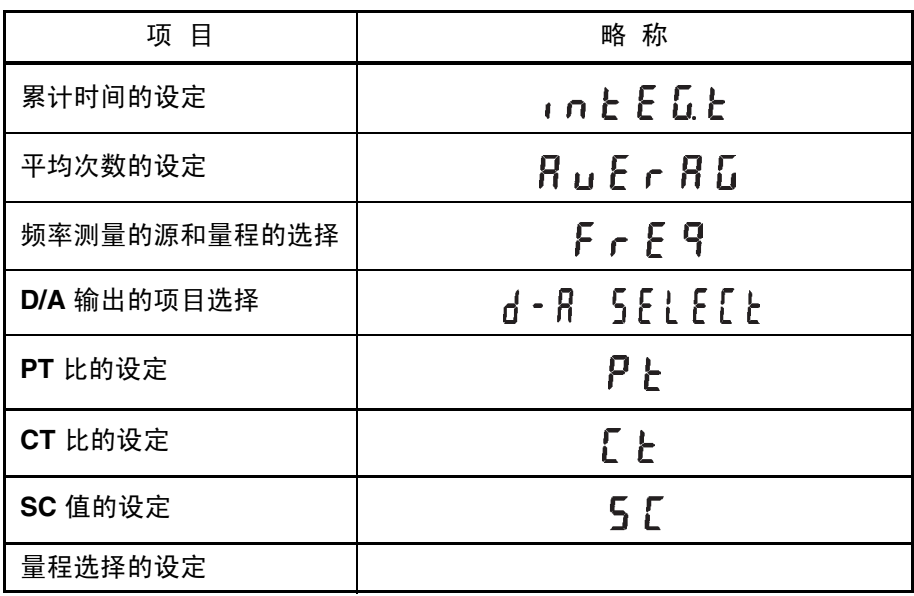

# <span id="page-42-0"></span>设定方法与操作说明

ł

## **4.1** 需要设定的功能

下述项目可使用设置键进行设定。

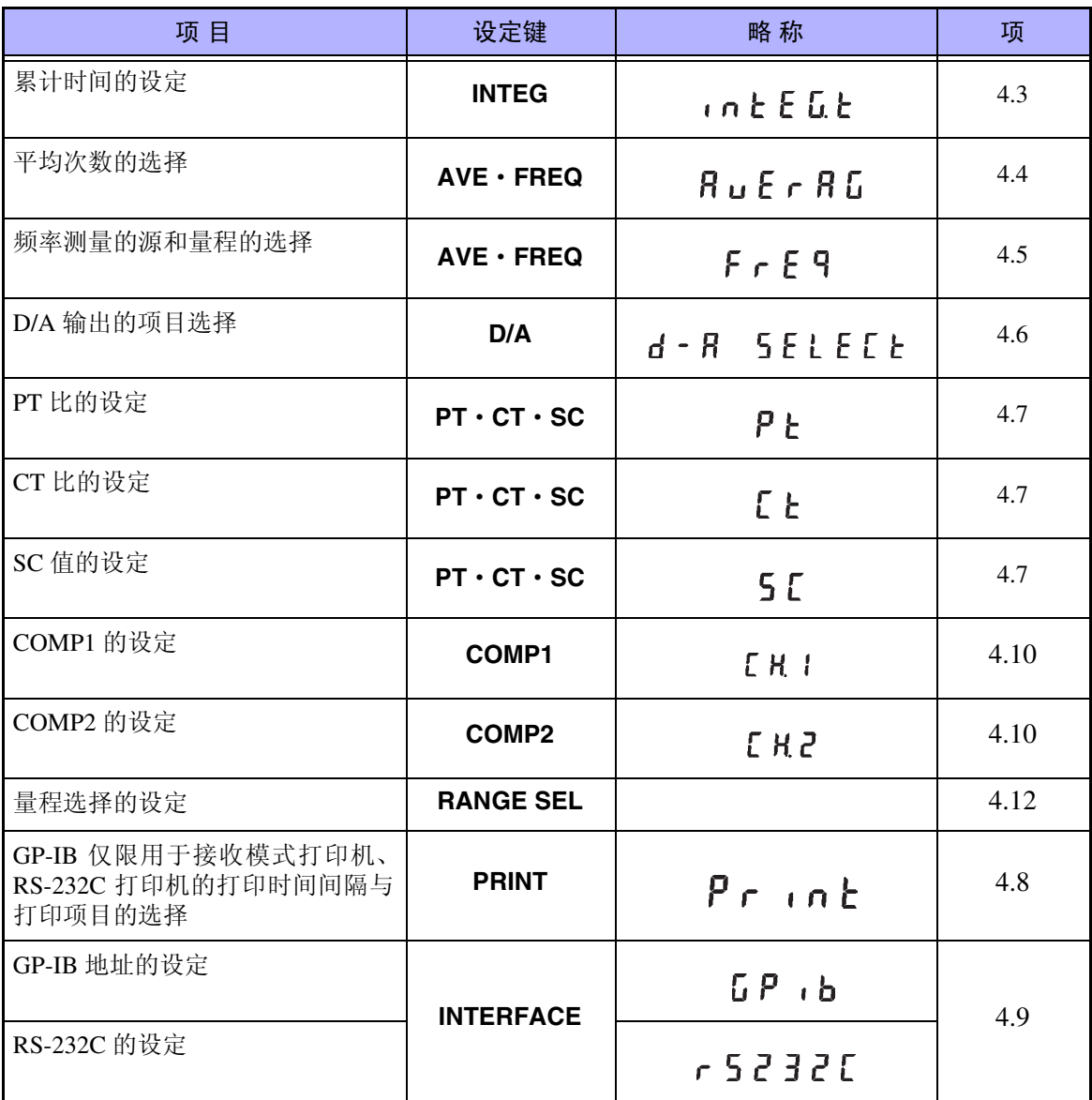

*4.2* 设置键的操作

## **4.2** 设置键的操作

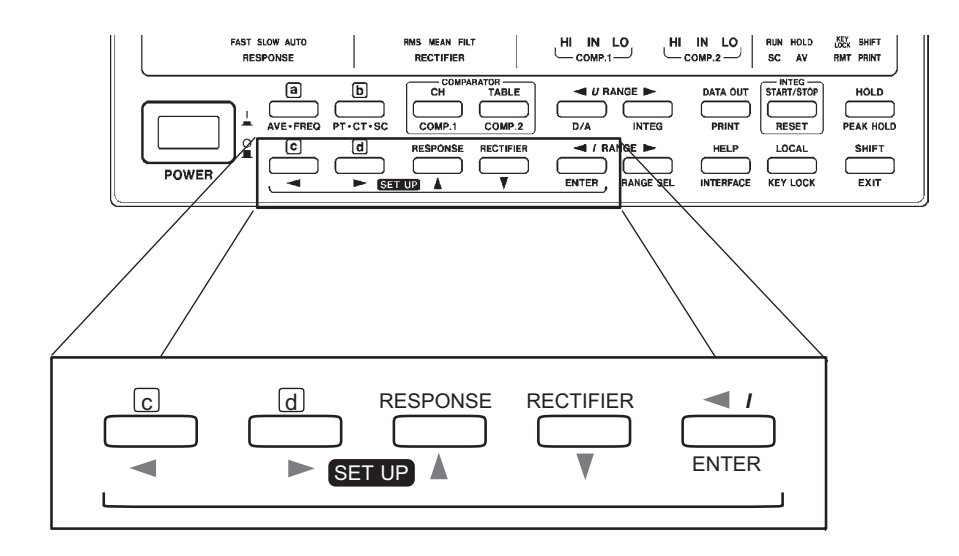

设置键是指上图所示的键 (<、→、▲、▼、ENTER (面板表面的蓝色标 记))的总称。

这些键在设定显示时可用作设置键。SHIFT 指示灯熄灭时,键上部显示为黑色 的功能变为有效状态,设置功能变为无效状态。

*37*

## <span id="page-44-0"></span>**4.3** 累计的设定

设定累计时间。开始进行累计时,仪器会产生限制事项。 下面在设定的同时,说明累计操作。

## **4.3.1** 操作流程

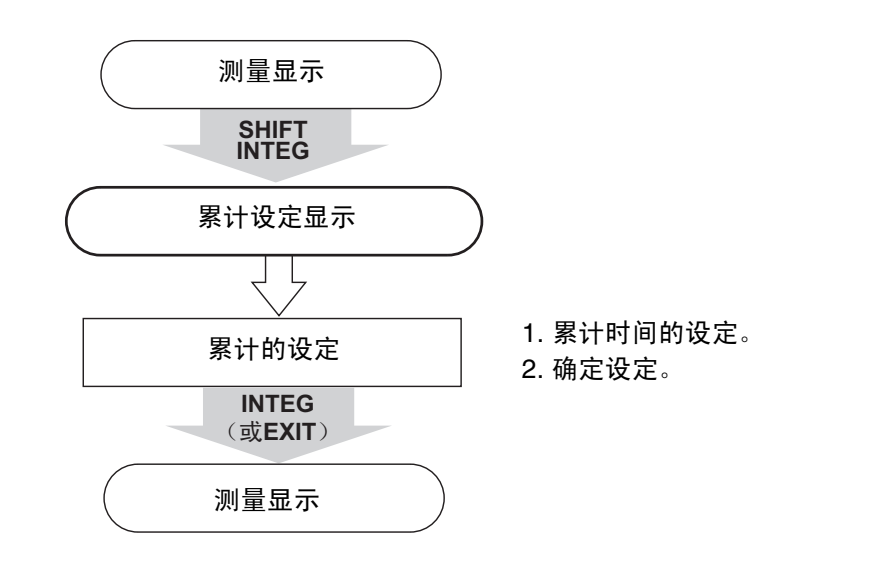

### <span id="page-44-1"></span>**4.3.2** 累计的设定方法

- (1) 进入累计设定状态。
- SHIFT **INTEG**
- 1. 按 **SHIFT** 键之后, SHIFT 指示灯点亮。
- 2. 按 **INTEG** 键。

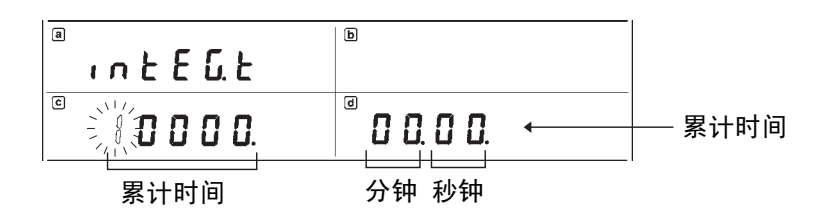

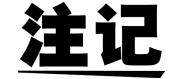

没有闪烁显示时,不能进行设定变更 (RUN 指示灯点亮 / 闪烁或 HOLD 指示 灯点亮 / 闪烁期间)。此时,请使用 **INTEG** 键或 **EXIT** 键返回到测量状态,进 行累计值复位,或在解除保持之后再次进行变更。 进行累计值复位时,请使用 **START/STOP** 键停止累计器操作(RUN 指示灯闪 烁),然后按 **SHIFT** 与 **RESET** (RUN 指示灯熄灭时,进行累计值复位)。 如果要解除保持,请在 HOLD 指示灯点亮时按 **HOLD** 键。 HOLD 指示灯闪烁 时,请按 **SHIFT** 与 **PEAKHOLD** 键 (HOLD 指示灯熄灭时, HOLD 解除)。

*4.3* 累计的设定

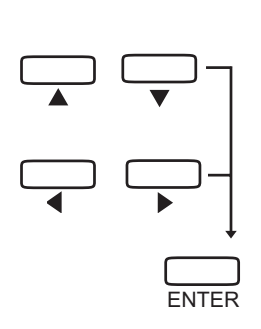

(2) 设定累计。

- 1. 设定累计时间时,请使用 ▲ 或 ▼ 键增减数值。按 ◀ 或 ▶ 键,移动正在闪 烁的位。
- 2. 累计时间的设定范围为 10 秒~ 10000 小时。

3. 按 **ENTER** 键之后,闪烁停止,确定设定。 如果不进行该操作,则不能变更内部的设定状态。 需要再次进行变更时,请按 <、▶、▲、▼、键,会出现闪烁的部分。

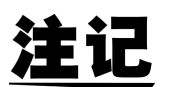

需要将累计时间设为 00000.00.00 或 10000 小时以上时,请按 **ENTER** 键确定 为 10000.00.00。

(3) 转移到测量显示。

按 **INTEG** 键或 **EXIT** 键。 SHIFT 指示灯熄灭。

补充: n b b b b b 显示期间的其他键输入 (SHIFT 指示灯处于点亮状态)

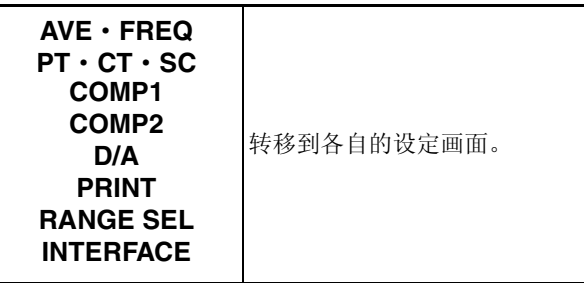

### **4.3.3** 累计操作

(1) 累计状态的识别 累计执行状态: RUN 指示灯点亮。 累计停止状态: RUN 指示灯闪烁。 累计复位状态: RUN 指示灯熄灭。

 $-RUN + OLD$ KEY SHIFT SCI<sup>V</sup> AV RMT PRINT

(2) 累计器对仪器的限制 在累计执行状态 (RUN 指示灯点亮期间)与累计停止状态 (RUN 指示灯闪烁 期间)之下,不能进行电压量程、电流量程、整流方式、 PT 比/ CT 比/ SC 值以及量程选择的变更。(约进行 1 秒钟的 **Err.012** 或 **Err.017** 显示。)

- (3) 需要进行累计操作时
	- 想要在复位上次累计值之后开始累计时,请按 **SHIFT** 与 **RESET** 键,熄灭 RUN 指示灯。这样,累计值就会被复位。 然后按 START/STOP 键,点亮 RUN 指示灯,开始累计。
	- 想要加到上次的累计值时,请按 **START/STOP** 键。
	- 想要强制停止累计值时,请按 **START/STOP** 键。 RUN 指示灯变为闪烁状 态,累计操作停止。
	- 想要进行累计值复位时,请按 **SHIFT** 与 **RESET** 键。 RUN 指示灯熄灭,累 计值被复位。
- (4) 关于累计的停止
	- 到达累计时间时
	- RUN 指示灯点亮期间按 **START/STOP** 键时
	- 累计时间达到 10,000 小时之时
	- 累计值为 ± 999999MAh(MWh)时,停止累计,RUN 指示灯变为闪烁状态。
- (5) 累计值复位

RUN 指示灯闪烁期间,按 **SHIFT** 与 **RESET** 键 (RUN 指示灯熄灭)。

## **4.3.4** 累计注意事项

(1) 如果开始累计, 电压和电流的自动量程设定则被解除, 并固定为累 计开始时的量程。请在累计期间设定量程,以防止累计项目 (电流或有功 功率)超出量程(输入超出量程的 130% 时,显示"o.r")。 累计期间电流与有功功率显示为 "o.r"时,按 130%f.s. 的输入进行累计。 另外,累计值中含有 "o.r"数据时, Ah 或 Wh 的单位会进行闪烁。该单位记 号一直闪烁,直到累计值被复位为止。

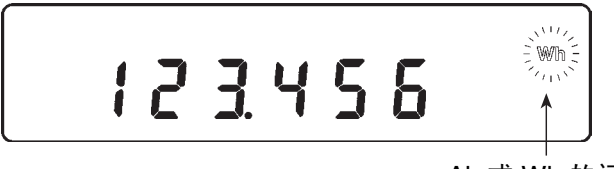

Ah 或 Wh 的闪烁

(2) 在累计复位状态 (RUN 指示灯点亮)与累计停止状态 (RUN 指示灯闪烁)之 下,有不能进行设定变更的项目。

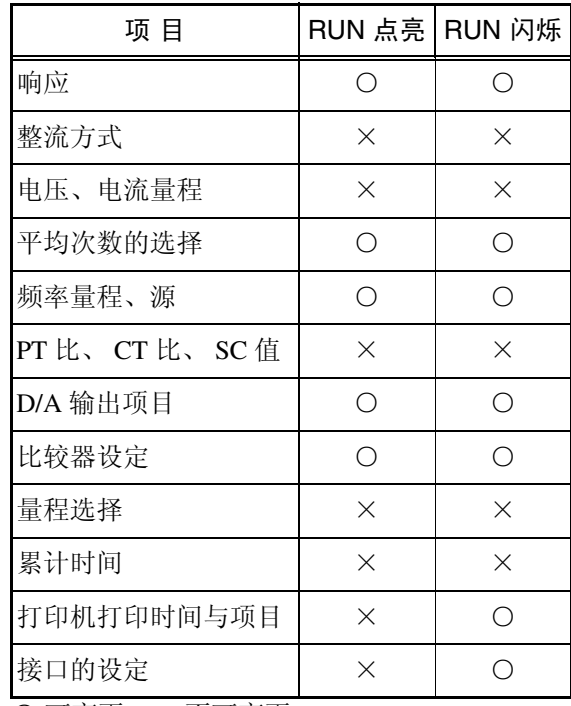

○ 可变更,× 不可变更

(约进行 1 秒钟的 **Err.012** 或 **Err.017** 显示。)

使用外部控制进行累计时,设定显示如下所示,此时不能进行设定变更。

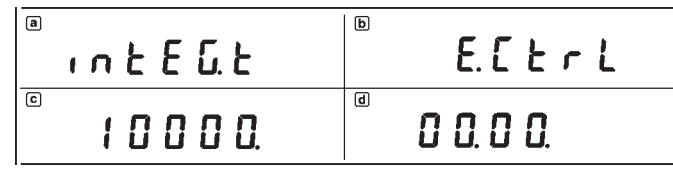

使用 **INTEG** 键返回到测量显示,然后使用 **SHIFT** 与 **RESET** 键进行累计值复 位 (RUN 指示灯熄灭),即可变更设定。

- (3) 累计的 RUN 指示灯点亮时,不能进行复位。 (显示 **Err.015**。) 停止累计之后,请进行复位。
- (4) 开始和停止累计时,不能混用按键操作、接口的":INTEG:STATE\_START"命 令以及外部控制。 (显示 **Err.011**。)
- (5) 使用外部控制时,根据"4.3.2 [累计的设定方法"所](#page-44-1)设定的累计时间变为无效状 态。此时,在下述条件下停止累计。
	- 使用外部控制信号进行停止时
	- 累计时间达到 10,000 小时之时 • 累计值达到 ± 999999MAh (MWh) 时
- (6) 显示 "S.Err"期间,不能开始累计。(**Err.013**) 此时,请变更 PT 比/CT 比/SC 值。请参照"4.7 PT 比 / CT 比 / SC [值的设定"](#page-59-0)。
- (7) 累计值达到 ± 999999MAh (MWh) 时, 或者累计经过时间达到 10,000 小时之 时,不能重新开始累计。(**Err.014**) 此时,请按 **SHIFT** 与 **RESET** 键,进行累计数据复位 (RUN 指示灯熄灭)。
- (8) 将 GP-IB 设定为 Pr.(打印机模式)并连接到 GP-IB 仅限接收模式的打印机时, 累计开始的同时,打印机可按一定时间间隔打印测量值。([请参照 "](#page-61-0)4.8 打印 [机的设定"\)](#page-61-0) 但因某些异常而不能进行通信时,会显示 **Err.023**。
- (9) 将 RS-232C 设定为 Pr. (打印机模式)并连接到 RS-232C 打印机时,累计开始 的同时,打印机可按一定时间间隔打印测量值。(请参照 "4.8 [打印机的设](#page-61-0) [定"\)](#page-61-0) 但因某些异常而不能进行通信时,会显示 **Err.023**。
- (10) 如果进行系统复位,累计操作则会停止,仪器被复位到初始状态。有关系统复 位,请参照 "6.2 [系统复位"。](#page-85-0)
- (11) 累计期间发生停电时,在电源恢复之后累计重新开始。如果此时接口为 Pr.(打 印机模式),则打印停电时的数据和累计时间 "POWER FAILURE"的注释。

## **4.3.5** 累计值的显示格式

表 4.1 与 4.2 所示为累计复位状态的格式。如果累计值的位上升,格式的位也随 之上升。

反之,如果累计值的位降低,累计量程的格式位也随之降低。

不能为比累计复位状态格式更低的位。

表 4.1 电流累计的复位值

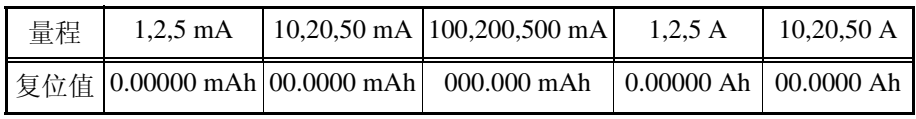

表 4.2 功率累计的复位值

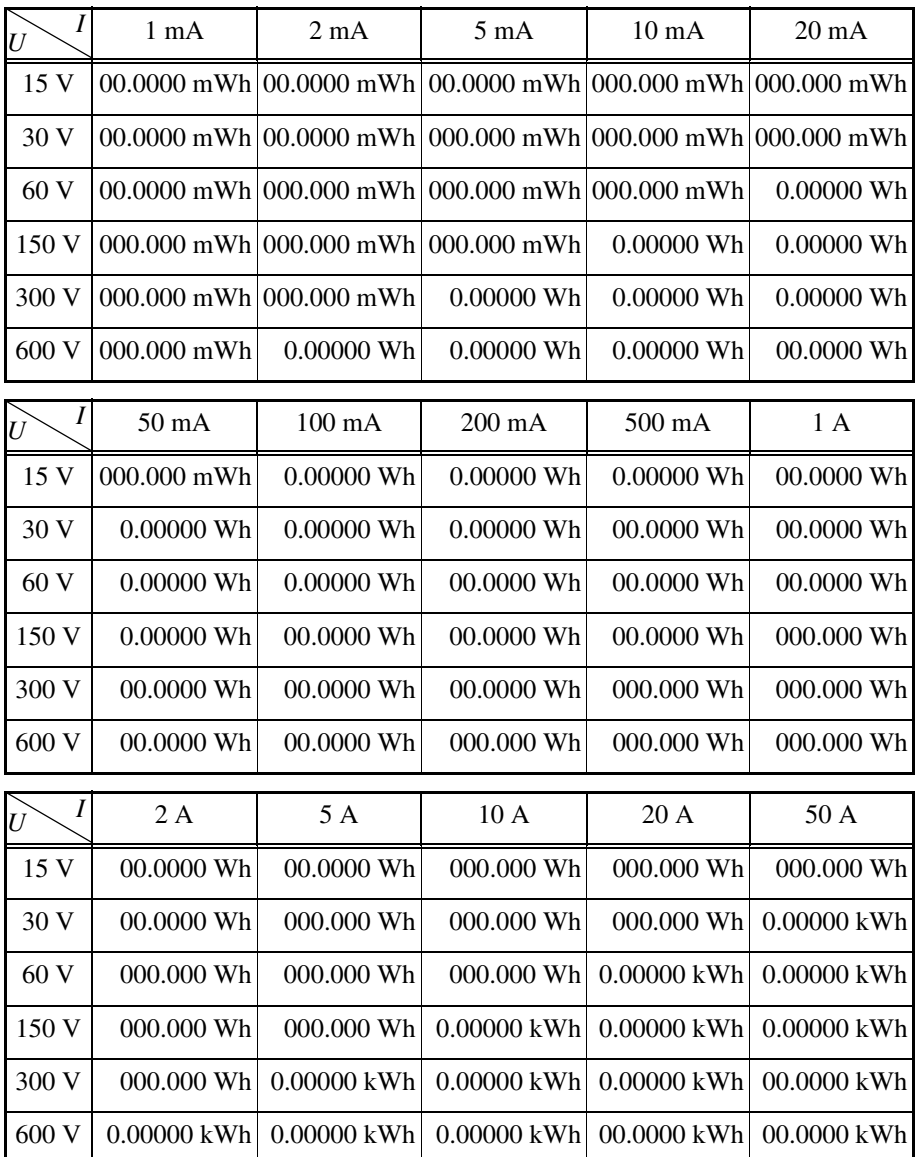

*4.3* 累计的设定

#### 有关累计复位值的观点

电流量程或有功功率量程的显示格式就是复位时的累计格式。

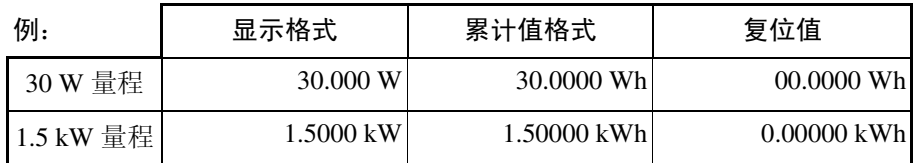

已进行转换比设定时,当时的显示格式也为累计值格式。

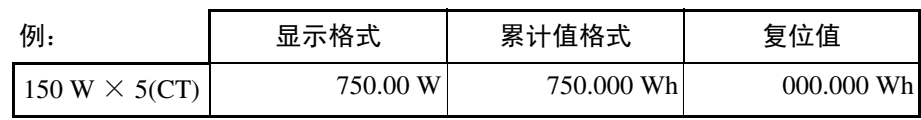

## <span id="page-51-0"></span>**4.4** 平均次数的设定

对于变动较大的输入,显示平均测量值。 本仪器按设定次数进行移动平均处理。

## **4.4.1** 操作流程

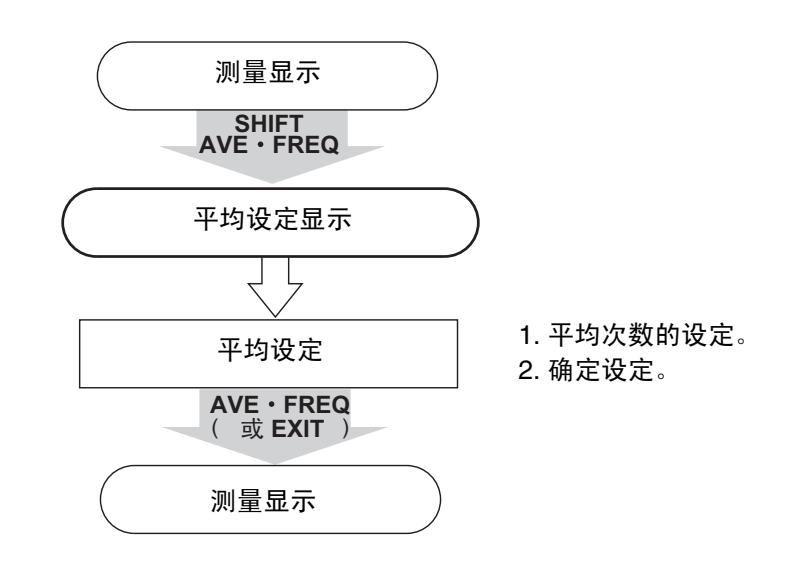

#### **4.4.2** 平均的设定方法 **(1)** 进入平均设定状态。

- 1. 按 **SHIFT** 键之后, SHIFT 指示灯点亮。
- 2. 按 **AVE**·**FREQ** 键。

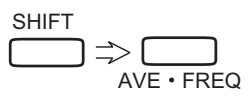

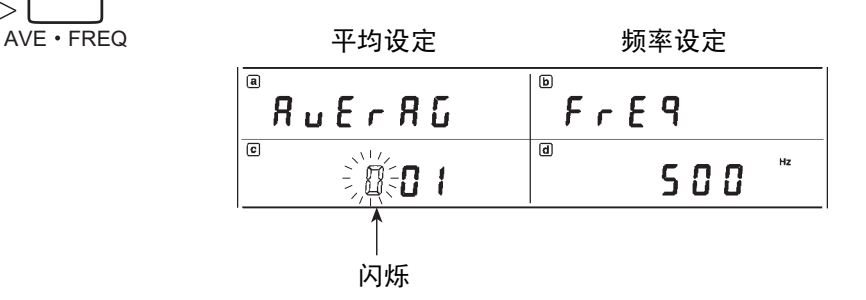

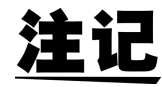

没有闪烁显示时,不能进行设定变更 (HOLD 指示灯点亮 / 闪烁期间)。 此时,请使用 **AVE**·**FREQ** 键返回到测量状态,使用 **HOLD** 键、 **SHIFT** 键和 PEAKHOLD 键解除保持 (HOLD 指示灯熄灭), 然后再次进行变更。

*45*

#### **(2)** 进行平均次数设定。

- **ENTER**
- 1. 需要变更平均次数时,可在显示区 c 的显示进行闪烁时, 使用 ▲ 或 ▼ 键增 减该位的数值。按 ◀ 或 ▶ 键,移动正在闪烁的位。
- 2. 设定范围为  $1 \sim 300$ 。

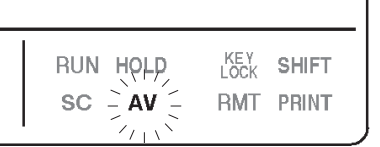

3. 按 **ENTER** 键之后,闪烁停止,确定设定。

如果不进行该操作,则不能变更内部的设定状态。此时,如果平均次数为 1

以外,平均指示灯则会点亮。 需要再次进行变更时,请按 <、▶、▲、▼键,会出现闪烁的部分。

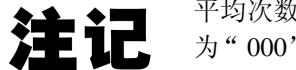

平均次数的范围为  $1 \sim 300$ 。为  $1 \text{ K}$ , 平均变为 OFF 状态, AV 指示灯熄灭。 为" 000"时,使用 **ENTER** 键变为" 001"。设定为" 300"以上时,为" 300"。

**(3)** 转移到测量显示。

按 **AVE**·**FREQ** 键或 **EXIT** 键。 SHIFT 指示灯熄灭。

平均期间,如果电压、电流与有功功率的输入超出量程的 130%, 则按 130%f.s. 涯 输入进行平均与运算。此时进行 "o.r"(超出量程)显示。 另外,在显示包括有此时数据的平均值期间,单位记号会进行闪烁。

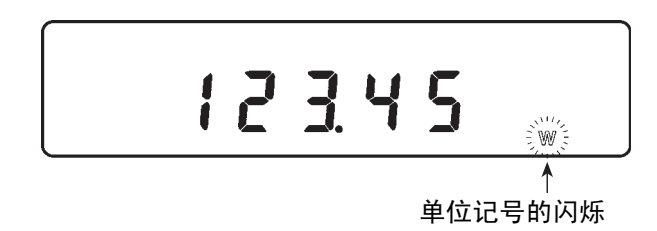

补充:prppediallings和间的其他键输入 (SHIFT 指示灯处于点亮状态)

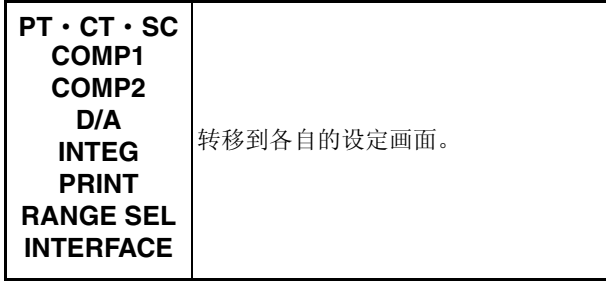

## <span id="page-53-0"></span>**4.5** 频率设定

设定频率测量项目与频率量程。

由于高于设定量程的频率可由内部滤波器进行衰减,因此可进行稳定的频率测 量。

## **4.5.1** 操作流程

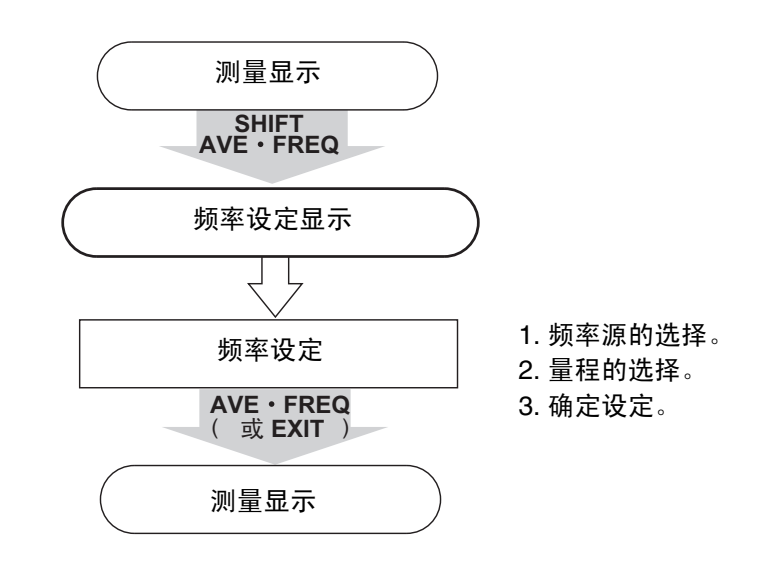

#### **4.5.2** 频率的设定方法 **(1)** 进入频率设定状态。

- SHIFT  $\Rightarrow$   $\Gamma$  $AVE \cdot FREQ$
- 1. 按 **SHIFT** 键之后, SHIFT 指示灯点亮。
- 2. 按 **AVE**·**FREQ** 键。平均次数会进行闪烁。
- 3. 按▶键之后,频率源会进行闪烁。

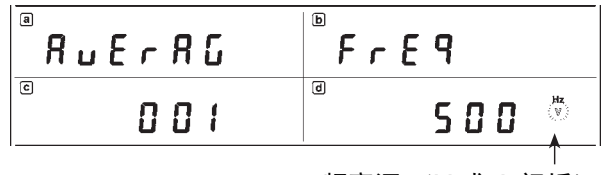

频率源 (V 或 A 闪烁)

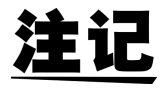

没有闪烁显示时,不能进行设定变更 (HOLD 指示灯点亮 / 闪烁期间)。 此时,请按 **AVE**·**FREQ** 键返回到测量状态,使用 **HOLD** 键、 **SHIFT** 键和 PEAKHOLD 键解除保持 (HOLD 指示灯熄灭), 然后再次进行变更。

*47*

**(2)** 频率的设定。

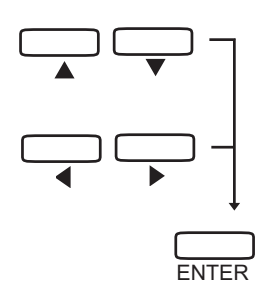

- 1. 显示区 d 的显示 (V、A)进行闪烁时, 使用 ▲ 或 ▼ 键选择频率源。
- 2. 按▶键之后,量程选择会闪烁。
- 3. 显示区 d 的显示 (500 Hz/100 kHz/AUTO) 闪烁时, 使用 ▲ 或 ▼ 键选择量 程。
- 4. 按 ◀ 或 ▶ 键之后, 闪烁位置会出现变化。
- 5. 按 **ENTER** 键之后,闪烁停止,确定设定。 如果不进行该操作,则不能变更内部的设定状态。 需要再次进行变更时, 请按 ◀、▶、▲、▼键, 会出现闪烁的部分。
- **(3)** 转移到测量显示。

按 **AVE**·**FREQ** 键或 **EXIT** 键。 SHIFT 指示灯熄灭。

补充:  $F \nightharpoonup F$  <br>  $q$  显示期间的其他键输入 (SHIFT 指示灯处于点亮状态)

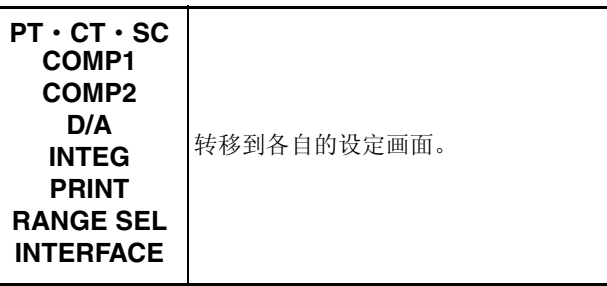

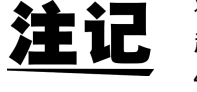

将频率量程设为 AUTO 时, 如下所示。 超出 500Hz 时 100 kHz 量程 400 Hz 以下时 500 Hz 量程 另外,未确定量程时,会显示"-----Hz"。

## <span id="page-55-0"></span>**4.6 D/A** 输出设定

为避免损坏本仪器,请勿短接 **D/A** 输出端子或输入电压。

#### 选择 D/A 输出项目。

使用该功能将测量值 (电压、电流、有功功率、视在功率、无功功率、功率 因数、相位角、电流峰值、频率、电流累计值与功率累计值)中的 1 个项目转 换为模拟波形。

### **4.6.1** 操作流程

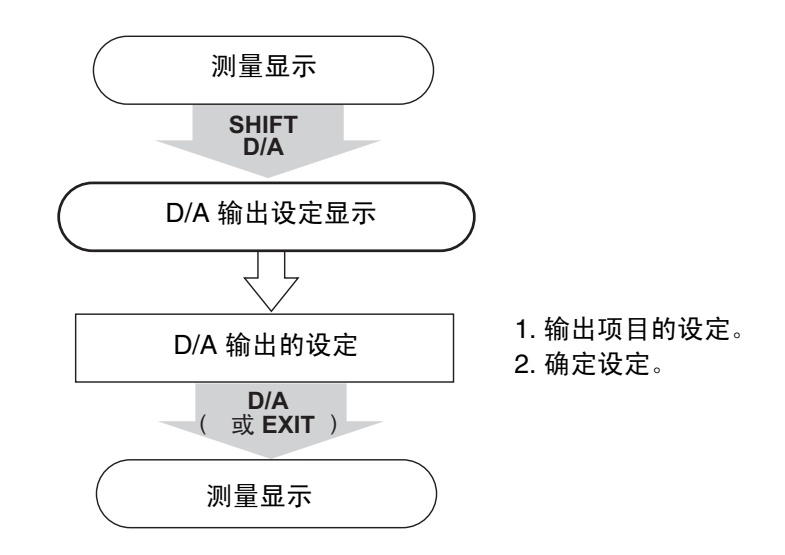

### **4.6.2 D/A** 输出的设定方法

**(1)** 进入 **D/A** 输出设定状态。

2. 按 **D/A** 键。

1. 按 **SHIFT** 键之后, SHIFT 指示灯点亮。

$$
\underbrace{\qquad \qquad }_{\text{SHIFT}} \nRightarrow \underbrace{\qquad \qquad }_{\text{D/A}}
$$

$$
\begin{array}{|c|c|c|c|}\n\hline\n\text{a} & \text{a} & \text{b} & \text{c} & \text{d} & \text{d
$$

设定项目

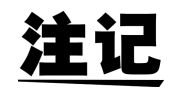

没有闪烁显示时,不能进行设定变更 (HOLD 指示灯点亮 / 闪烁期间)。 此时,请使用 **D/A** 键返回到测量状态,使用 **HOLD** 键、 **SHIFT** 键和 PEAKHOLD 键解除保持 (HOLD 指示灯熄灭), 然后再次进行变更。

- **(2)** 进行 **D/A** 输出的设定。
	- 1. 以显示区 d 的单位记号显示 D/A 输出的测量数据。显示区 d 的单位记号进 行闪烁时,通过按键操作,单位记号会出现如下变化。

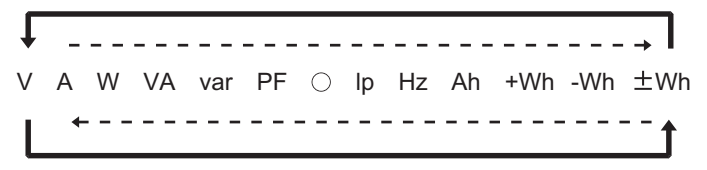

- 2. 使用 ▲ 或 ▼ 键改变项目的闪烁。
- 3. 按 **ENTER** 键之后,闪烁停止,确定设定。 如果不进行该操作,则不能变更内部的设定状态。 需要再次进行变更时,请按 <、▶、▲、▼键,会出现闪烁的部分。
- **(3)** 转移到测量显示。

按 **D/A** 键或 **EXIT** 键。 SHIFT 指示灯熄灭。

补充: d - R 显示期间的其他键输入 (SHIFT 指示灯处于点亮状态)

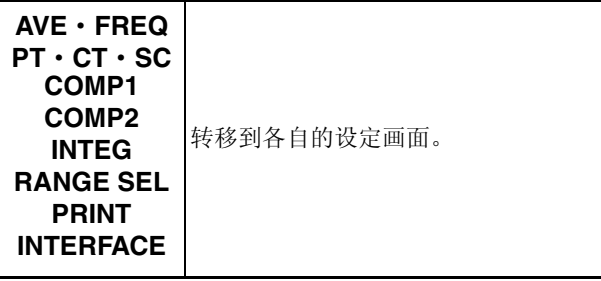

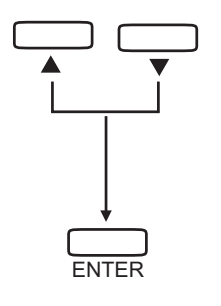

*4.6 D/A* 输出设定

*50*

有关 D/A 输出的举例, 请参照图 1 ~图 6。

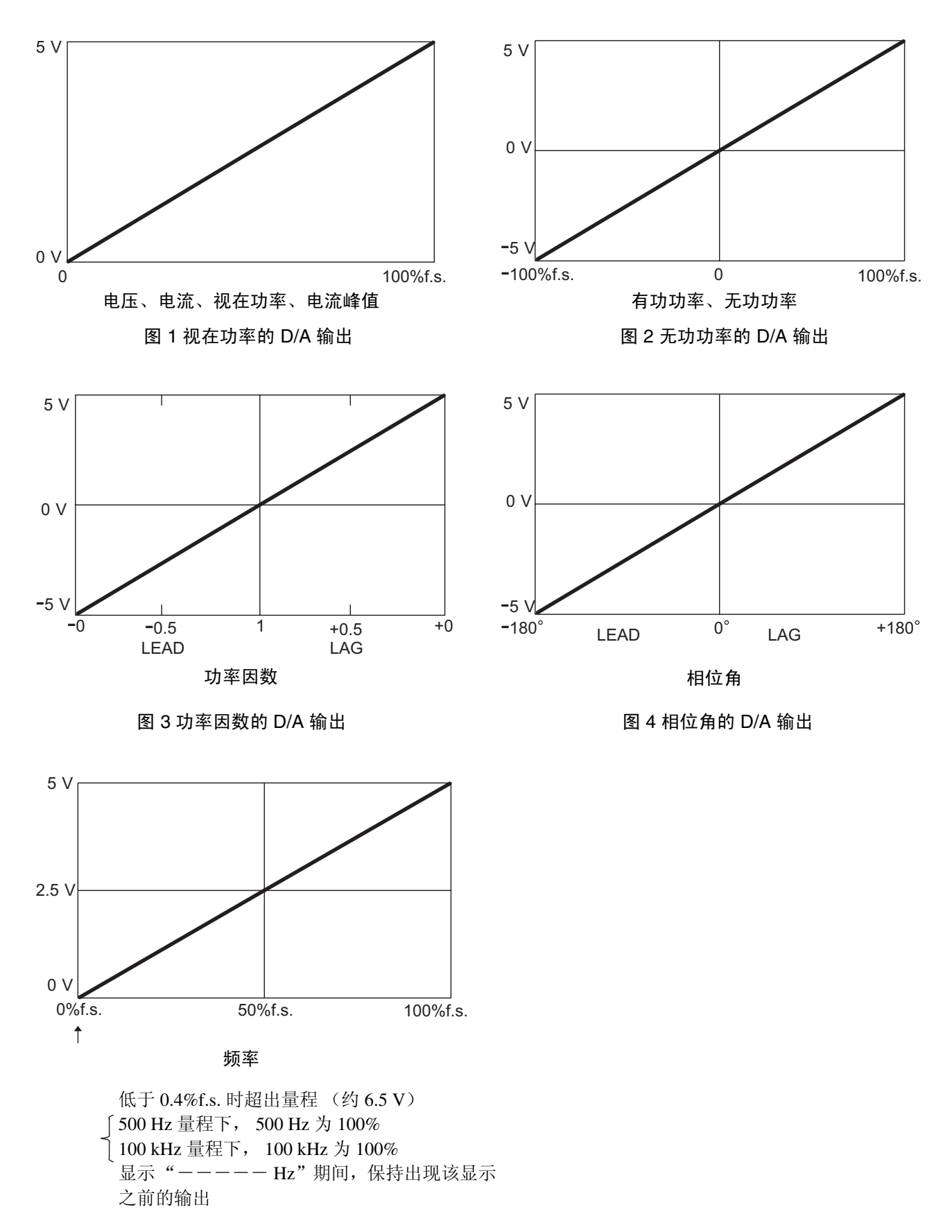

图 5 频率的 D/A 输出

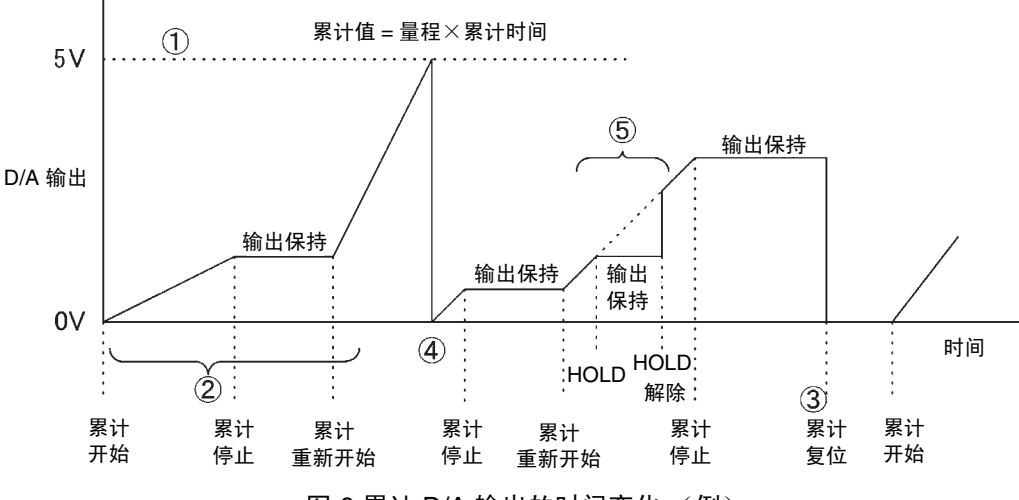

图 6 累计 D/A 输出的时间变化 (例)

- 1 由于累计值为 "量程×累计设定时间"的倍数,因此累计值的 D/A 输出 为 5 V。比如, 在 300 W 量程下将累计设定时间设为 24 小时之时, 由 7.2 kWh (300  $\times$  24), 14.4 kWh (300  $\times$  24  $\times$  2), 21.6 kWh (300  $\times$  24  $\times$ 3) …, 推导为 5 V。 ( -7.2 kWh 的倍数时, 为 -5 V。)
- 2 累计开始后, D/A 输出会发生变化。如果累计停止,仍保持 D/A 输出。如 果重新开始累计, D/A 输出则会再次发生变化。
- 3 如果进行累计值复位, D/A 输出则变为 0 V。
- 4 累计值超出 ± 5 V 时, D/A 输出变为 0 V,并继续发生变化。
- 5 累计期间保持 (HOLD)显示时,也保持 D/A 输出。如果解除显示保持, D/A 输出则会随本来的累计值发生变化。
- 注证
- 最大输出为量程的 130% (± 6.5 V)。
- 正向超出量程时,输出约 6.5 V。负向超出量程时,输出约 -6.5 V。
- 保持或平均期间,输出当前显示的值。
- D/A 转换速率约为 5 次 / 秒。另外, 输出电路上装有滤波器, 响应时间约为 0.5 秒。
- 使用外部控制进行累计操作时,由设定量程×累计设定时间,得出 5 Vf.s.。

## <span id="page-59-0"></span>**4.7 PT** 比/ **CT** 比/ **SC** 值的设定

通过设定 PT 比,可在 PT 的次级侧进行接线时, 直接读取初级侧的测量值。 通过设定 CT 比,可在 CT 的次级侧进行接线时,直接读取初级侧的测量值。 通过设定 SC 值, 可将功率值乘以系数。

#### **4.7.1** 操作流程

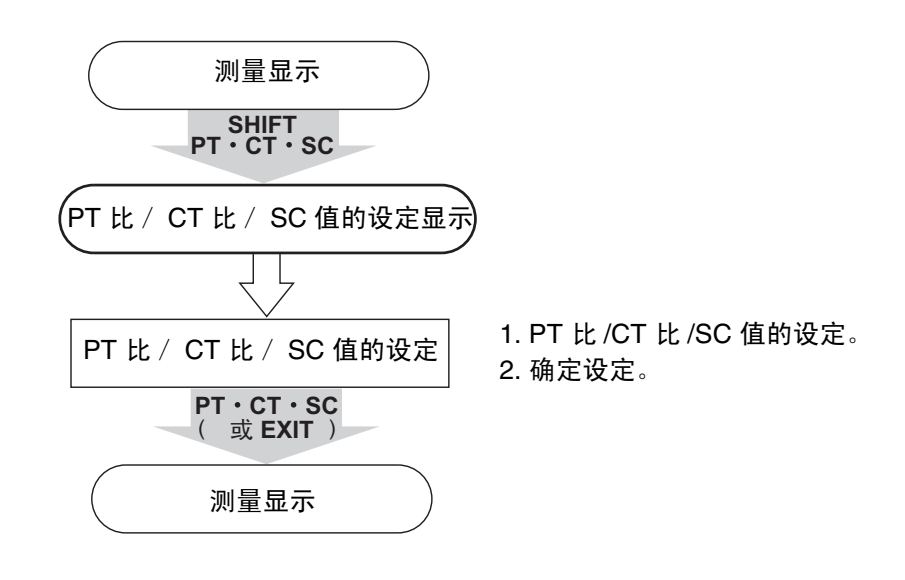

## **4.7.2 PT** 比/ **CT** 比/ **SC** 值的设定

**(1)** 进行 **PT** 比 **/CT** 比 **/SC** 值的设定。 1. 按 **SHIFT** 键之后, SHIFT 指示灯点亮。

2. 按 **PT**·**CT**·**SC** 键。

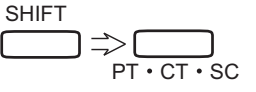

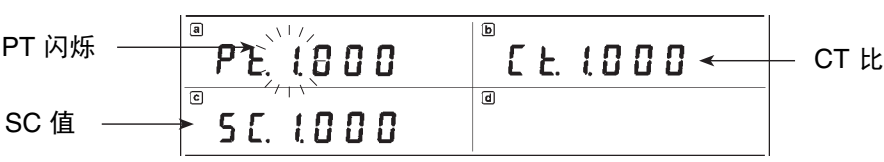

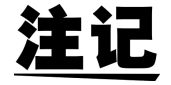

没有闪烁显示时,不能进行设定变更 (RUN 指示灯点亮 / 闪烁或 HOLD 指示 灯点亮 / 闪烁期间)。此时,请使用 **PT**·**CT**·**SC** 键返回到测量状态,进行累 计值复位,或在解除保持之后再次进行变更。 进行累计值复位时,请使用 **START/STOP** 键停止累计器操作(RUN 指示灯闪

烁),然后按 **SHIFT** 与 **RESET** (RUN 指示灯熄灭时,进行累计值复位)。 如果要解除保持,请在 HOLD 指示灯点亮时按 **HOLD** 键。 HOLD 指示灯闪烁 时,请按 **SHIFT** 与 **PEAKHOLD** 键。(HOLD 熄灭时解除 HOLD)

#### **(2) PT** 比 **/CT** 比 **/SC** 值的设定。

- 1. 如果需要变更 PT 比的设定,可在显示区 a 的显示进行闪烁时, 使用 ▲ 或 ▼ 键增减该位的数值。
- 2. 如果需要变更 CT 比的设定,可在显示区 b 的显示进行闪烁时, 使用 ▲ 或 ▼ 键增减该位的数值。
- 3. 如果需要变更 SC 值的设定,可在显示区 c 的显示进行闪烁时, 使用 ▲ 或 ▼ 键增减该位的数值。按 < 或 ▶ 键之后, 闪烁位置会出现变化。

小数点闪烁时,可使用▲或▼键移动小数点位置。

4. 按 **ENTER** 键之后,闪烁停止,确定设定。 如果不进行该操作,则不能变更内部的设定状态。此时,如果 PT 比/ CT 比 / SC 值为 1 以外,转换比指示灯则会点亮。 需要再次进行变更时,请按 <、▶、▲、▼键,会出现闪烁的部分。

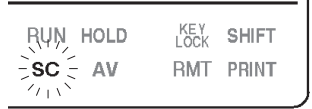

 $\overline{1}$ 

**(3)** 转移到测量显示。

按 **PT**·**CT**·**SC** 键或 **EXIT** 键。 SHIFT 指示灯熄灭。

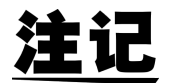

**ENTER** 

- PT 比、 CT 比、 SC 值的设定范围为 0.001 ~ 9999。
	- 如果进行 " 0.000"等的 0 设定,则会在按 **ENTER** 键时强制设为 1.000。
	- 在 130%f.s. 的输入情况下显示超出 99999M 的设定时,测量值显示如下。 (表示转换比错误)

## $5Ecr$

另外,有功功率与视在功率出现转换比错误时,无功功率、功率因数、相位 角以及功率累计值也会显示转换比错误。但在超出量程时显示"o.r"。发生 转换比错误时, D/A 输出会因输入而异。

• 根据 PT 比/ CT 比/ SC 值的组合,可能会出现显示分辨率降低或固定为 0.0000m 的情况。(例: 15 V、1 mA 量程, PT / CT / SC 为 0.001 时的功 率显示等)但 D/A 输出会因输入而异。

补充: P } [ } 5 [ 显示期间的其他键输入 (SHIFT 指示灯处于点亮状态)

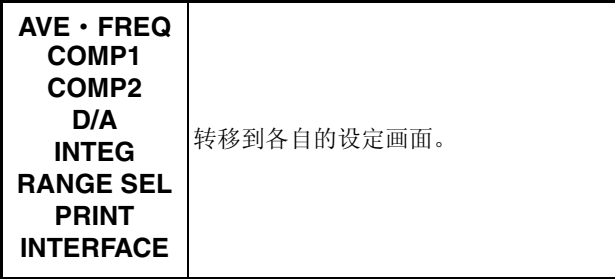

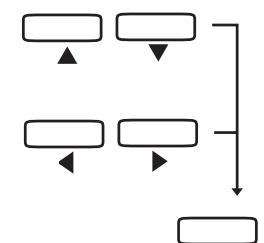

*2方法* 作说*明* 索引 设定方法与操作说明

## <span id="page-61-0"></span>**4.8** 打印机的设定

接口设定为 Pr. 模式时, 可在市售 GP-IB 打印机或 RS-232C 打印机上打印数 据。下面进行打印间隔与打印项目设定,以便在打印机上进行打印。

## **4.8.1** 操作流程

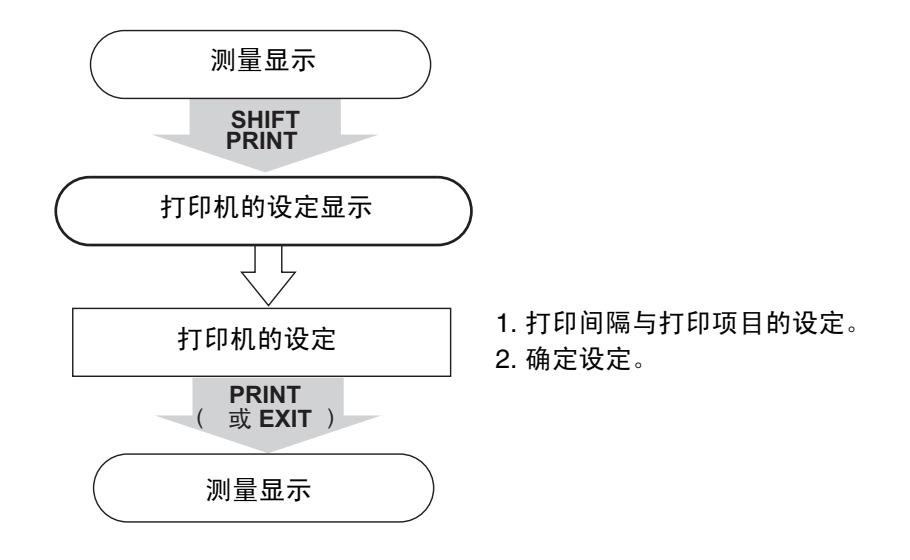

## **4.8.2** 打印机输出的设定

**(1)** 进入打印机设定状态。

2. 按 **PRINT** 键。

1. 按 **SHIFT** 键之后, SHIFT 指示灯点亮。

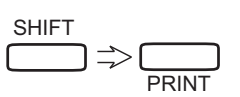

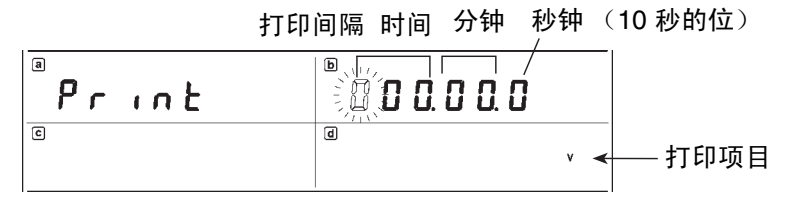

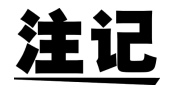

没有闪烁显示时,不能进行设定变更 (RUN 指示灯点亮) 。此时,请使用 PRINT 键返回到测量状态,使用 START/STOP 键停止累计器操作,然后再次 进行变更。(RUN 指示灯闪烁)

**(2)** 打印间隔与打印项目的设定。

注记

- 1. 使用 ◀ 或 ▶ 键移动闪烁位。
- 2. 使用 ▲ 或 ▼ 键增减闪烁位数值。
- 设定范围:10 秒为最短单位,最长为 100 小时。通过按键输入超出此范围的 时间时,在按 **ENTER** 键时强制设定为 "100 小时"。
- 设定时间之后,与累计开始同步,在打印机上打印数据。
- 000.00.0 时,不进行与累计同步的打印操作。
- 如果打印项目较多,可能无法按设定的打印间隔进行打印。在这种情况下, 请延长打印间隔或减少打印项目。
	- 3. 为秒位时, 按▶键, 或处于时间的左端位时按 ◀键, 即可转移到显示打印 项目的设定上来。

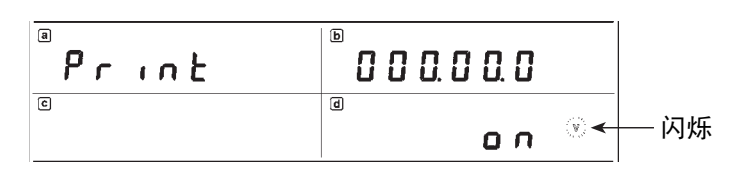

• 按▶ 键闪烁用以下方式移动。按 ◀ 键返回。

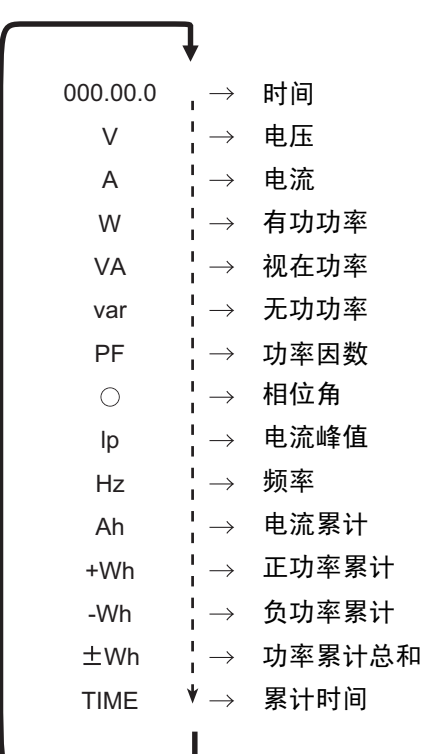

*4.8* 打印机的设定

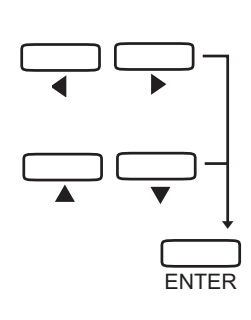

- 4. 使用 ◀ 或 ▶ 键选择要打印的项目。此时显示区 d 的单位记号会进行闪烁并 出现项目。
- 5. 显示区 d 显示"on"表示要打印该项目。显示区 d 显示"oFF"表示不打 印该项目。
- 6. 可通过按 ▲ 或 ▼ 变更 ON 或 OFF。重复该操作,选择是否打印所有项目。
- 7. 按 **ENTER** 键之后,闪烁停止,确定设定。 如果不进行该操作,则不能变更内部的设定状态。 需要再次进行变更时,请按 W、 X、 S、 T 键,会出现闪烁的部分。

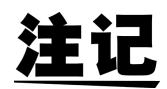

将所有项目设为 OFF 时, 打印当前显示的 4 个项目。

**(3)** 转移到测量显示。

按 **PRINT** 键或 **EXIT** 键。 SHIFT 指示灯熄灭。

补充:  $P_{r}$ ,  $n \nmid R$  显示期间的其他键输入 (SHIFT 指示灯处于点亮状态)

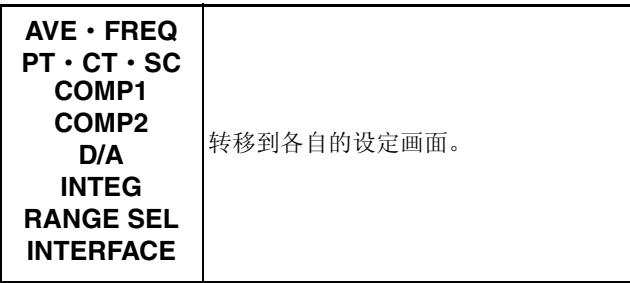

## **4.8.3** 与打印机的连接

#### **(1) GP-IB** 型打印机

- 请将打印机设定为仅限接收模式。
- 有关 3332 的设定,请参照 "4.9 [接口的设定"](#page-65-0)。
- 请用 GP-IB 电缆连接 3332 与打印机。
- **(2) RS-232C** 型打印机
	- 请匹配打印机与 3332 的设定 (波特率、数据长度、停止位和奇偶校验)。
	- 有关 3332 的设定,请参照 "4.9 [接口的设定"](#page-65-0)。
	- 请用 RS-232C 电缆连接 3332 与打印机。
- 打印机包括 2 号针接收型与 3 号针接收型两种。 注记 使用 2 号针接收时, 请使用直电缆。 使用 3 号针接收时, 请使用交叉线缆。有关交叉线缆, 请使用"[8.1.2RS-](#page-99-0)[232C](#page-99-0)"线缆连接举例所示的型号。
	- 请用螺丝固定接口电缆,以防脱落。另外,请务必使用屏蔽电缆。
	- **(3) 3332** 的设定

请将 3332 设为 Pr. 模式。(请参照 "4.9 [接口的设定"](#page-65-0))

- **(4)** 打印举例 请参照 "8.7 [打印机输出功能"。](#page-198-0)
- 注记

请使用 40 位 /1 行或 80 位以上 /1 行的打印机。

## <span id="page-65-0"></span>**4.9** 接口的设定

GP-IB 或 RS-232C 通信条件的设定。

## **4.9.1** 操作流程

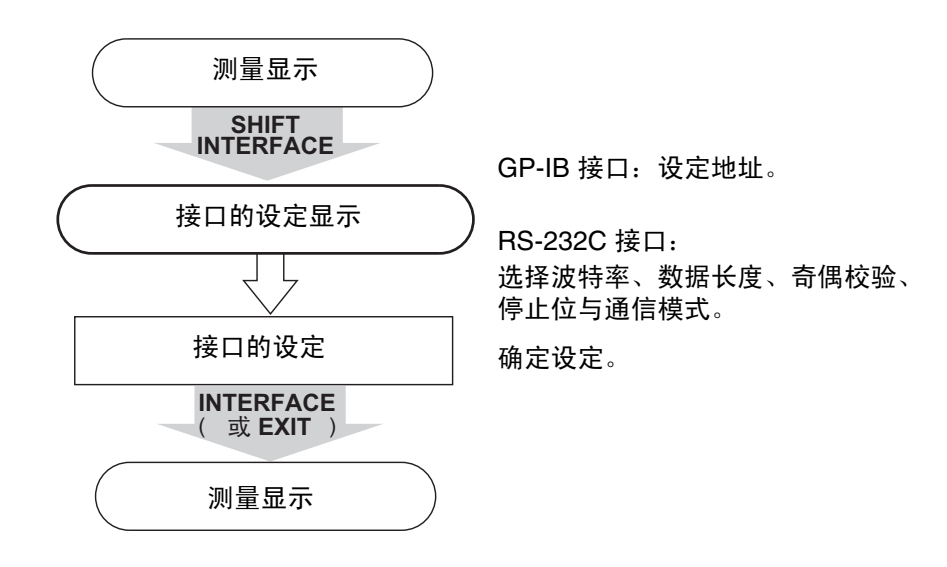

## **4.9.2** 接口的设定

**(1)** 进入接口设定状态。

2. 按 **INTERFACE** 键。

1. 按 **SHIFT** 键之后, SHIFT 指示灯点亮。

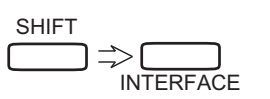

进入 **GP-IB** 接口设定时的显示

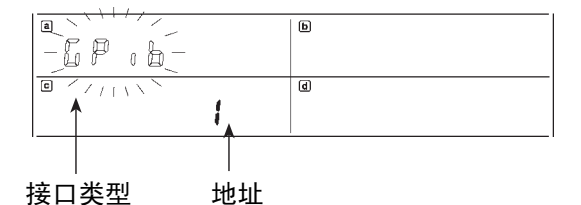

进入 **RS-232C** 接口设定时的显示

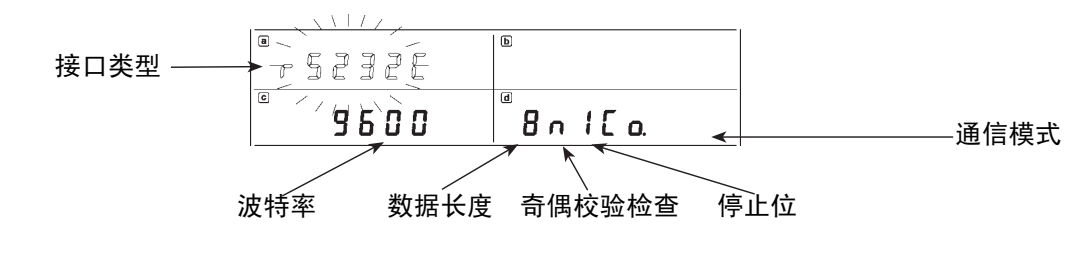

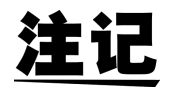

没有闪烁显示时,不能进行设定变更 (RUN 指示灯点亮)。 此时,请使用 **INTERFACE** 键返回到测量状态,使用 **START/STOP** 键停止累 计器操作,然后再次进行变更。(RUN 指示灯闪烁)

**(2)** 接口的选择。

显示区 a 闪烁时, 按 ▲ 或 ▼ 键进行变更。

## $5P$ ,  $b \rightleftarrows$   $c$  52320

显示变为 [  $P$  , b 时, 显示区 c 变为地址显示。显示变为 c 5 2 7 2 f 时, 显示区 c 显示 波特率设定,显示区 d 显示数据长度、奇偶校验、停止位以及通信模式设定。

**(3)** 接口的设定。

#### 为 **GP-IB** 接口时

- 1. 显示区 a 的显示闪烁时, 使用 ◀ 或 ▶ 键将闪烁移动到显示区 c (地址或 Pr. 模式)。
- 2. 按 ▲ 或 ▼ 键进行变更。地址显示 0 ~ 30,0 之前或 30 之后显示 Pr. (打印 机模式)。
- 3. 按 **ENTER** 键之后,闪烁停止,确定设定。 如果不进行该操作,则不能变更内部的设定状态。 需要再次进行变更时,请按 ◀、▶、▲、▼键,会出现闪烁的部分。

#### 为 **RS-232C** 接口时

- 1. 使用显示 ◀ 或 ▶ 键移动设定项目。
- 2. 显示区 c (1200、2400、4800、9600 bps)的显示闪烁时, 使用 ▲ 或 ▼ 键 选择波特率。
- 3. 显示区 d 的最左侧数字 (7、 8 位) 闪烁时, 使用 ▲ 或 ▼ 键选择数据长 度。
- 4. 显示区 d 左侧开始的第 2 个字符 (n: 无, o: 奇数, E: 偶数) 闪烁时, 使 用 ▲ 或 ▼ 键选择奇偶校验。
- 5. 显示区 c 左侧开始的第 3 个字符 (1、2位) 闪烁时, 使用 ▲ 或 ▼ 键选择 停止位。
- 6. 显示区 d 右侧的字符 (Pr.: 打印机模式, Co.: 控制模式) 闪烁时, 使用 ▲ 或 ▼ 键选择通信模式。
- 7. 按 **ENTER** 键之后,闪烁停止,确定设定。 如果不进行该操作,则不能变更内部的设定状态。 需要再次进行变更时,请按 <、▶、▲、▼键,会出现闪烁的部分。

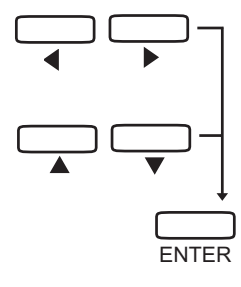

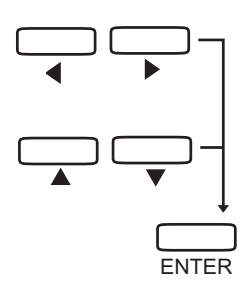

*4.9* 接口的设定

**(4)** 转移到测量显示。

按 **INTERFACE** 键或 **EXIT** 键。 SHIFT 指示灯熄灭。

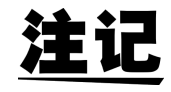

打印机模式 (Pr.)与控制模式 (Co.) • 为 Pr. 时, 将间隔打印或手动打印等数据输出到打印机。 为 Pr. 时, PRINT 指示灯变为点亮状态。

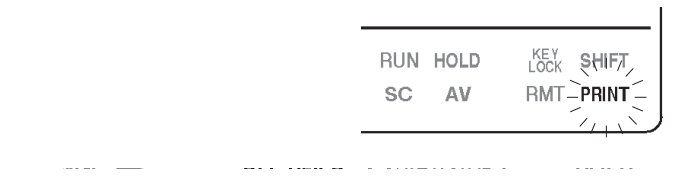

• 为 Co. 时, 仅可将接口用于控制器的控制。

补充: , 显示期间的其他键输入 (SHIFT 指示灯处 于点亮状态)

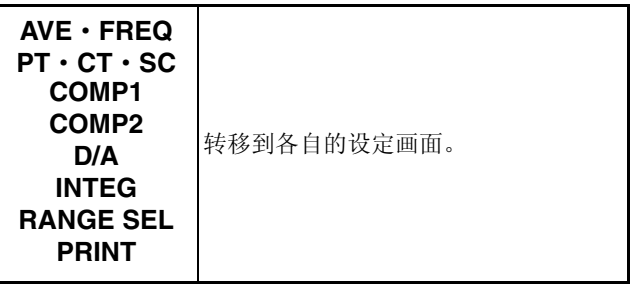

## <span id="page-68-0"></span>**4.10** 比较器的设定

是指针对规定的测量范围,判定被测对象处于哪一电平并进行显示和继电器输 出的功能。 可设定功能 ON/OFF、判定项目 (比较项目)与极限值 (平台数据)。

## **4.10.1** 操作流程

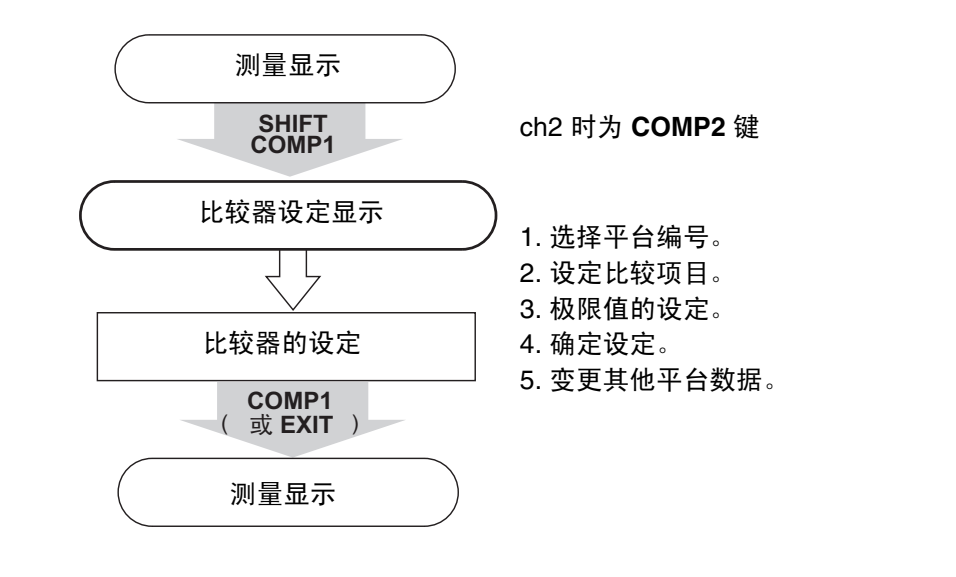

## **4.10.2** 比较器的设定方法

 $\Box$ 

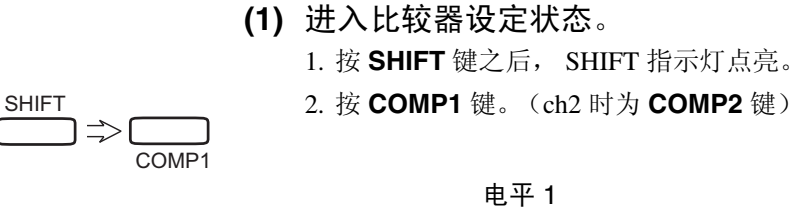

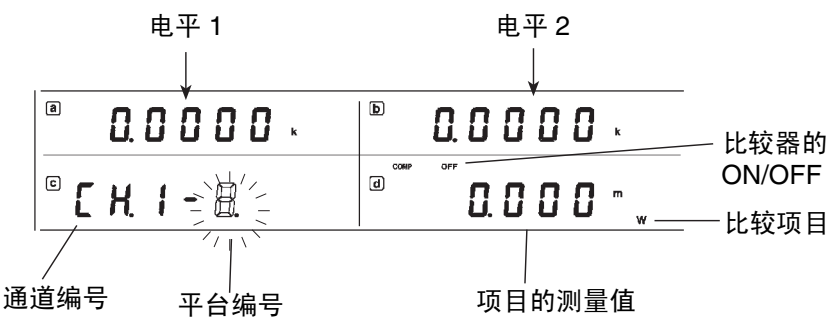

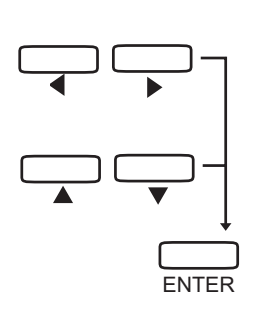

#### **(2)** 进行比较器的设定。

 $1.$  按 < 或  $\blacktriangleright$  键, 移动闪烁位。

- 2. 显示区 c 的平台编号闪烁时, 可使用 ▲ 或 ▼ 键选择平台编号。
- 3. 显示区 d 上方的 ON 或 OFF 指示灯闪烁时, 可通过按 ▲ 或 ▼ 键设定该平 台的 ON 和 OFF。如果将该设定置为 OFF,则在选择 (显示)比较器时跳 过。
- 4. 显示区 d 的项目 (V、A、W 等) 闪烁时, 可通过按 ▲ 或 ▼ 键设定比较项 目。
- 5. 显示区  $a = b$  的数值闪烁时, 可通过按 ▲ 或 ▼ 键设定极限值。 小数点闪烁时,可通过按 ▲ 或 ▼ 键变更小数点位置。
- 6. 单位闪烁时, 可通过按 ▲ 或 ▼ 键设定极限值单位。m 与 k 同时闪烁时, 表 示没有单位。
- 7. 按 **ENTER** 键之后,闪烁停止,确定设定。
- 如果不进行该操作,则不能变更内部的设定状态。另外,显示期间的比较器 平台为 ON 时, 按 ENTER 之后立即开始该平台的比较。所要比较的平台编 号使用当前显示的平台编号进行比较。根据其结果,HI、IN 或 LO 中的一个 指示灯点亮。

需要再次进行变更时,请按 <、▶、▲、▼键之一,会出现闪烁的部分。

**(3)** 转移到测量显示。

按 **COMP1** 键或 **EXIT** 键。(ch2 时为 **COMP2** 键) SHIFT 指示灯熄灭。

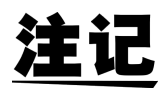

- 将比较器设为 ON 时, 在按 ENTER 之后立即开始比较。所要比较的平台编 号使用当前显示的平台编号进行比较。
- 设定仅为正侧。
- 累计值也变为 5 位设定。
- 不根据项目强制修正范围。 例: 为 PF 时, 即使是 1.1000 (未处于 0 ~ 1.0000 范围内), 也要确定该数 值。
- 可将 2 个极限值在显示区 a、 b 的任何一个设定为较大的值。比较 2 个值的 大小,将较大的值作为 HI 极限值,较小的值作为 LO 极限值。

补充:比较器设定期间的其他键输入 (SHIFT 指示灯处于点亮状态)

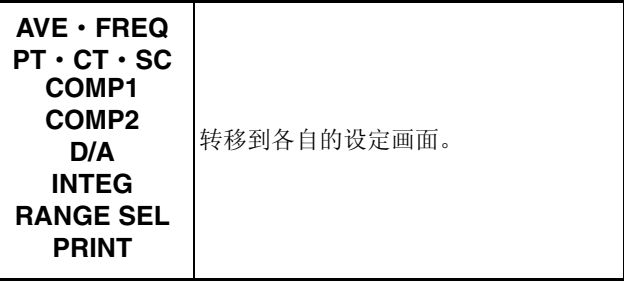

### **4.10.3** 比较器的操作

比较器功能为 ON 时,进行以下操作。

可将 2 个极限值在显示区 a、 b 的任何一个设定为较大的值。比较 2 个值的大 小,将较大的值作为 HI 极限值,较小的值作为 LO 极限值。

- (1) 将 2 个 极限值设定为不同值时
	- 测量值大于 HI 的极限值时, HI 指示灯点亮, HI 的继电器置为 ON。
	- 测量值小于 LO 的极限值时, LO 指示灯点亮, LO 的继电器置为 ON。
	- 测量值大于 LO 的极限值小于 HI 的极限值时,IN 指示灯点亮,IN 的继电器 置为 ON。
	- 测量值与极限值相同时,变为 IN。
- (2) 将 2 个 极限值设定为相同值时
	- 测量值大于极限值时, HI 指示灯点亮, HI 的继电器置为 ON。
	- 测量值小于极限值时, LO 指示灯点亮, LO 的继电器置为 ON。
	- 测量值与极限值相同时,变为 LO。
- (3) 平均操作期间的比较器
	- 使用平均过的数据进行比较器判定。
- (4) 为 "o.r"、"S.Err"时
	- 为 "o.r"、"S.Err"时, HI 指示灯点亮, HI 的继电器置为 ON。
- $(5)$  为 " - - " 时
- 为" -----"时, 保持状态。
- (6) 为负测量值时,使用绝对值进行比较器判定。
- (7) 如果将外部控制的 COMPHOLD1 (ch2 时为 COMPHOLD2)信 号设为 OV, 则保持继电器输出。此时不进行比较器判定操作。 (请参照 "第 7 章 [外部控制端子、输出端子"](#page-90-0) )
- (8) 在自动量程下未确定测量值期间,保持上次状态。
- (9) 使用显示值进行比较。据此, HOLD 期间保持该状态。

*4*

## <span id="page-71-0"></span>**4.11** 比较器显示

可在显示比较项目极限值的同时,确认比较项目的瞬时值。另外,也可以显示 1 个其他测量项目的瞬时值。 可通过该画面简单地变更比较器的平台编号。

关于设定方法 (请参照 "4.10 [比较器的设定"](#page-68-0))

## **4.11.1** 操作流程

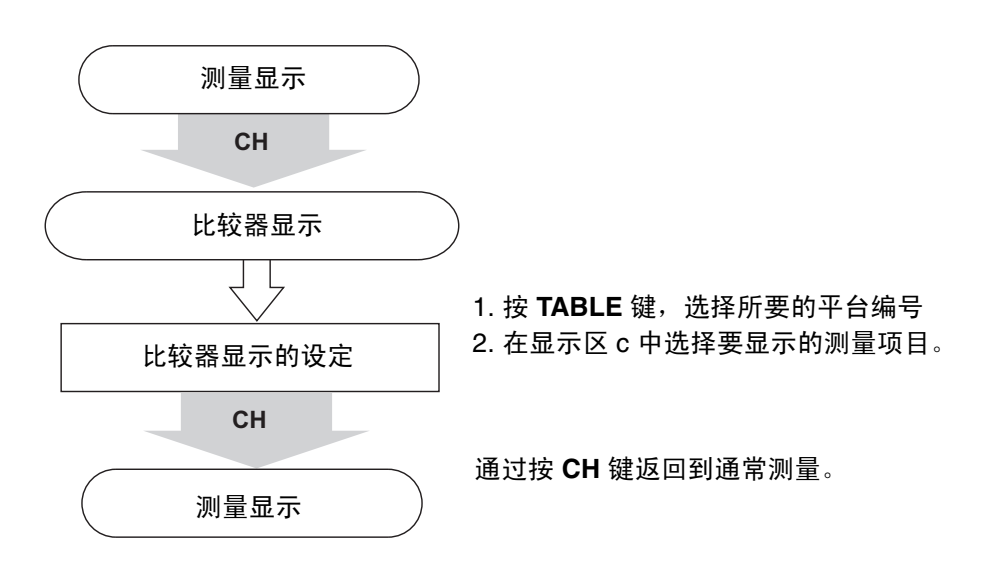

#### **4.11.2** 比较器显示

#### **(1)** 进入比较器显示

按 **CH** 键。

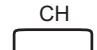

显示区 a 与 b 显示极限值, 显示区 c 显示通道编号与平台编号, 显示区 d 显示 比较项目的瞬时值。

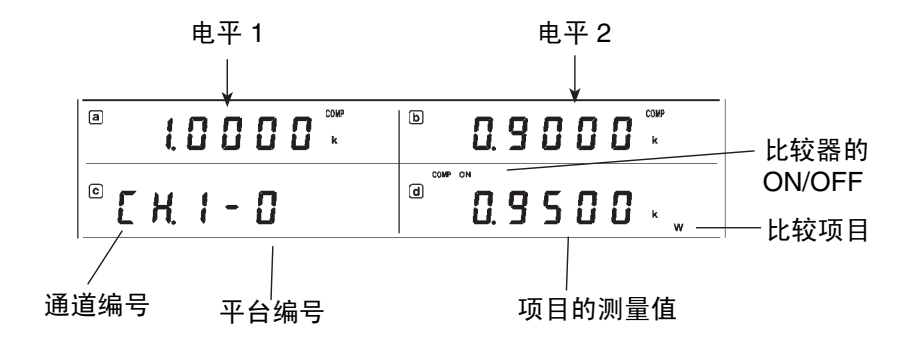

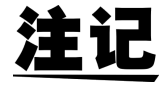

- 在比较器的 ch1、 ch2 的所有平台均设定为 OFF 的状态下,并且按 **CH** 键与 **TABLE** 键之时,显示区 d 约进行 1 秒钟的 "OFF"显示,然后返回到通常 显示。
- 平台编号中显示设定的平台编号。
- 为了与瞬时值区分开来,显示区 a 与 b 中的极限值的 V、 A 等单位不点亮。 表示目前处于比较器显示状态的 COMP 指示灯点亮。
(2) 按键操作 通常显示时,按 **CH** 或 **TABLE** 键之后,转移到比较器显示。 按 **CH** 键之后,变为

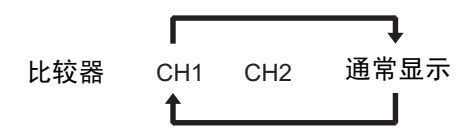

如果按 **TABLE** 键,则变为

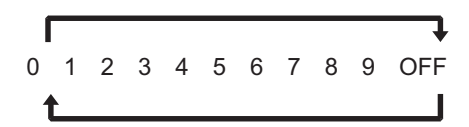

如果按 **c** 键,则可将显示区 c 变更为任意测量项目。按 **CH** 或 **TABLE** 键之后, 转移到通道与平台编号显示。

CH1-1 V A W VA var PF  $\bigcirc$  lp Hz Ah +Wh  $-Wh$   $\pm$ Wh TIME

按 **a**、**b**、**d** 键后,显示区 c 为任意测量项目之时,约进行 1 秒钟的通道与平台 编号显示。

- 在比较器的 ch1、 ch2 的所有平台均设定为 OFF 的状态下,并且按 **CH** 键与 **TABLE** 键之时,显示区 d 约进行 1 秒钟的 "OFF"显示,然后返回到通常 显示。
- 在使用 **TABLE** 键进行切换时,跳过在比较器的平台设定中被设定为 OFF 的 平台。

例:仅将 TABLE 0 与 1 设为 ON 时

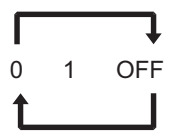

- 比较器为 ON 时,如果使用 **TABLE** 键调换平台编号,则使用调换之后的平 台编号进行比较器判定。
- 在比较显示中,显示区 c 显示其他项目时, 如果按 CH 键与 TABLE 键, 显 示区 c 则变为比较信息显示。另外,如果按显示 **a**、 **b** 键,则在显示区 c 进 行 1 秒钟的比较信息显示之后,返回到测量项目显示。
- 将比较器设为 ON 并进入通常显示时,按 **CH** 键与 **TABLE** 键之后,显示当 前设定的比较。(不切换平台等,仅切换显示)。再次按 **TABLE** 键之后,可 进行平台变更。

*4*

*2方法* 

作说*明* 

索引 设定方法与操作说明

*4.11* 比较器显示

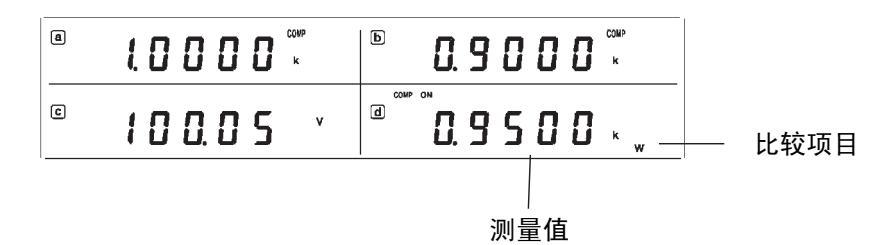

在比较器设定中将正在操作的平台设为 OFF 时,返回到比较器显示之后,变为 OFF 显示。

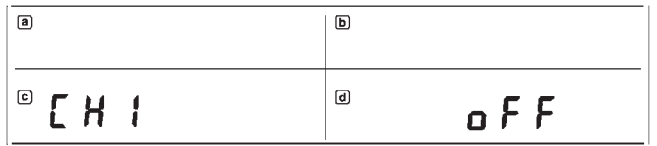

### **4.12** 量程选择

由于 3332 的量程构成较多,为了加快量程的移动,应事先指定必要的量程,可 使用 ◀ U 、U▶ 、◀ I 、I▶ 键进行量程移动; 自动量程时, 可跳过不使用的 量程而迅速移动到所需要的量程。

#### **4.12.1** 操作流程

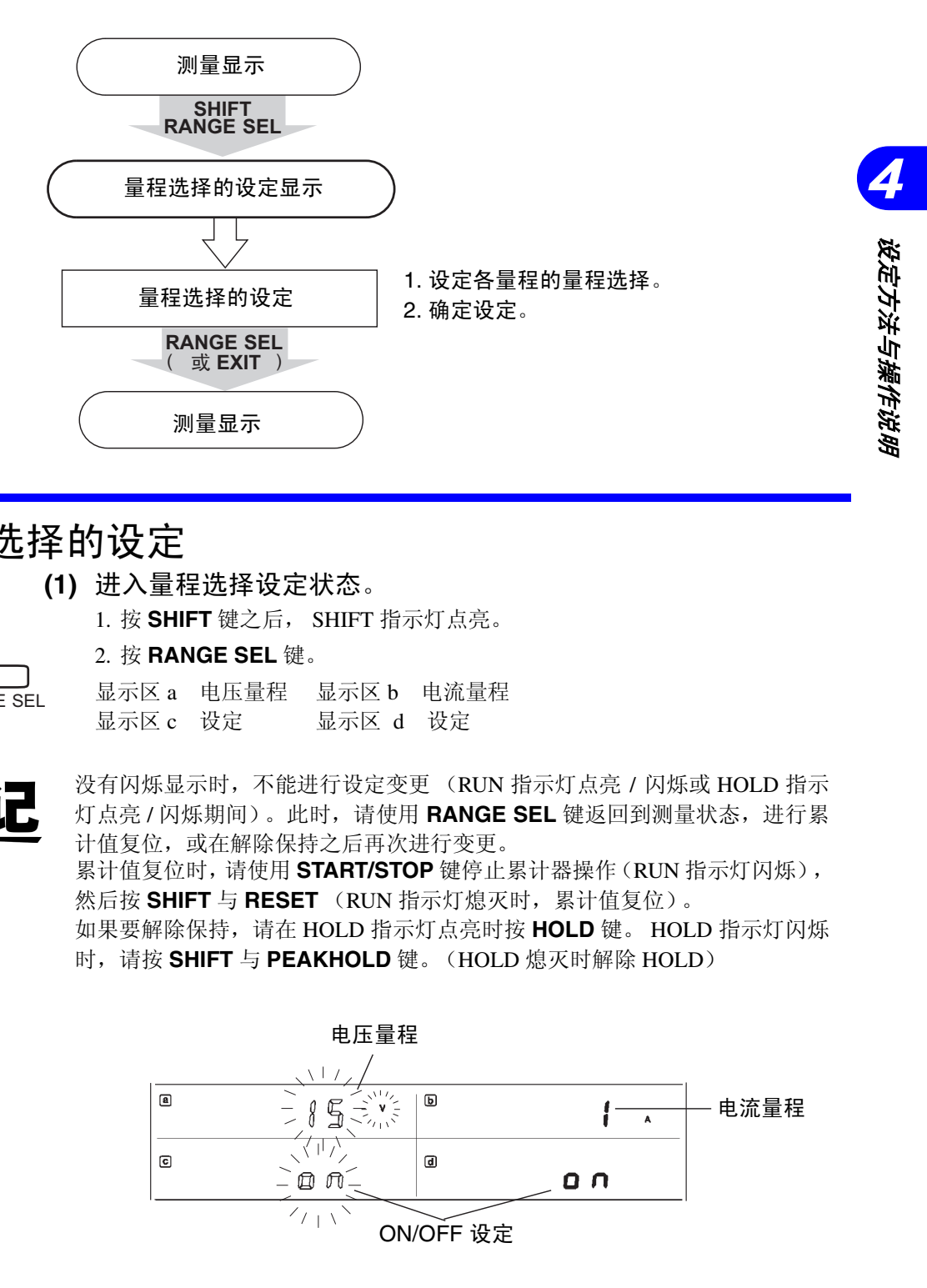

### <span id="page-74-0"></span>**4.12.2** 量程选择的设定

**(1)** 进入量程选择设定状态。

2. 按 **RANGE SEL** 键。

1. 按 **SHIFT** 键之后, SHIFT 指示灯点亮。

- SHIFT  $\Rightarrow$   $\Gamma$ RANGE SEL
	- 显示区 a 电压量程 显示区 b 电流量程 显示区 c 设定 <br>显示区 c 设定 <br>

注记

没有闪烁显示时,不能进行设定变更 (RUN 指示灯点亮 / 闪烁或 HOLD 指示 灯点亮 / 闪烁期间)。此时,请使用 **RANGE SEL** 键返回到测量状态,进行累 计值复位,或在解除保持之后再次进行变更。 累计值复位时,请使用 **START/STOP** 键停止累计器操作(RUN 指示灯闪烁), 然后按 **SHIFT** 与 **RESET** (RUN 指示灯熄灭时,累计值复位)。 如果要解除保持,请在 HOLD 指示灯点亮时按 **HOLD** 键。 HOLD 指示灯闪烁 时,请按 **SHIFT** 与 **PEAKHOLD** 键。(HOLD 熄灭时解除 HOLD)

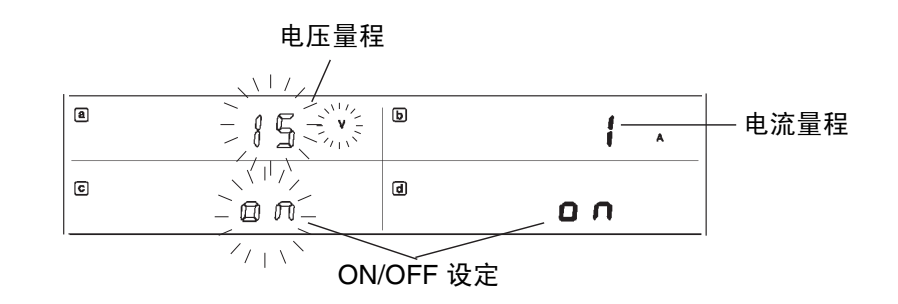

*4.12* 量程选择

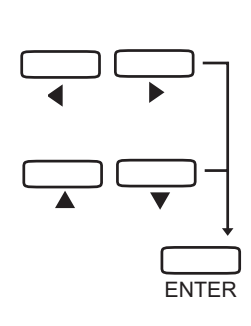

1. 使用 ◀ 或 ▶ 键选择量程。

**(2)** 设定各量程的量程选择。

- 2. 在选择的量程中, 使用 ▲ 或 ▼ 键进行 ON/OFF 设定。 如果设定为 OFF, 则在使用 ◀ U、U▶ 、◀ I、I▶ 键移动量程或在自动量 程下移动量程时,跳过该量程。
- 3. 按 **ENTER** 键,确定设定。
- **•** 如果不进行该操作,则不能变更内部的设定状态。
- 量程中即使有 1 个变为 OFF 状态,也会点亮 SEL 指示灯。相反,如果全部 设定为 ON, SEL 指示灯则会熄灭。
- 需要再次进行变更时,请按<、▶、▲、▼键之一,会出现闪烁的部分。
- 系统复位时, 所有量程均变为 ON (1个也不跳过)状态。
- 电压或电流量程均为 OFF 时 显示 **Err.018**,不能进行确定。
- (3) 转移到测量显示。

按 **RANGE SEL** 键或 **EXIT** 键。 SHIFT 指示灯熄灭。

补充:量程选择设定期间的其他键输入 (SHIFT 指示灯处于点亮状态)

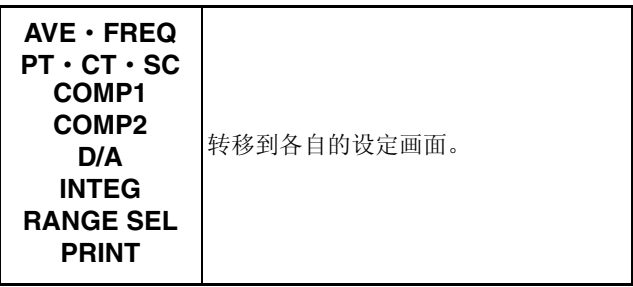

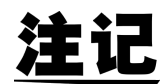

只选择 1 个量程时,不能进入自动量程。

设定举例与测量举例

## **5.1** 功率累计与打印机输出举例

对 200 V、10 A max 的功率进行 1 小时累计。每隔 10 分钟在打印机上打印一次 累计时间和 +Wh。

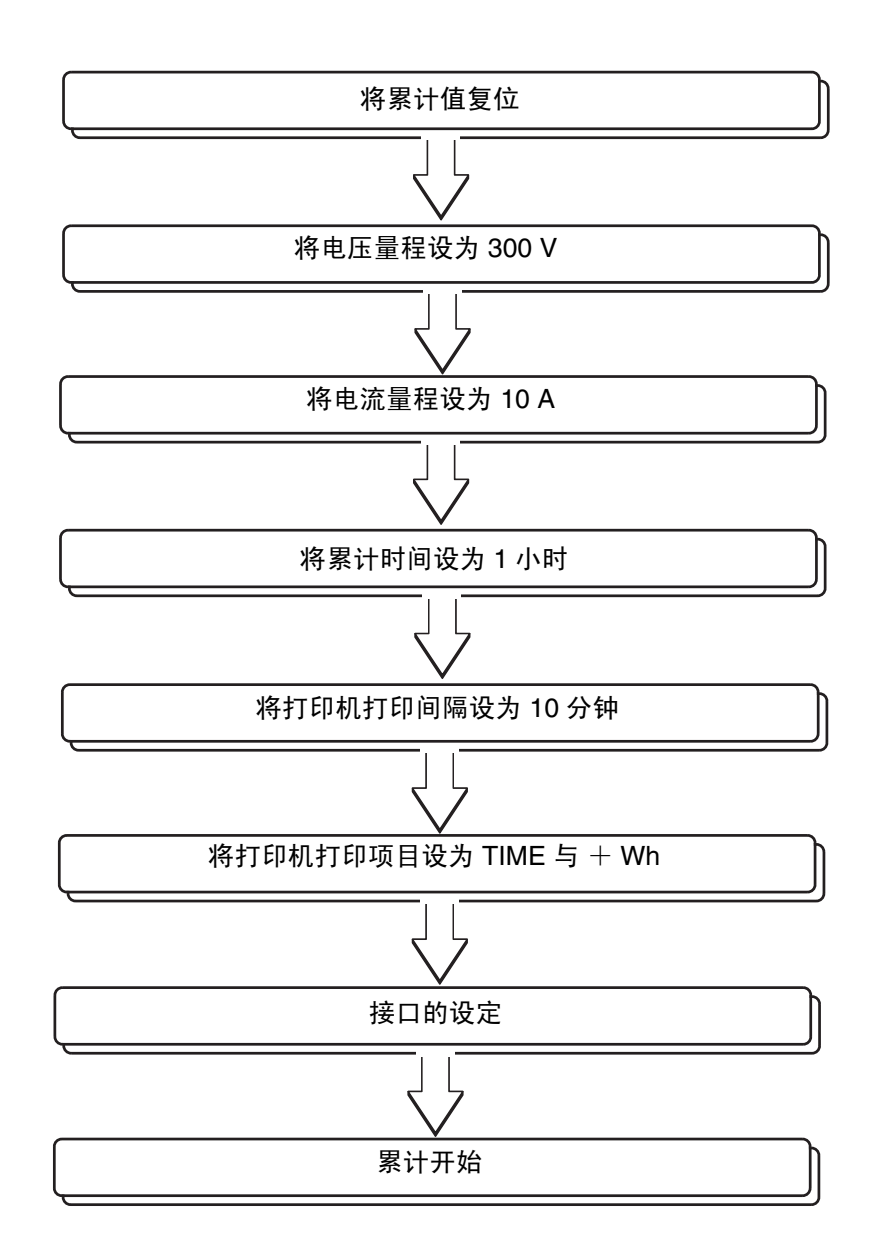

*5.1* 功率累计与打印机输出举例

#### (1) 累计值复位。

**RUN HOLD** SC AV START/STOP SHIFT **\*** RESET  $\downarrow$ **HOLD** 

 $\blacktriangleleft$  *U* RANGE  $\blacktriangleright$ 

- - RUN 指示灯点亮时,使用 **START/STOP** 键停止累计。(RUN 指示灯闪烁)
	- RUN 指示灯闪烁期间,使用 **SHIFT** 与 **RESET** 键进行累计值复位。(RUN 指示灯熄灭)
	- HOLD 指示灯点亮时,按 1 次 **HOLD** 键,熄灭 HOLD 指示灯。
	- HOLD 指示灯闪烁时, 使用 SHIFT 与 PEAK HOLD 键, 熄灭 HOLD 指示 灯。

(2) 将电压量程设为 300 V。

使用 ◀U或 U▶ 键将电压量程移动到 300 V。

(3) 将电流量程设为 10 A。

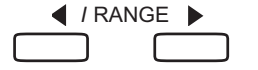

使用 ◀ /或 /▶ 键将电流量程移动到 10 A。

$$
\frac{\sqrt{11/2}}{1/1} = 2
$$
 5 - x10 - x100 mA SEL AUTO OVER *I* RANGE [A]

(4) 将累计时间设为 1 小时。

1. 按 SHIFT 键, 点亮 SHIFT 指示灯。

2. 按 **INTEG** 键,进入累计时间设定显示。此时,显示区 b 的左端闪烁。

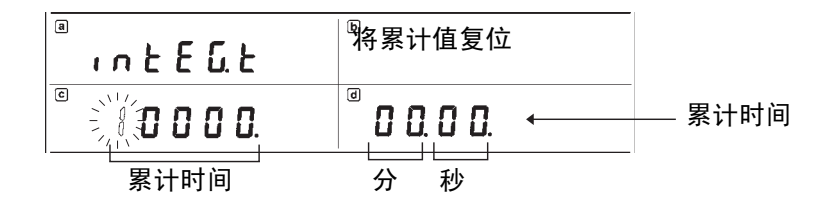

 $\boxed{\mathsf{c}}$ 

 $\begin{picture}(20,20) \put(0,0){\vector(1,0){30}} \put(15,0){\vector(1,0){30}} \put(15,0){\vector(1,0){30}} \put(15,0){\vector(1,0){30}} \put(15,0){\vector(1,0){30}} \put(15,0){\vector(1,0){30}} \put(15,0){\vector(1,0){30}} \put(15,0){\vector(1,0){30}} \put(15,0){\vector(1,0){30}} \put(15,0){\vector(1,0){30}} \put(15,0){\vector(1,0){30}} \put(15,0){\vector(1$ 

000000000

 $000000000000$ 

- 3. 按 1 次 ▼ 键, 将数值设为 " 0"。
	- 4. 按 4 次 ▶ 键, 使第 5 位 (1 小时的位)闪烁。(使用 ◀ 键使闪烁向反方向 移动)
	- 5. 按 1 次 ▲ 键, 将数值设为 " 1"。

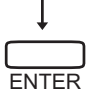

6. 按 **ENTER** 键,确定 "00001. 00.00"。(闪烁消失,变为点亮状态)

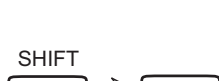

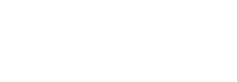

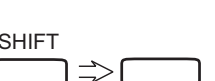

INTEG

#### (5) 将打印机的打印间隔设为 10 分钟。

- PRINT SHIFT
- 1. 在累计设定显示期间按 **PRINT** 键。(已返回到测量显示时,按 **SHIFT** 键之 后,按 **PRINT** 键。)

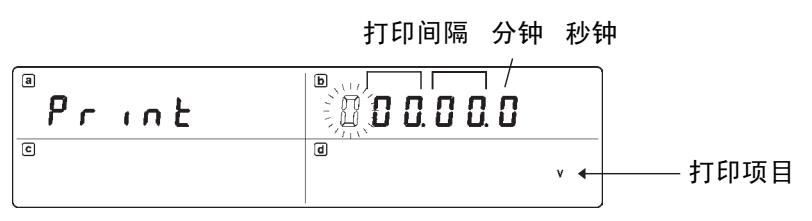

 $\boxed{\circ}$ 

- $00000000$  $000$   $\ddot{\phantom{a}}$   $0.0$
- **ENTER** ON: +Wh<br>TIME
- $2.$  按 3 次 ▶ 键, 将闪烁移动到 10 分钟的位上。(使用 ◀ 键使闪烁向反方向 移动)
- 3. 按 1 次 ▲ 键, 将数值设为" 1"。
- (6) 将打印机打印项目设为 TIME 与 +Wh。
	- 1. 再按 3 次 ▶ 键。 V 闪烁。
		- 2. 按 ▲ 键, 设为 "OFF"。
		- 3. 按▶键,变更项目,然后使用 ▲ 或 ▼ 键进行 "ON/OFF"切换。仅将 +Wh 与 TIME 设为 "ON"。(使用 ◀ 键使项目向反方向移动)
		- 4. 按 **ENTER** 键之后,确定 10 分钟打印间隔、打印项目 +Wh 及 TIME。
- (7) 接口的设定。
	- 在打印机设定显示期间按 **INTERFACE** 键。(已返回到测量显示时,按 **SHIFT** 键之后,按 **INTERFACE** 键。) 显示区 a 闪烁时, 使用 ▲ 或 ▼ 键指定 GP-IB 与 RS-232C。

#### 为 GP-IB 接口时

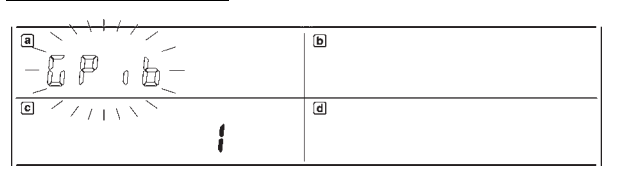

单会

 $\boxed{\circ}$ 

- 1. 使用 ▲ 或 ▼ 键将闪烁移动到显示区 c (地址)。
- 2. 使用 ▲ 或 ▼ 键设为 "Pr."。(地址的  $0 = 30$  之间为 Pr.)

*5*

#### *5.1* 功率累计与打印机输出举例

为 RS-232C 接口时 例)波特率 9600,数据长度 8、没有奇偶校验,停止位 1  $\overline{a}$   $\overline{\phantom{a}}$  $\overline{\mathbb{E}}$ SP3PE  $\tau$  $\overline{c}$  $\overline{d}$  $9500$  $B \cap \exists L \neq 0$ 1. 根据所连接 RS-232C 打印机的设定, 设定通信条件。 2. 使用 ▶ 键将闪烁移动到显示区 c。 3. 使用 ▲ 或 ▼ 键将显示区 c 设为 " 9600"。(波特率) 4. 按 1 次 ▶ 键, 使闪烁向右移动。 5. 使用 ▲ 或 ▼ 键设为 "  $8$ "。(数据长度) 6. 按 1 次 ▶ 键, 使闪烁向右移动。 7. 使用 ▲ 或 ▼ 键设为 "n"。(奇偶校验)  $B^{\text{max}}$ il [ a

8. 按 1 次 ▶ 键, 使闪烁向右移动。

9. 使用 ▲ 或 ▼ 键设为 " 1"。(停止位)

10.按 1 次 ▶ 键, 使闪烁向右移动。

11.使用 ▲ 或 ▼ 键设为 "Pr."。

12.按 **ENTER** 键进行确定。

- (8) 累计开始
	- 1. 按 INTERFACE 键或 EXIT 键, 返回到测量显示。
	- 2. 按 **START/STOP** 键。
	- 3. RUN 指示灯点亮,开始累计。在打印机上打印 "INTEGRATOR START"。 累计时, 每 10 分钟打印一次测量值, 1 小时后停止。 RUN 指示灯变为闪烁 状态, 在打印机上打印"INTEGRATOR STOP"。

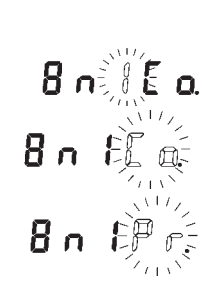

 $\begin{bmatrix} c \end{bmatrix}$   $\begin{bmatrix} \sqrt{1117} \end{bmatrix}$ 9600-

 $\mathbb{E}$ n  $\mathbb{E}$  o.

 $\boxed{d}$ 

*5.1* 功率累计与打印机输出举例

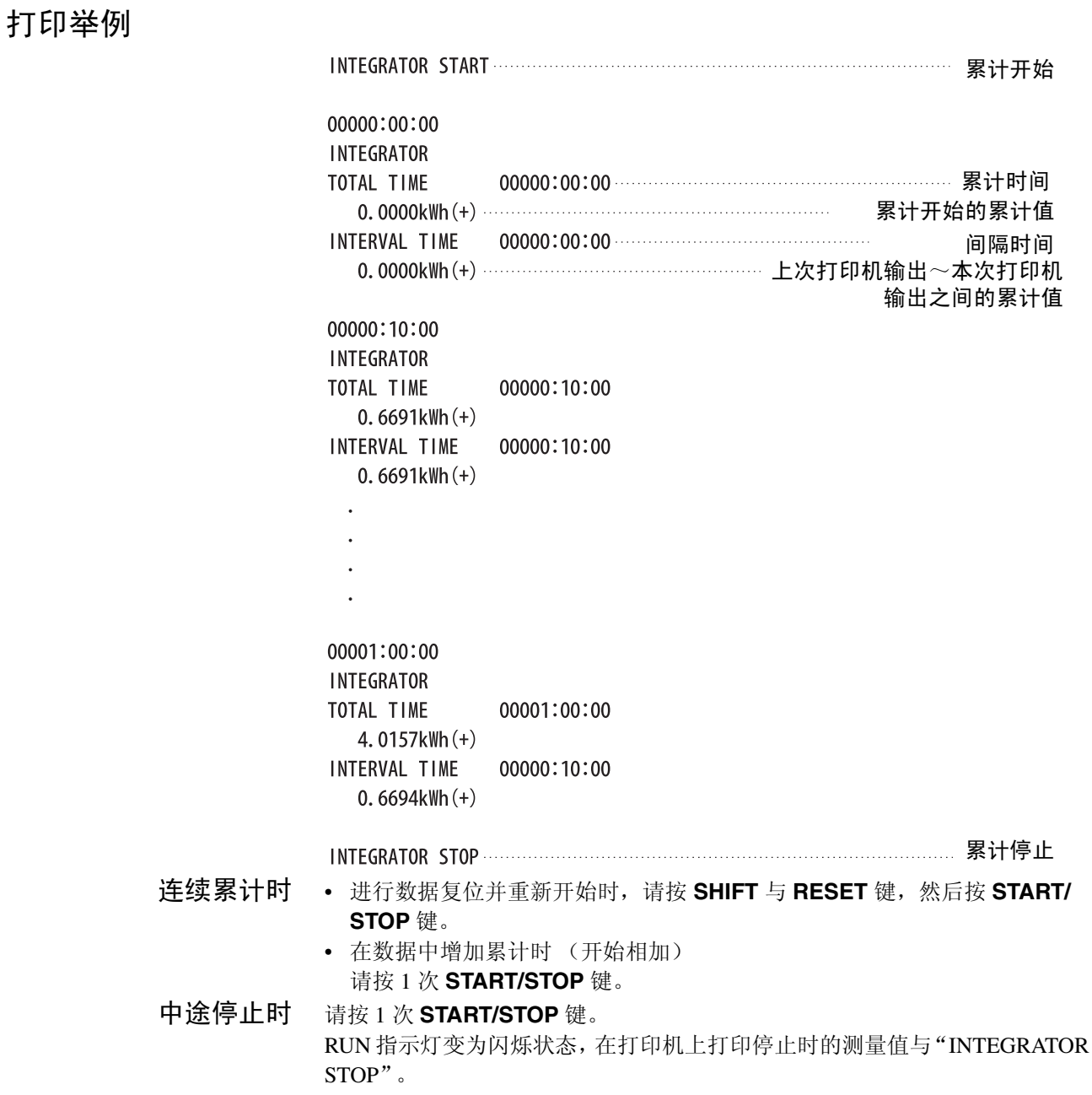

*73*

*5*

*2举例\_* 

**例来)** 

索引 设定举例与测量举例

### **5.2 PT** 比与 **CT** 比的设定举例 (数值变更与小 数点的移动举例)

现在说明使用下述 PT、 CT 的情况。

PT: 初级侧 6600 V 次级侧 110 V (PT 比 6600 ÷ 110 = 60)

CT: 初级侧 2000 A 次级侧 5 A (CT 比 2000 ÷ 5 = 400)。

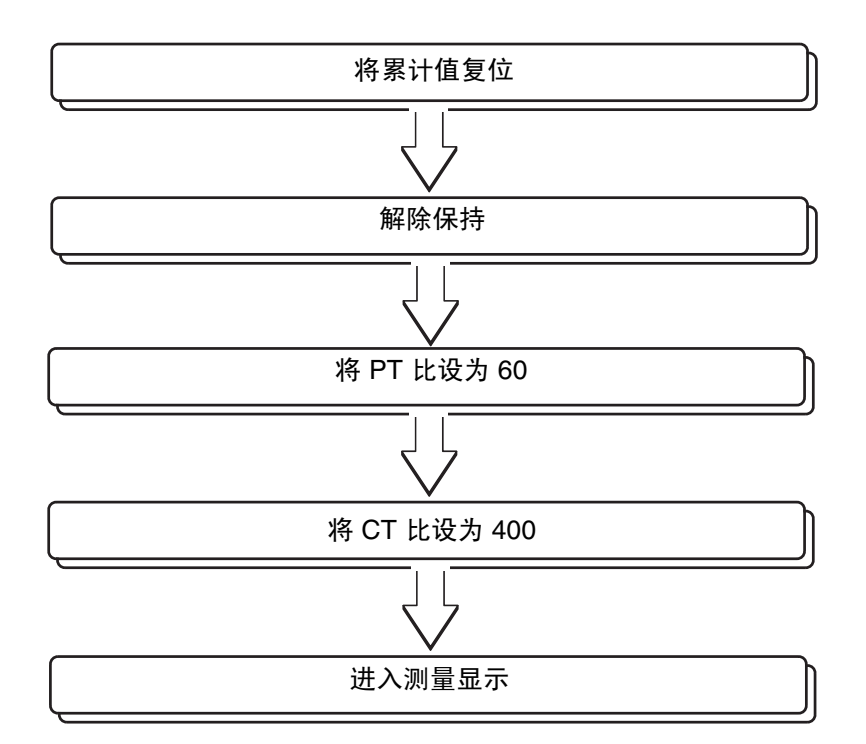

#### (1) 累计值复位。

- RUN 指示灯点亮时,使用 **START/STOP** 键停止累计。(RUN 指示灯闪烁)
- RUN 指示灯闪烁期间,使用 **SHIFT** 与 **RESET** 键进行累计值复位。(RUN 指示灯熄灭)

#### (2) 保持的解除。

- HOLD 指示灯点亮时,按 **HOLD** 键使其熄灭。
- HOLD 指示灯闪烁时, 使用 SHIFT 与 PEAK HOLD 键, 熄灭 HOLD 指示 灯。

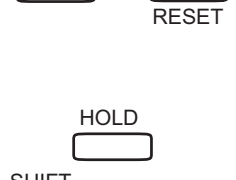

 $\Rightarrow$ 

START/STOP

SHIFT

E.

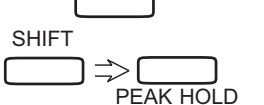

#### 5.2 PT 比与CT 比的设定举例 (数值变更与小数点的移动举例

(3) 将 PT 比设为 60。

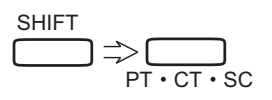

6.800

6000

6000

1. 按 **SHIFT** 键之后, SHIFT 指示灯点亮。

2. 按 **PT**·**CT**·**SC** 键,进入设定状态。此时的显示如下所示。

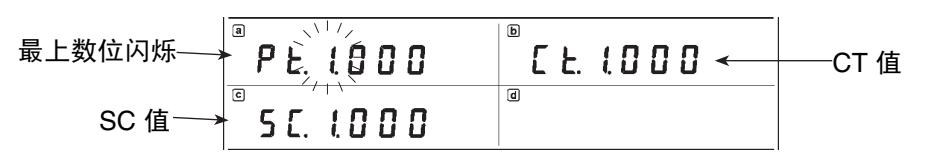

已经设定 1 以外的 PT 比时,显示该 PT 比。 最上数位不闪烁时,表明处于显示保持期间或累计数据未复位。此时,请按 **PT**·**CT**·**SC** 键返回到通常测量状态,然后从①的操作重新开始。

- 3. 设定 PT 比。
- $\textcircled{1}$  按 5 次  $\blacktriangle$  键。或按 5 次 ▼ 键。(数值的变更)
- ② 按 4 次 ▶ 键。(小数点闪烁)
- 3 按 1 次 ▲ 键。 或按 3 次 T 键。(小数点移动)
- (4) 将 CT 比设为 400。

1. 按 1 次 ▶ 键, 将闪烁移动到 CT 比的开头。

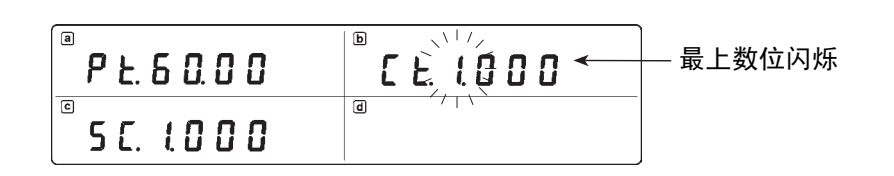

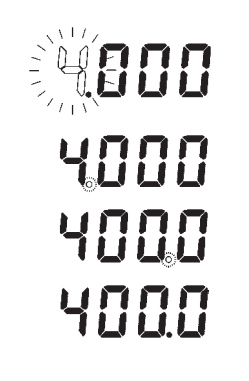

注

2. 设定 CT 比。

- $\textcircled{1}$  按 3 次  $\blacktriangle$  键。或按 7 次  $\nabla$  键。(数值的变更)
- (2) 按 4 次 ▶ 键。(小数点闪烁)
- 3 按 2 次 ▲ 键。 或按 2 次 T 键。(小数点移动) 4 最后按 **ENTER** 键。通过该操作,确定 PT 比与 CT 比。
	- 此时, SC (转换比) 指示灯点亮。

如果在闪烁状态下移动到其他设定显示或返回到通常测量状态,PT 比与 CT 比 将保持以前的设定。

- (5) 进入测量显示。
	- 1. 如果按 PT·CT·SC 键或 **EXIT** 键, **SHIFT** 指示灯熄灭,并返回到通常测 量状态。转换比 (SC)指示灯点亮。
	- 2. 将量程设定和 PT·CT 的次级侧相对照。作为举例,下表所示为设为 150 V ·5 A 量程时的,经转换比的电压、电流与有功功率等量程 (分辨 率)的结果。

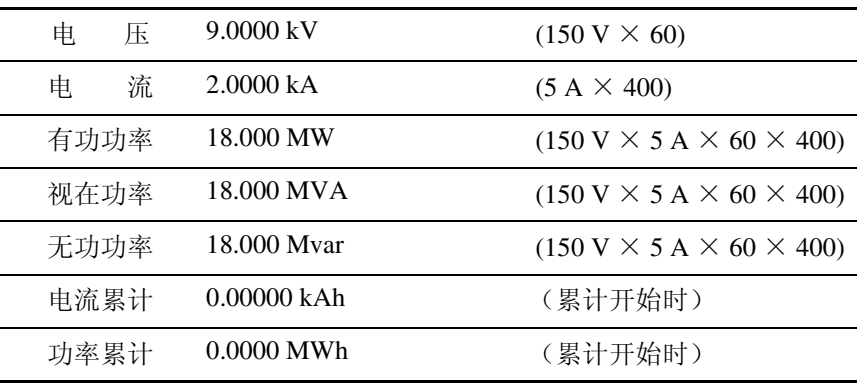

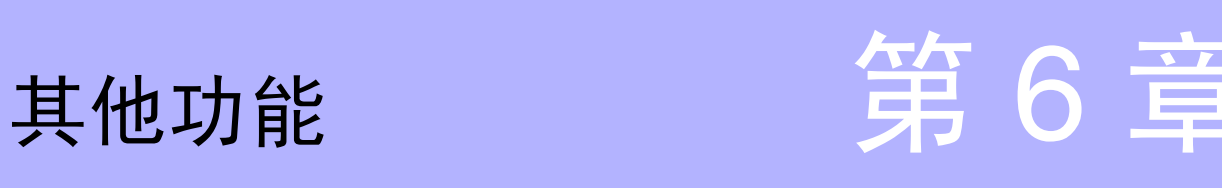

# **6.1** 停电处理

- 累计操作期间发生停电时,在停电恢复之后重新开始 (继续)累计。
- 在 GP-IB 接口或 RS-232C 接口处于 Pr. 模式的状态下,累计操作期间发生停 电之后,恢复供电时,会打印停电时的测量数据、累计经过时间以及 "POWER FAILURE"注释。
- 在上述停电处理期间,进行以下显示。

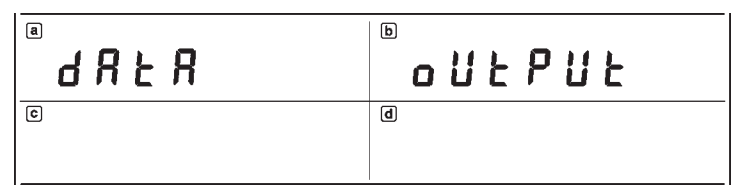

### <span id="page-85-0"></span>**6.2** 系统复位

接通本仪器电源之后,如果在自测试期间持续按住 **SHIFT** 键与 **RESET** 键,则 可进行系统复位。(有关自测试, [2.5](#page-32-0))

这样,本仪器的设定内容被初始化为下述设定。(出厂时已设定为初始状态) 另外,累计经过时间、累计值也被复位。

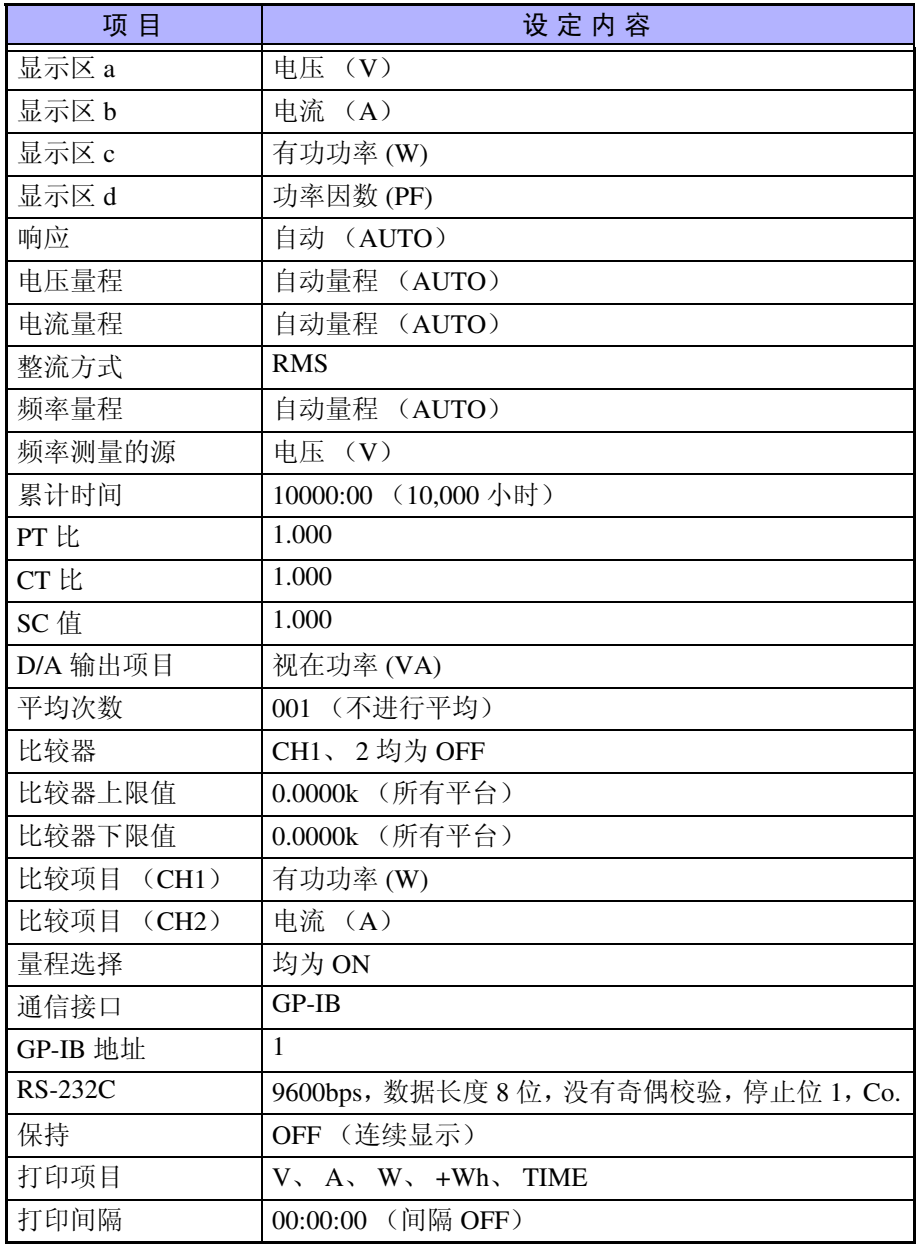

\*通信接口为 GP-IB。

系统复位期间,进行以下显示。

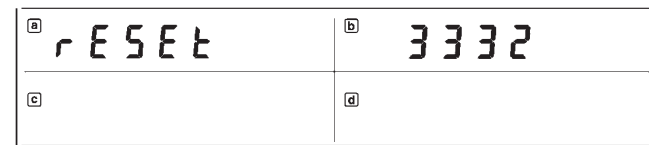

### **6.3** 错误显示

在接通电源时的自测试期间发生异常时,在累计操作期间或显示保持期间等状 态下输入不能执行的按键时,显示区 d 中会出现下述错误显示。

 $E$ rr. $B$ 

错误编号

错误显示汇总表

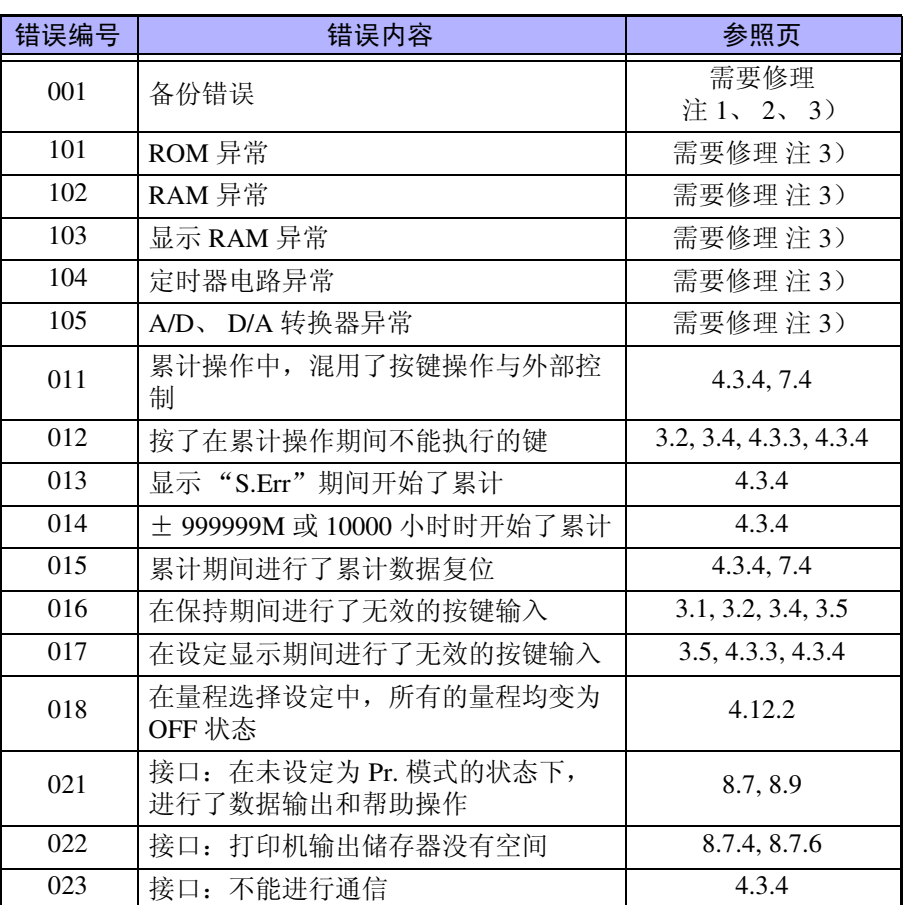

注 1) 为 Err.001 (备份错误)时,可通过按任意键解除错误显示, 返回到通 常测量状态。但本仪器会被系统复位。([6.2](#page-85-0))

- 注 2) 因内置锂电池耗尽或外来噪声造成误动作、设定变更期间电源 OFF 等, 导致 RAM 中保存的备份数据受损时,发生错误 **Err.001**。更换电池时, 请与销售店 (代理店)或距您最近的营业所联系。电池的使用寿命约为 6 年。
- 注 3)**Err.001**、**Err.101** ~ **105** 表示本仪器电路方面的故障。出现这类错误显 示时,需要修理。

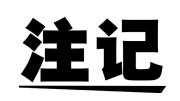

如果在接通 3332 的电源之前被测对象的线路已通电,则可能会导致 3332 故 障, 或在接通电源时发生 Err 显示。因此, 请务必首先接通 3332 的电源, 在确 认没有显示 Err 之后,再接通测量线路的电源。

### **6.4** 变更功率运算电路的时钟

进行功率测量时,直接将电压、电流的输入波形通过乘法器,形成瞬时功率波 形,然后将其进行平滑处理。

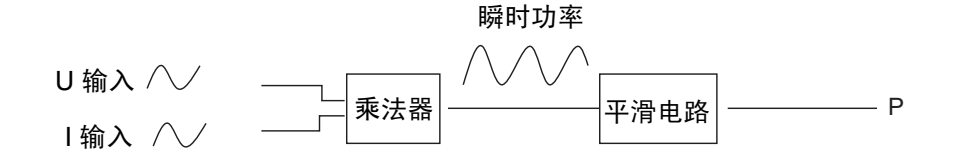

为了除去乘法器的偏置,本仪器设计在 2.44 kHz 频率下对电压、电流的输入进 行遏制,以确保进行稳定的测量。

但在输入波形中含有 2.44 kHz 的整数倍的频率时, 功率显示值可能会出现周期 性变动。在这种情况下,可按下述步骤变更频率 (功率运算电路的时钟)。

- 1. 接通电源。
- 2. 自测试期间,依次按 **SHIFT** 与 **ENTER** 键。
- 3. 自测试结束之后,会显示当前频率。

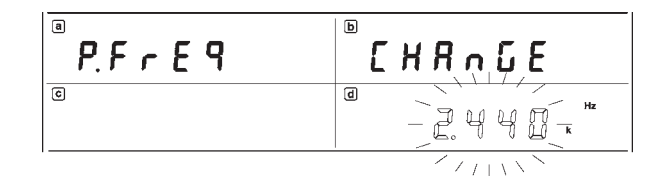

4. 使用 ▲ 键或 ▼ 键变更频率。

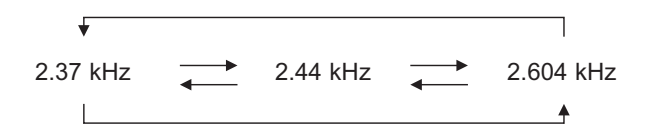

- 5. 按 **ENTER** 键进行确定。
- 6. 再次按 **ENTER** 键或 **EXIT** 键之后,转移到通常显示。

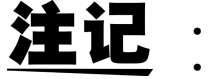

- 该设定被储存备份。即使系统复位也不会发生变化。
- 如果发生备份错误,则变为 2.44 kHz。出厂时为 2.44 kHz。

### **6.5** 按键锁定功能

显示测量值时,如果按 **SHIFT** 与 **KEYLOCK** 键,则不受理 **SHIFT**、**KEYLOCK** 以外的按键输入。(KEYLOCK 指示灯点亮)

可按下述步骤解除按键锁定。(KEYLOCK 指示灯熄灭)

1. 再次按 **SHIFT** 与 **KEYLOCK** 键。

2. 使用控制器将 3332 设为远程状态。

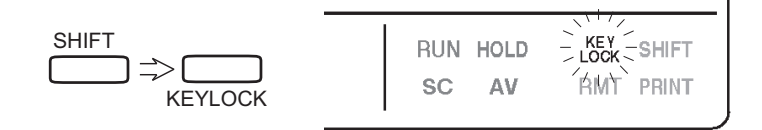

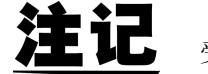

受理外部控制的信号输入。

*6.5* 按键锁定功能

外部控制端子、 输出端子 第 7

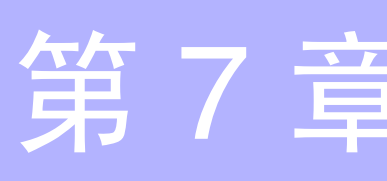

# **7.1** 接头针配置

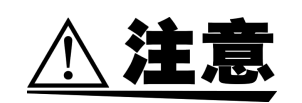

该接头不是用于 **RS-232C** 的接头。请绝对不要与计算机连接。否则会导致本 仪器损坏。

13 1  $25$  0 0 0 0 0 0 0 0 0 0 0  $0<sub>14</sub>$ 

适合接头 (电缆侧):DB-25P-N、 DB19678-2 日本航空电子工业株式会社 (标准附件)

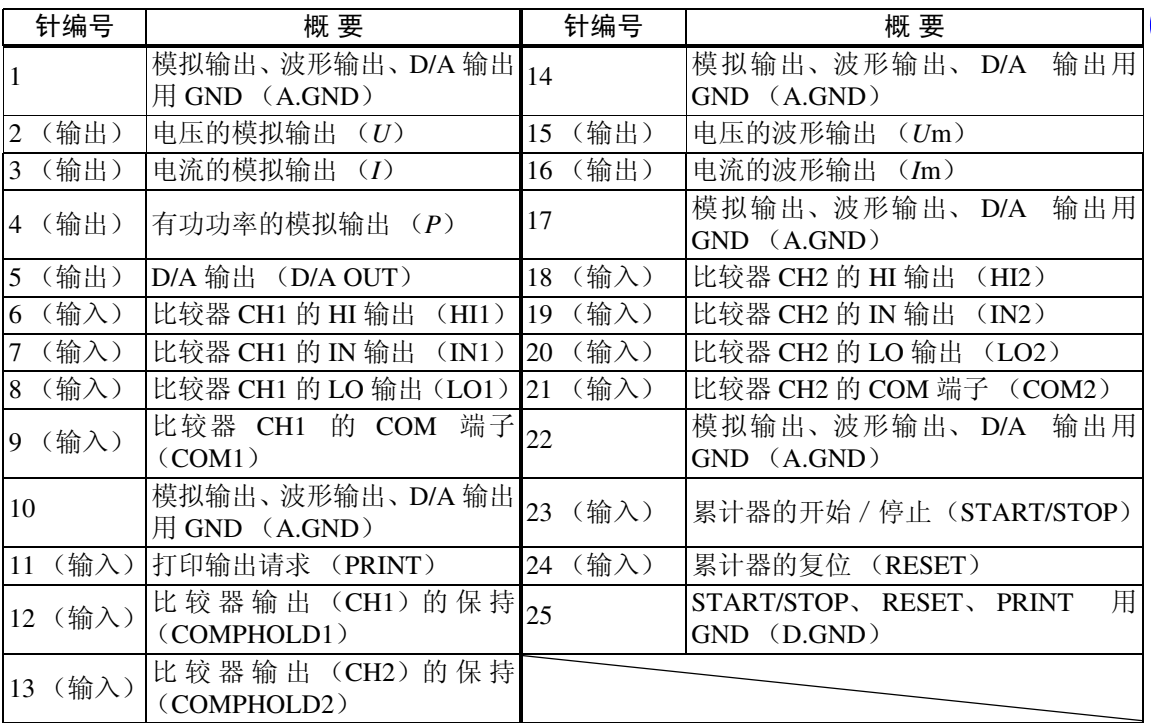

### **7.2** 输出端子

$$
\mathbf{A}\mathbf{\hat{\#}}\mathbf{\hat{E}}
$$

为避免损坏本仪器,请不要短接输出端子或输入电压。

- **(1)** 模拟输出 (*U*、 *I*、 *P* 端子) 针对量程输出 ± DC5 Vf.s. 的直流电压。同时输出电压、电流和有功功率。
- **(2)** 监视输出 (*U***m**、 *I***m** 端子) 是针对量程的 1 Vf.s. 波形输出。同时输出电压 (*U*m)与电流 (*I*m)。
- **(3) D/A** 输出 (**D/A OUT** 端子) 请参照 "4.6 D/A [输出设定"](#page-55-0)。
- 输出端子的输出电阻约为 100 Ω。 注记
	- 请务必在公共端子上使用 A.GND (1、 10、 14、 17、 22 针)。
		- 各量程的模拟输出与 D/A 输出电压为 ± DC5 V。使用转换比 (PT, CT, SC)时,量程乘以转换比值即为 ± DC5 V。
		- 将量程设为自动量程使用时,模拟输出速率也会随着量程的变化而发生变 化。在测量值变化较大的线路上进行记录时,请注意不要弄错量程换算。 另外,建议此类测量时采用固定量程。
		- 本仪器的模拟输出响应时间为  $0.2 \sim 0.3$  秒 (FAST) 和  $5 \sim 15$  秒 (SLOW). 在变动快于输出响应时间的测量线路中,输出电压可能会产生误差,敬请注 意。 另外,响应为 FAST 时, 由于 45 Hz 以下的模拟输出为交流重叠的输出, 因
		- 此不能当作正确波形使用。
		- 用于外部控制的电缆请务必使用屏蔽电缆。

### **7.3** 比较器输出

继电器额定规格:30 Vmax、 0.5 Amax 最小适用负载:10 μ A、 10 mV 机械寿命:约1亿次 电气寿命:约 20 万次

比较器功能为 ON 时, 根据比较器的判定结果, HI、IN、LO 三者之一与 COM 导通。比较器功能为 OFF 时, HI、 IN 和 LO 均不导通。

#### • 显示更新时 (约5次/秒)进行比较器判定。 注记

为了在 3332 的模拟响应与显示时间切换方面进行真正的判定,在输入测量 信号开始到显示稳定之间 (模拟输出的响应时间+显示切换 2 次 (约 0.4 秒)),可能会需要一些等待时间。不过,由于达到判定电平的时间会因负 载、电源变动和波形而异,因此,建议通过实际测量确定等待时间。 (等待时间的大致标准) 电压、电流、有功功率、视在功率、无功功率、功率因数、相位角、电流 峰值: 响应为 FAST 时 (0.2 ~ 0.3 秒) + 0.4 秒 = 0.6 ~ 0.7 秒 响应为 SLOW 时 (5~15秒) + 0.4 秒 = 5.4 ~ 15.4 秒 频率:测量频率的周期× 2 倍或显示切换 2 次 (0.4 秒)中较长的时间。 累计值:累计开始的等待时间与电流或有功功率相同。 • 如果将 COMPHOLD1 端子设为 LO, CH1 的继电器输出则变为保持状态。 在此期间,不进行比较器判定。

为 COMPHOLD2 端子时, 将 CH2 设为保持状态。

<span id="page-93-0"></span>*7.4* 外部控制端子

### **7.4** 外部控制端子

外部控制端子是使用 0/5 V 逻辑信号或短路 / 开路接点信号控制本仪器的输入 端子。有关设定等详细说明,请参照 "4.3 [累计的设定" 、](#page-44-0)"4.8 [打印机的设](#page-61-0) [定"、](#page-61-0)"4.9 [接口的设定"](#page-65-0)。

**(1)** 累计开始、停止 (**START/STOP** 端子)

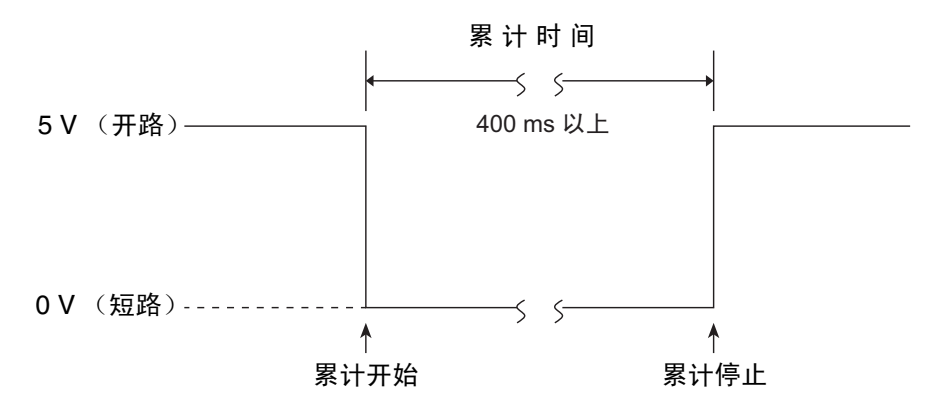

累计开始 / 停止

注记 使用外部控制开始累计时,忽略累计的设定时间,仅可使用外部控制停止累 计。使用 **START/STOP** 键停止时,会显示 **Err.011**。累计设定显示如下所示。

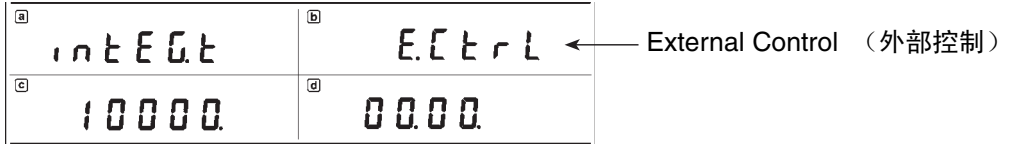

**(2)** 累计复位 (**RESET** 端子)

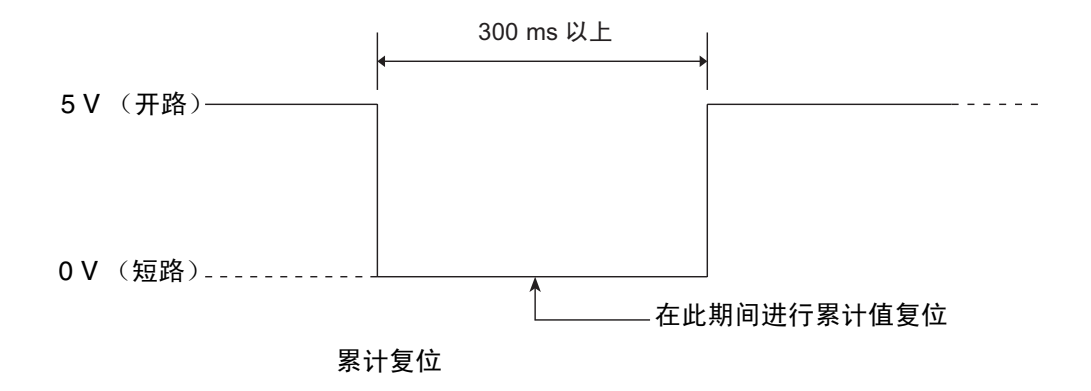

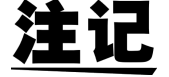

累计器进行操作时 (RUN 指示灯点亮期间),显示 **Err.015**,不能进行累计复 位。

*7.4* 外部控制端子

(3) 比较器输出的保持 (COMPHOLD1、 COMPHOLD2)

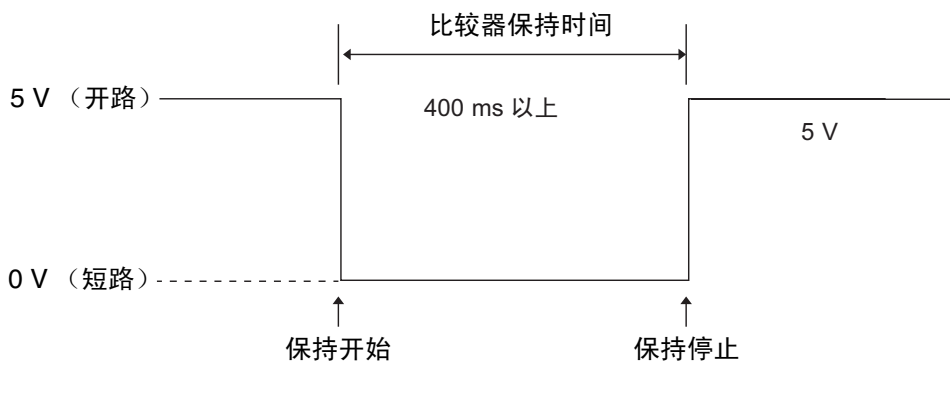

比较器输出的保持

注记 比较器在达到 5V 之后的 200ms 以内重新开始操作。保持继电器输出期间, 不 进行比较器判定。

> **(4)** 数据输出 (手动打印) (对打印机的打印指令) (**PRINT** 端子)

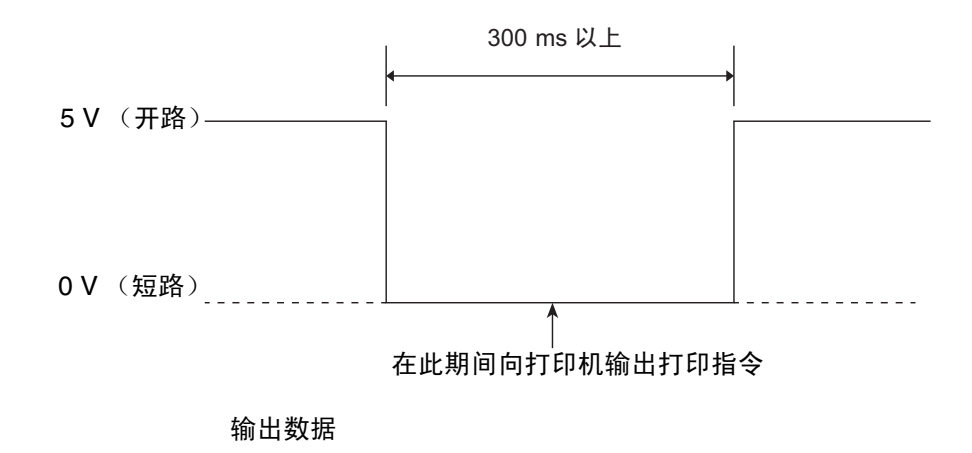

*7.4* 外部控制端子

**(5)** 外部控制端子的内部电路构成如下图所示。

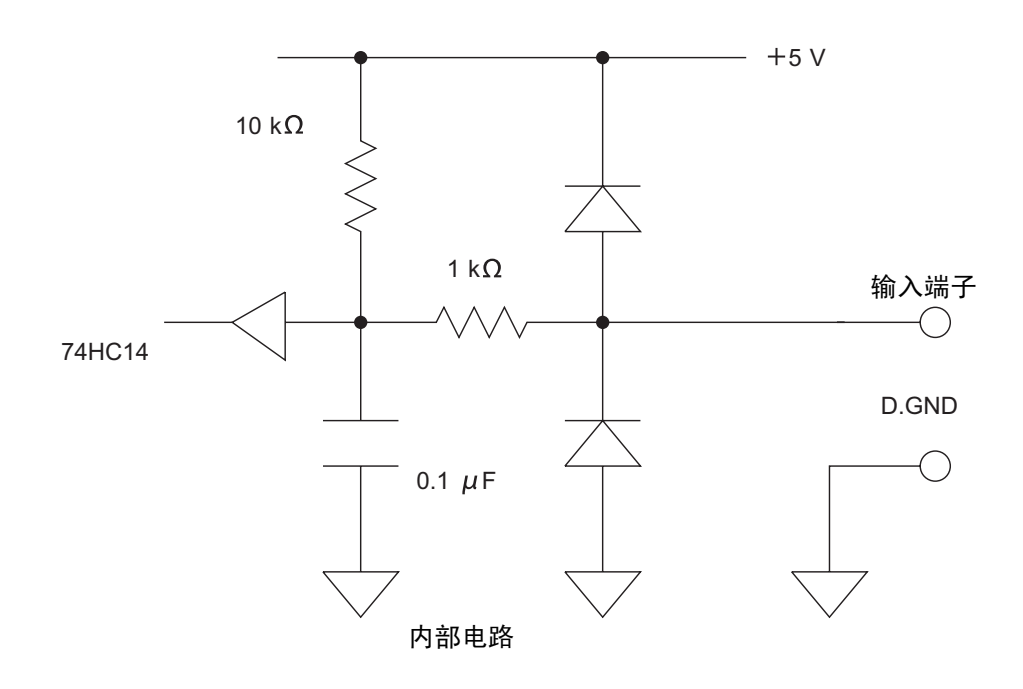

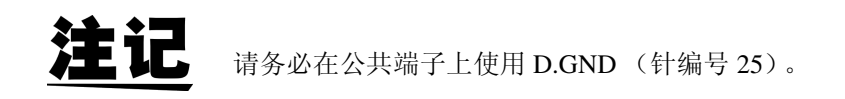

## **7.5** 连接方法

注意

为避免损坏本仪器,请不要短接输出端子或输入电压。

连接外部控制端子与输出端子时,请使用主机附带的接头 (DB-25P-N、 DB19678-2 日本航空电子工业株式会社)或同等产品。

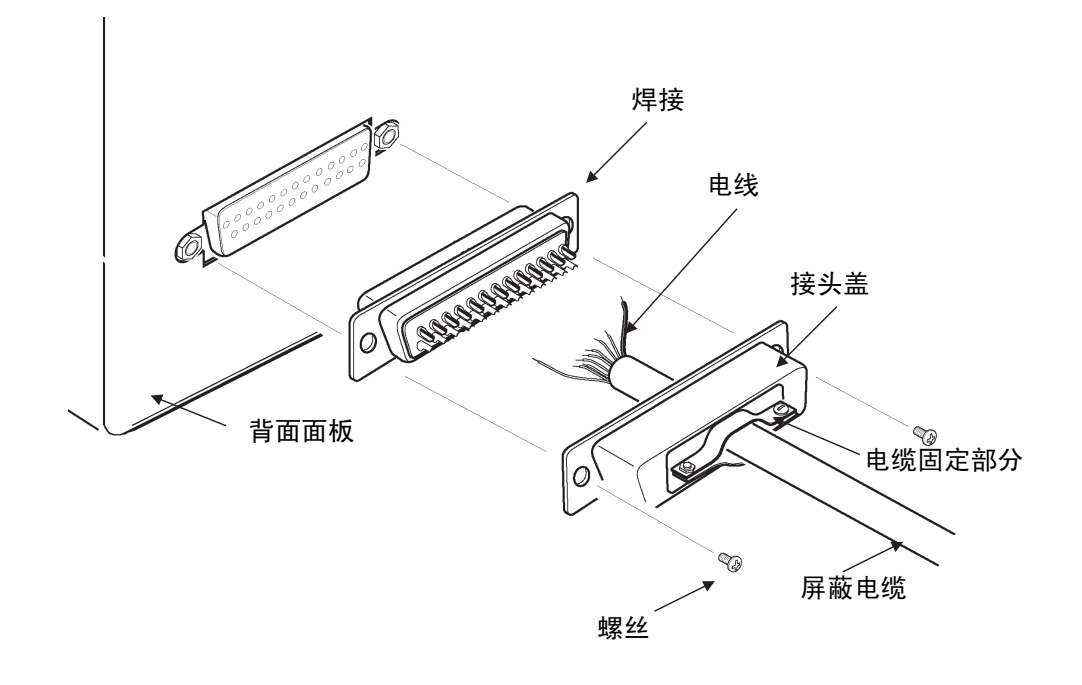

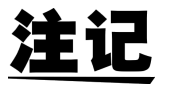

- 请牢固地焊接电线。
- 请务必用附带的螺丝(M2.6 × 6)将接头与接头盖固定在一起,以防止接头 脱落。
- 请握住接头盖插拔接头。
- 用于输出及外部控制的电缆请务必使用屏蔽电缆。
- 电缆的屏蔽线未接地时,请连接到上图所示的接头盖上或电缆固定部分上。

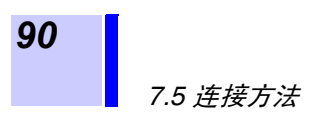

# 接口 GP-IB RS-232C 第 8

### **8.1** 规格

#### **8.1.1 GP-IB**

符合标准 IEEE -488.1 1987 参考标准 IEEE-488.2 1987

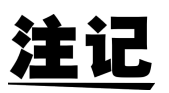

3332 在输出提示已满时,输出查询错误,并清除输出提示。因此不对应 IEEE-488.2 规定的锁死状态 \* 下的输出提示清除和查询错误输出。 (\*:输入缓冲区和输出提示已满时,变为不可能继续处理状态) 本仪器并不完全对应 IEEE488.2。请尽可能使用参考所示数据。 另外,请勿使输入缓冲区或输出提示产生溢出现象。

#### 接口功能

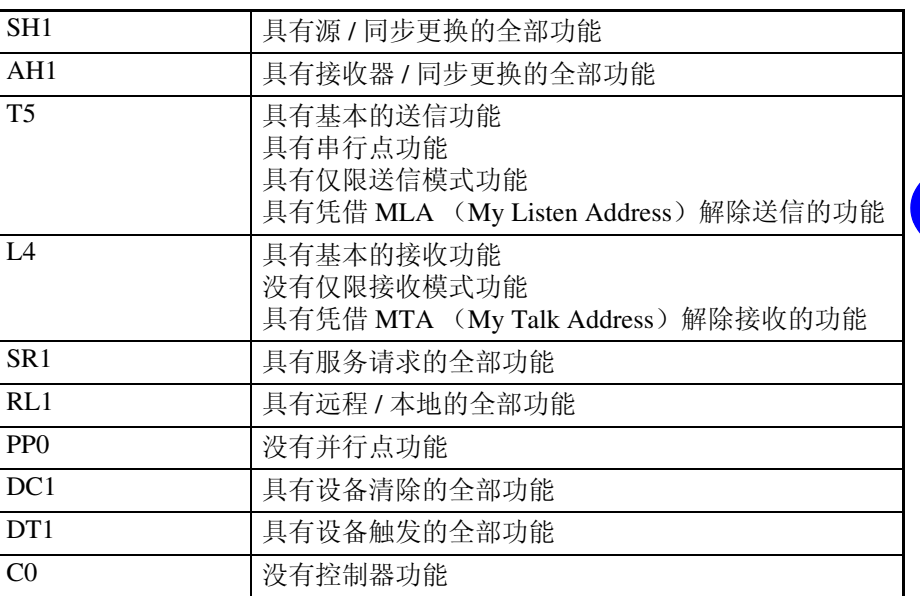

使用代码: ASCII 代码

可使用本公司的 GP-IB 屏蔽电缆。

- 9151-02 GP-IB 连接电缆 (2 m)
- 9151-04 GP-IB 连接电缆 (4 m)

### <span id="page-99-0"></span>**8.1.2 RS-232C**

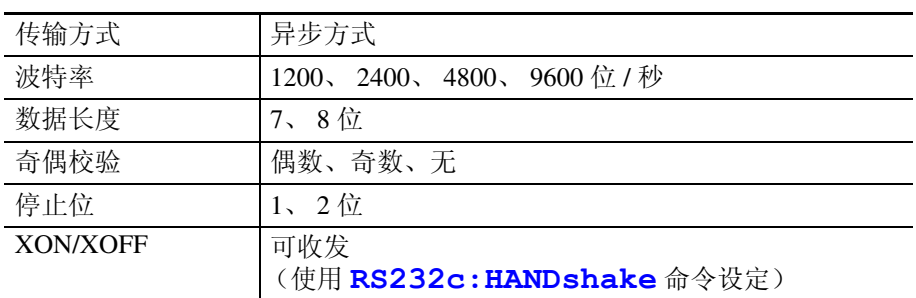

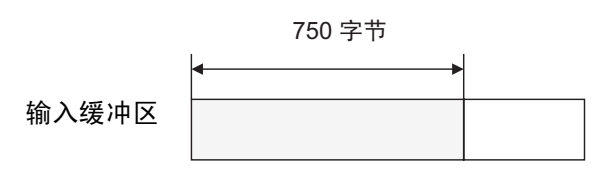

使用输入缓冲区的 3/4 (750 字节)发送 XOFF (13H)。

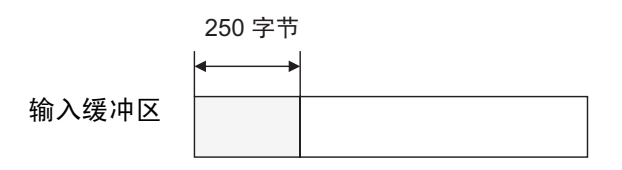

使用输入缓冲区的 1/4 (250 字节)发送 XON (11H)。

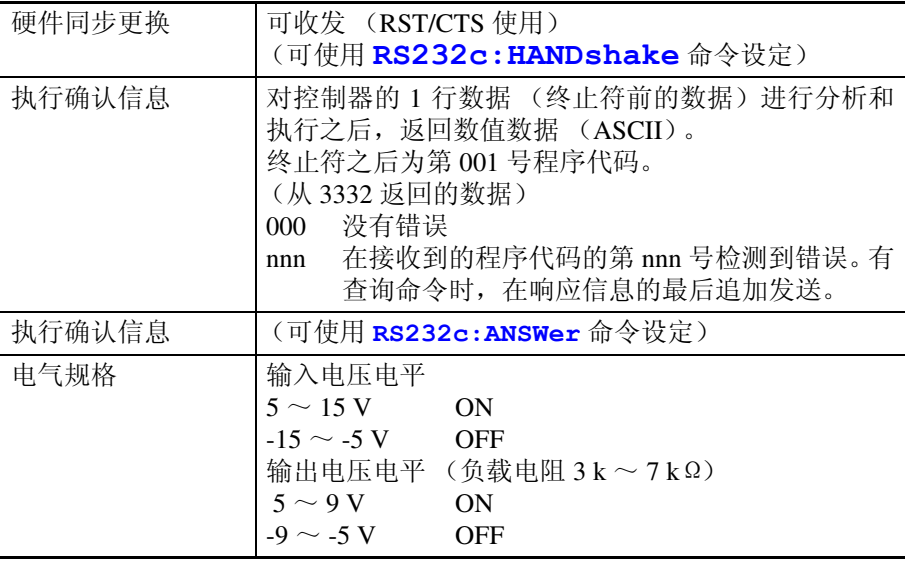

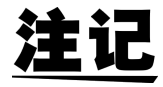

通过 RS232c: HANDshake 命令使用 XON/XOFF 或硬件同步更换时, 请 将 1 个命令的长度设为 750 字节以下。

接头规格

| 针编号 | EIA 略号    | JIS 略号    | 惯用略号          | 名称         |
|-----|-----------|-----------|---------------|------------|
|     | CF        | CD        | <b>DCD</b>    | 数据通道接收载波检测 |
| 2   | <b>BB</b> | <b>RD</b> | RxD           | 接收数据       |
| 3   | <b>BA</b> | <b>SD</b> | TxD           | 发送数据       |
| 4   | CD        | ER        | <b>DTR</b>    | 数据终端就绪     |
| 5   | AB        | SG        | <b>GND</b>    | 信号用接地      |
| 6   | CC        | DR        | <b>DSR</b>    | 数据设置就绪     |
| 7   | CA        | RS        | <b>RTS</b>    | 发送要求       |
| 8   | <b>CB</b> | <b>CS</b> | <b>CTS</b>    | 可发送        |
| 9   | СE        | СI        | <sub>RI</sub> | 被叫显示       |

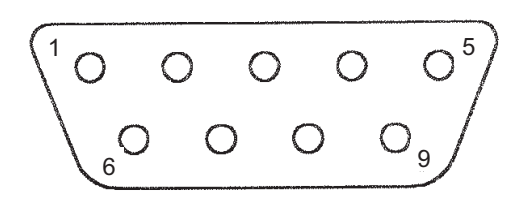

RS-232C 接口的针排列

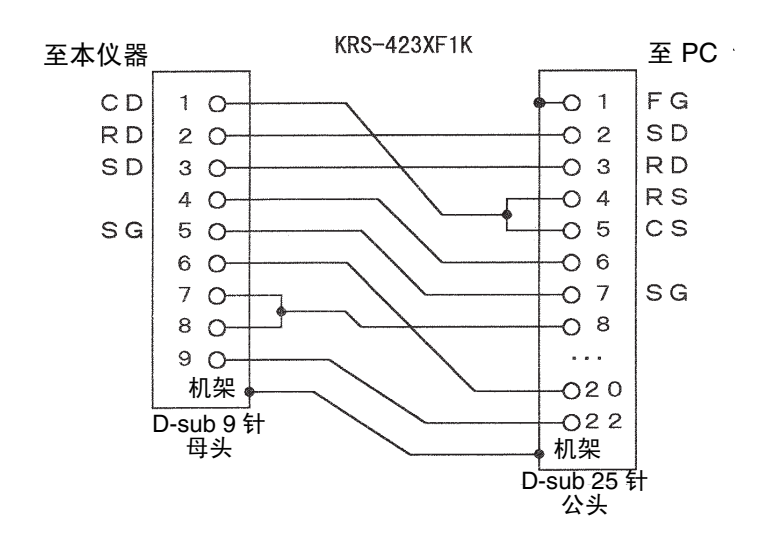

*8.1* 规格

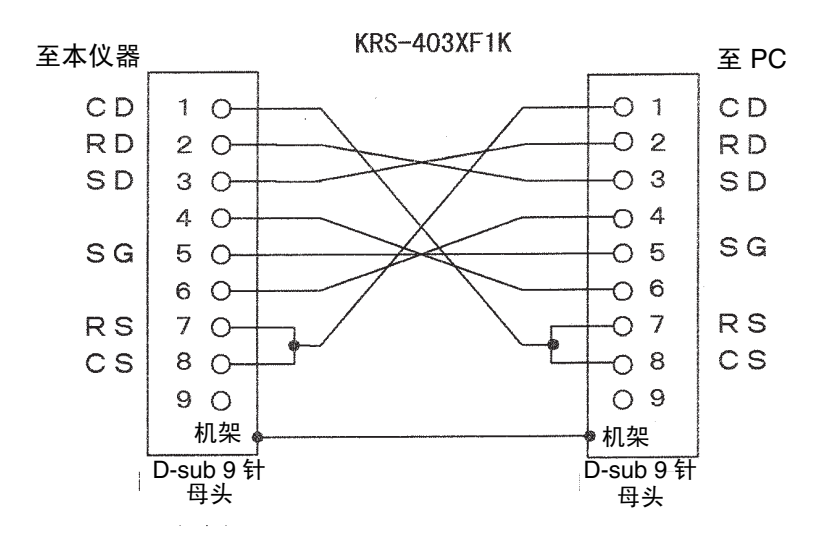

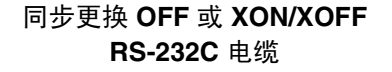

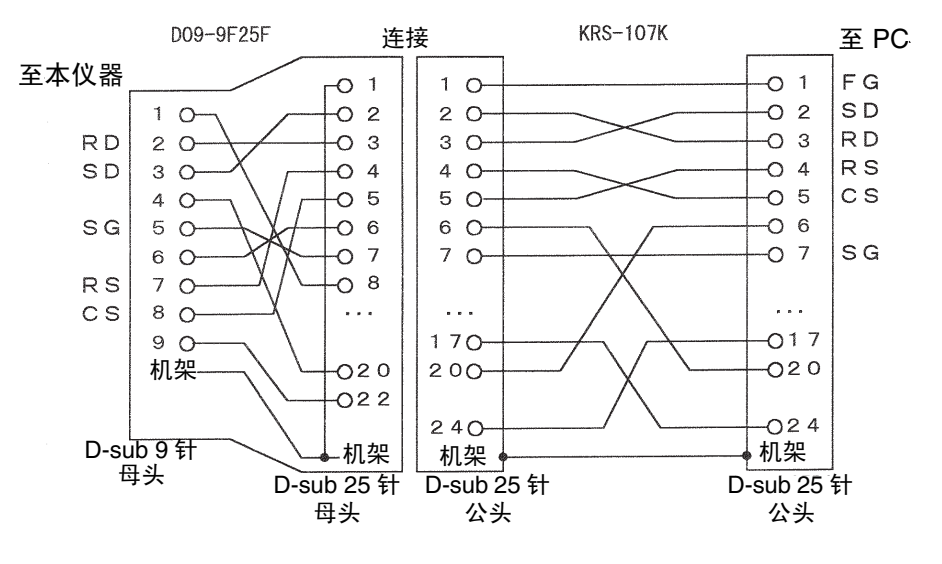

同步更换 HARD

#### **RS-232C** 电缆

#### 参考

- (1) 同步更换 OFF 或 XON / XOFF 时 \*
	- 可使用 9637 RS-232C 电缆 (1.8 m、 9-9 针)
	- 可使用 9638 RS-232C 电缆 (1.8 m、 9-25 针)
	- 可使用 SANWA SUPPLY 公司的 RS-232C 电缆(反向)KRS-423XF1K、KRS-403XF1K 等。
- (2) 同步更换 HARD 时
	- 可使用 SANWA SUPPLY 公司的 RS-232C 电缆(反向) KRS-107K 与转换器 D09-9F25F 的组合产品等。

# **8.2** 各部分的名称

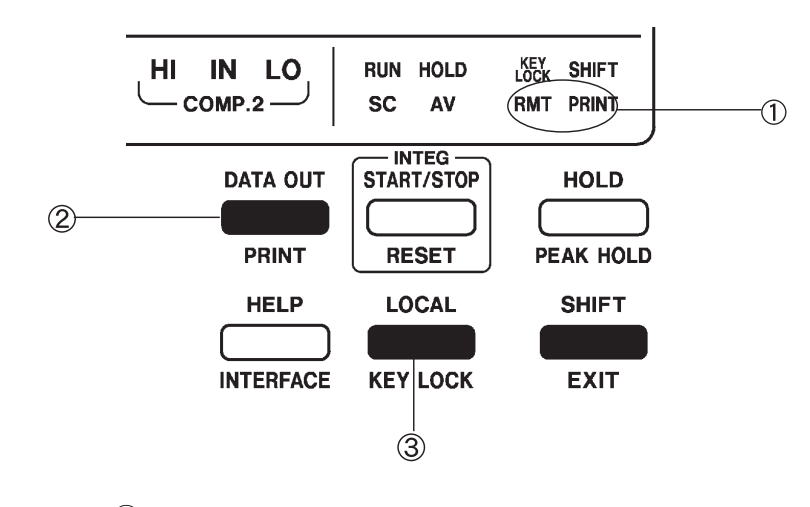

1 接口状态显示

使用 GP-IB 时,会显示 GP-IB 的控制状态。 RMT: 远程状态 PRINT:送信状态 (Pr.)

使用 RS-232C 时, 会显示 RS-232C 的控制状态。 RMT: 远程状态 PRINT: 打印机模式 Pr.

2 数据输出 / 打印输出键

(**DATA OUT** / **PRINT**) 在打印机模式下使用 GP-IB 或 RS-232C 时, 输出测量值或设定状态。

- 3 本地键 (LOCAL)
- 解除 GP-IB 或 RS-232C 的远程状态, 返回到本地状态。 但在仪器处于本地锁定状态时,不返回到本地状态。
- 如果在仪器处于本地状态时按该键,则对 GP-IB 与 RS-232C 的数据与接口 进行复位。

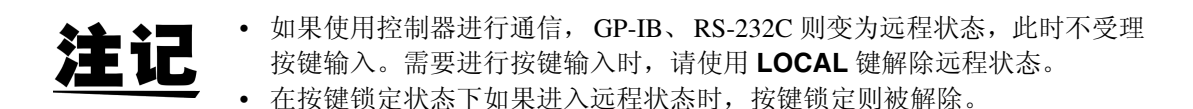

*8.3* 接口概要

### **8.3** 接口概要

#### **8.3.1** 特点

- 在保持状态下,可进行 1 次采样。
- 可使用 IEEE-488.2 1987 的共用命令 (必须)。
- 打印机模式下可进行手动输出、时间间隔输出以及帮助输出。

### **8.3.2** 信息

信息作如下分类。

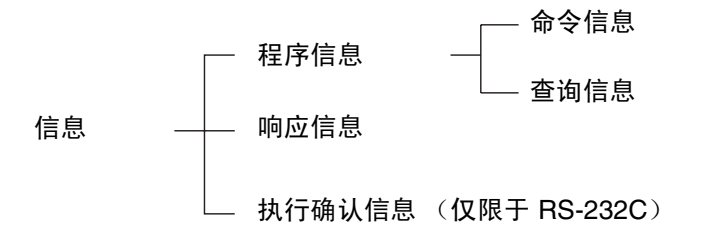

信息分为从控制器向本仪器发送的程序信息和从本仪器向控制器发送的响应信 息。

#### (1) 程序信息

程序信息可以分为命令信息和查询信息。命令信息是仪器的设定、复位等的控 制仪器的命令。查询信息是查询操作结果、测量结果或仪器设定状态的命令。

#### (2) 响应信息

响应信息是在接收到查询信息,检查完语法时生成的信息。另外,在信息头为 OFF 的情况下,可使用 "**TRANSmit:SEParator**"命令将响应信息的信息单 位分隔符从分号 ";"变更为逗号 ","。初始状态为分号 ";"。

信息头 ON "V 101.02E+0;A 10.200E+0"

信息头 OFF "+101.02E+0;+10.200E+0"

信息头 OFF"101.02E+0, +10.200E+0"

#### (3) 执行确认信息

执行确认信息是对控制器的 1 行数据(终止符前的数据)进行分析和执行之后 生成的数值数据 (ASCII)。该数值数据会返回到控制器。使用该数据可实现 控制器与本仪器处理的同步。 (请参照 "[8.1.2 RS-232C](#page-99-0)")

### **8.3.3** 命令语法

3332 的命令名尽可能选择易于理解执行功能的语言,且可以缩短。命令名本身 称作"长名",缩短后的称作"短名"。

在 3332 使用说明书中,短名部分使用大写字母,剩余部分以小写字母记述;不 过,大写字母和小写字母都可以接受。

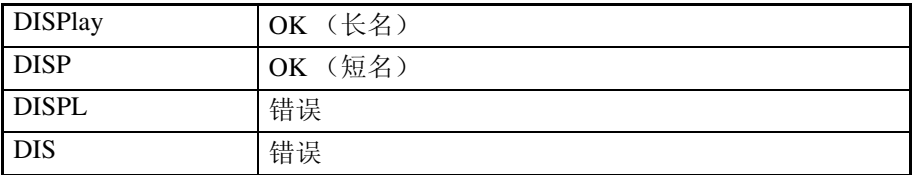

来自 3332 的响应信息以大写字母的长名回复。

#### **8.3.4** 信息头

响应信息可使用 "**HEADer**"命令选择有无信息头。但程序信息必须具备信 息头。

#### (1) 命令程序信息头

命令包括单纯命令型、复合命令型、共用命令型 3 种。

1 单纯命令型信息头……由英文字母开头的 1 个单词组成的信息头

#### **HEADer**

2 复合命令型信息头……以冒号 ":"分隔的,由多个单纯命令型信息头构 成的信息头

#### **VOLTage:RANGe**

3 共用命令型信息头……由表示共用命令的星号 "\*"开头的信息头

#### (IEEE488.2 规定的信息头)

**\*RST**

(2) 查询程序信息头 用于查询对于仪器命令的操作结果、测量结果或当前仪器的设定状态。如下例 所示,程序信息头之后如果有 "?"则被认为是查询。 **SCALe?**

**SCALe:PT?**

*8 8*

### **8.3.5** 信息终止符

3332 接受以下内容作为终止符。

 $\overline{L}$  LF (GP-IB, RS-232C)

2 EOI (仅限于 GP-IB)

3 带 EOI 的 LF (仅限于 GP-IB)

另外,响应信息的终止符可使用 "**TRANsmit:TERMinator**"命令选择 以下内容。

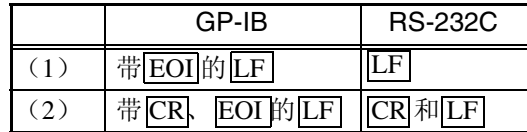

初始状态为 (1)。

※ 有关 "**TRANsmit:TERMinator**"命令的详细内容,请参照第 [169](#page-176-0) 页 的说明。

另外,为 RS-232C 时,请使用"TRANsmit:TERMinator 1"设定信 息终止符 CR 与 LF。

#### **8.3.6** 分隔符

#### (1) 信息单位分隔符

多个信息通过使用分号 (;)连接,可以在 1 行内记述。

"**\*RST ; :SCALe:CT\_4 ; :AVERaging\_64**"

- (2) 信息头分隔符 通过使用空格 "\_",可将带有信息头和数据的信息分成信息头区和数据区。 "**:VOLTage:AUTO\_ON**"
- (3) 数据分隔符 信息带有多个数据时, 数据之间必须用逗号 (,)分开。 ":MEASure?  $V \bigcap A \bigcap W \bigcap V$

#### **8.3.7** 数据区

在 3332 中, 数据区使用"字符数据"和"10 进制数值数据", 根据命令区分 使用。

(1) 字符数据

必须由英文字母起首,并以英文字母和数字构成的数据。字符数据能接受大写 字母和小写字母,但 3332 的响应信息必须以大写字母回复。

**":DISPlay\_ V , A , W , FREQ "**

- (2) 10 进制数值数据 数值数据的格式有 NR1、NR2、NR3 三种类型。能接受各种带符号数值或无符 号数值。无符号数值作为正数值处理。另外,数值的精度超出 3332 处理范围 时,四舍五入。 1 NR1……整数数据 **+12, -23, 34**
	- 2 NR2……小数数据 **+1.23, -23.45, 3.456**
	- 3 NR3……浮动小数点指数表示数据 **+1.0E-2, -2.3E+4**

包含以上 3 种类型的格式,称之为 "NRf 格式"。 3332 接受 NRf 格式。

以下举例均设定为 150 V 量程。

- **":VOLTage:RANGe\_150"**
- **":VOLTage:RANGe\_150.002"**
- **":VOLTage:RANGe\_1.495E2"**

关于响应数据,每个命令都有已指定的格式,并以此格式发送。

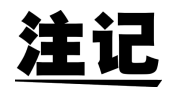

- 本仪器并不完全对应 IEEE488.2。请尽可能使用参考所示数据。
- 另外,请勿发生因 1 个命令而导致输入缓冲区或输出提示产生溢出的现象。
- 将数值数据转换为 3332 设定值时的转换误差为 ± 1dgt.。

*8.3* 接口概要

#### **8.3.8** 复合命令型信息头的省略

复合命令中开头部分共用的(如 **:SCAL:PT** 与 **:SCAL:CT** 等),只限于继 续记述时,可省略命令的共用部分 (如 **:SCAL:**)。该共用部分称之为 "现 行路径",在这以后的命令都会判断为"省略了现行路径的命令"进行分析, 直至清除。现行路径的使用方法如下所示。

通常记述

"**:SCALe:CT\_2; :SCALe:PT\_10; :SCALe:CT?**"

省略记述

"**:SCALe:CT\_2;PT\_10;CT?**"

变为现行路径,下一个命令中可以省略。

可通过电源接通、键输入复位、命令开头的冒号 ":"以及信息终止符的检测 清除现行路径。

共用命令型的信息与现行路径没有关系,都可执行。

而且对现行路径也没有影响。单纯和复合命令型信息头的开头不需要加冒号 ":"。但是为了防止与省略型发生混淆而产生误操作,本公司建议您在命令的 开头加上 ":"。

在本仪器中,以下 10 种为现行路径。

```
":VOLTage:" , ":CURRent:" , ":SCALe:" ,
":TRANsmit:" , ":COMParator1:" ,
":COMParator2:" , ":FREQuency:" ,
":INTEGrate:" , ":DATAout:" , ":RS232c:"
```
#### **8.3.9** 输出提示

响应信息存放在输出提示中,控制器读出数据后即被清除。除此以外输出提示 会在以下情况被清除。

- 设备清除
- 电源接通
- 键输入复位
- 查询错误

3332 的输出提示有 1000 字节。响应信息超过此容量时,会变成查询错误,输 出缓冲即被清除。另外,输出提示中含有数据时,一旦接收到新的信息,输出 提示就会被清除,并发生查询错误。

### **8.3.10** 输入缓冲区

输入缓冲区的容量有 1000 字节。

一旦收到超过 1000 字节的数据,输入缓冲区满溢,GP-IB 接口总线会处于等待 清空的状态。 RS-232C 不能接收超过 1000 字节的数据。

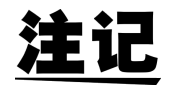

- 请将 1 个命令的长度设成 1000 字节以下。
- 通过 RS-232C 使用 XON/XOFF 或硬件同步更换时, 请将 1 个命令的长度设 成 750 字节以下。
*101*

# **8.3.11** 状态模型

3332 依靠服务请求功能,在和串行点连接有关的部分采用了 IEEE 488.2 所规 定的状态模型。 事件就是指成为发生服务请求的原因的事情。

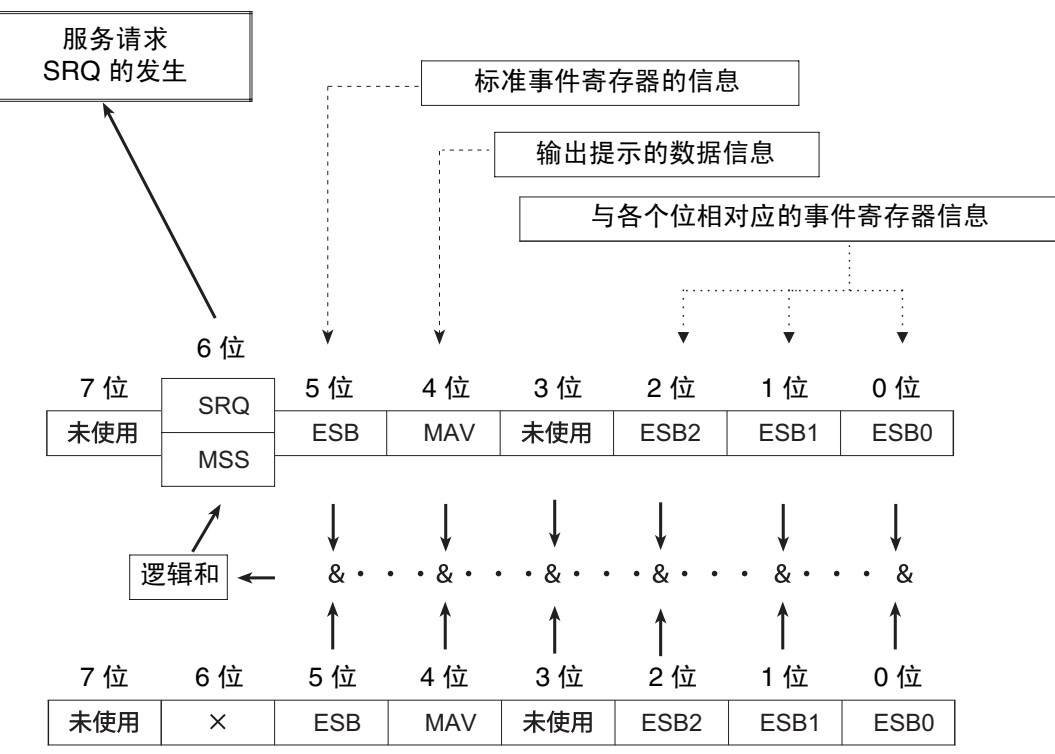

状态字节寄存器 (STB)

服务请求有效寄存器 (SRER)

#### 服务请求发生的概念图

状态字节寄存器中设有事件寄存器与输出提示的信息。在这些信息中可以根据 服务请求有效寄存器选择更需要的东西。设置所选择的信息时,状态字节寄存 器的 6 位 (MSS 主逻辑和状态位)被设置,产生 SRQ (服务请求)信息,并 导致服务请求的出现。

# <span id="page-109-0"></span>**8.3.12** 状态字节寄存器

#### (1) 状态字节寄存器 (STB)

状态字节寄存器是指,进行串行点连接时从 3332 输出到控制器的 8 位寄存器。 当服务请求有效寄存器被设定在可使用的位时,状态字节寄存器的所有位都从 " 0"变成 " 1", MSS 位就会变成 " 1"。与此同时, SRQ 位也变成 " 1", 产生服务请求。

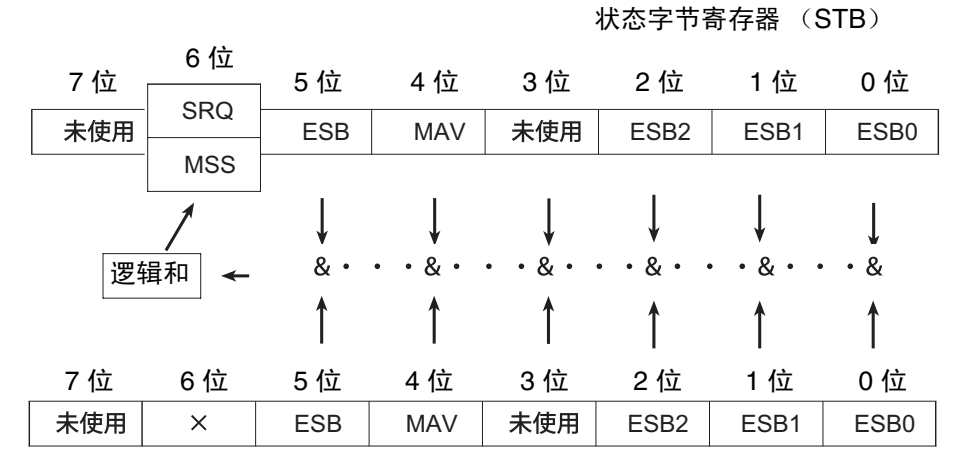

#### 服务请求有效寄存器 (SRER)

SRQ 位通常与服务请求同步,只有在串行点连接时被读取,同时被清除。MSS 位只能被 "**\*STB?**"查询读取,在使用 "**\*CLS**"命令等清除事件之前不能 被清除。

#### 状态字节寄存器各个位的说明

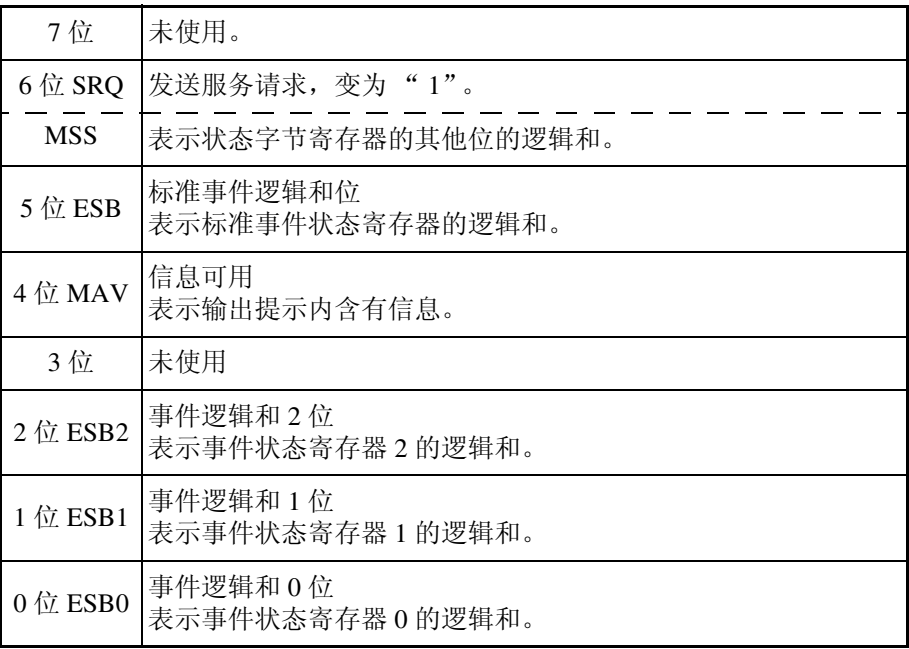

#### (2) 服务请求有效寄存器 (SRER)

服务请求有效寄存器的各个位如果设定成" 1",状态字节寄存器内的相应的 位就会变成可用。

*103*

# <span id="page-110-0"></span>**8.3.13** 事件寄存器

#### (1) 标准事件状态寄存器 (SRER)

标准事件状态寄存器是 8 位寄存器。 当标准事件状态有效寄存器设定成可用的位当中,所有标准事件状态寄存器的 位都变成" 1",状态字节寄存器的 5 位 (ESB) 就会变成" 1"。

#### 状态字节寄存器 (STB)

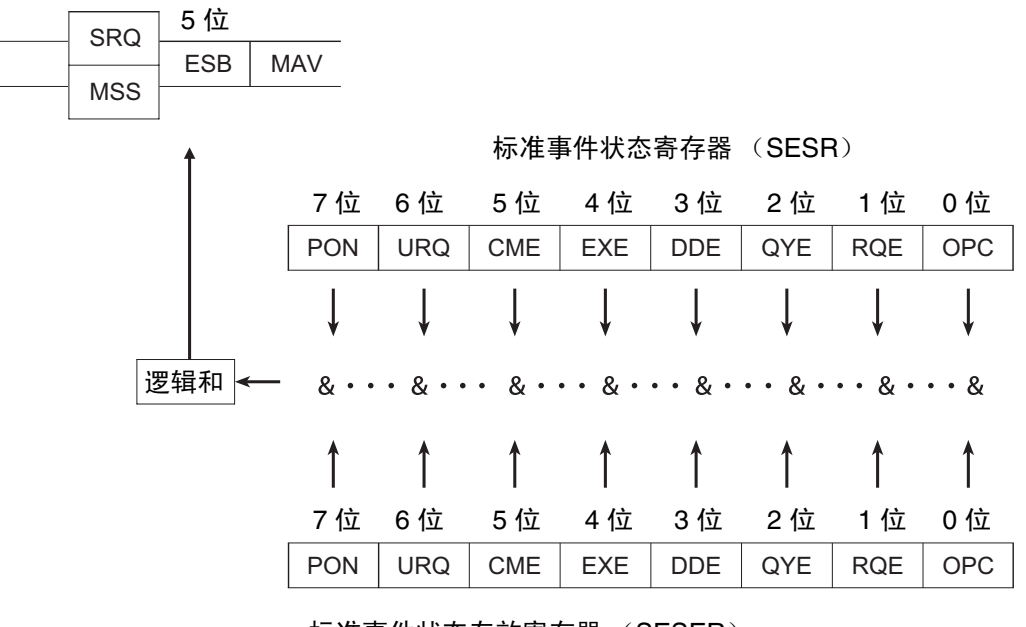

标准事件状态有效寄存器 (SESER)

清除标准事件状态寄存器内容的条件包括以下 3 个。

- "**\*CLS**"命令
- "**\*ESR?**"查询
- 重新接通电源

#### (2) 标准事件状态有效寄存器 (SESR)

标准事件状态有效寄存器通过把各个位设定为"1",使标准事件状态寄存器 内的相对应的位可以使用。

#### 标准事件状态寄存器 (SESR)各个位的说明

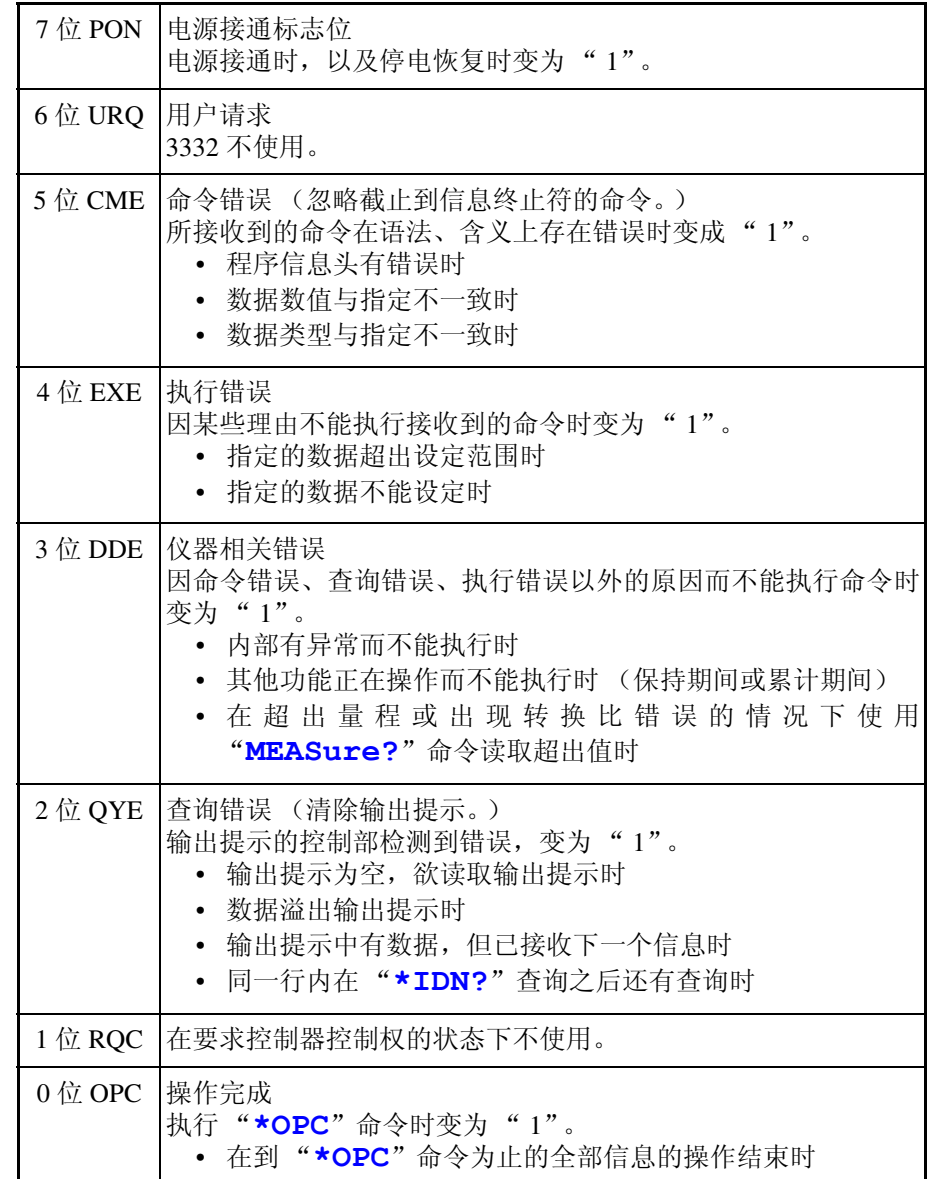

#### (3) 固有的事件状态寄存器 (ESR0、 ESR1、 ESR2)

出于管理 3332 事件之需,准备了 3 个事件状态寄存器。 事件状态寄存器为 8 位寄存器。当事件状态有效寄存器设定成可以使用的位当 中,所有的事件状态寄存器的位都变成"1",就会成为如下情形。

事件状态寄存器 0 时: 状态字节寄存器的 0 位 (ESB0) 变为 "1" 事件状态寄存器 1 时: 1 位 (ESB1) 变为 " 1" 事件状态寄存器 2 时: 2 位 (ESB2) 变为 " 1"。

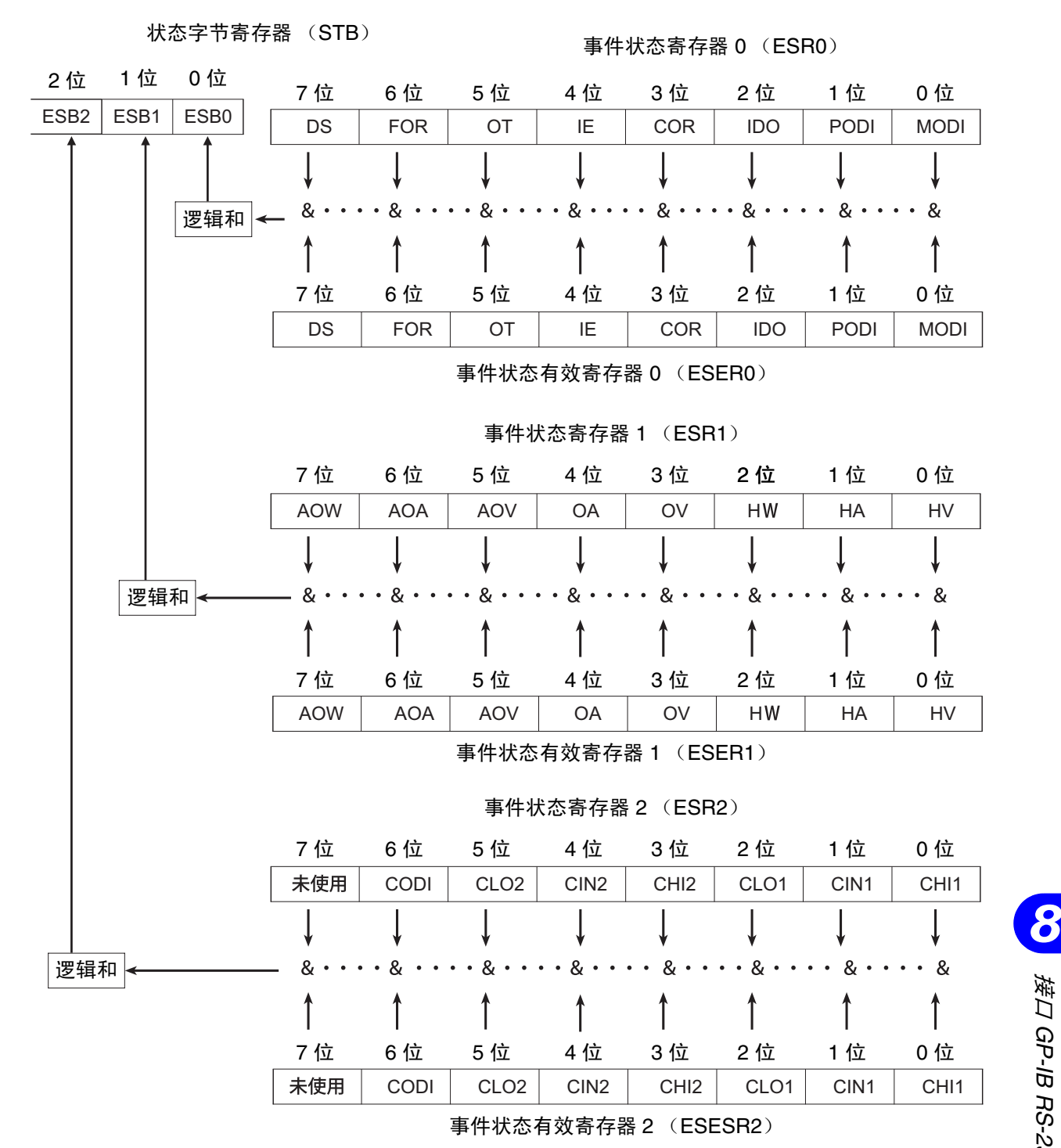

7 GP. 132<br>1 索引 接口 *GP-IB RS-232C*

*105*

清除事件状态寄存器 0 ~ 2 内容的条件包括以下 3 个。

- 1 **"\*CLS"** 命令
- 2 **"ESR0?"** 查询 (事件状态寄存器 0 时) **"ESR1?"** 查询 (事件状态寄存器 1 时) **"ESR2?"** 查询 (事件状态寄存器 2 时)
- 3 重新接通电源

事件状态寄存器 0 (ESR0)

事件状态有效寄存器 0 (ESER0)

(与仪器状态和功率累计值相关的事件寄存器:显示更新时设置)

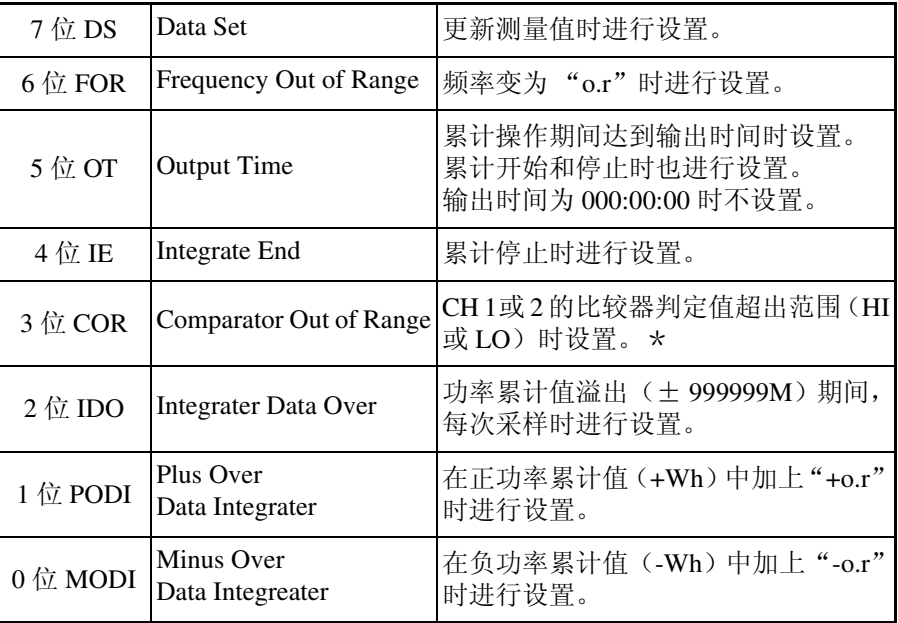

\*:比较器的 2 个极限值均在同一电平下进行设定时,为 HI 时将 3 位设为 " $1$ ", 为 LO 时不设置。

*106*

#### 事件状态寄存器 1 (ESR1) 事件状态有效寄存器 1 (ESER1) (与测量值有关的事件寄存器:显示更新时设置)

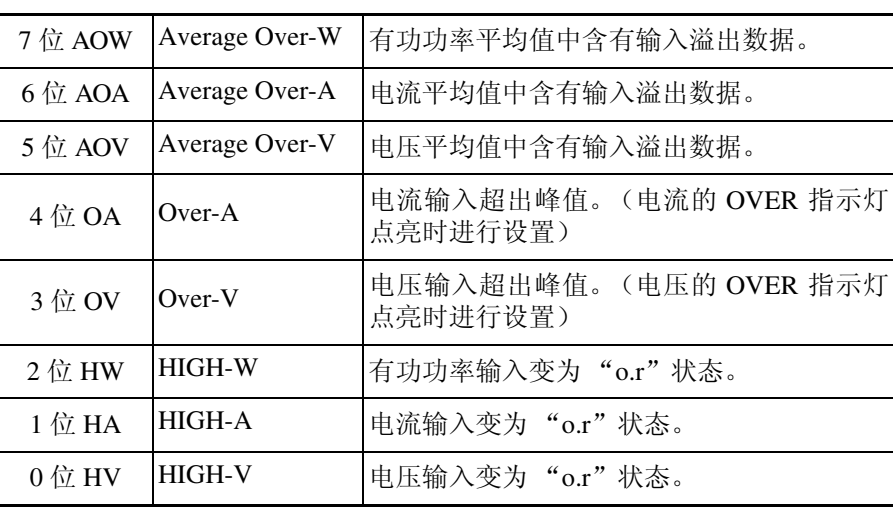

事件状态寄存器 2 (ESR2) 事件状态有效寄存器 2 (ESER2) (与测量值有关的事件寄存器:显示更新时设置)

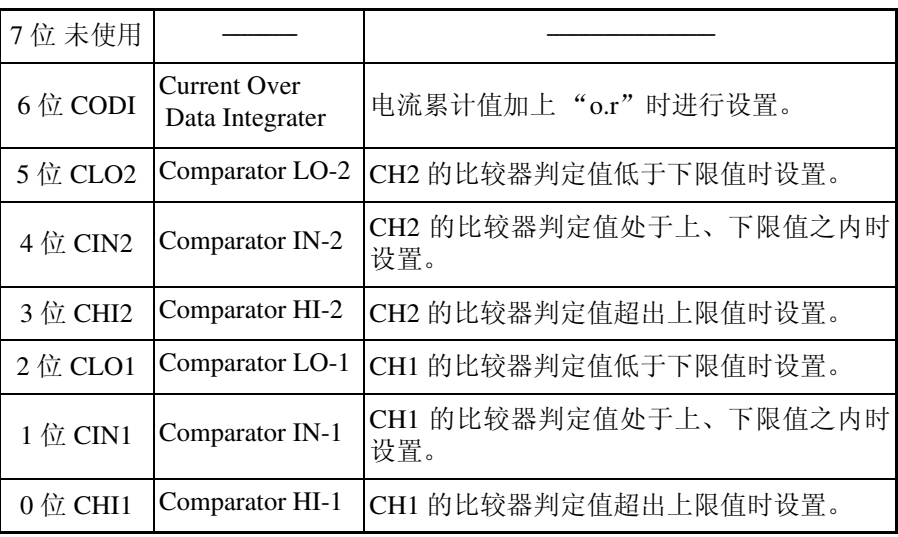

#### 各寄存器读出和写入命令汇总表

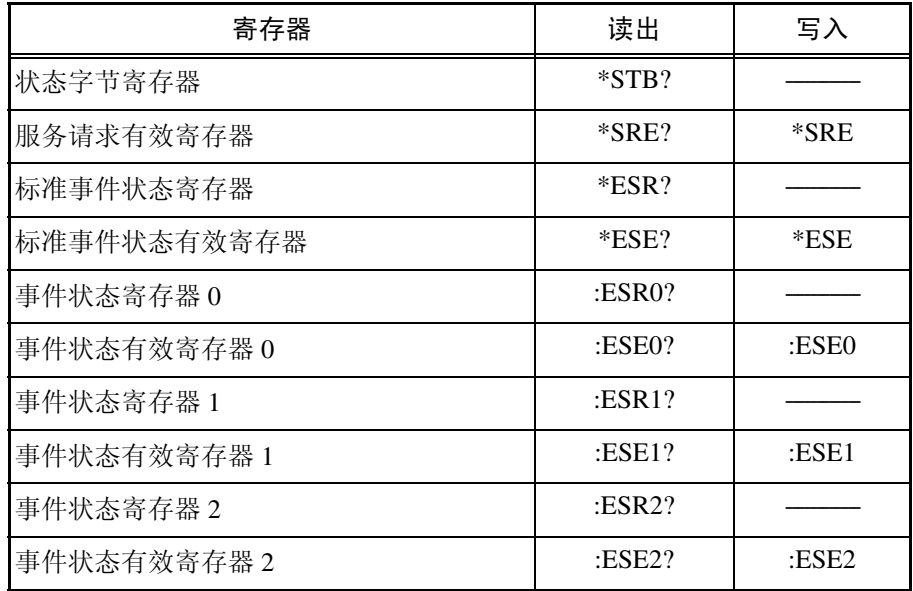

**全主工资的工资**<br>第二十九日 各寄存器没有电池备份。每次接通电源时都请设置数据。

*109*

# **8.3.14 GP-IB** 命令

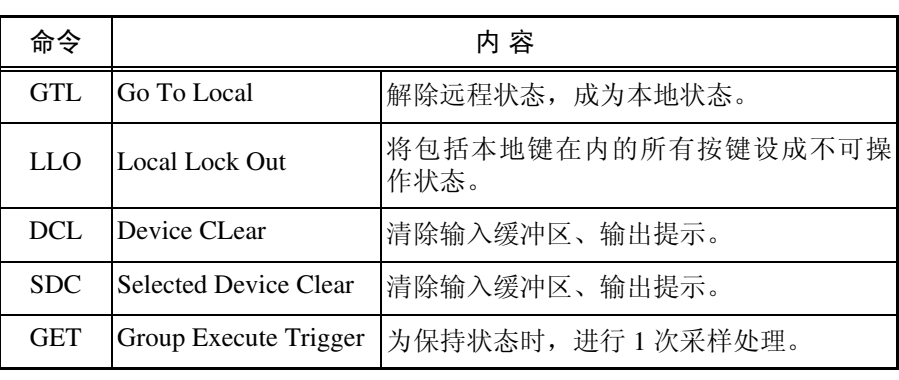

依据接口功能,可以使用以下命令。

# **8.4** 命令参考

#### (1) 命令参考

- 共用命令
- 仪器固有命令
- (2) 命令参考的说明

## 表示信息参考的功能。

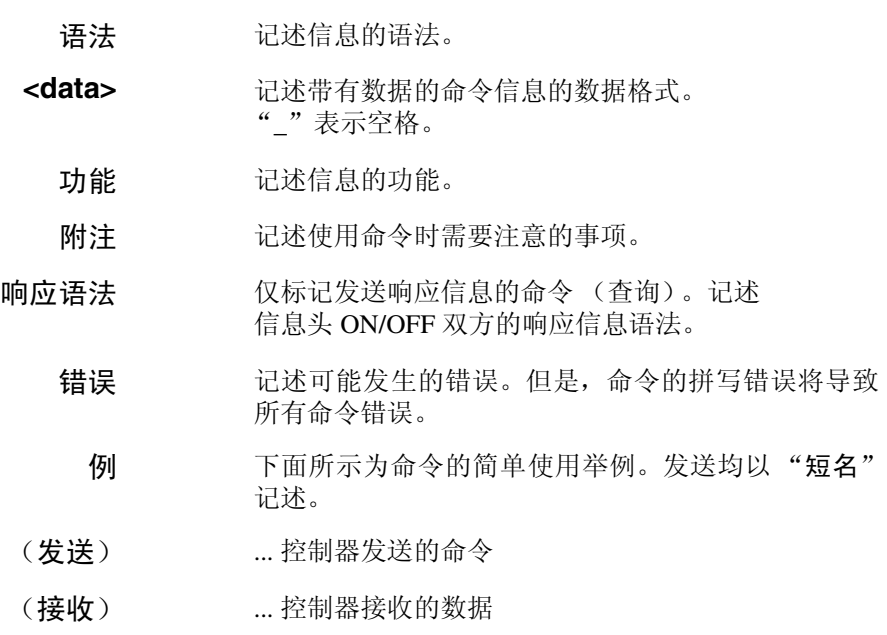

#### (3) <data> 部分使用项目的标记

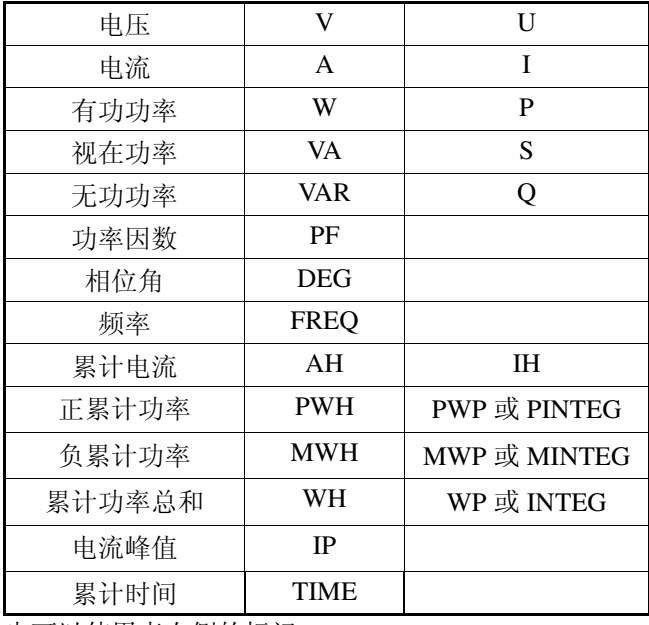

也可以使用表右侧的标记。

使用左侧的标记生成响应信息数据。

### (4) 参考内使用的 "\_"表示空格。

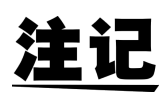

• 使用以下命令的设定没有电池备份。接通电源即被复位,需要再次设定。

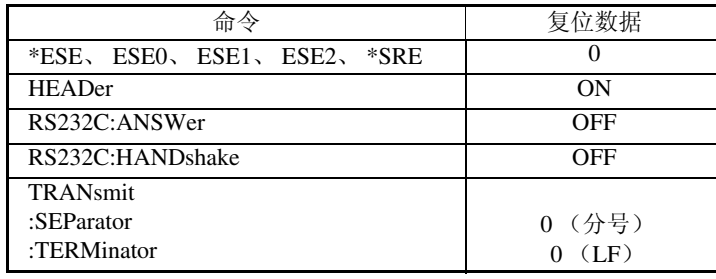

• 本仪器并不完全对应 IEEE488.2。请尽可能使用参考所示数据。 另外,发送命令时,请勿使 1 个命令的长度超出 1000 字节(通过 RS-232C 使用 XON/XOFF 或硬件同步更换时,为 750 字节以上)。否则可能会导致 误动作。

# **8.4.1** 共用命令

## **\*CLS \_\_\_\_\_\_\_\_\_\_\_\_\_\_\_\_\_\_\_\_\_\_\_\_\_\_\_\_\_\_\_\_\_\_\_\_\_\_\_\_\_\_\_\_\_\_\_\_\_\_\_\_\_\_\_\_\_\_\_\_\_\_\_\_\_\_**

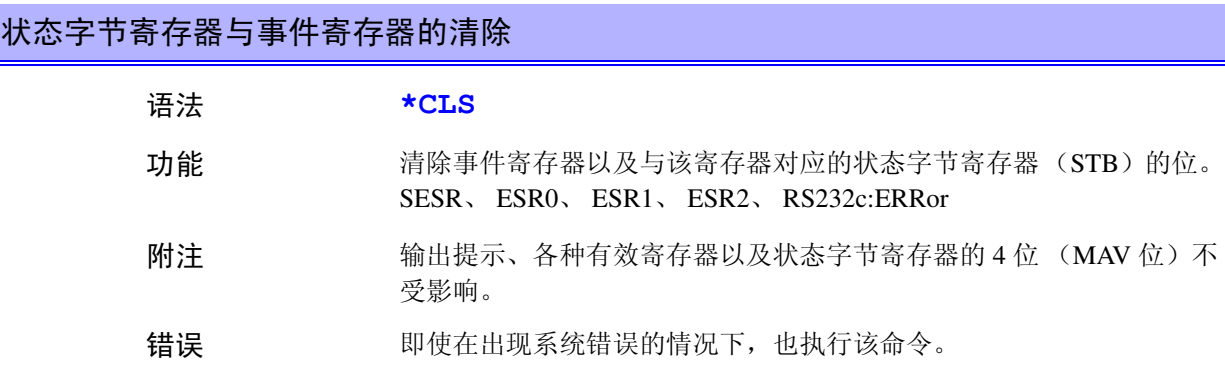

#### **\*ESE \_\_\_\_\_\_\_\_\_\_\_\_\_\_\_\_\_\_\_\_\_\_\_\_\_\_\_\_\_\_\_\_\_\_\_\_\_\_\_\_\_\_\_\_\_\_\_\_\_\_\_\_\_\_\_\_\_\_\_\_\_\_\_\_\_\_**

## 标准事件状态有效寄存器的设定 ([请参照](#page-110-0) **8.3.13**)

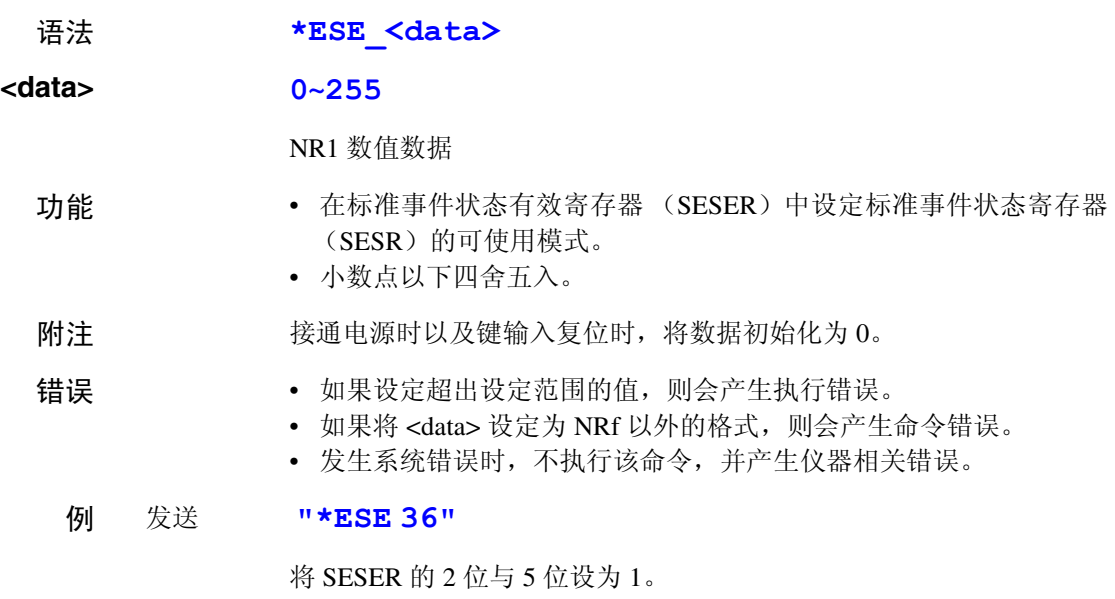

|     | 64  |     |              |                             |     |      |                |
|-----|-----|-----|--------------|-----------------------------|-----|------|----------------|
| 7位  | 6 位 | 5 位 | $4 \sqrt{v}$ | 3 位                         | 2 位 | - 1位 | 0 <sup>0</sup> |
| PON |     |     |              | URQ CME EXE DDE QYE RQC OPC |     |      |                |
|     |     |     |              |                             |     |      |                |

标准事件状态有效寄存器 (SESR)

#### 标准事件状态有效寄存器的读出 [\(请参照](#page-110-0) **8.3.13**)

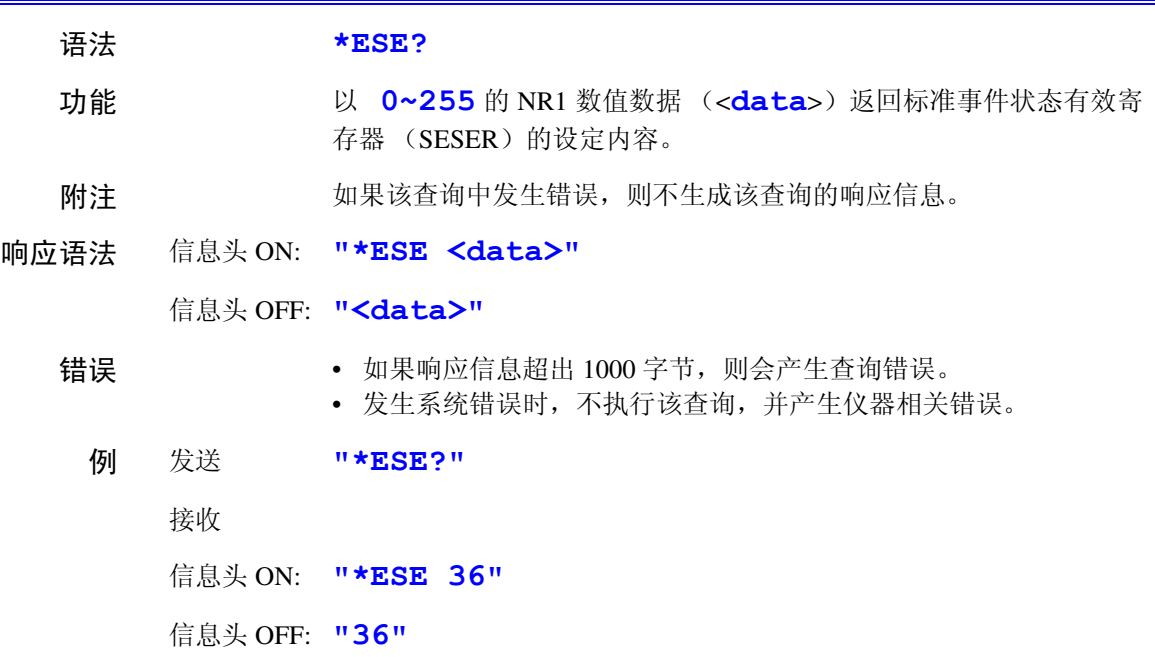

#### $\texttt{'ESR?}$

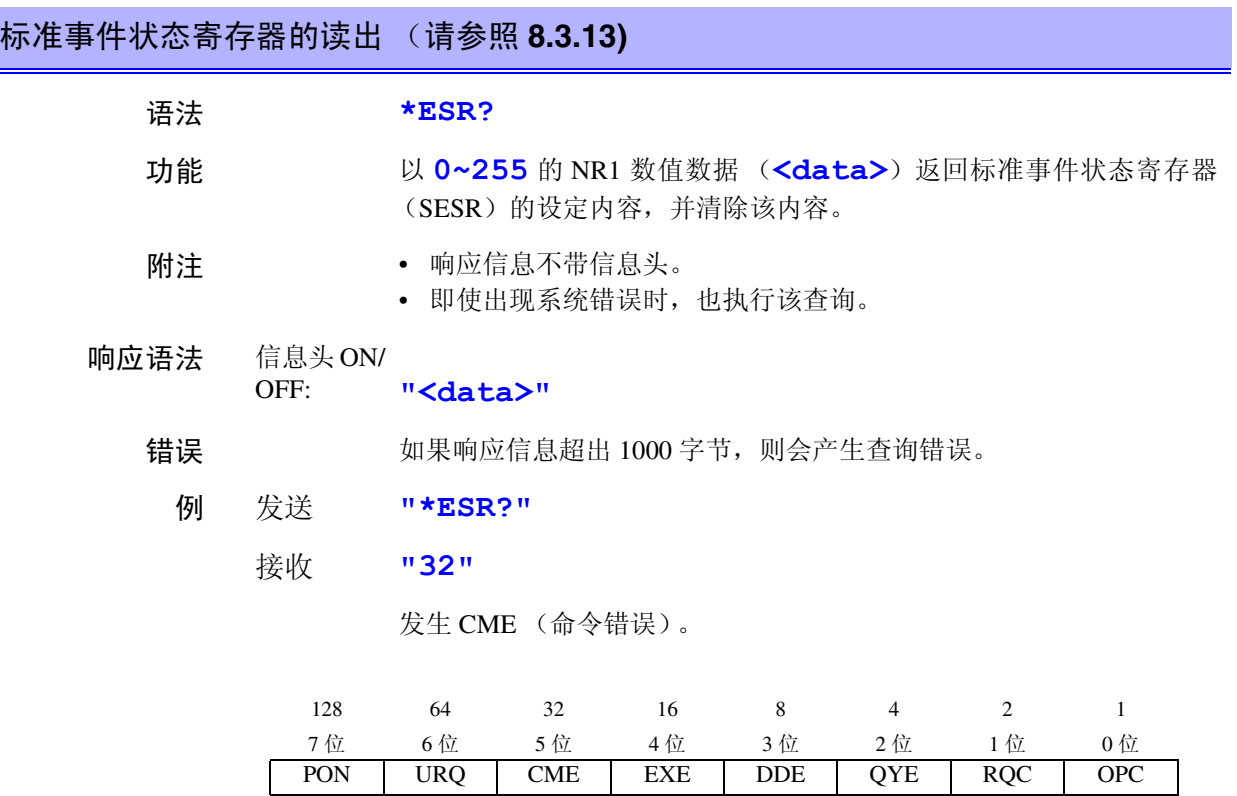

标准事件状态寄存器 (SESR)

#### **\*IDN?\_\_\_\_\_\_\_\_\_\_\_\_\_\_\_\_\_\_\_\_\_\_\_\_\_\_\_\_\_\_\_\_\_\_\_\_\_\_\_\_\_\_\_\_\_\_\_\_\_\_\_\_\_\_\_\_\_\_\_\_\_\_\_\_\_\_**

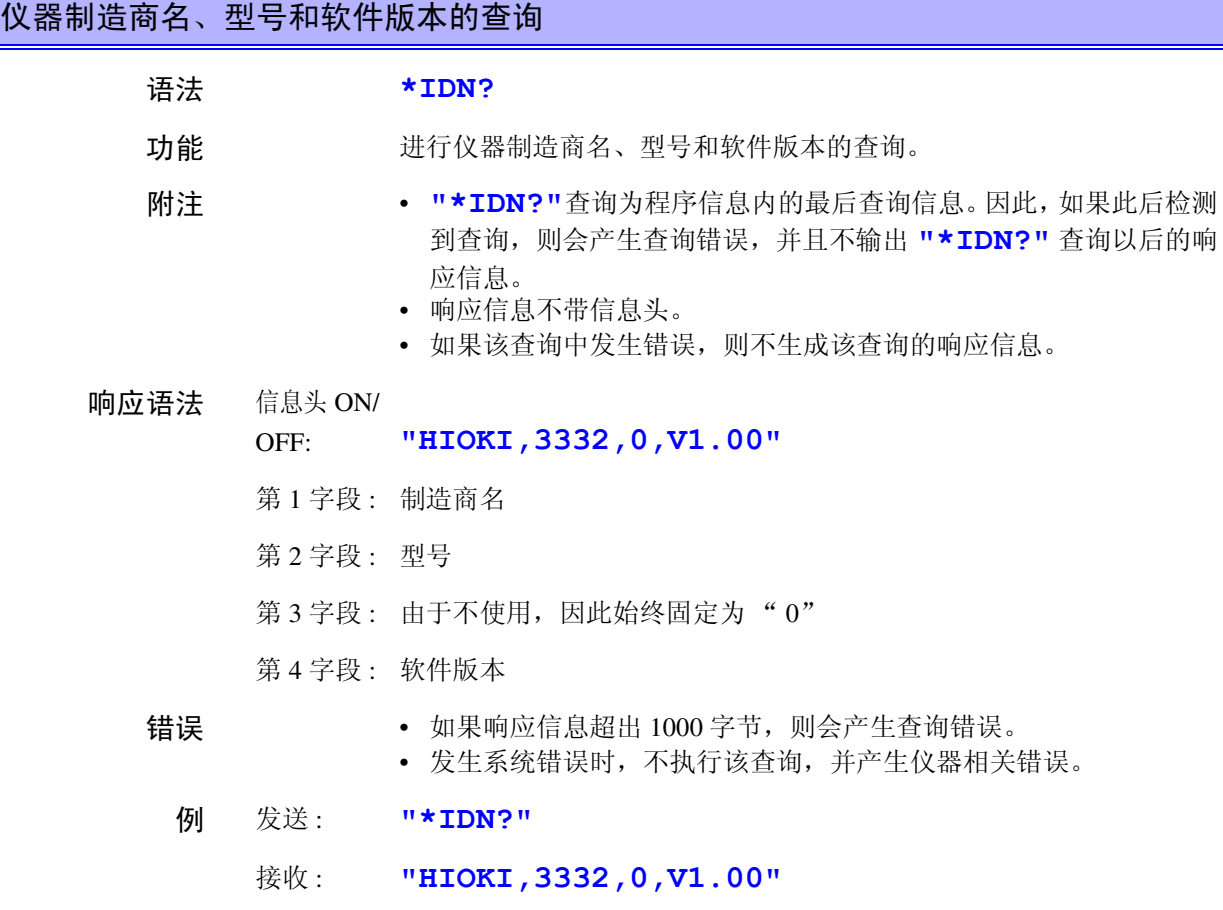

## **\*OPC \_\_\_\_\_\_\_\_\_\_\_\_\_\_\_\_\_\_\_\_\_\_\_\_\_\_\_\_\_\_\_\_\_\_\_\_\_\_\_\_\_\_\_\_\_\_\_\_\_\_\_\_\_\_\_\_\_\_\_\_\_\_\_\_\_\_**

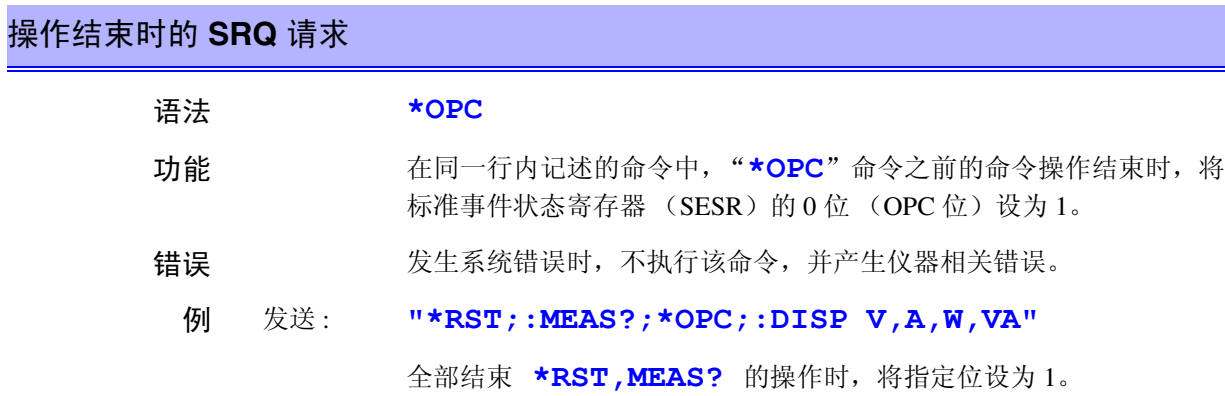

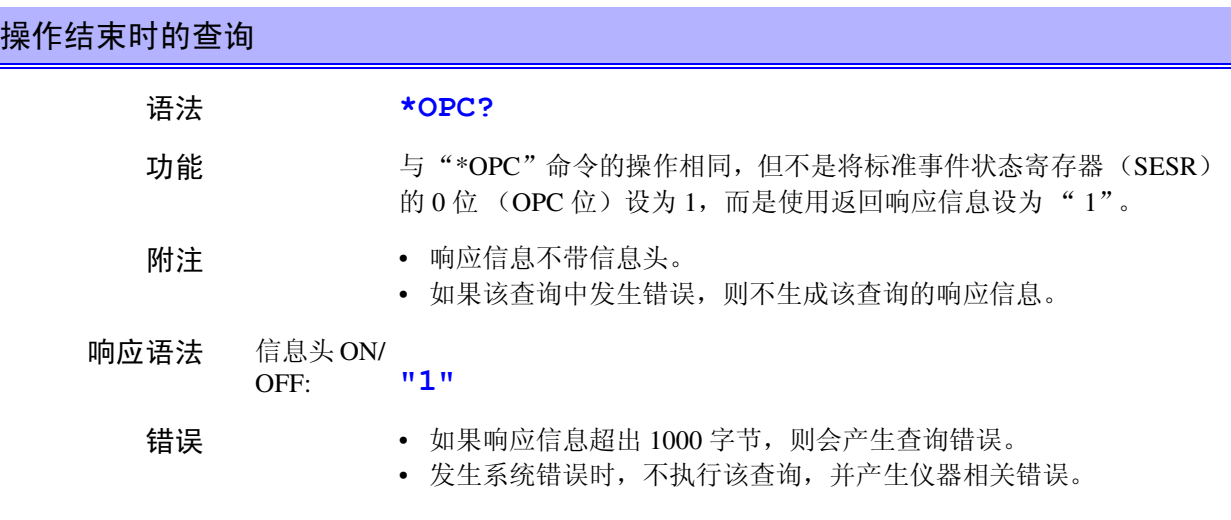

## **\*RST \_\_\_\_\_\_\_\_\_\_\_\_\_\_\_\_\_\_\_\_\_\_\_\_\_\_\_\_\_\_\_\_\_\_\_\_\_\_\_\_\_\_\_\_\_\_\_\_\_\_\_\_\_\_\_\_\_\_\_\_\_\_\_\_\_\_**

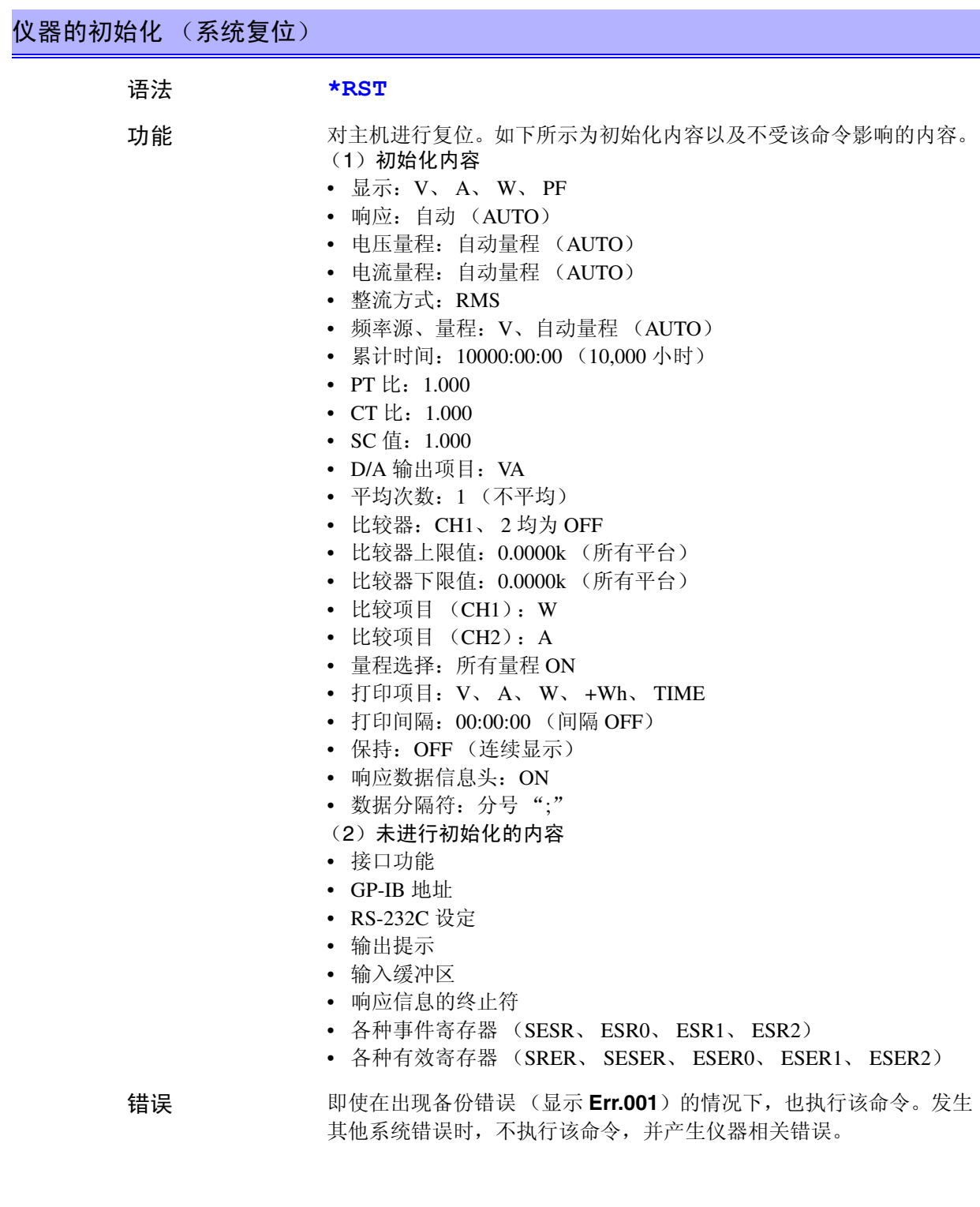

#### 服务请求有效寄存器的设定 ([请参照](#page-109-0) **8.3.12**)

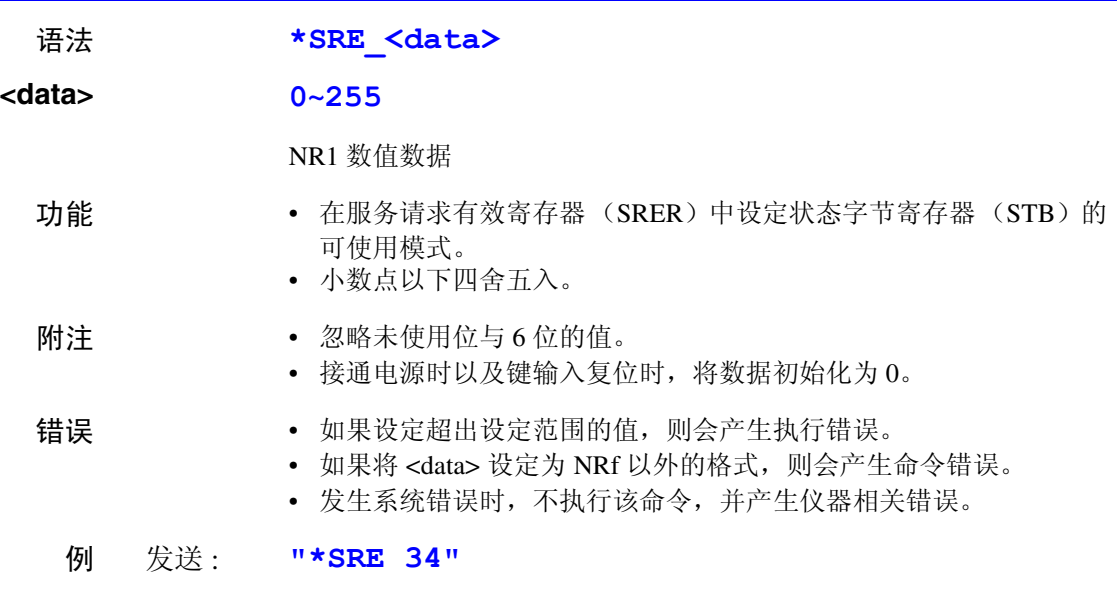

将 SRER 的 1 位与 5 位设为 1。

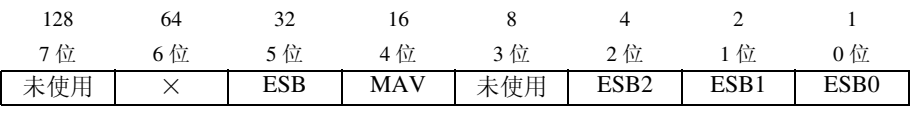

服务请求有效寄存器 (SRER)

#### **\*SRE? \_\_\_\_\_\_\_\_\_\_\_\_\_\_\_\_\_\_\_\_\_\_\_\_\_\_\_\_\_\_\_\_\_\_\_\_\_\_\_\_\_\_\_\_\_\_\_\_\_\_\_\_\_\_\_\_\_\_\_\_\_\_\_\_\_**

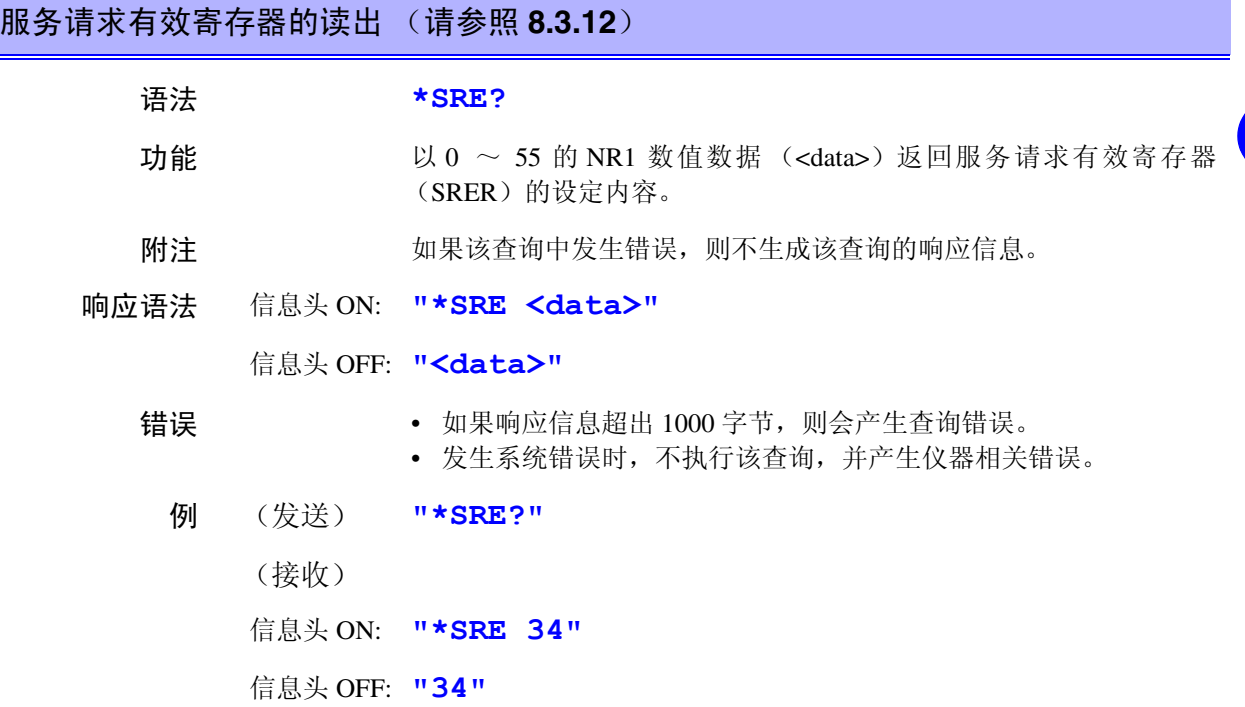

7 GP.

132<br>1

#### **\*STB?\_\_\_\_\_\_\_\_\_\_\_\_\_\_\_\_\_\_\_\_\_\_\_\_\_\_\_\_\_\_\_\_\_\_\_\_\_\_\_\_\_\_\_\_\_\_\_\_\_\_\_\_\_\_\_\_\_\_\_\_\_\_\_\_\_\_**

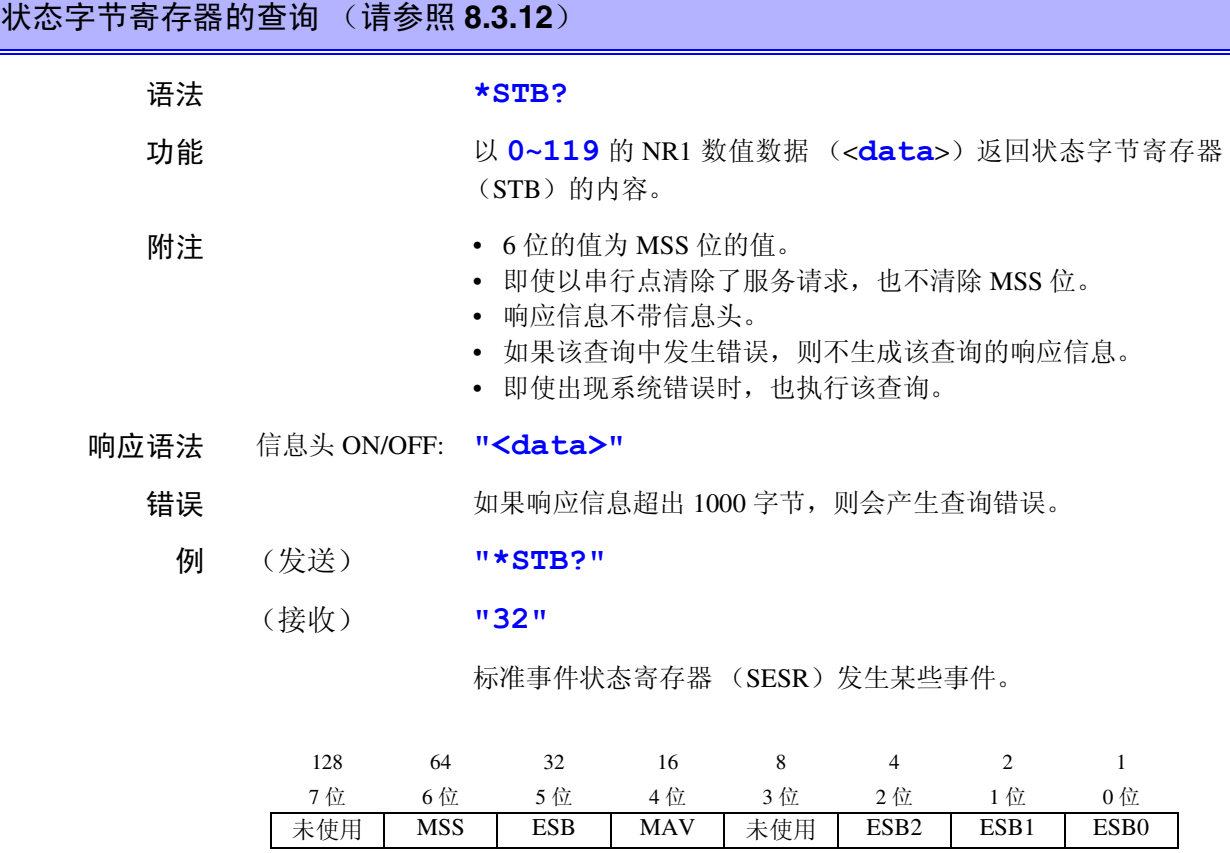

状态字节 (SRER)

#### **\*TRG\_\_\_\_\_\_\_\_\_\_\_\_\_\_\_\_\_\_\_\_\_\_\_\_\_\_\_\_\_\_\_\_\_\_\_\_\_\_\_\_\_\_\_\_\_\_\_\_\_\_\_\_\_\_\_\_\_\_\_\_\_\_\_\_\_\_\_**

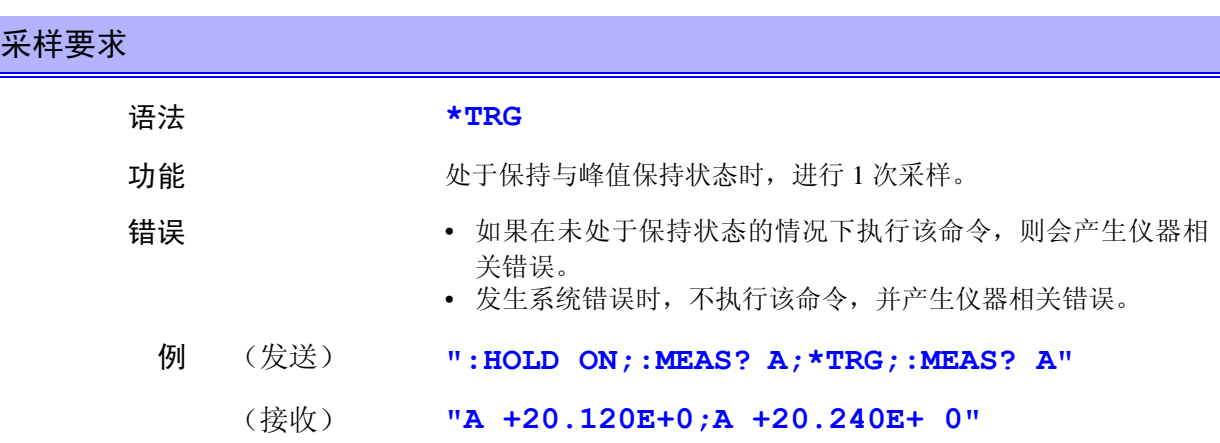

*119*

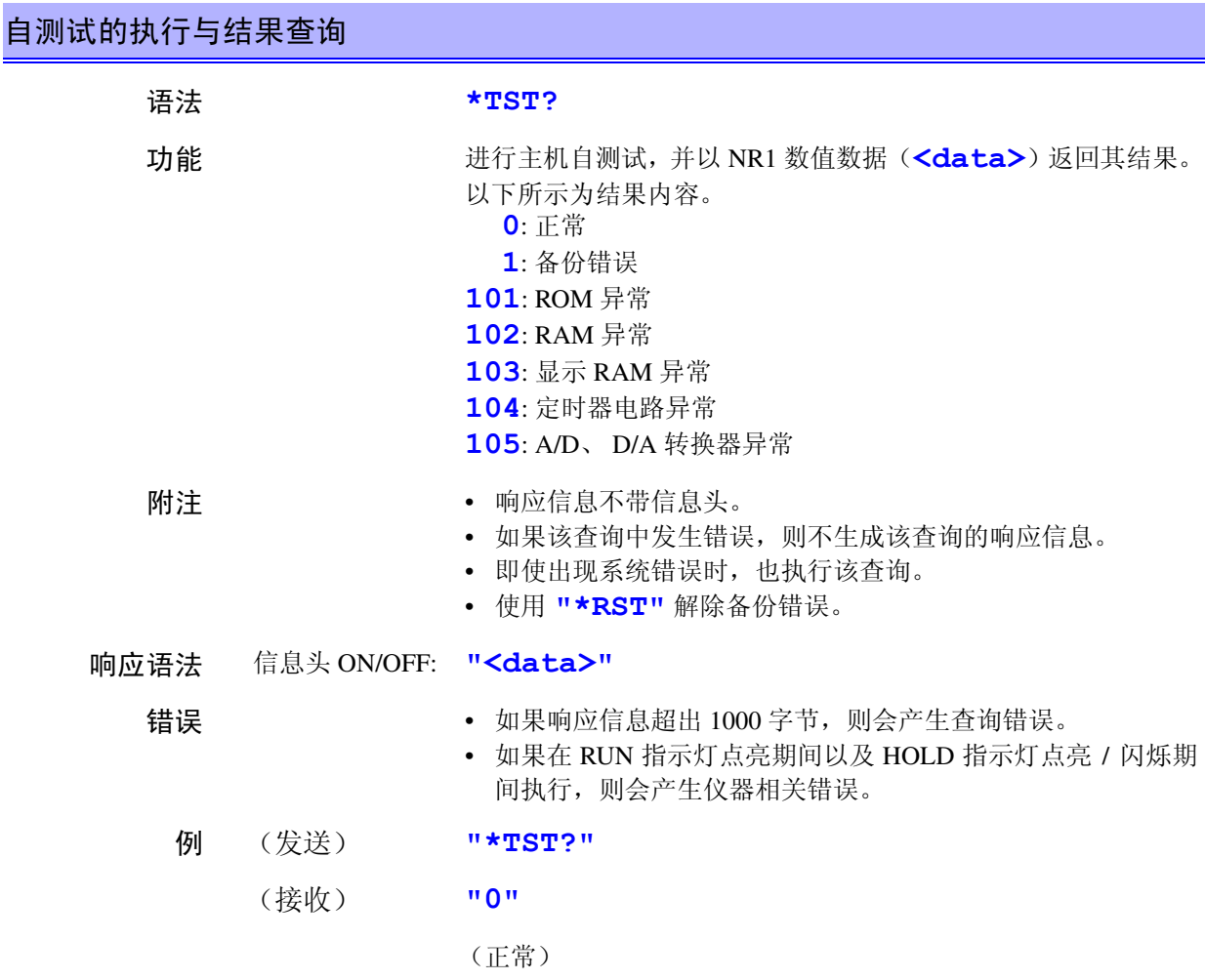

#### **\*WAI \_\_\_\_\_\_\_\_\_\_\_\_\_\_\_\_\_\_\_\_\_\_\_\_\_\_\_\_\_\_\_\_\_\_\_\_\_\_\_\_\_\_\_\_\_\_\_\_\_\_\_\_\_\_\_\_\_\_\_\_\_\_\_\_\_\_\_**

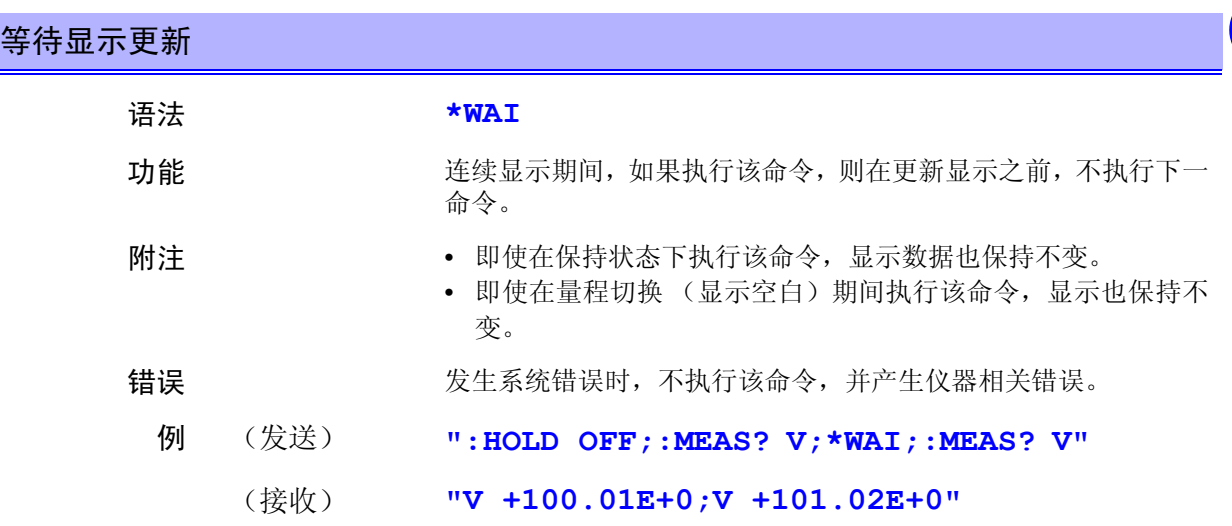

# **8.4.2** 仪器固有命令

#### **AOUT \_\_\_\_\_\_\_\_\_\_\_\_\_\_\_\_\_\_\_\_\_\_\_\_\_\_\_\_\_\_\_\_\_\_\_\_\_\_\_\_\_\_\_\_\_\_\_\_\_\_\_\_\_\_\_\_\_\_\_\_\_\_\_\_\_\_**

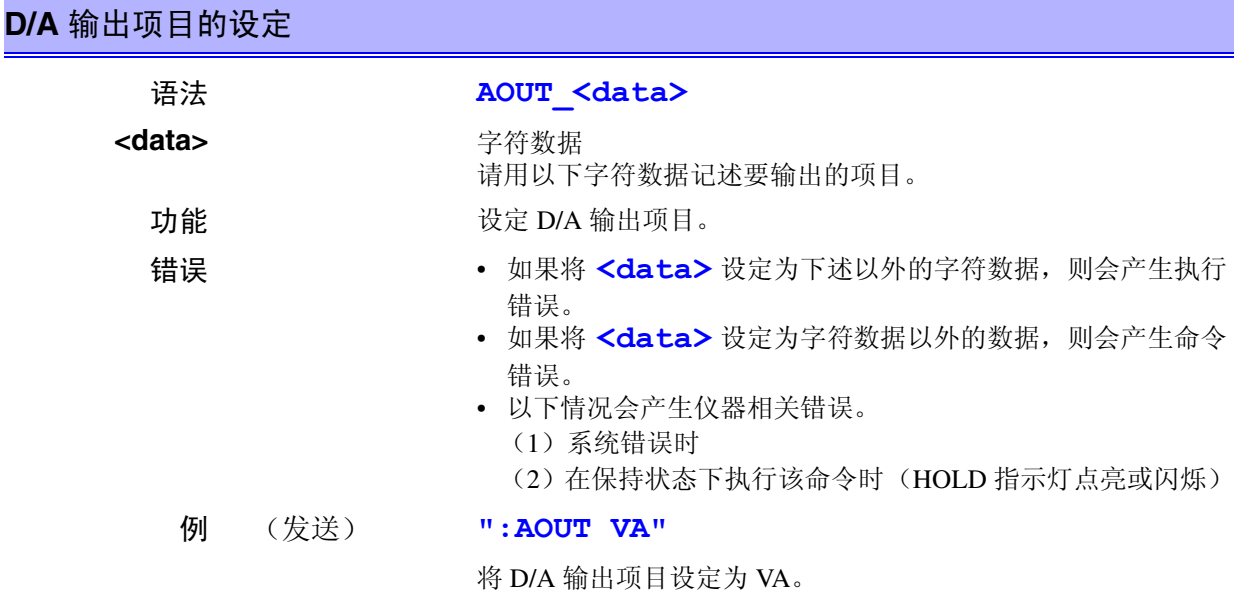

电压 V U 电流 A I 有功功率 W P 视在功率 VA S 无功功率 VAR Q 功率因数 PF 相位角 DEG **频率 FREQ** 累计电流 AH IH 正累计功率 PWH PWP 或 PINTEG 负累计功率 MWH MWP 或 MINTEG 累计功率总和 WH WP 或 INTEG 电流峰值 IP

也可以使用表右侧的标记。

使用左侧的标记生成响应信息数据。

### **AOUT? \_\_\_\_\_\_\_\_\_\_\_\_\_\_\_\_\_\_\_\_\_\_\_\_\_\_\_\_\_\_\_\_\_\_\_\_\_\_\_\_\_\_\_\_\_\_\_\_\_\_\_\_\_\_\_\_\_\_\_\_\_\_\_\_\_**

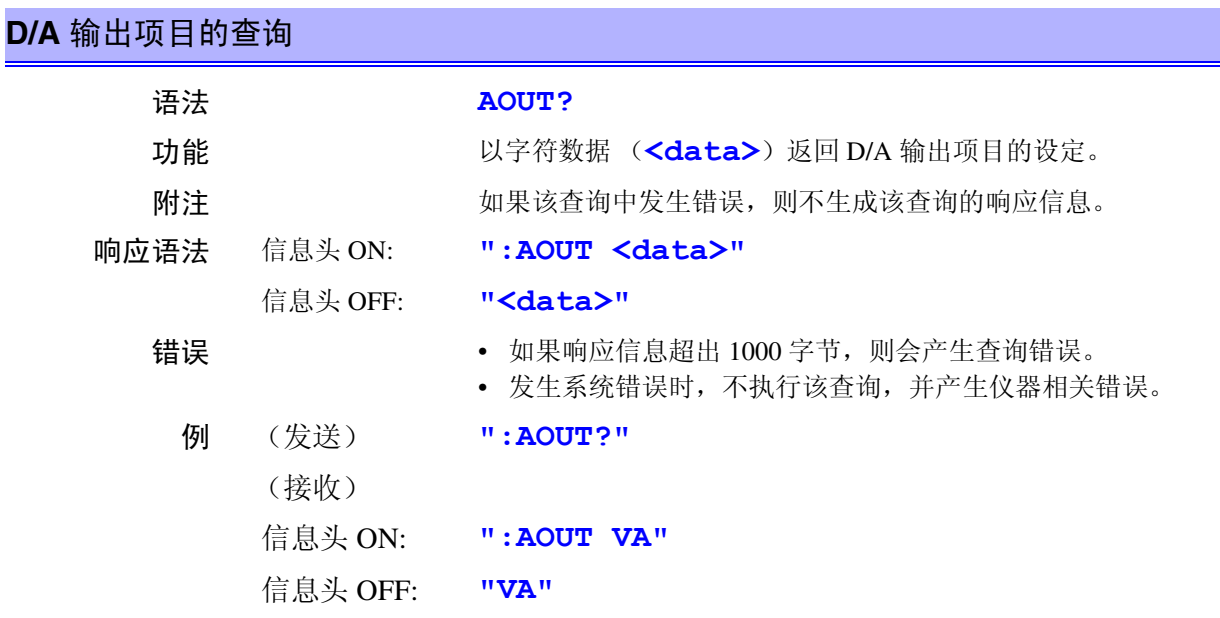

## **AVERaging \_\_\_\_\_\_\_\_\_\_\_\_\_\_\_\_\_\_\_\_\_\_\_\_\_\_\_\_\_\_\_\_\_\_\_\_\_\_\_\_\_\_\_\_\_\_\_\_\_\_\_\_\_\_\_\_\_\_\_\_\_**

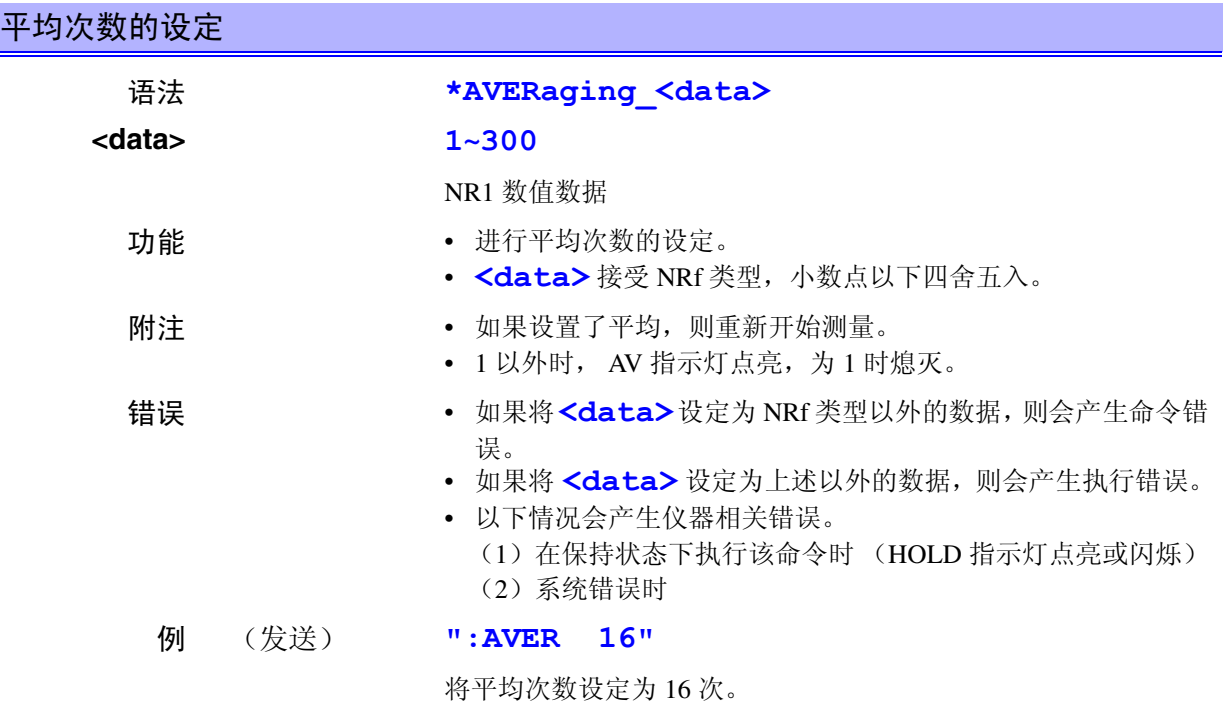

7 GP. 132<br>1 索引 接口 *GP-IB RS-232C*

*8*

*8*

# **AVERaging? \_\_\_\_\_\_\_\_\_\_\_\_\_\_\_\_\_\_\_\_\_\_\_\_\_\_\_\_\_\_\_\_\_\_\_\_\_\_\_\_\_\_\_\_\_\_\_\_\_\_\_\_\_\_\_\_\_\_\_\_**

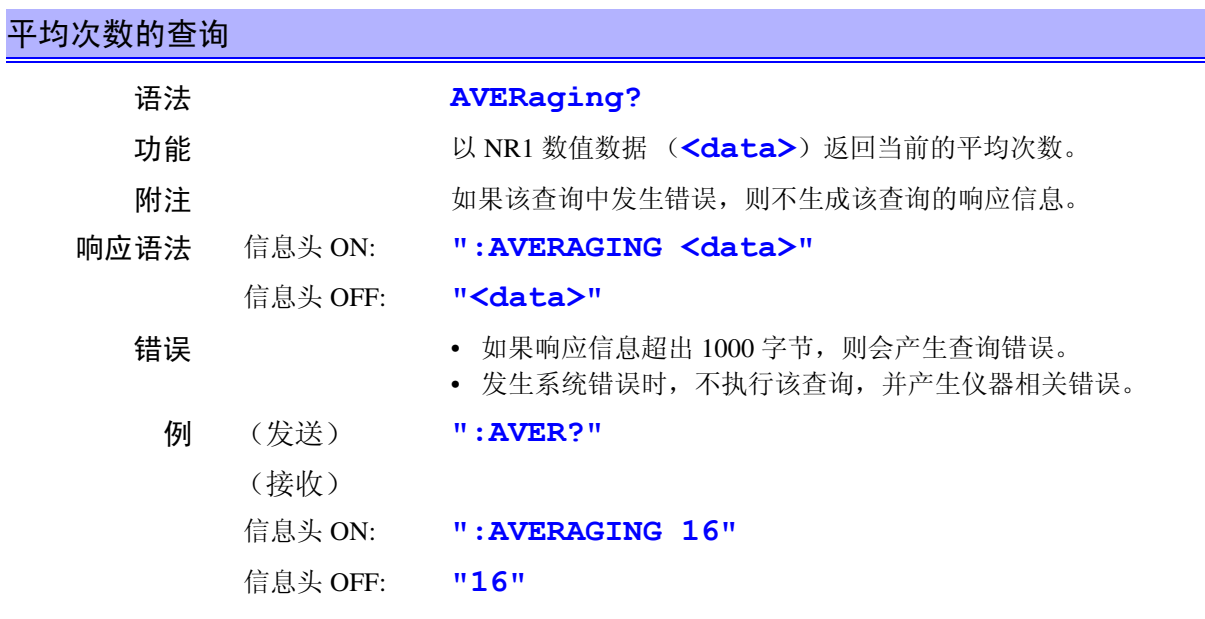

## **COMParator1** (短名为 **COMP1**)\_\_\_\_\_\_\_\_\_\_\_\_\_\_\_\_\_\_\_\_\_\_\_\_\_\_\_\_\_\_\_\_\_\_\_\_\_\_\_\_\_\_\_\_\_\_\_\_\_

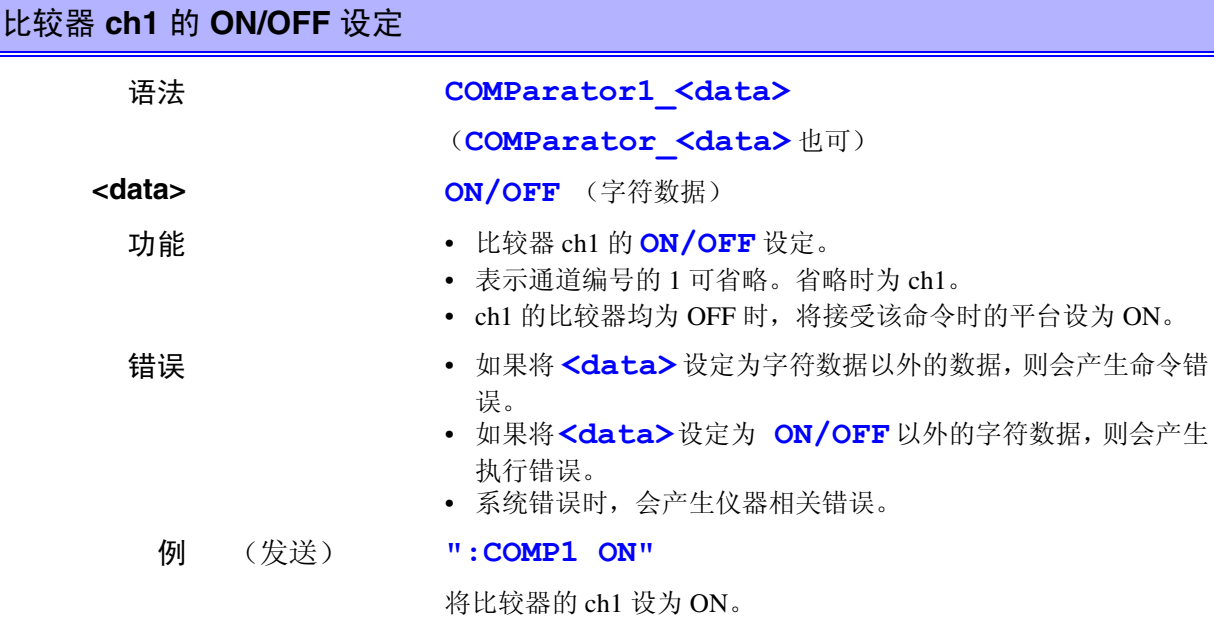

### **COMParator1?** (短名为 **COMP1?**)\_\_\_\_\_\_\_\_\_\_\_\_\_\_\_\_\_\_\_\_\_\_\_\_\_\_\_\_\_\_\_\_\_\_\_\_\_\_\_\_\_\_\_\_\_\_\_

### 比较器 **ch1** 的 **ON/OFF** 查询

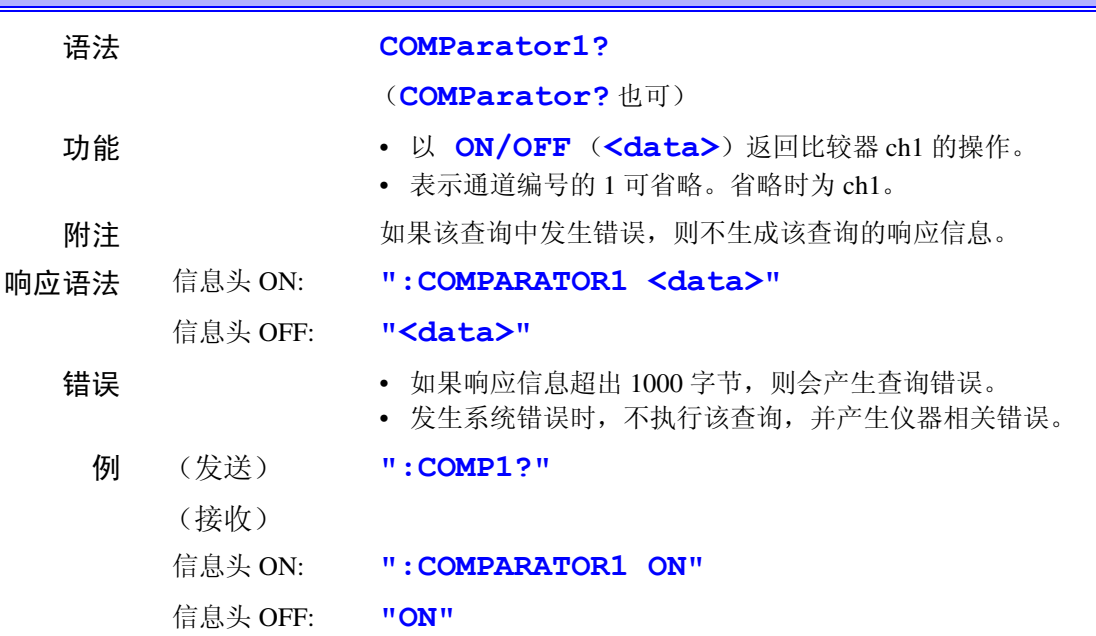

## **COMParator1:ITEM** (短名为 **COMP1:ITEM**) \_\_\_\_\_\_\_\_\_\_\_\_\_\_\_\_\_\_\_\_\_\_\_\_\_\_\_\_\_\_\_\_\_\_\_\_\_\_

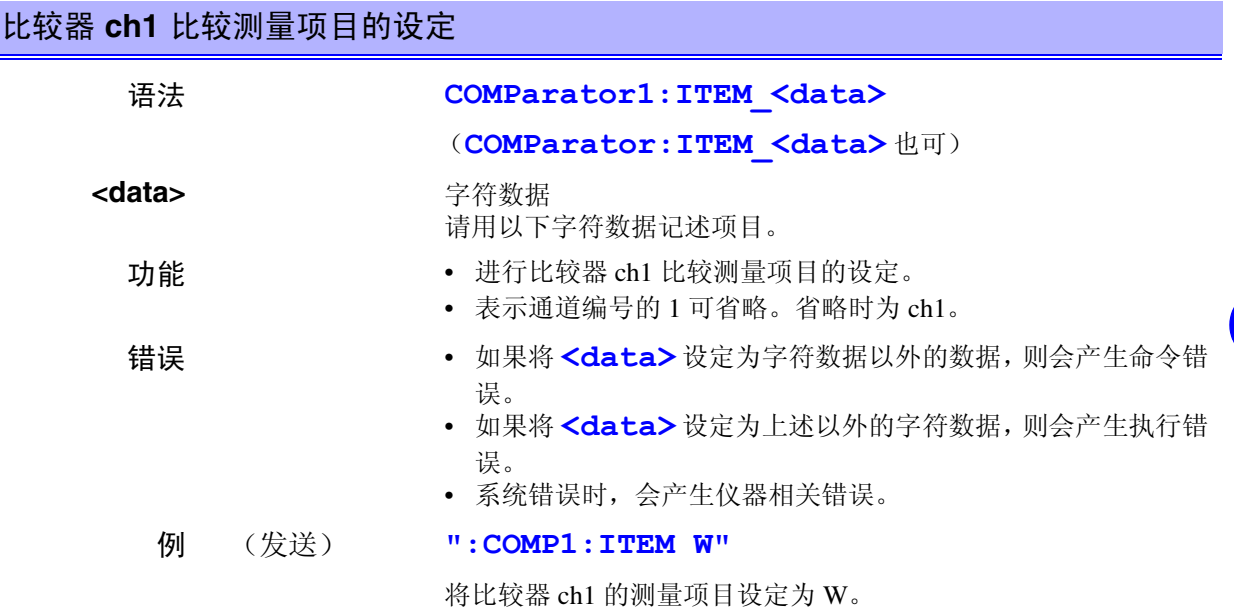

*8*

*8*

7 GP.

132<br>1

索引 接口 *GP-IB RS-232C*

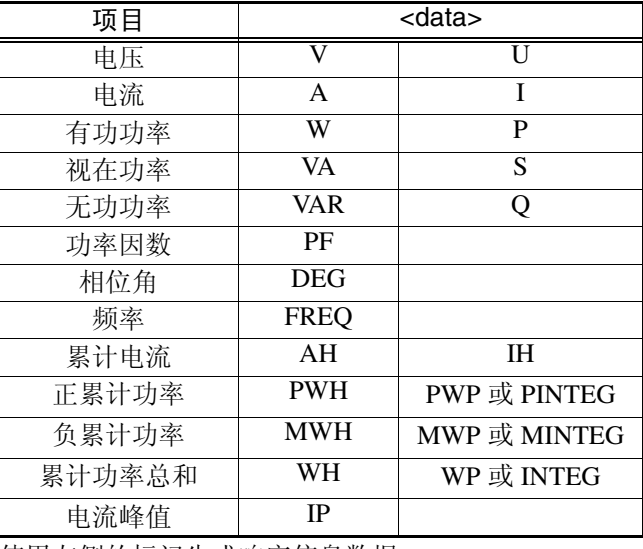

使用左侧的标记生成响应信息数据。

## **COMParator1:ITEM?** (短名为 **COMP1:ITEM?**)\_\_\_\_\_\_\_\_\_\_\_\_\_\_\_\_\_\_\_\_\_\_\_\_\_\_\_\_\_\_\_\_\_\_\_\_

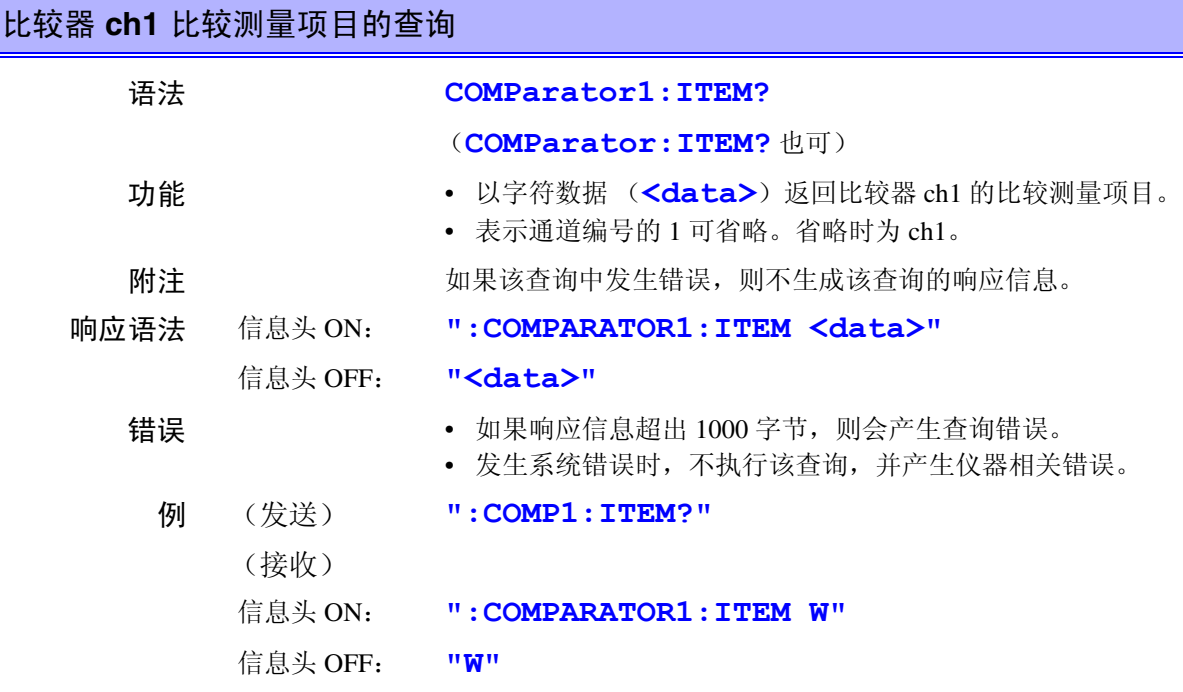

#### **COMParator1:LIMit** (短名为 **COMP1:LIM**)\_\_\_\_\_\_\_\_\_\_\_\_\_\_\_\_\_\_\_\_\_\_\_\_\_\_\_\_\_\_\_\_\_\_\_\_\_\_\_\_

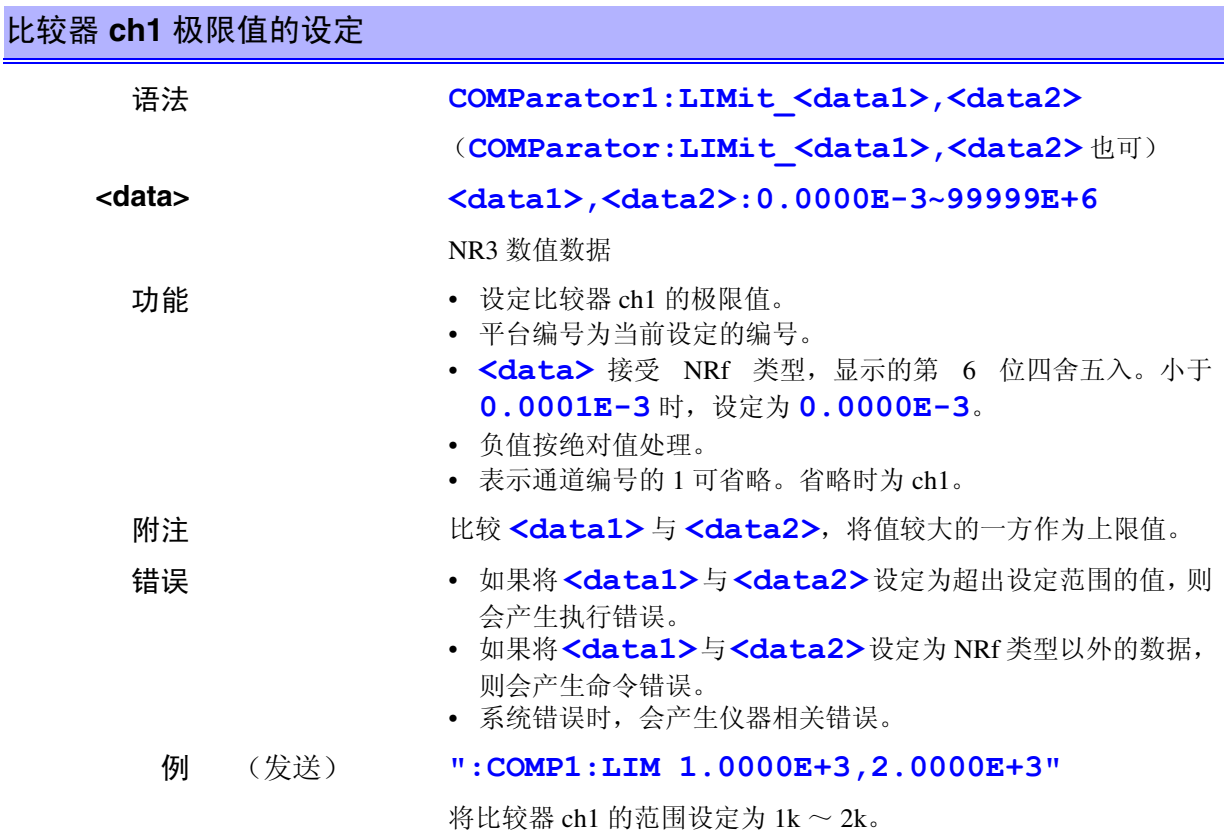

#### **COMParator1:LIMit?** (短名为 **COMP1:LIM?**) \_\_\_\_\_\_\_\_\_\_\_\_\_\_\_\_\_\_\_\_\_\_\_\_\_\_\_\_\_\_\_\_\_\_\_\_\_

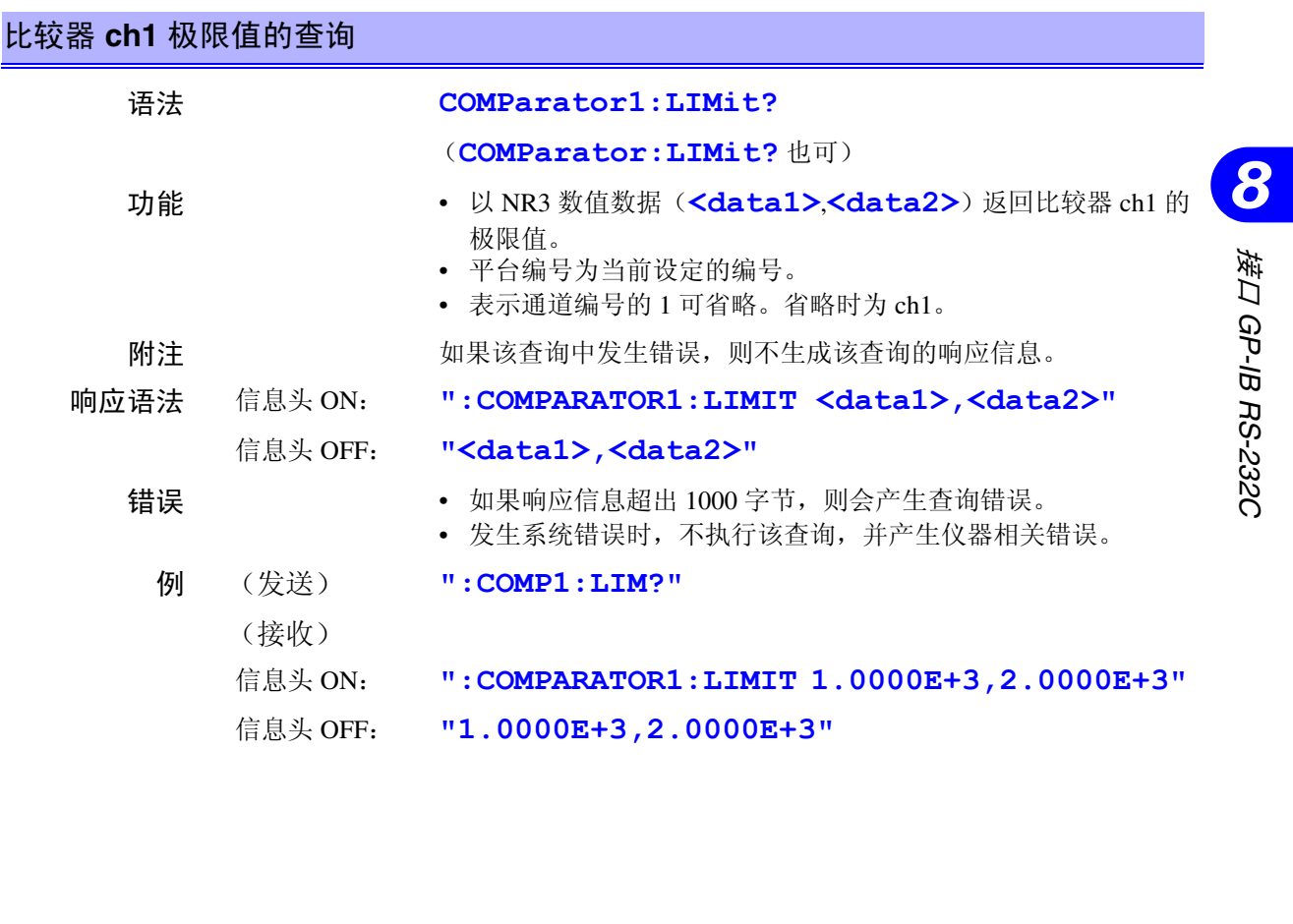

*125*

*8*

#### **COMParator1:SET** (短名为 **COMP1:SET**)\_\_\_\_\_\_\_\_\_\_\_\_\_\_\_\_\_\_\_\_\_\_\_\_\_\_\_\_\_\_\_\_\_\_\_\_\_\_\_\_

#### 比较器 **ch1** 平台的 **ON/OFF** 设定

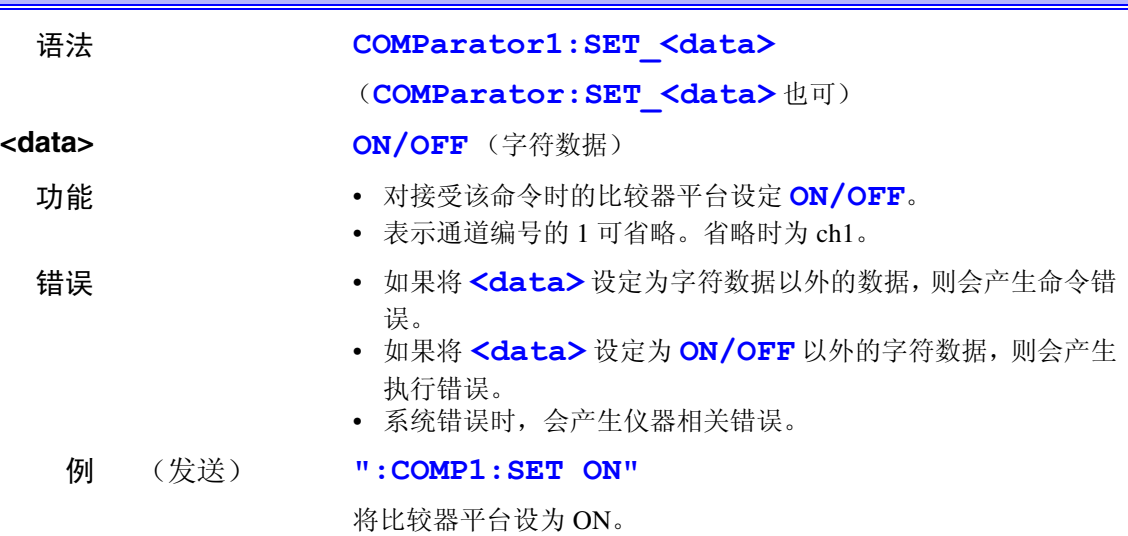

#### **COMParator1:SET?** (短名为 **COMP1:SET?**) \_\_\_\_\_\_\_\_\_\_\_\_\_\_\_\_\_\_\_\_\_\_\_\_\_\_\_\_\_\_\_\_\_\_\_\_\_

#### 比较器 **ch1** 平台的 **ON/OFF** 查询

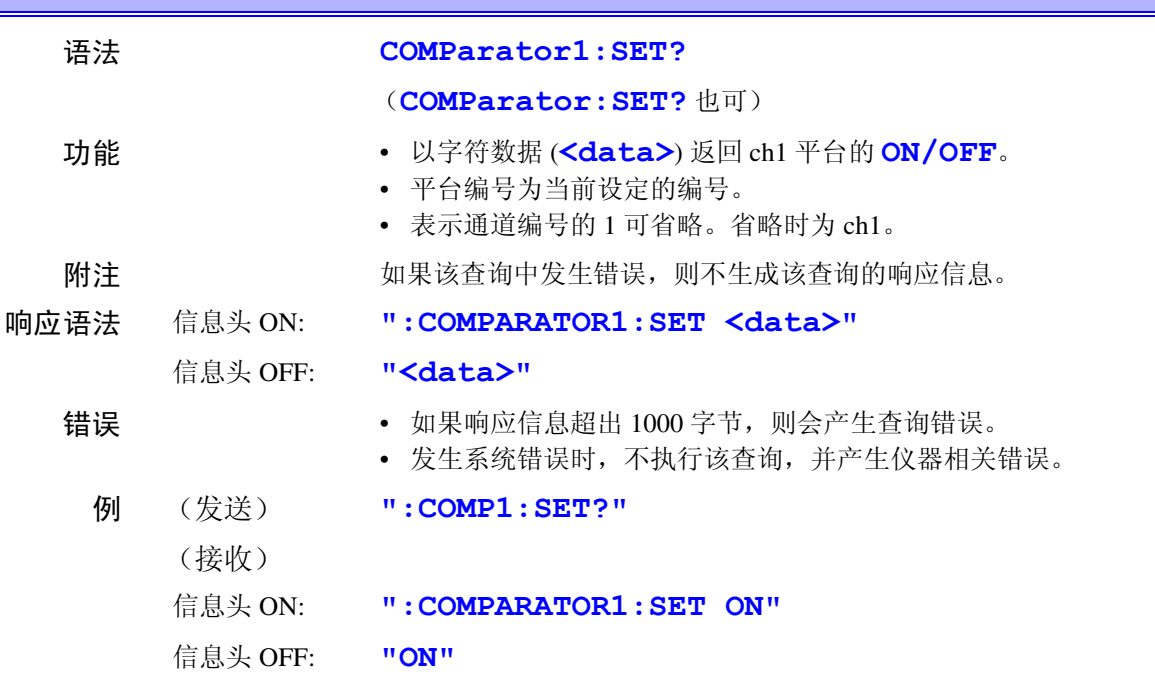

## **COMParator1:TABLe** (短名为 **COMP1:TABL**)\_\_\_\_\_\_\_\_\_\_\_\_\_\_\_\_\_\_\_\_\_\_\_\_\_\_\_\_\_\_\_\_\_\_\_\_\_

### 比较器 **ch1** 比较平台编号的设定

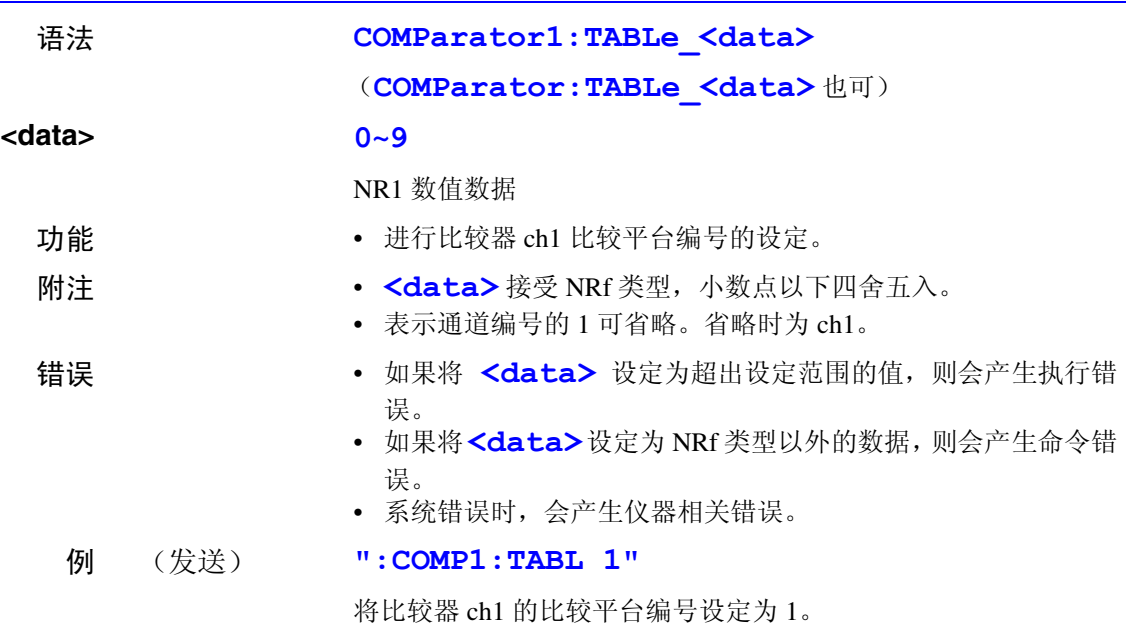

#### **COMParator1:TABLe?** (短名为 COMP1:TABL?)

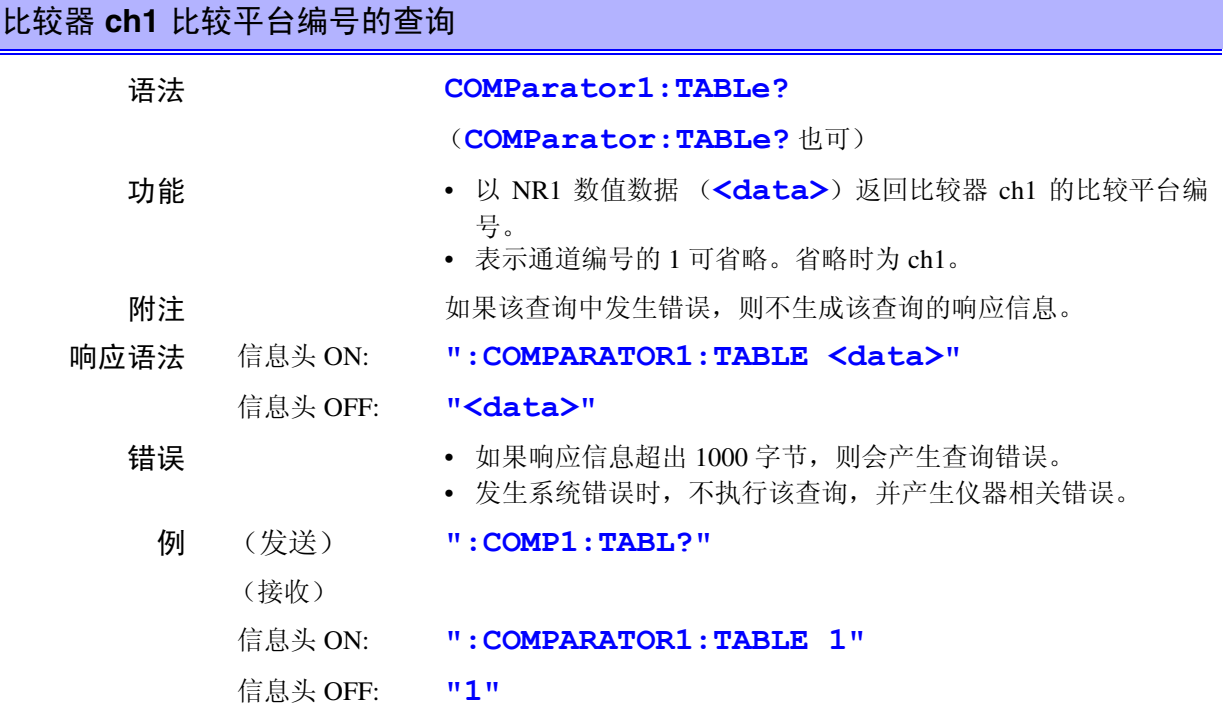

**COMParator2** (短名为 **COMP2**)\_\_\_\_\_\_\_\_\_\_\_\_\_\_\_\_\_\_\_\_\_\_\_\_\_\_\_\_\_\_\_\_\_\_\_\_\_\_\_\_\_\_\_\_\_\_\_\_\_

#### 比较器 **ch2** 的 **ON/OFF** 设定

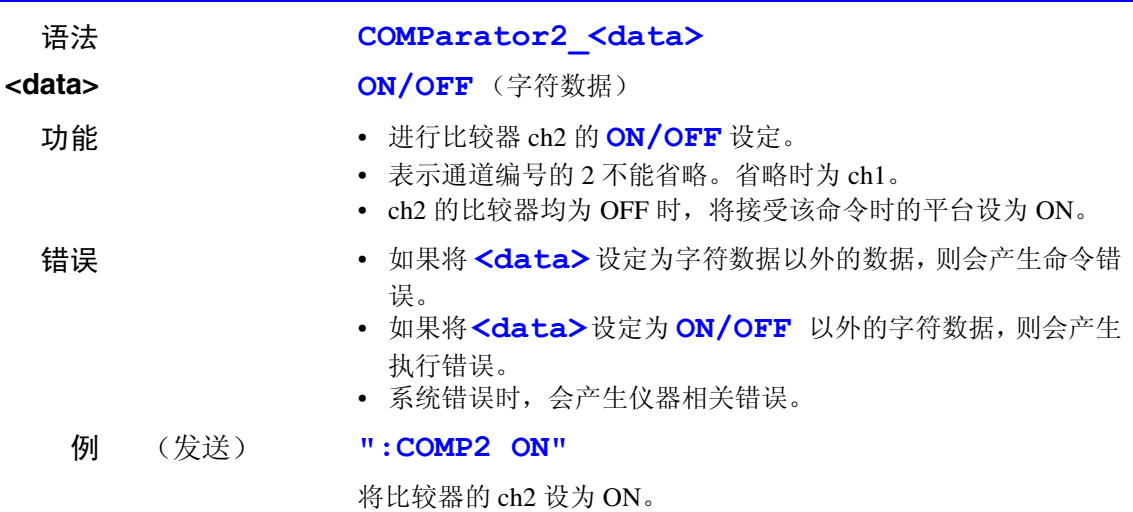

#### **COMParator2?** (短名为 **COMP2?**)\_\_\_\_\_\_\_\_\_\_\_\_\_\_\_\_\_\_\_\_\_\_\_\_\_\_\_\_\_\_\_\_\_\_\_\_\_\_\_\_\_\_\_\_\_\_

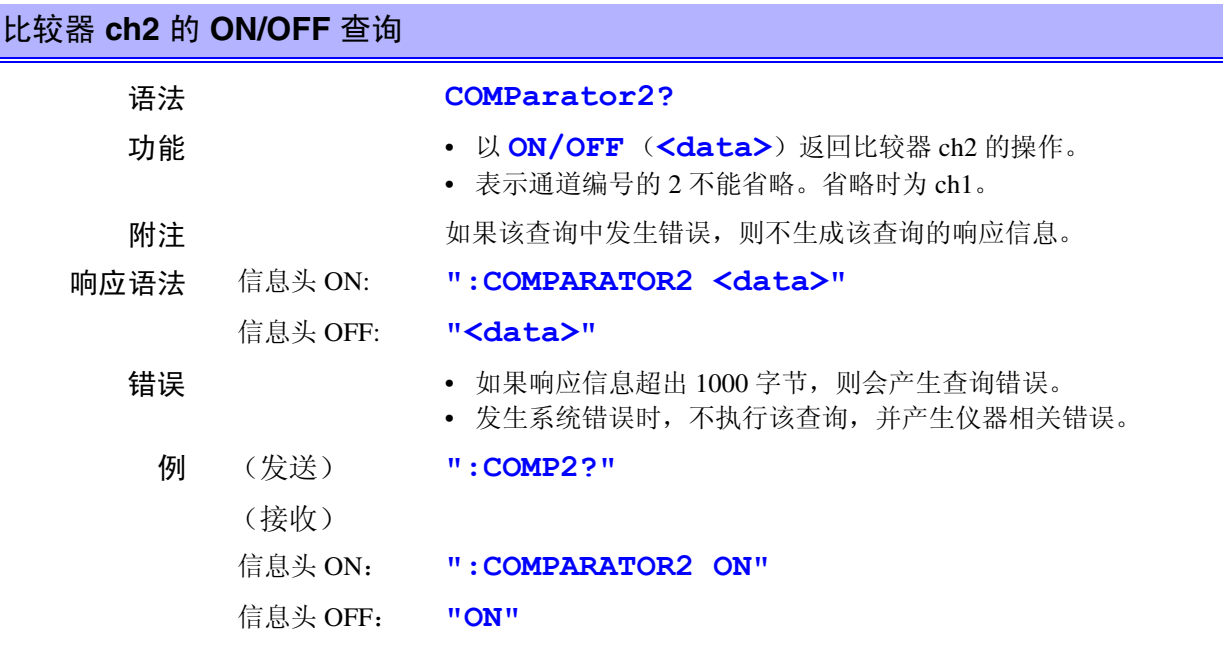

#### **COMParator2:ITEM** (短名为 **COMP2:ITEM**) \_\_\_\_\_\_\_\_\_\_\_\_\_\_\_\_\_\_\_\_\_\_\_\_\_\_\_\_\_\_\_\_\_\_\_\_\_\_

## 比较器 **ch2** 比较测量项目的设定

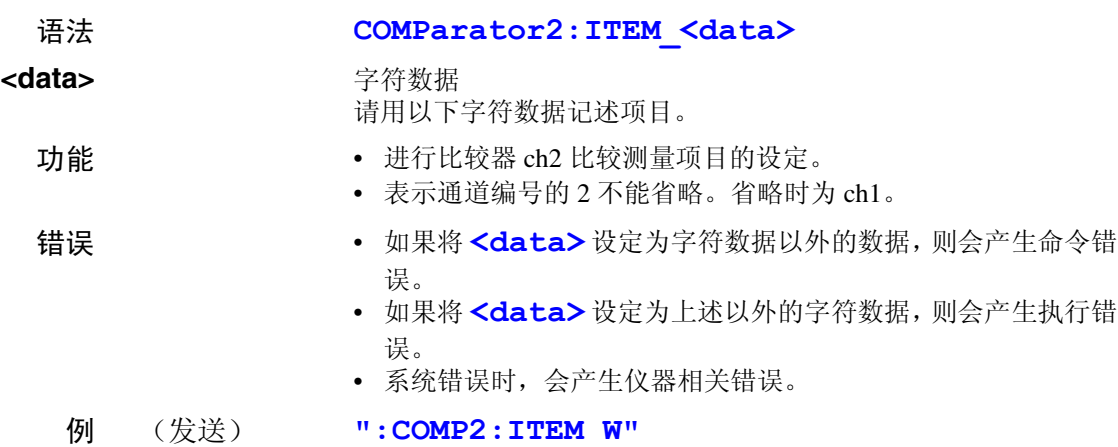

将比较器 ch2 的测量项目设定为 W。

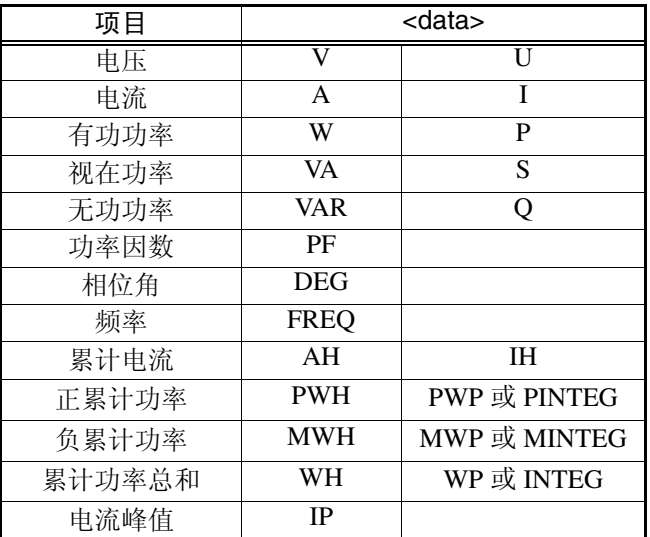

使用左侧的标记生成响应信息数据。

## **COMParator2:ITEM?** (短名为 **COMP2:ITEM?**)\_\_\_\_\_\_\_\_\_\_\_\_\_\_\_\_\_\_\_\_\_\_\_\_\_\_\_\_\_\_\_\_\_\_\_\_

# 比较器 **ch2** 比较测量项目的查询

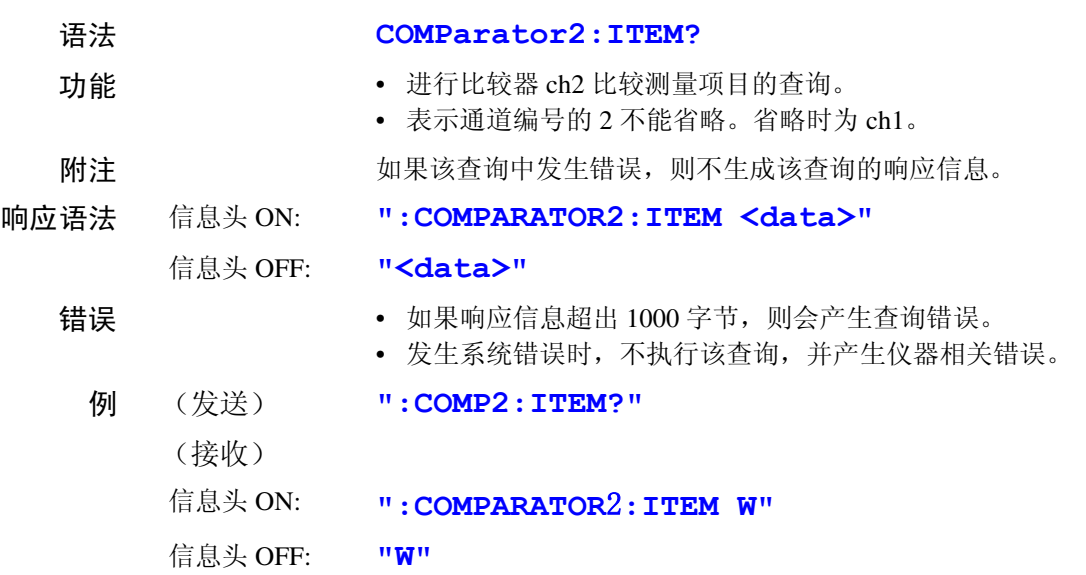

#### **COMParator2:LIMit** (短名为 **COMP2:LIM**)\_\_\_\_\_\_\_\_\_\_\_\_\_\_\_\_\_\_\_\_\_\_\_\_\_\_\_\_\_\_\_\_\_\_\_\_\_\_\_\_

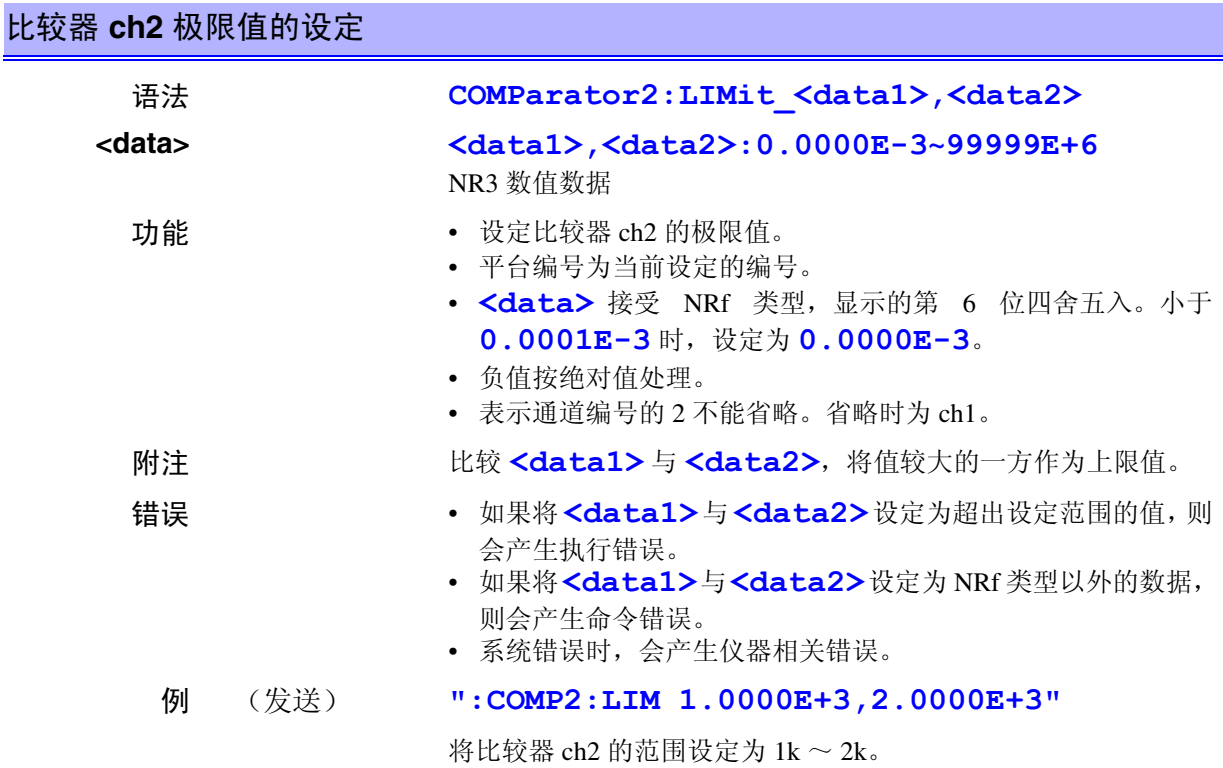

#### **COMParator2:LIMit?** (短名为 **COMP2:LIM?**) \_\_\_\_\_\_\_\_\_\_\_\_\_\_\_\_\_\_\_\_\_\_\_\_\_\_\_\_\_\_\_\_\_\_\_\_\_

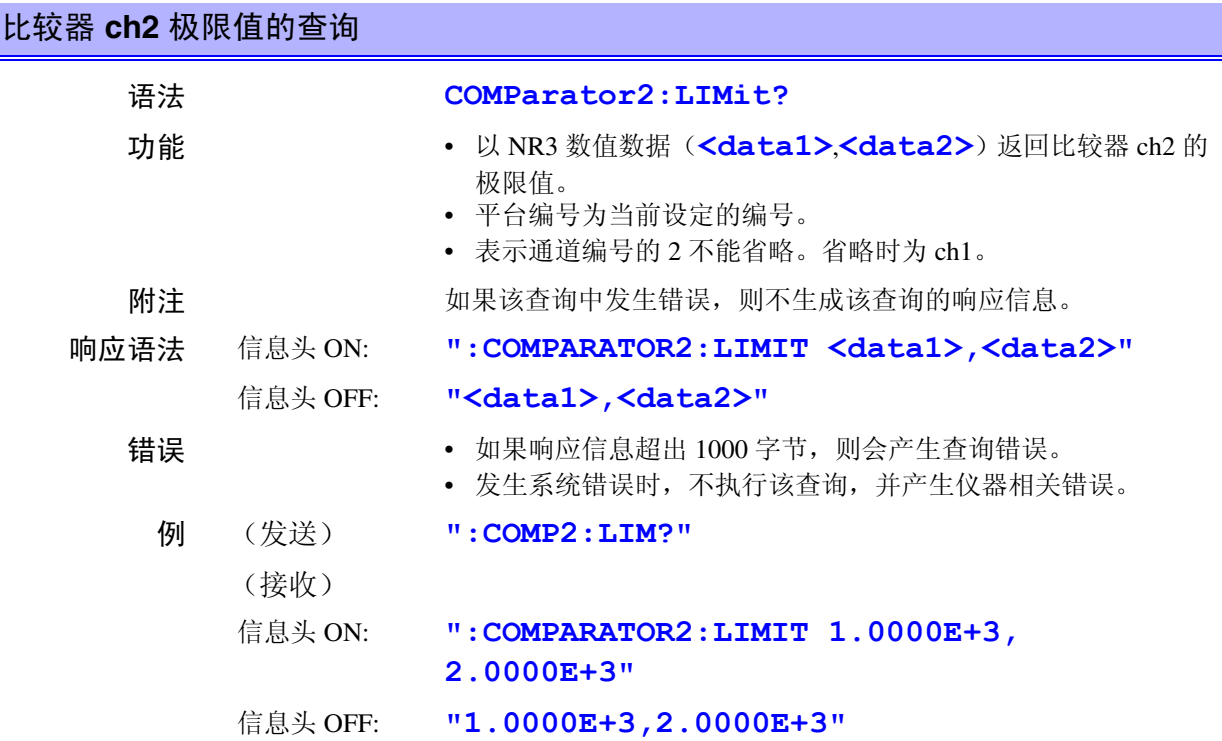

*8*

*8*

7 GP.

132<br>1

索引 接口 *GP-IB RS-232C*

#### **COMParator2:SET** (短名为 **COMP2:SET**)\_\_\_\_\_\_\_\_\_\_\_\_\_\_\_\_\_\_\_\_\_\_\_\_\_\_\_\_\_\_\_\_\_\_\_\_\_\_\_\_

#### 比较器 **ch2** 平台的 **ON/OFF** 设定

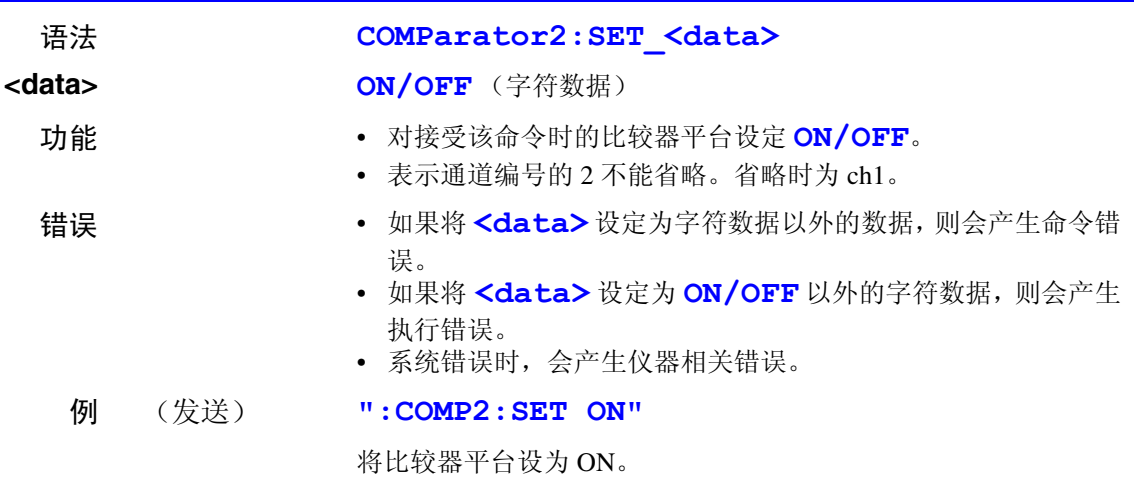

#### **COMParator2:SET?** (短名为 **COMP2:SET?**) \_\_\_\_\_\_\_\_\_\_\_\_\_\_\_\_\_\_\_\_\_\_\_\_\_\_\_\_\_\_\_\_\_\_\_\_\_

### 比较器 **ch2** 平台的 **ON/OFF** 查询

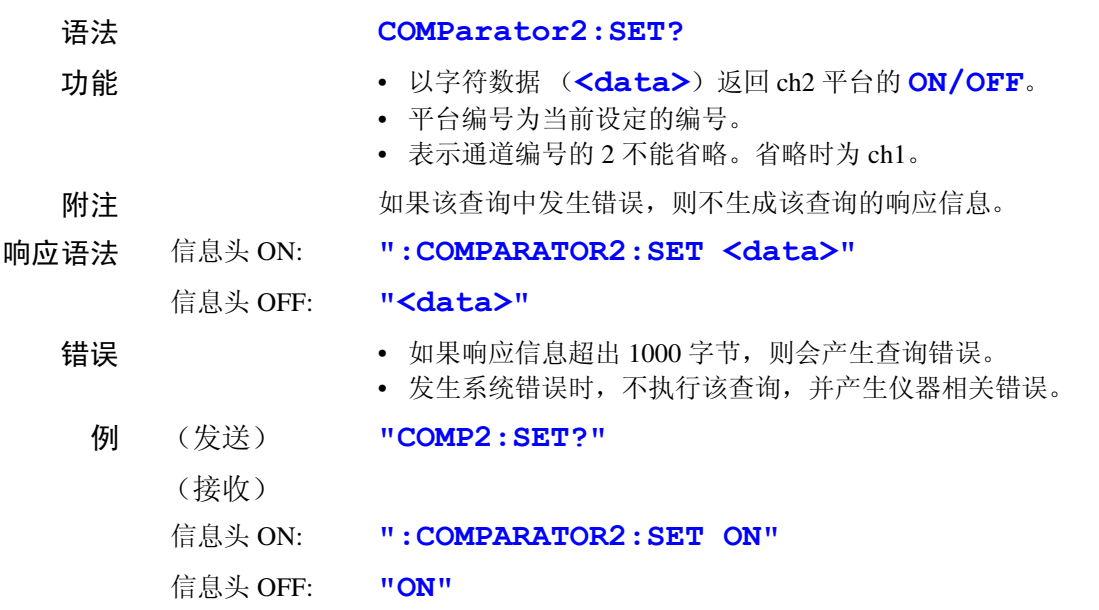

#### **COMParator2:TABLe** (短名为 COMP2:TABL)

#### 比较器 **ch2** 比较平台编号的设定

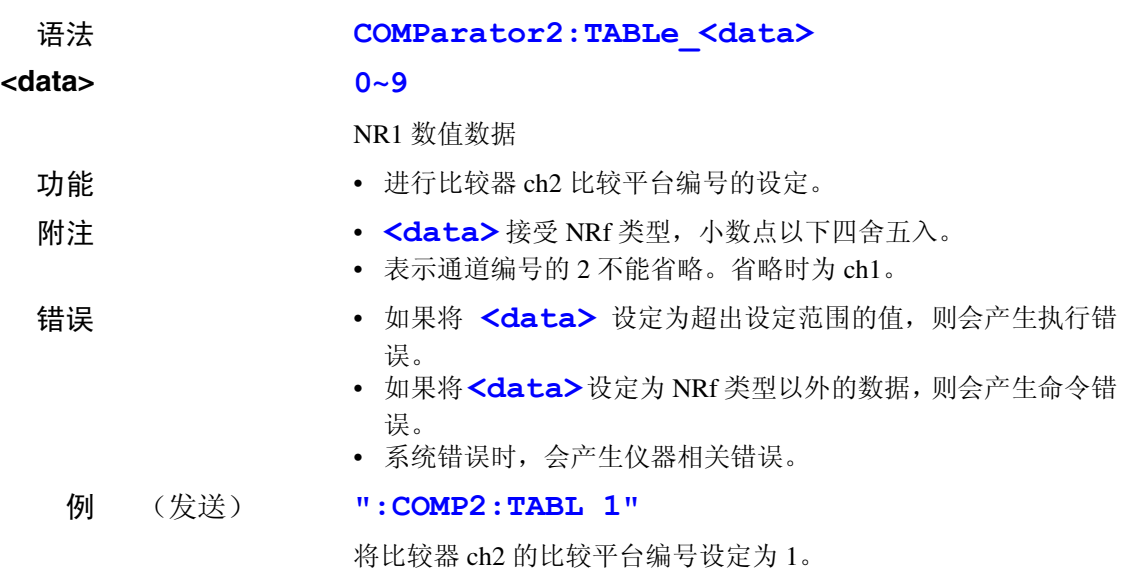

#### **COMParator2:TABLe?** (短名为 **COMP2:TABL?**)\_\_\_\_\_\_\_\_\_\_\_\_\_\_\_\_\_\_\_\_\_\_\_\_\_\_\_\_\_\_\_\_\_\_

# 比较器 **ch2** 比较平台编号的查询 语法 **COMParator2:TABLe?** 功能 • 以 NR1 数值数据 (<data>) 返回比较器 ch2 的比较平台编 号。 • 表示通道编号的 2 不能省略。省略时为 ch1。 附注 如果该查询中发生错误,则不生成该查询的响应信息。 响应语法 信息头 ON: **":COMPARATOR2:TABLE <data>"** 信息头 OFF: **"<data>"** 错误 • 如果响应信息超出 1000 字节,则会产生查询错误。 • 发生系统错误时,不执行该查询,并产生仪器相关错误。 例 (发送) **":COMP2:TABL?"** (接收) 信息头 ON: **":COMPARATOR2:TABLE 1"** 信息头 OFF: **"1"**

*8*

*8*

7 GP.

132<br>1

索引 接口 *GP-IB RS-232C*

■ 8.4 命令参考

## **CURRent? \_\_\_\_\_\_\_\_\_\_\_\_\_\_\_\_\_\_\_\_\_\_\_\_\_\_\_\_\_\_\_\_\_\_\_\_\_\_\_\_\_\_\_\_\_\_\_\_\_\_\_\_\_\_\_\_\_\_\_\_\_\_**

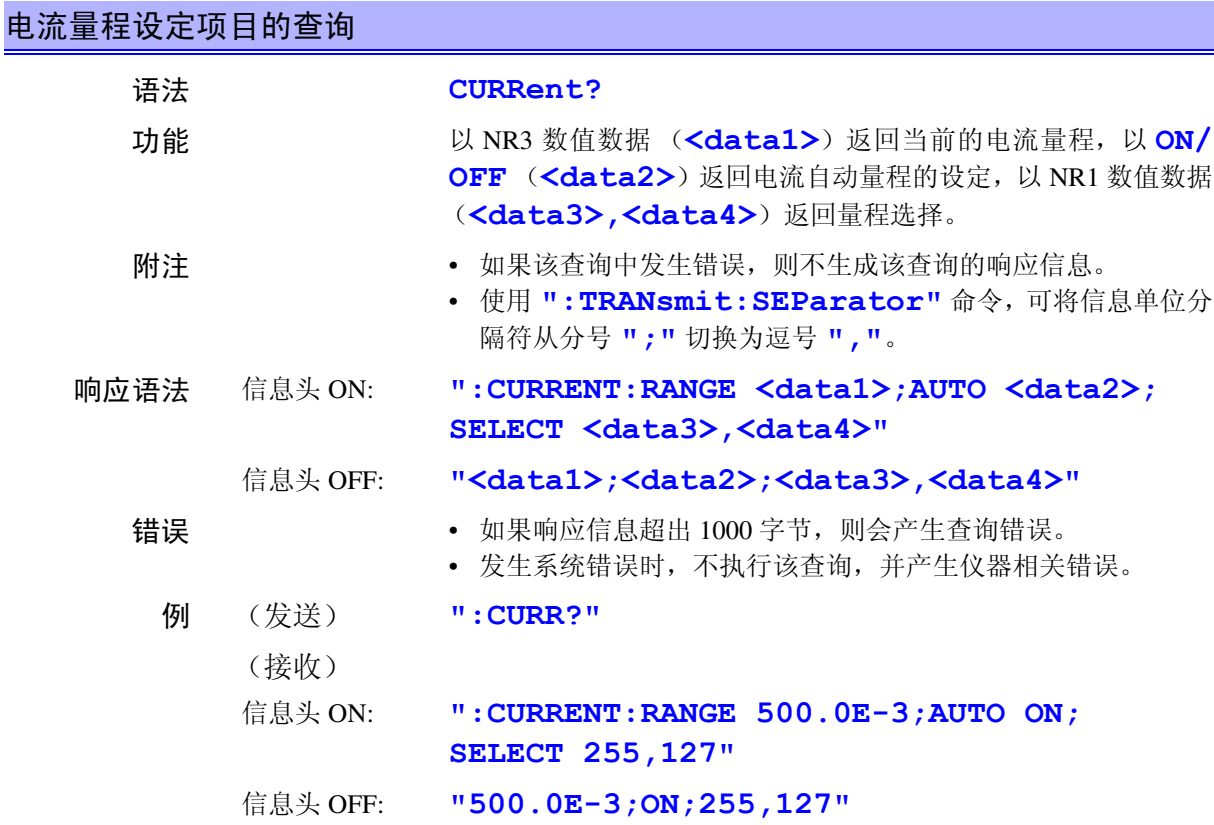

## **CURRent:AUTO\_\_\_\_\_\_\_\_\_\_\_\_\_\_\_\_\_\_\_\_\_\_\_\_\_\_\_\_\_\_\_\_\_\_\_\_\_\_\_\_\_\_\_\_\_\_\_\_\_\_\_\_\_\_\_\_\_\_**

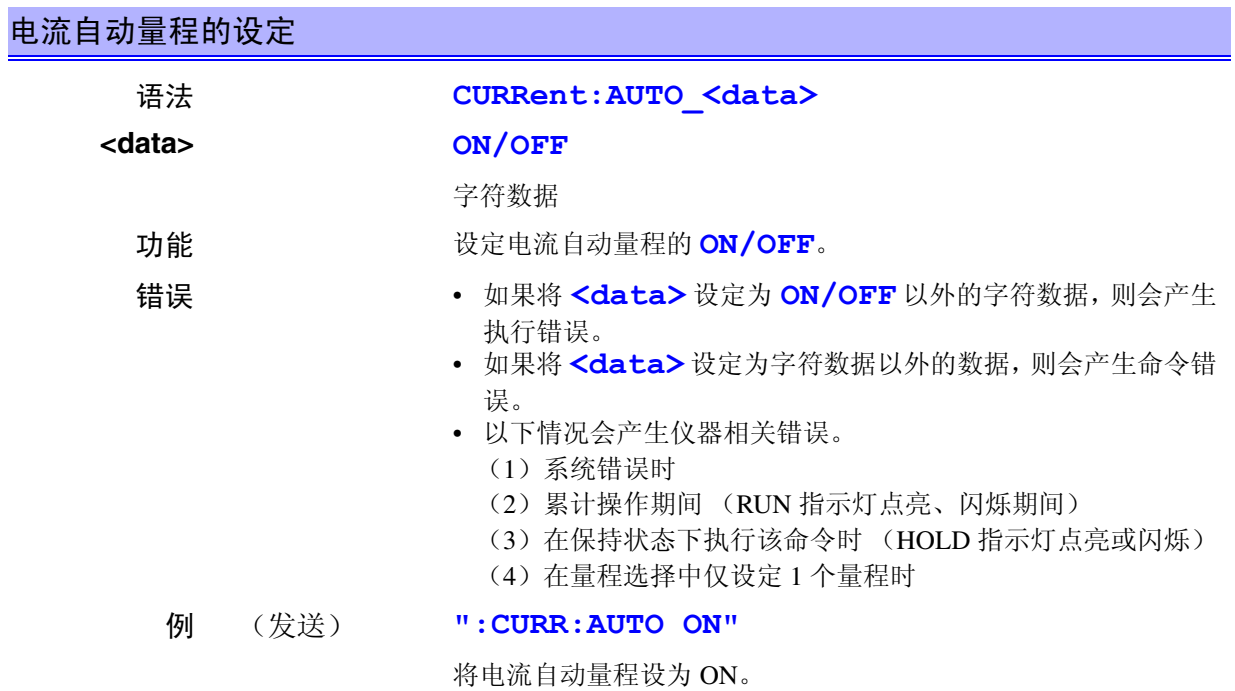

## **CURRent:AUTO? \_\_\_\_\_\_\_\_\_\_\_\_\_\_\_\_\_\_\_\_\_\_\_\_\_\_\_\_\_\_\_\_\_\_\_\_\_\_\_\_\_\_\_\_\_\_\_\_\_\_\_\_\_\_\_\_**

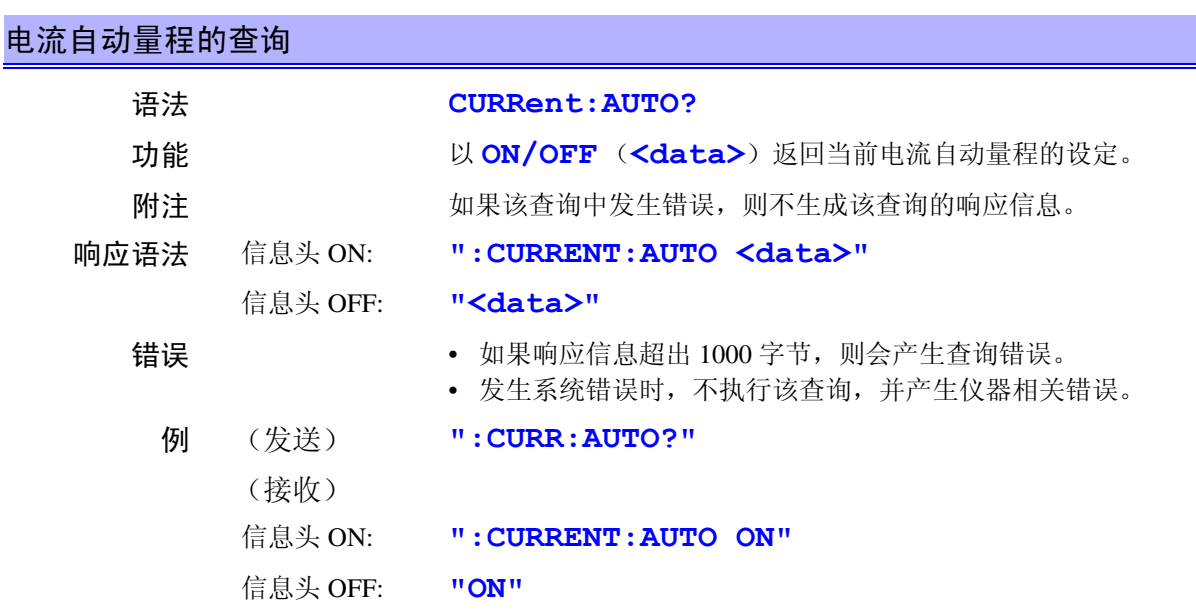

# **CURRent:RANGe \_\_\_\_\_\_\_\_\_\_\_\_\_\_\_\_\_\_\_\_\_\_\_\_\_\_\_\_\_\_\_\_\_\_\_\_\_\_\_\_\_\_\_\_\_\_\_\_\_\_\_\_\_\_\_\_**

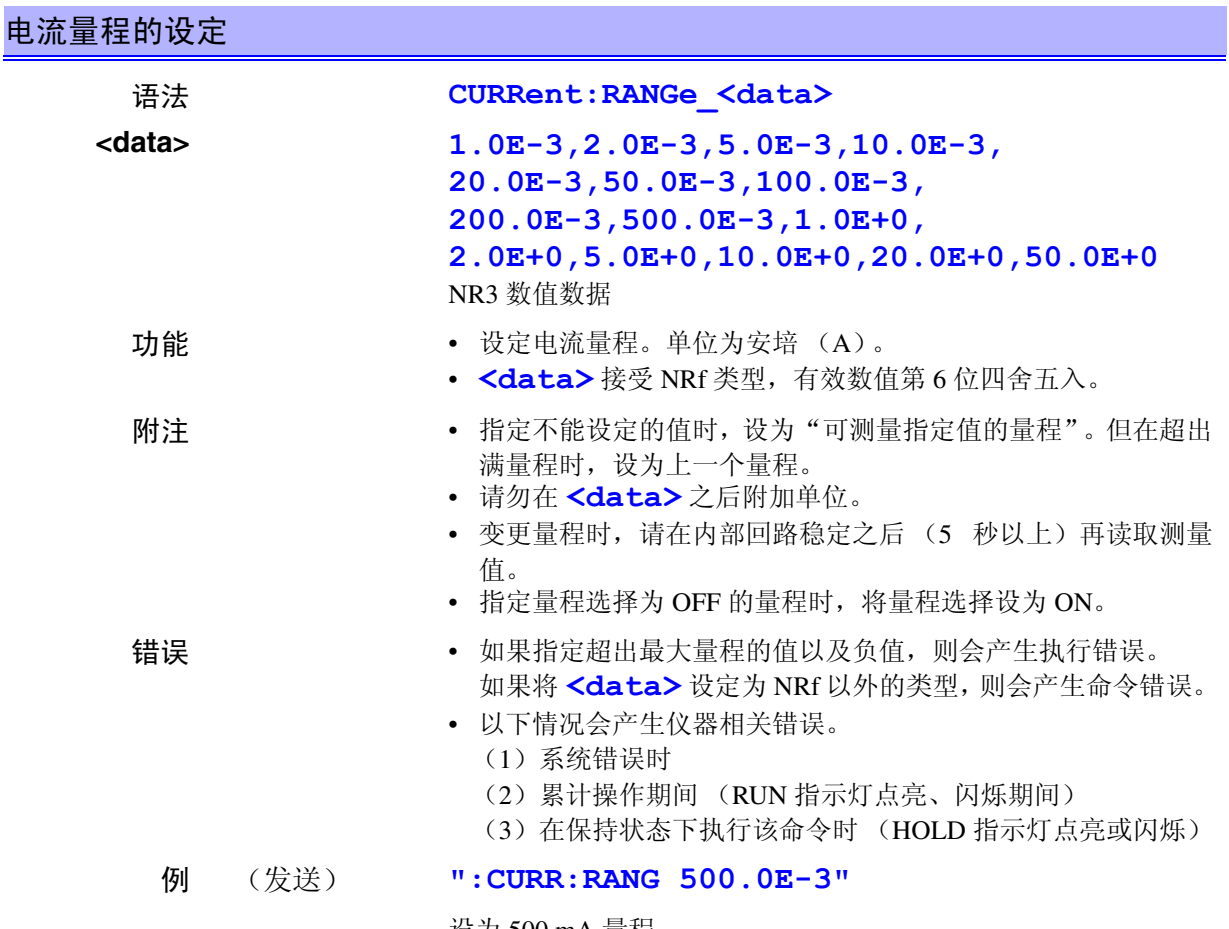

# **CURRent:RANGe? \_\_\_\_\_\_\_\_\_\_\_\_\_\_\_\_\_\_\_\_\_\_\_\_\_\_\_\_\_\_\_\_\_\_\_\_\_\_\_\_\_\_\_\_\_\_\_\_\_\_\_\_\_\_\_**

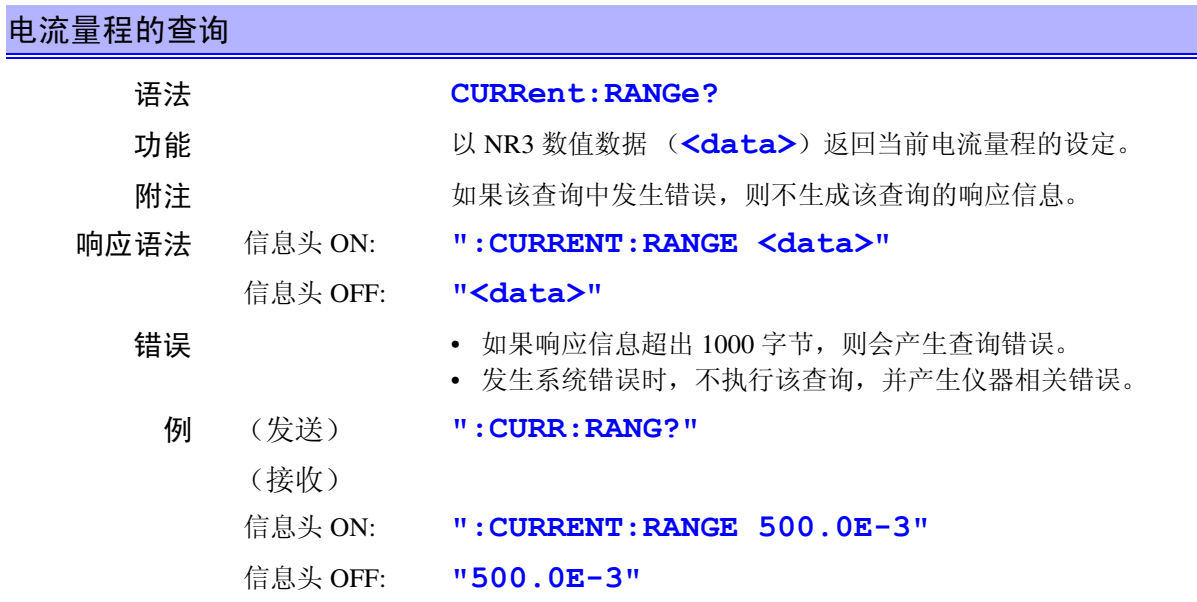

# **CURRent:SELect\_\_\_\_\_\_\_\_\_\_\_\_\_\_\_\_\_\_\_\_\_\_\_\_\_\_\_\_\_\_\_\_\_\_\_\_\_\_\_\_\_\_\_\_\_\_\_\_\_\_\_\_\_\_\_\_\_**

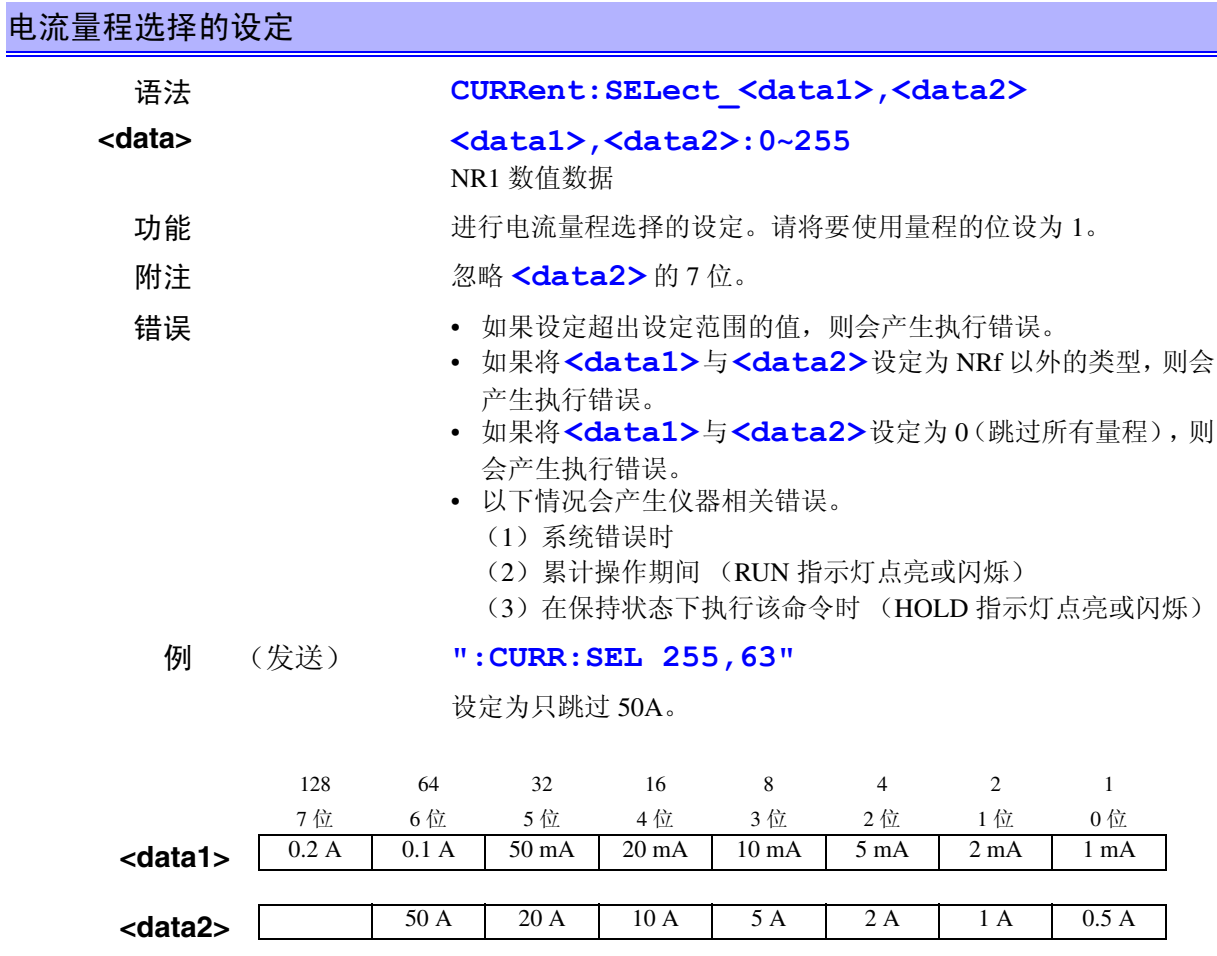
# **CURRent:SELect? \_\_\_\_\_\_\_\_\_\_\_\_\_\_\_\_\_\_\_\_\_\_\_\_\_\_\_\_\_\_\_\_\_\_\_\_\_\_\_\_\_\_\_\_\_\_\_\_\_\_\_\_\_\_\_**

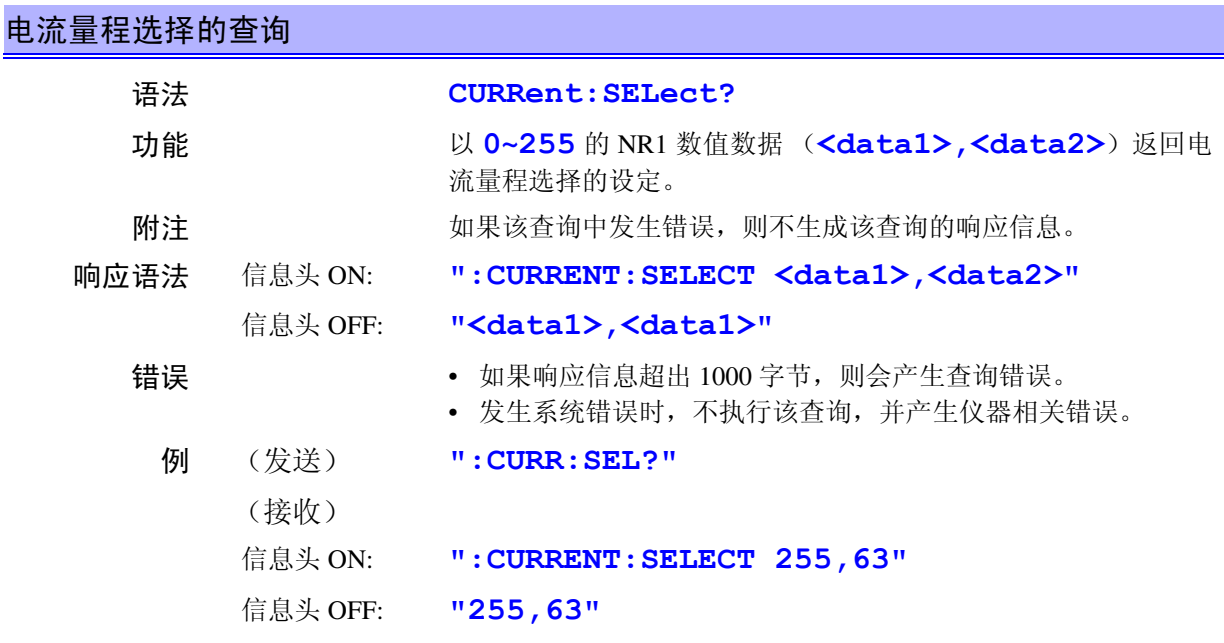

# **DATAout? \_\_\_\_\_\_\_\_\_\_\_\_\_\_\_\_\_\_\_\_\_\_\_\_\_\_\_\_\_\_\_\_\_\_\_\_\_\_\_\_\_\_\_\_\_\_\_\_\_\_\_\_\_\_\_\_\_\_\_\_\_\_**

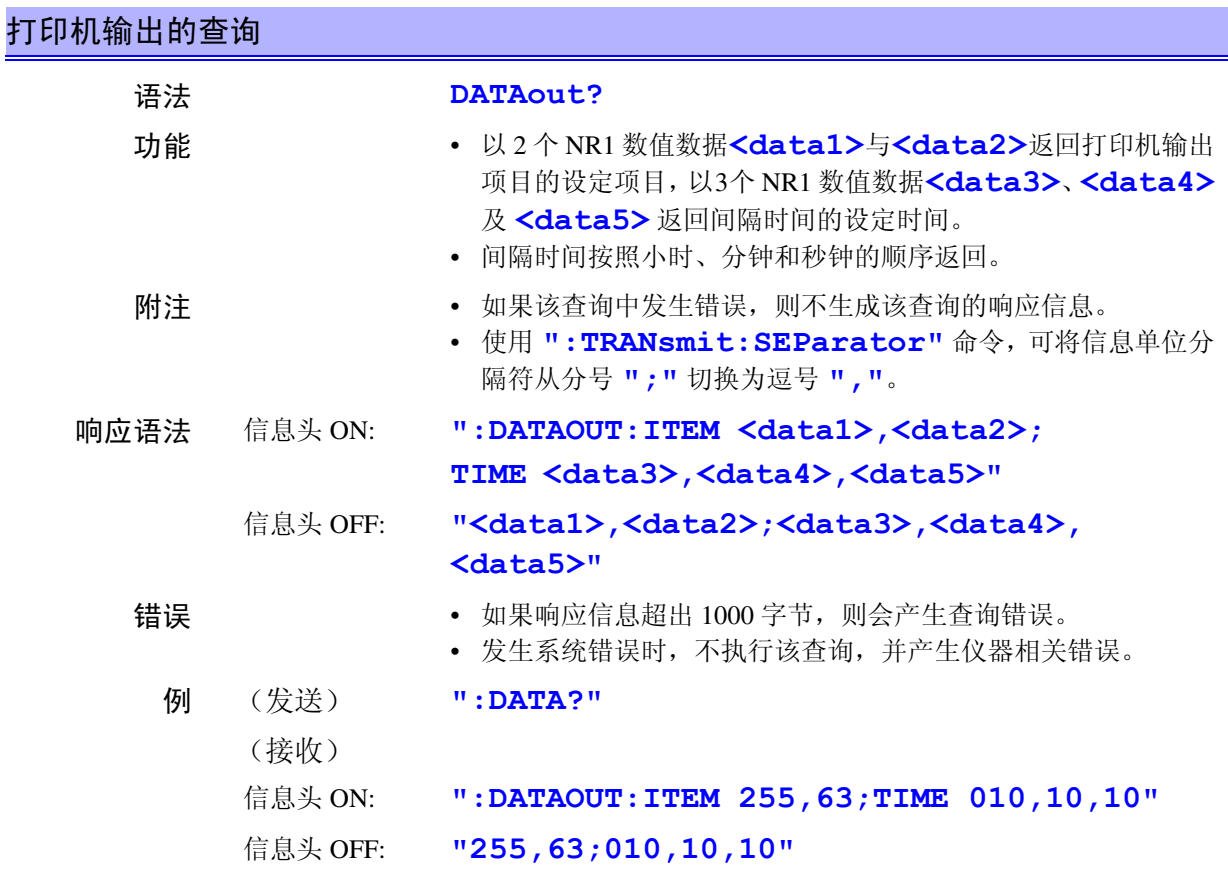

*137*

## **DATAout:ITEM \_\_\_\_\_\_\_\_\_\_\_\_\_\_\_\_\_\_\_\_\_\_\_\_\_\_\_\_\_\_\_\_\_\_\_\_\_\_\_\_\_\_\_\_\_\_\_\_\_\_\_\_\_\_\_\_\_\_\_**

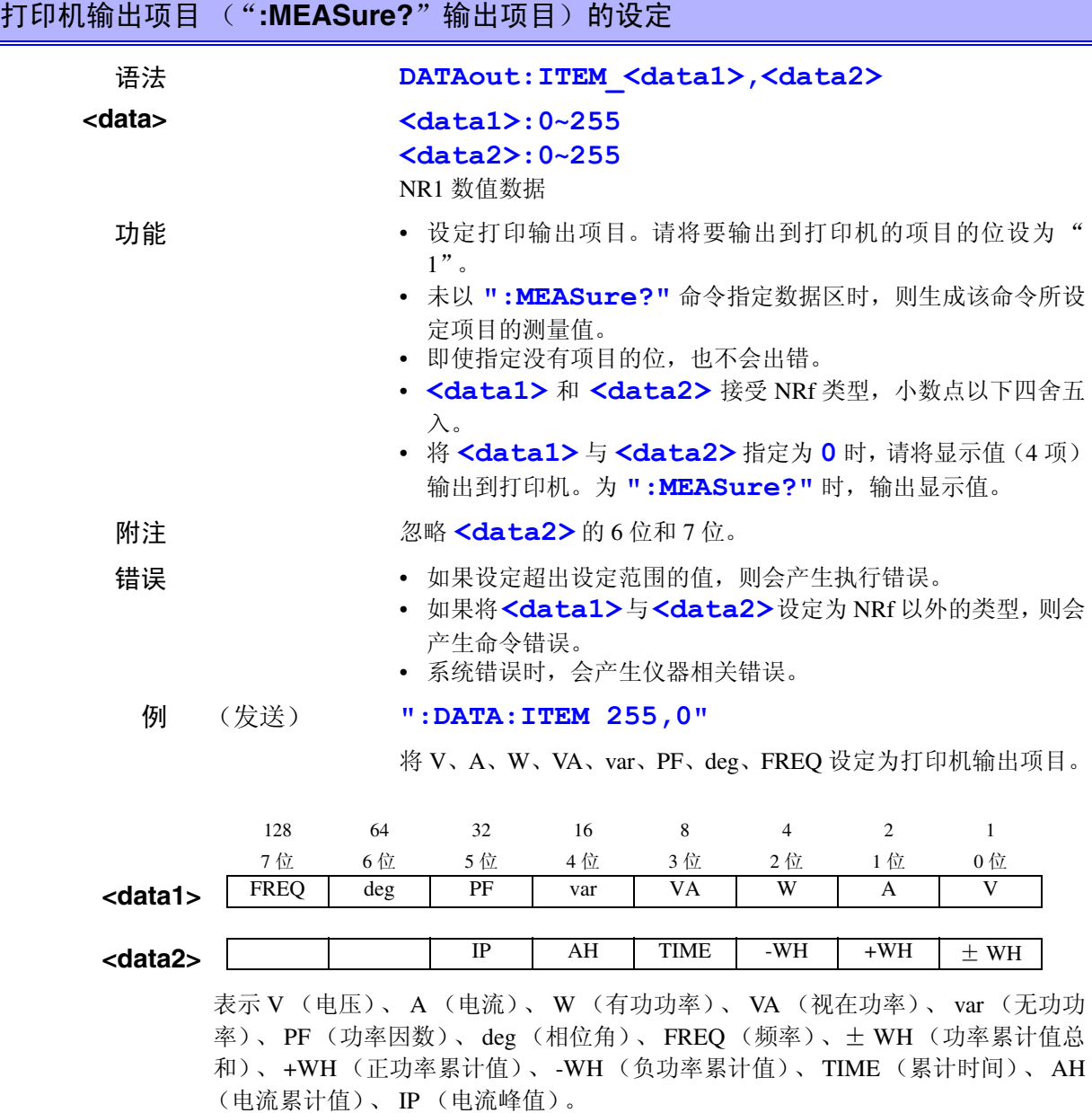

# **DATAout:ITEM? \_\_\_\_\_\_\_\_\_\_\_\_\_\_\_\_\_\_\_\_\_\_\_\_\_\_\_\_\_\_\_\_\_\_\_\_\_\_\_\_\_\_\_\_\_\_\_\_\_\_\_\_\_\_\_\_\_**

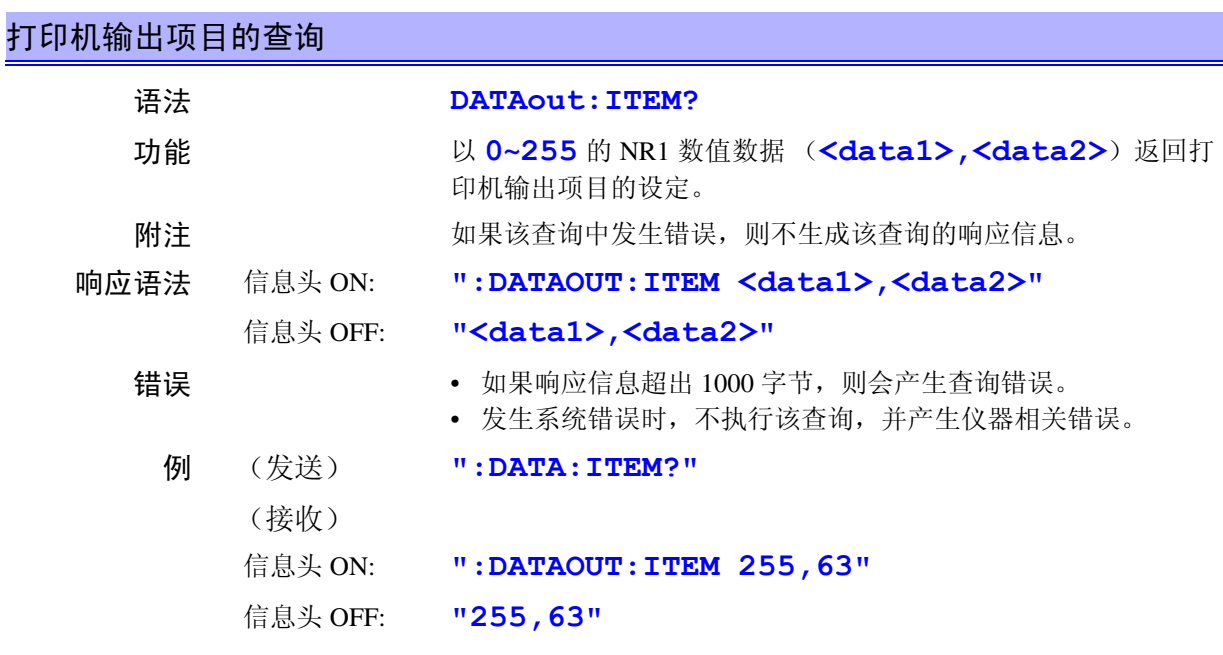

## **DATAout:TIME \_\_\_\_\_\_\_\_\_\_\_\_\_\_\_\_\_\_\_\_\_\_\_\_\_\_\_\_\_\_\_\_\_\_\_\_\_\_\_\_\_\_\_\_\_\_\_\_\_\_\_\_\_\_\_\_\_\_\_**

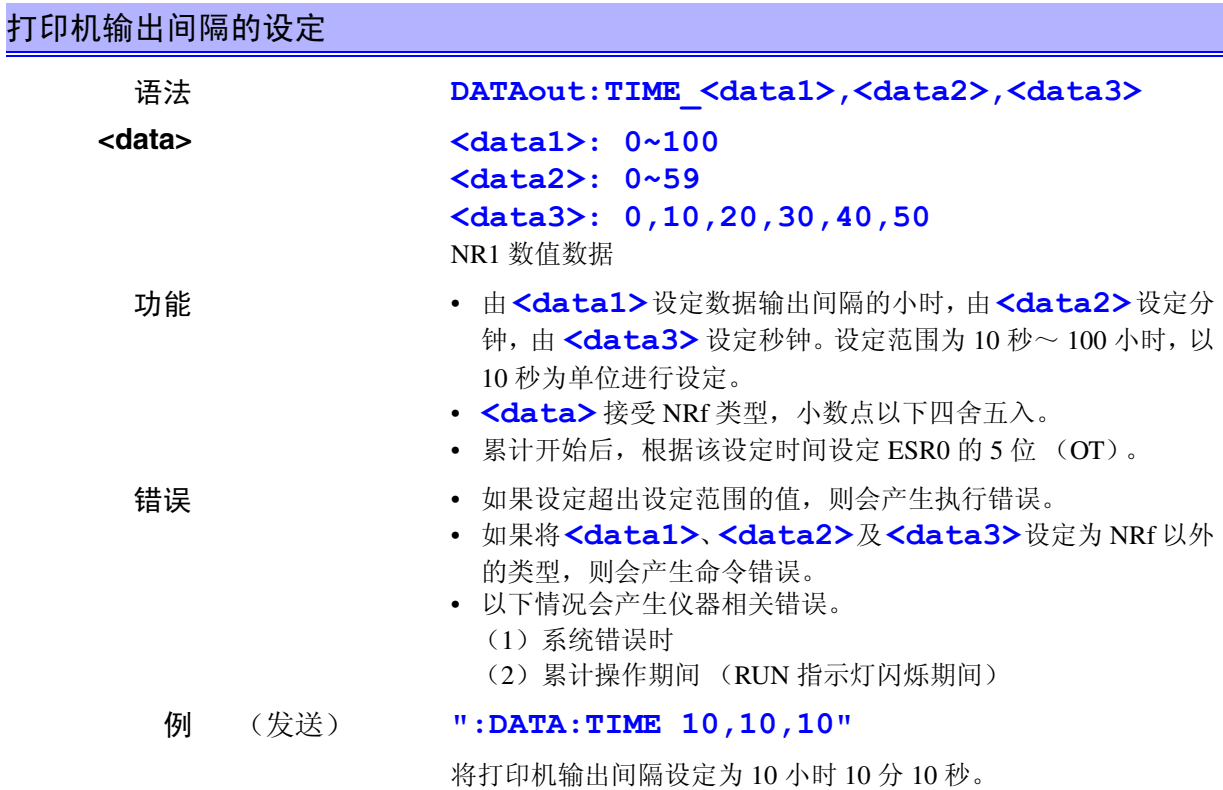

#### **DATAout:TIME?**

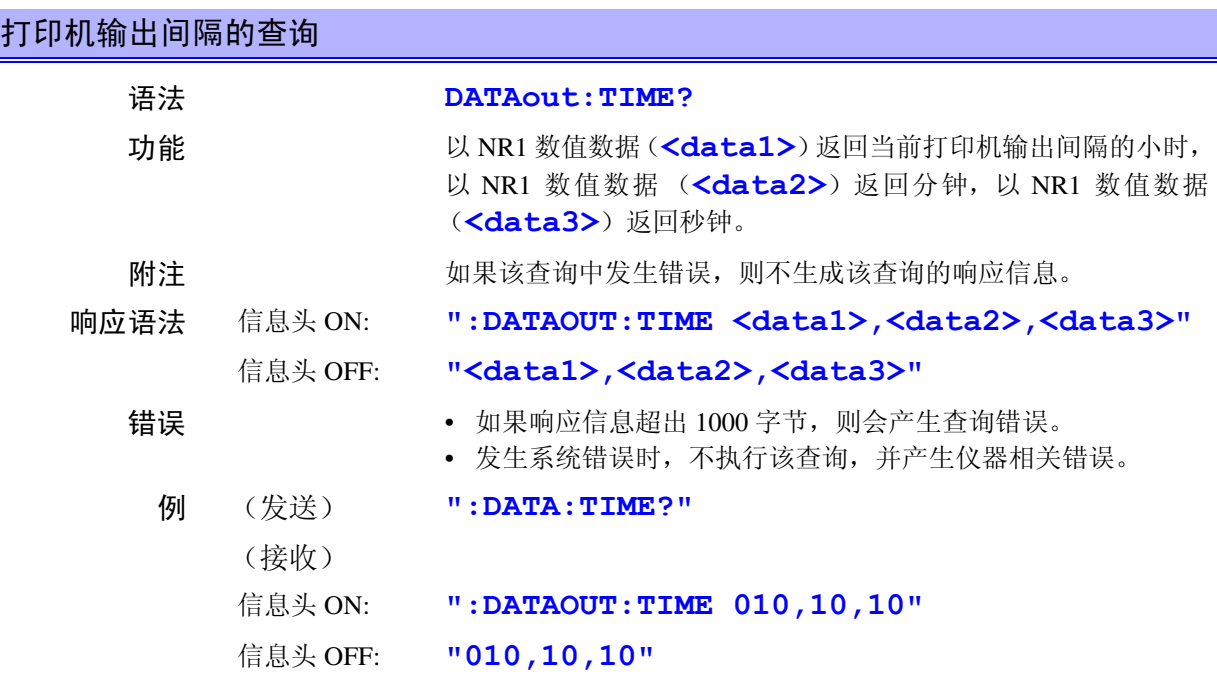

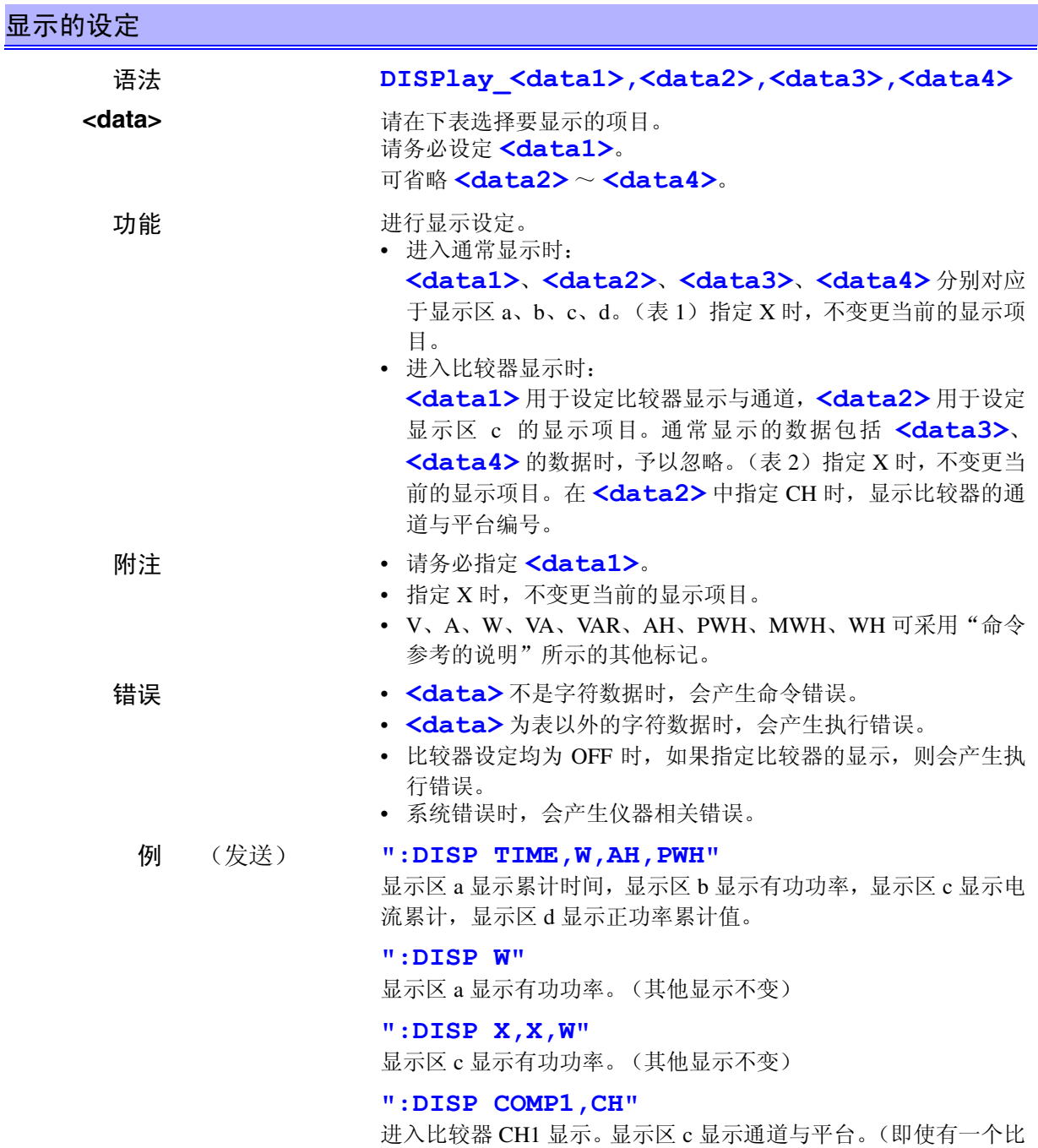

较器为 ON, 显示也会发生变化)

*8*

*8*

#### (表 1)

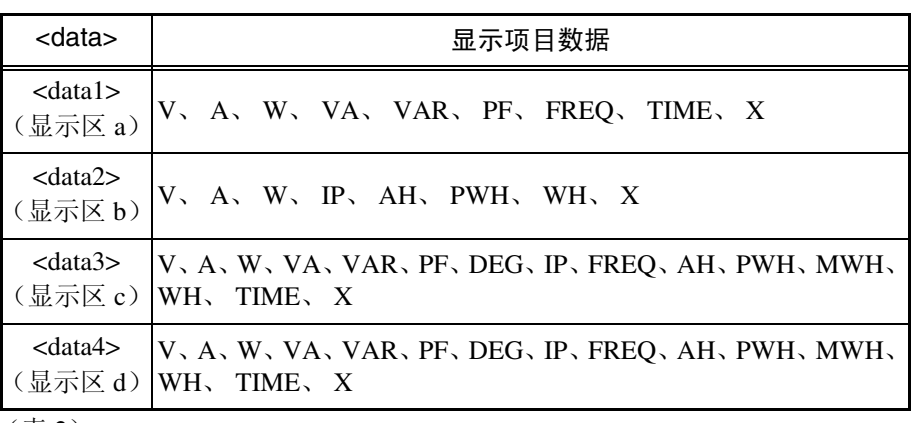

(表 2)

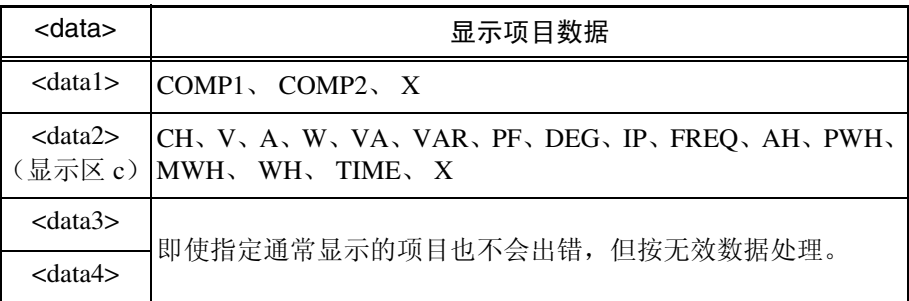

# **DISPlay? \_\_\_\_\_\_\_\_\_\_\_\_\_\_\_\_\_\_\_\_\_\_\_\_\_\_\_\_\_\_\_\_\_\_\_\_\_\_\_\_\_\_\_\_\_\_\_\_\_\_\_\_\_\_\_\_\_\_\_\_\_\_\_**

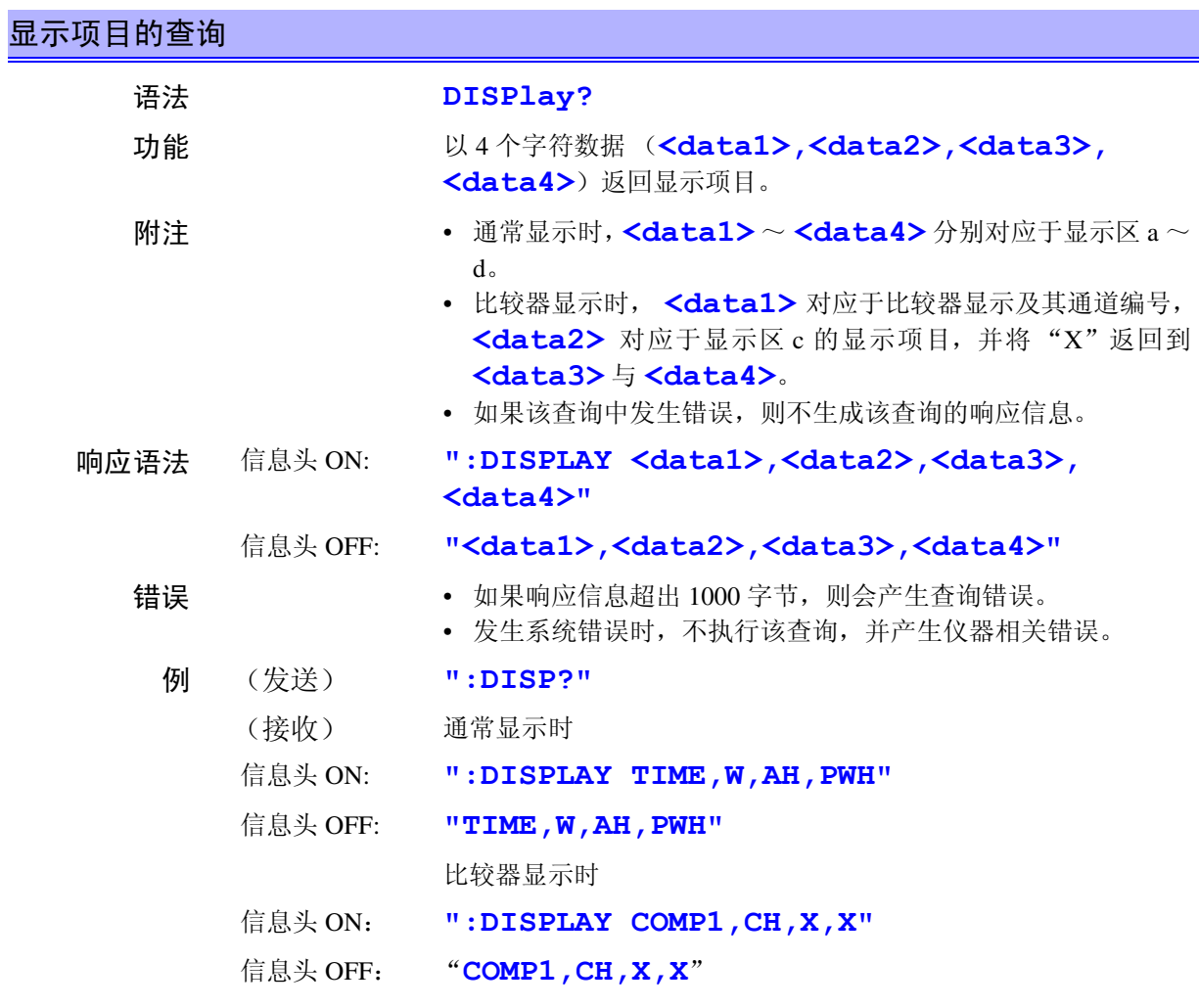

*143*

#### 事件状态有效寄存器 **0**(与仪器状态和功率累计值有关的事件)的设定[\(请参照](#page-110-0) **8.3.13**)

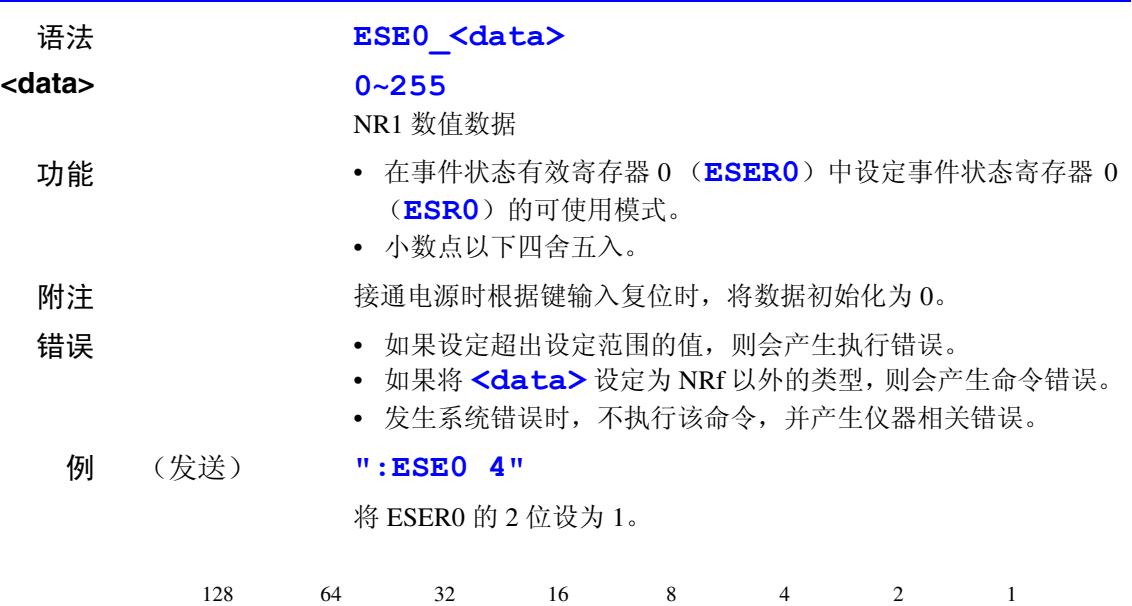

事件状态有效寄存器 0 (ESER0)

7 位 6 位 5 位 4 位 3 位 2 位 1 位 0 位 DS | FOR | OT | IE | COR | IDO | PODI | MODI

#### **ESE0? \_\_\_\_\_\_\_\_\_\_\_\_\_\_\_\_\_\_\_\_\_\_\_\_\_\_\_\_\_\_\_\_\_\_\_\_\_\_\_\_\_\_\_\_\_\_\_\_\_\_\_\_\_\_\_\_\_\_\_\_\_\_\_\_\_**

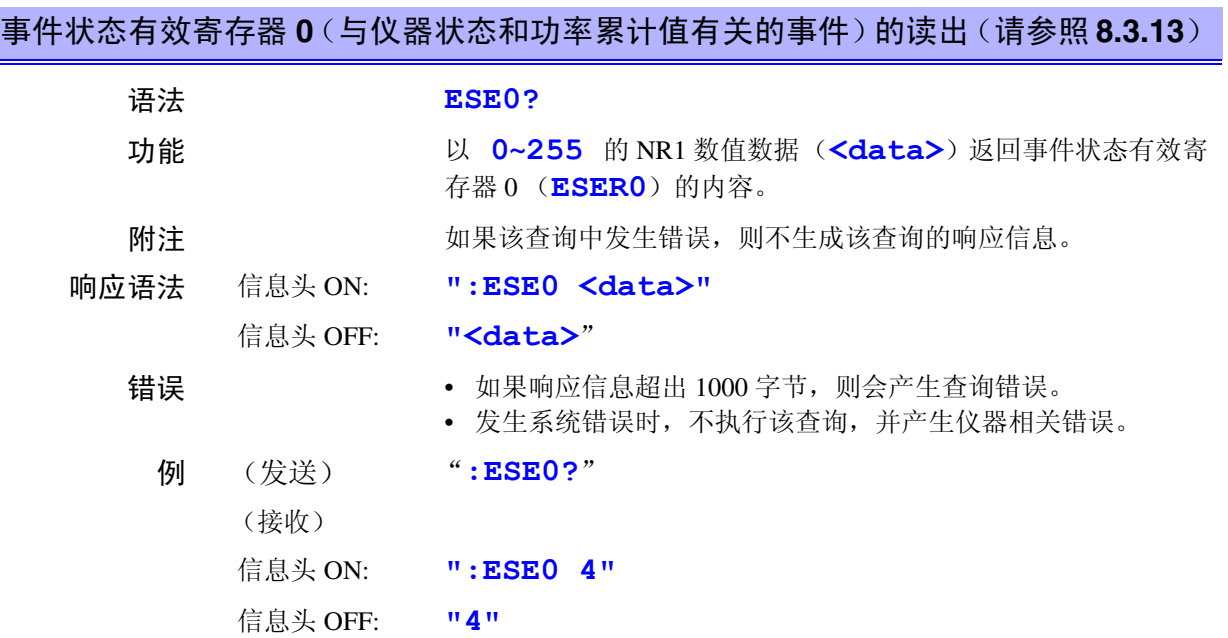

#### **ESE1**

## 事件状态有效寄存器 1 (与测量值有关的事件)的设定 [\(请参照](#page-110-0) 8.3.13)

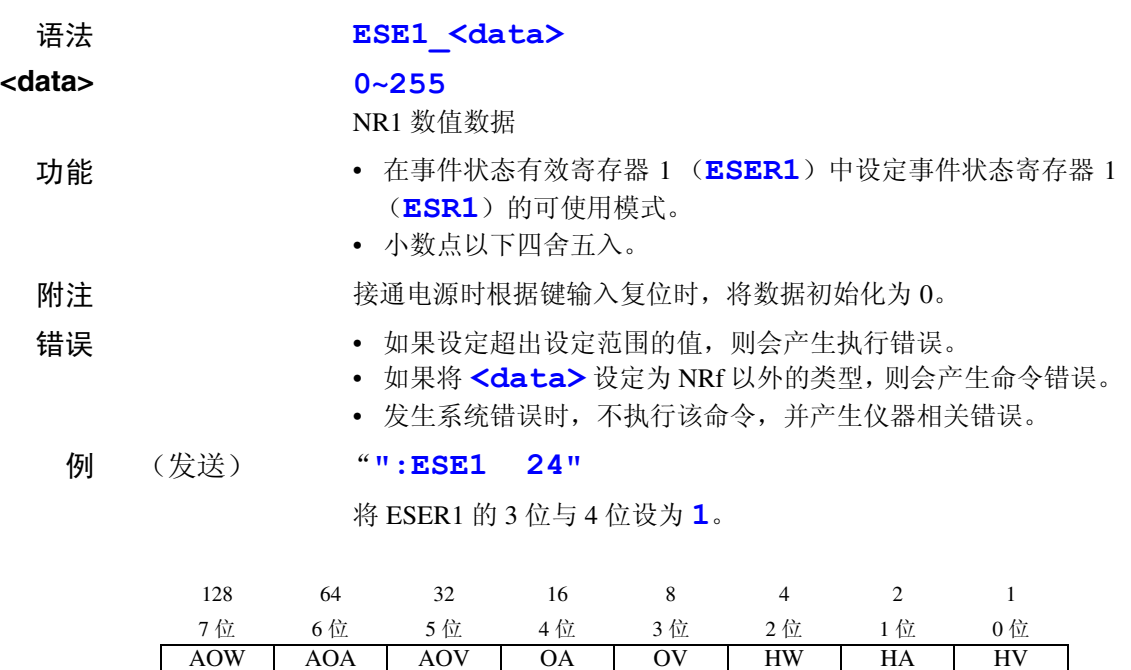

事件状态有效寄存器 1 (ESER1)

OA OV

#### **ESE1? \_\_\_\_\_\_\_\_\_\_\_\_\_\_\_\_\_\_\_\_\_\_\_\_\_\_\_\_\_\_\_\_\_\_\_\_\_\_\_\_\_\_\_\_\_\_\_\_\_\_\_\_\_\_\_\_\_\_\_\_\_\_\_\_\_**

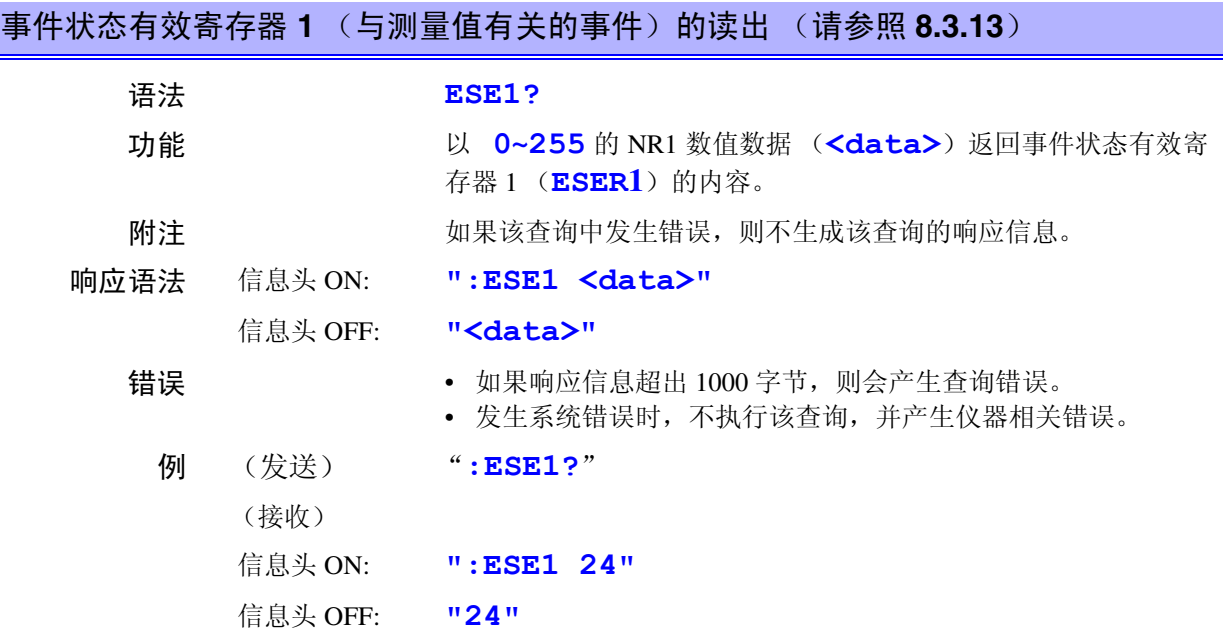

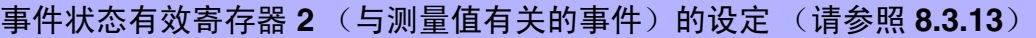

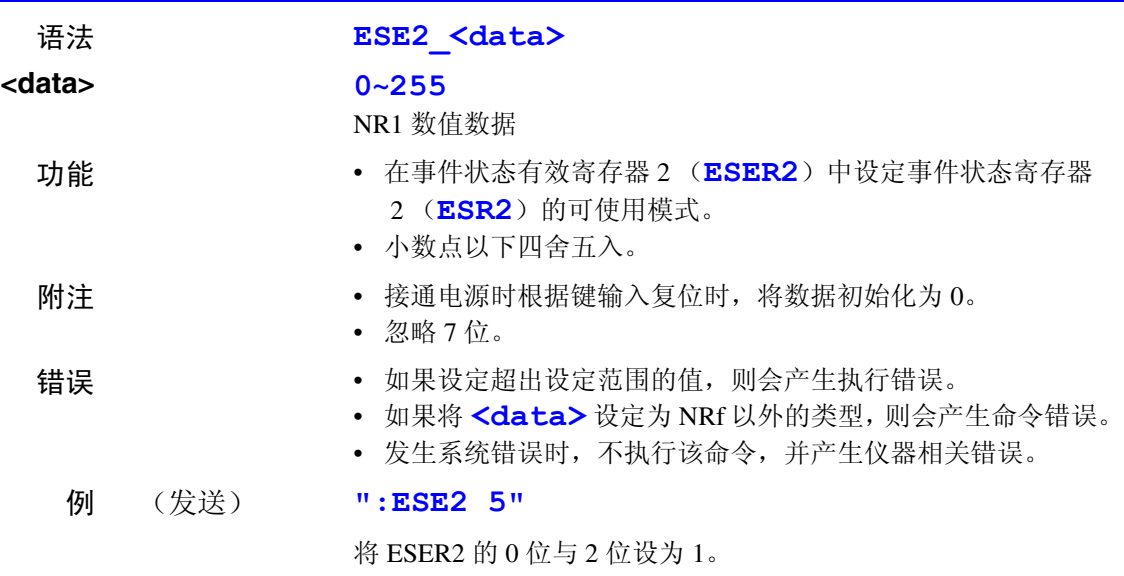

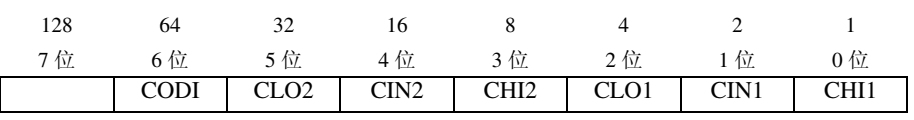

事件状态有效寄存器 2 (ESER2)

**ESE2? \_\_\_\_\_\_\_\_\_\_\_\_\_\_\_\_\_\_\_\_\_\_\_\_\_\_\_\_\_\_\_\_\_\_\_\_\_\_\_\_\_\_\_\_\_\_\_\_\_\_\_\_\_\_\_\_\_\_\_\_\_\_\_\_\_**

### 事件状态有效寄存器 **2** (与测量值有关的事件)的读出 [\(请参照](#page-110-0) **8.3.13**)

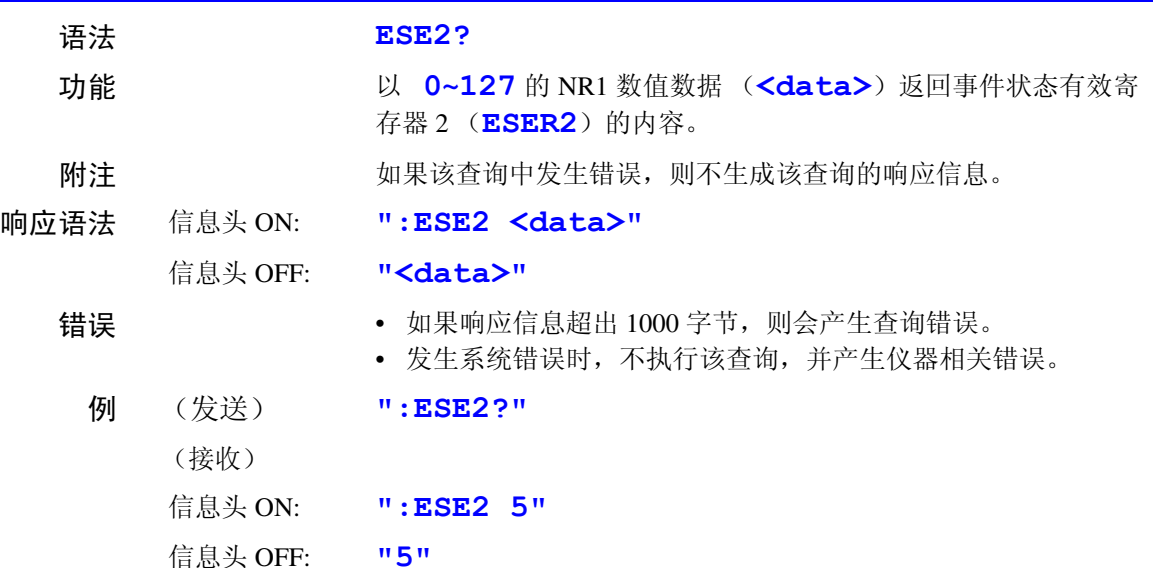

#### **ESR0? \_\_\_\_\_\_\_\_\_\_\_\_\_\_\_\_\_\_\_\_\_\_\_\_\_\_\_\_\_\_\_\_\_\_\_\_\_\_\_\_\_\_\_\_\_\_\_\_\_\_\_\_\_\_\_\_\_\_\_\_\_\_\_\_\_**

## 事件状态寄存器 **0** (与仪器状态和功率累计值有关的事件)的读出 [\(请参照](#page-110-0) **8.3.13**)

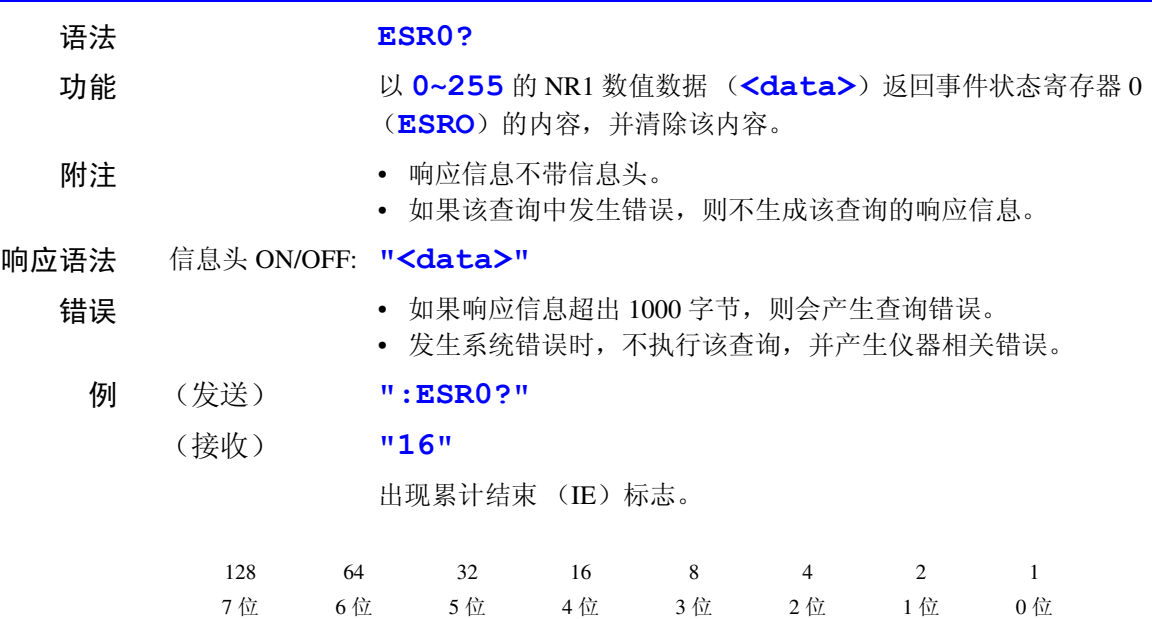

DS FOR OT IE COR DO PODI MODI

#### **ESR1? \_\_\_\_\_\_\_\_\_\_\_\_\_\_\_\_\_\_\_\_\_\_\_\_\_\_\_\_\_\_\_\_\_\_\_\_\_\_\_\_\_\_\_\_\_\_\_\_\_\_\_\_\_\_\_\_\_\_\_\_\_\_\_\_\_**

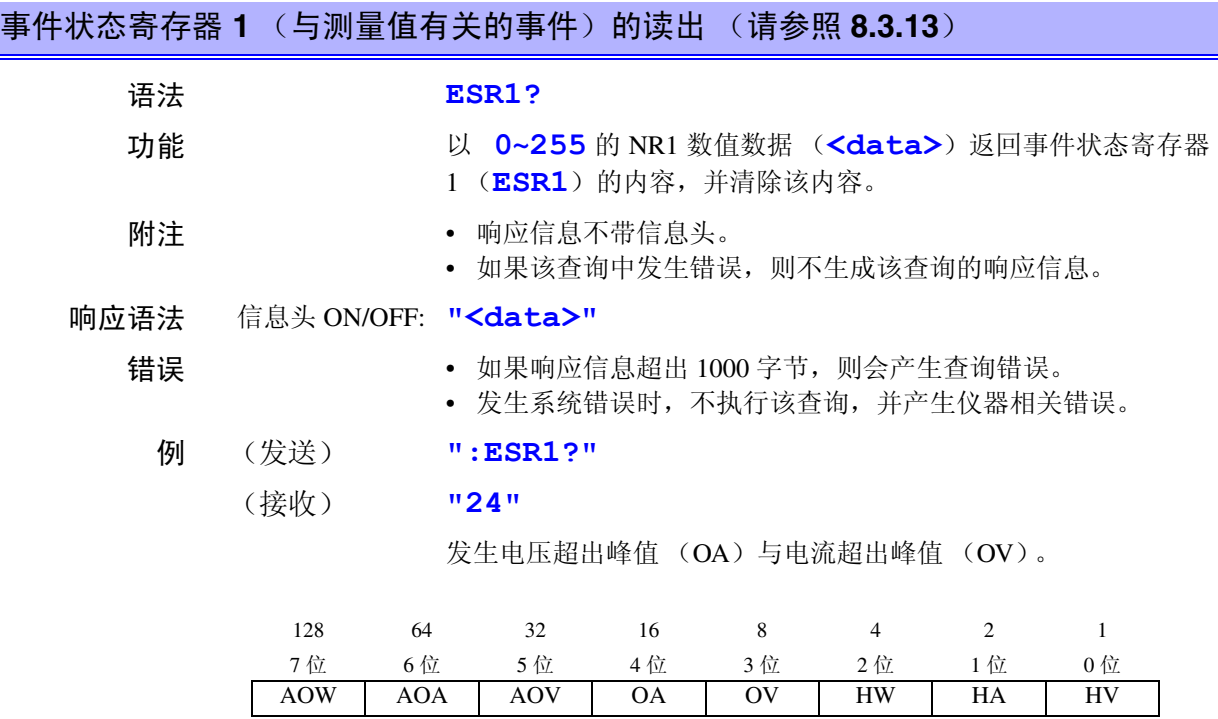

*147*

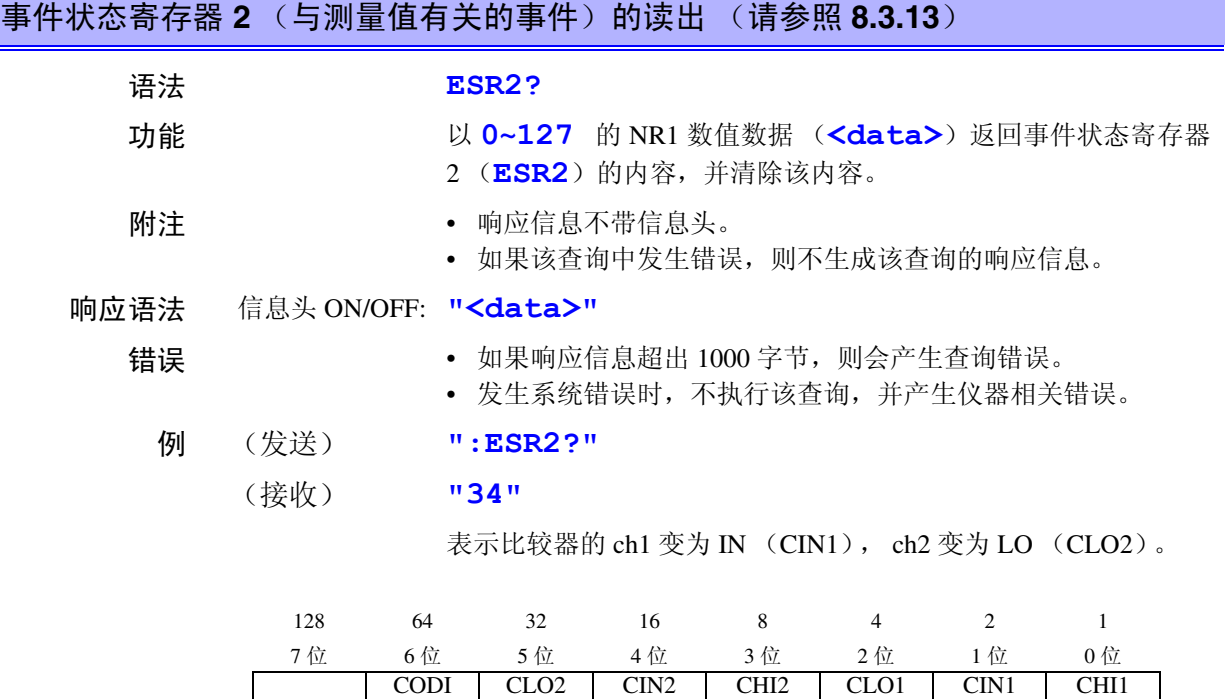

### **FREQuency?\_\_\_\_\_\_\_\_\_\_\_\_\_\_\_\_\_\_\_\_\_\_\_\_\_\_\_\_\_\_\_\_\_\_\_\_\_\_\_\_\_\_\_\_\_\_\_\_\_\_\_\_\_\_\_\_\_\_\_\_**

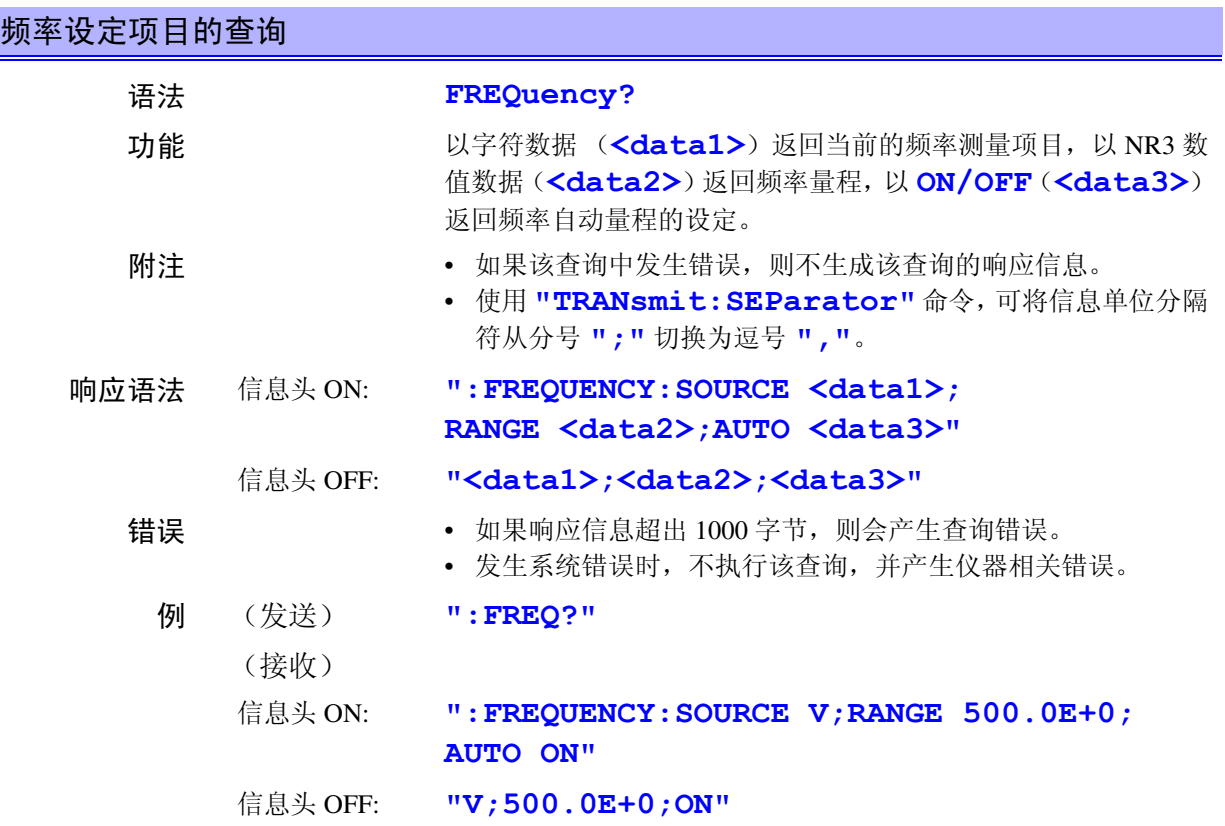

# **FREQuency:AUTO \_\_\_\_\_\_\_\_\_\_\_\_\_\_\_\_\_\_\_\_\_\_\_\_\_\_\_\_\_\_\_\_\_\_\_\_\_\_\_\_\_\_\_\_\_\_\_\_\_\_\_\_\_\_\_**

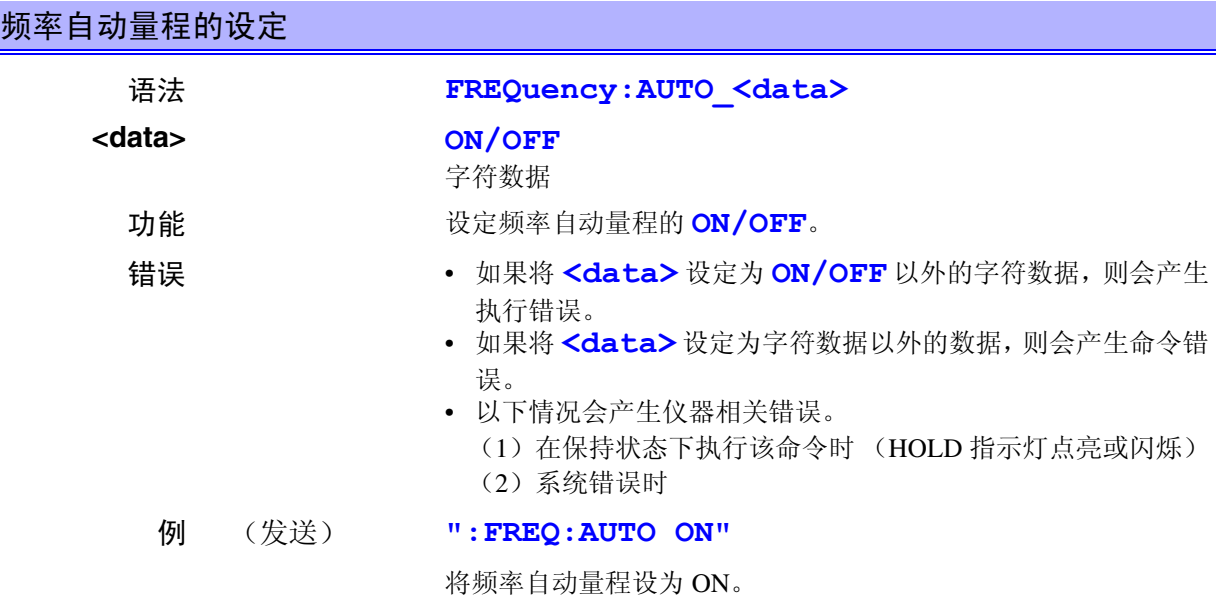

## **FREQuency:AUTO? \_\_\_\_\_\_\_\_\_\_\_\_\_\_\_\_\_\_\_\_\_\_\_\_\_\_\_\_\_\_\_\_\_\_\_\_\_\_\_\_\_\_\_\_\_\_\_\_\_\_\_\_\_\_**

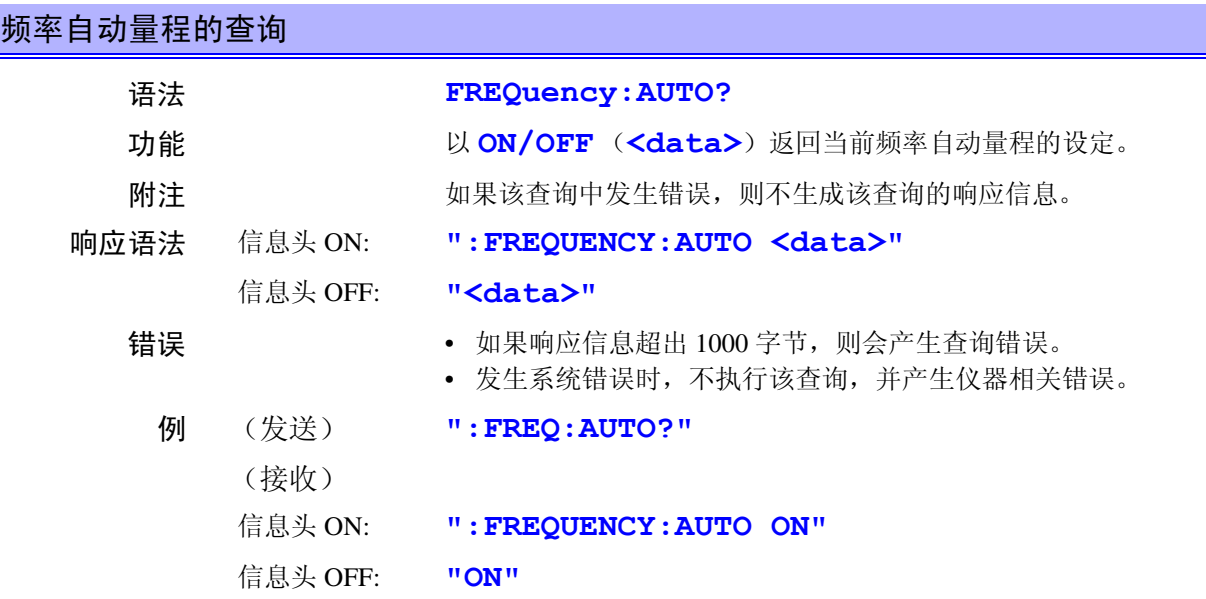

### **FREQuency:RANGe \_\_\_\_\_\_\_\_\_\_\_\_\_\_\_\_\_\_\_\_\_\_\_\_\_\_\_\_\_\_\_\_\_\_\_\_\_\_\_\_\_\_\_\_\_\_\_\_\_\_\_\_\_\_**

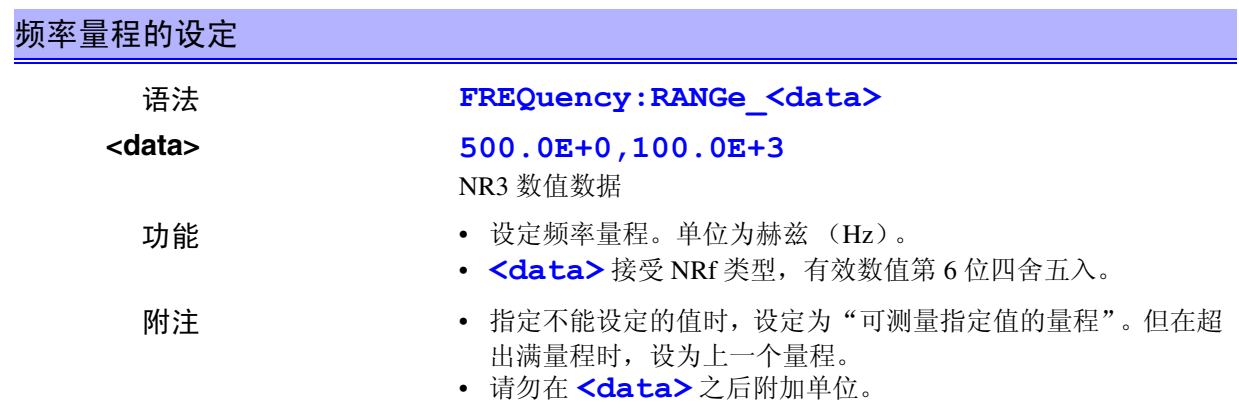

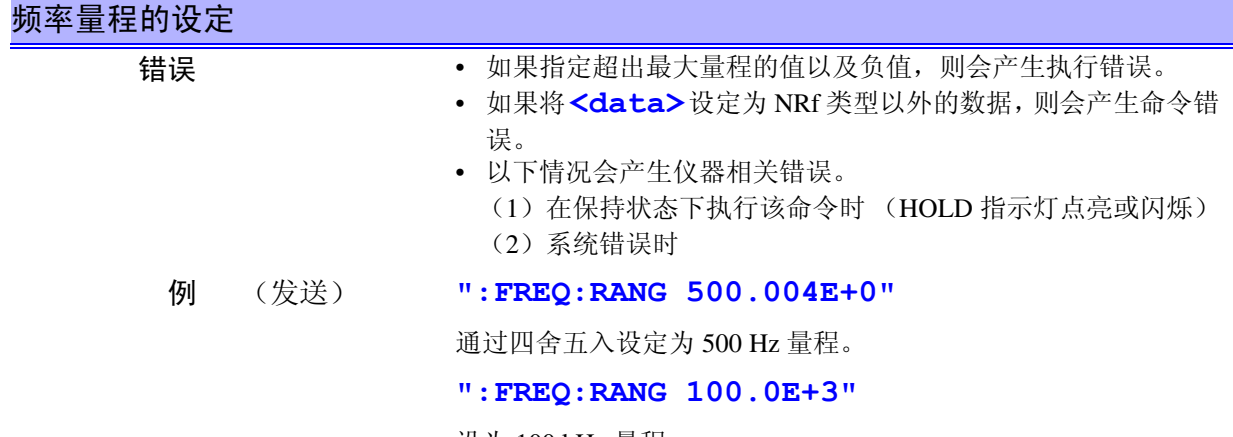

设为 100 kHz 量程。

#### **FREQuency:RANGe?\_\_\_\_\_\_\_\_\_\_\_\_\_\_\_\_\_\_\_\_\_\_\_\_\_\_\_\_\_\_\_\_\_\_\_\_\_\_\_\_\_\_\_\_\_\_\_\_\_\_\_\_\_**

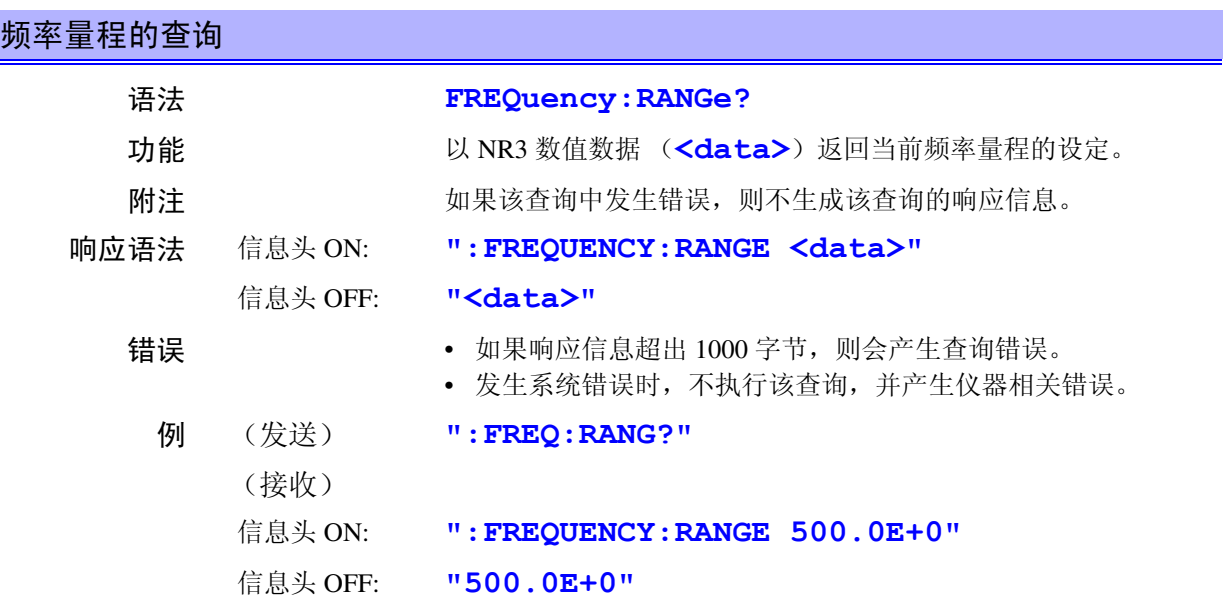

# **FREQuency:SOURce \_\_\_\_\_\_\_\_\_\_\_\_\_\_\_\_\_\_\_\_\_\_\_\_\_\_\_\_\_\_\_\_\_\_\_\_\_\_\_\_\_\_\_\_\_\_\_\_\_\_\_\_\_**

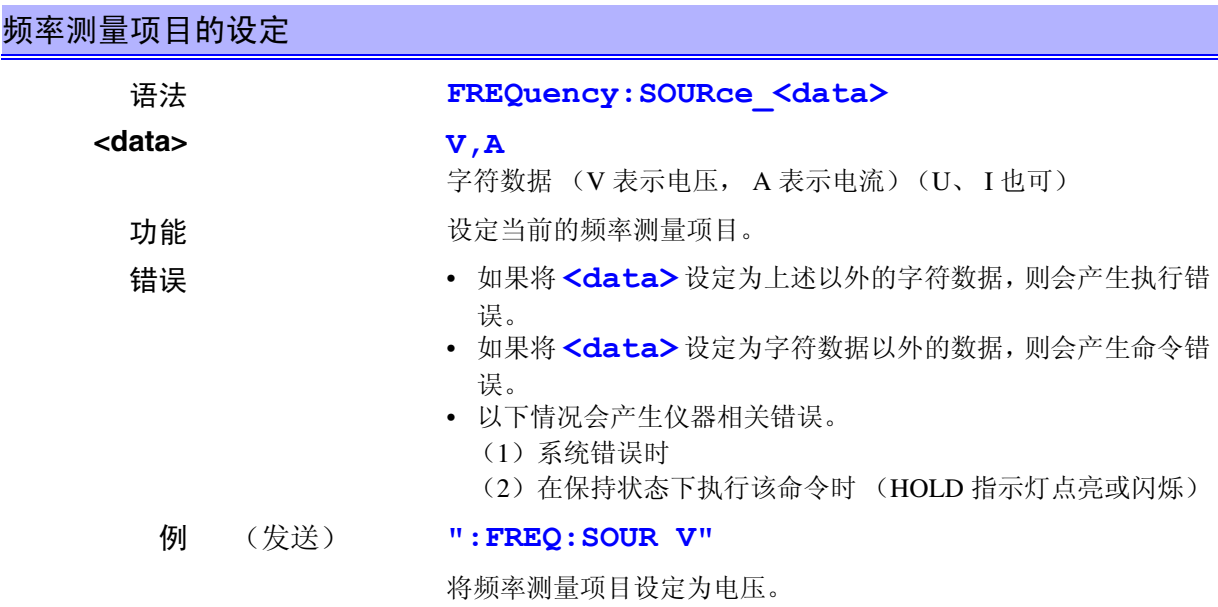

*8*

*8*

### **FREQuency:SOURce? \_\_\_\_\_\_\_\_\_\_\_\_\_\_\_\_\_\_\_\_\_\_\_\_\_\_\_\_\_\_\_\_\_\_\_\_\_\_\_\_\_\_\_\_\_\_\_\_\_\_\_\_**

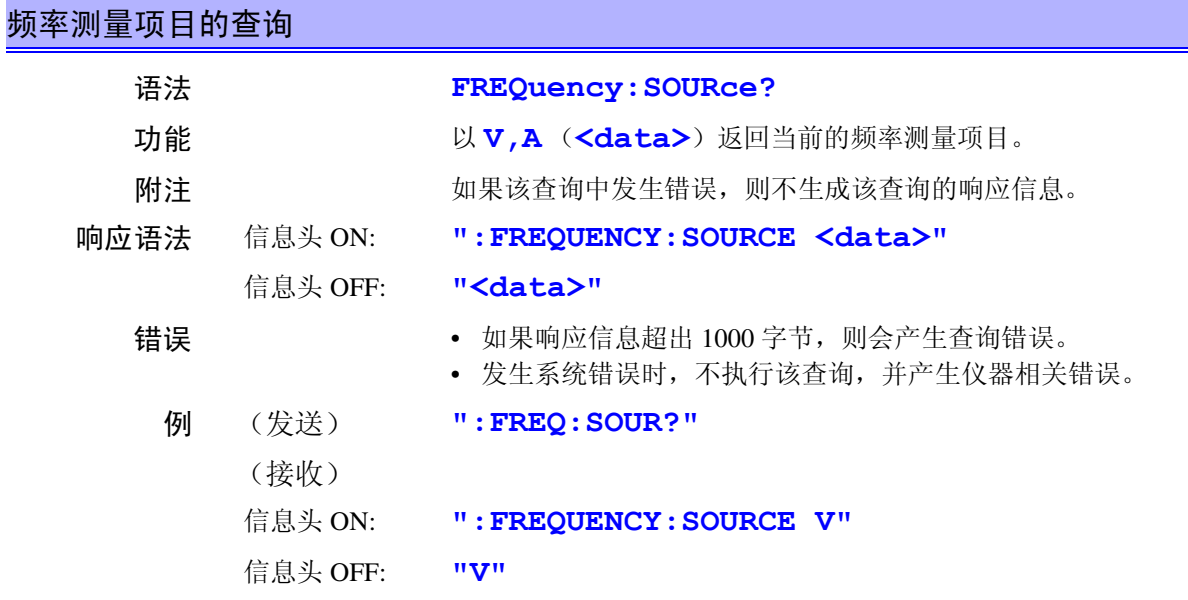

# **HEADer \_\_\_\_\_\_\_\_\_\_\_\_\_\_\_\_\_\_\_\_\_\_\_\_\_\_\_\_\_\_\_\_\_\_\_\_\_\_\_\_\_\_\_\_\_\_\_\_\_\_\_\_\_\_\_\_\_\_\_\_\_\_\_\_**

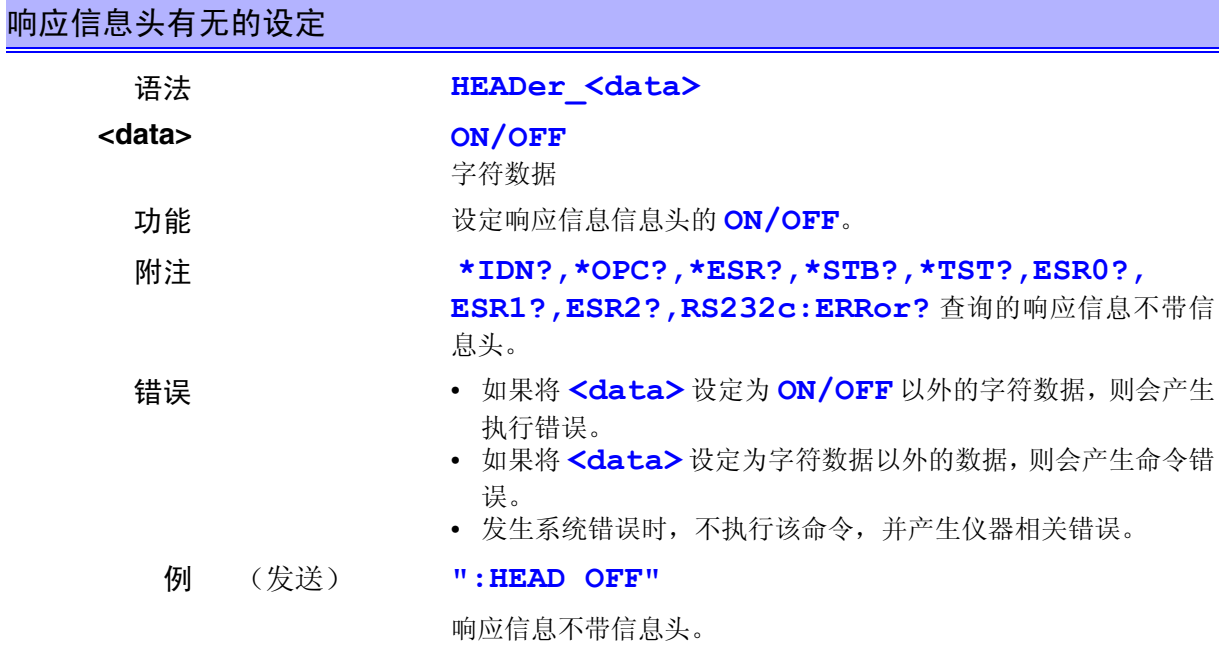

*151*

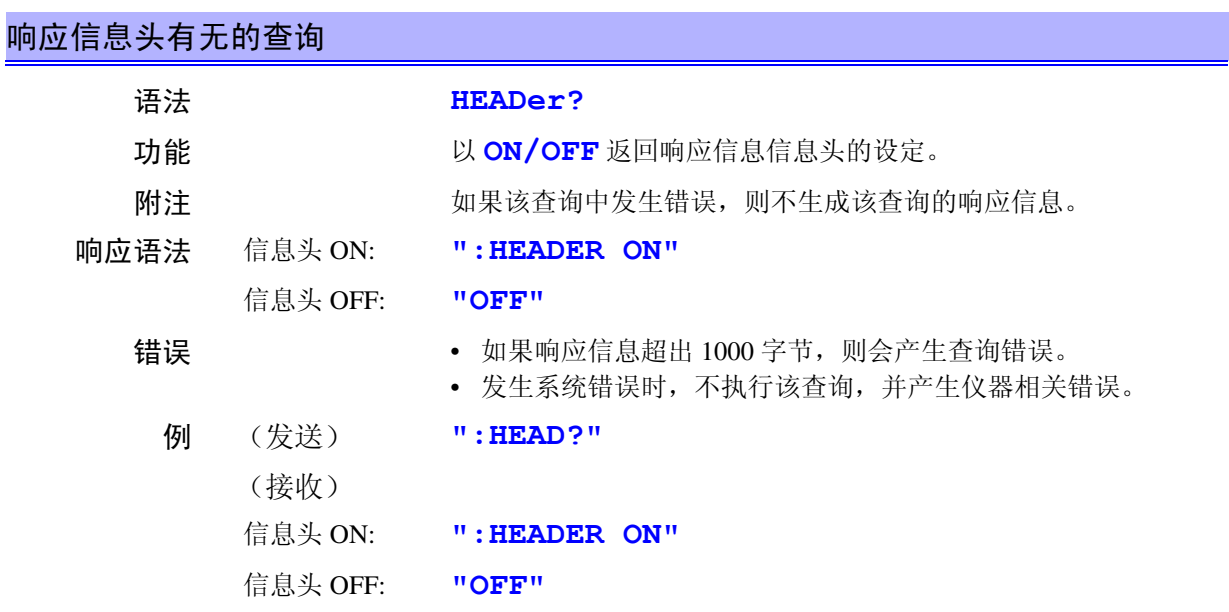

# **HOLD \_\_\_\_\_\_\_\_\_\_\_\_\_\_\_\_\_\_\_\_\_\_\_\_\_\_\_\_\_\_\_\_\_\_\_\_\_\_\_\_\_\_\_\_\_\_\_\_\_\_\_\_\_\_\_\_\_\_\_\_\_\_\_\_\_\_**

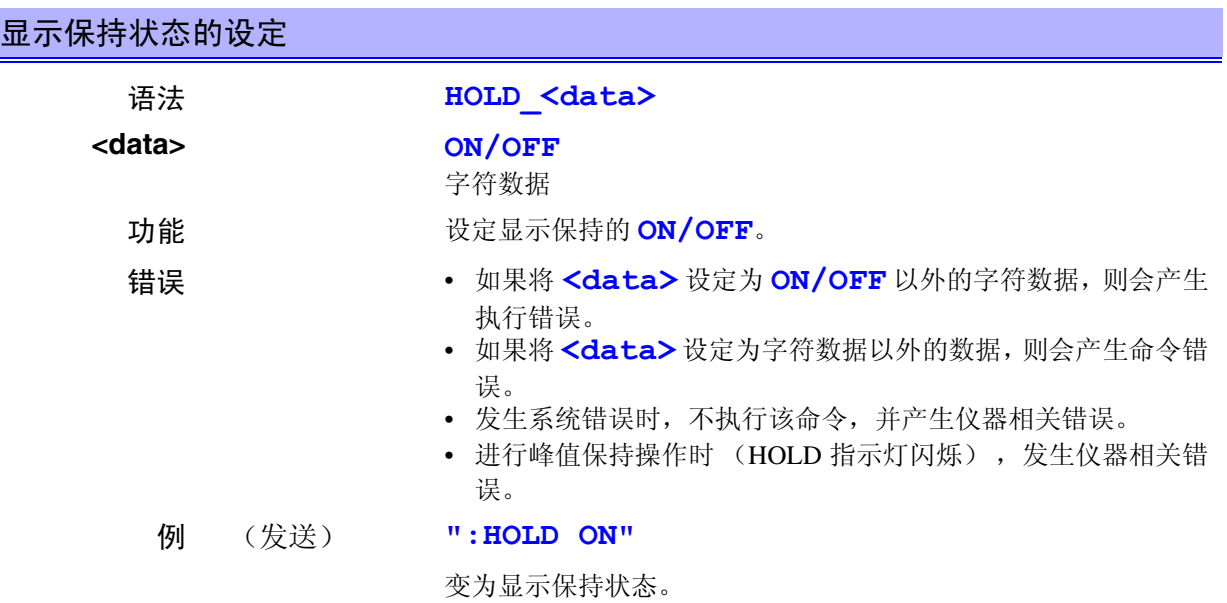

■<br>■ 8.4 命令参考

### **HOLD? \_\_\_\_\_\_\_\_\_\_\_\_\_\_\_\_\_\_\_\_\_\_\_\_\_\_\_\_\_\_\_\_\_\_\_\_\_\_\_\_\_\_\_\_\_\_\_\_\_\_\_\_\_\_\_\_\_\_\_\_\_\_\_\_\_**

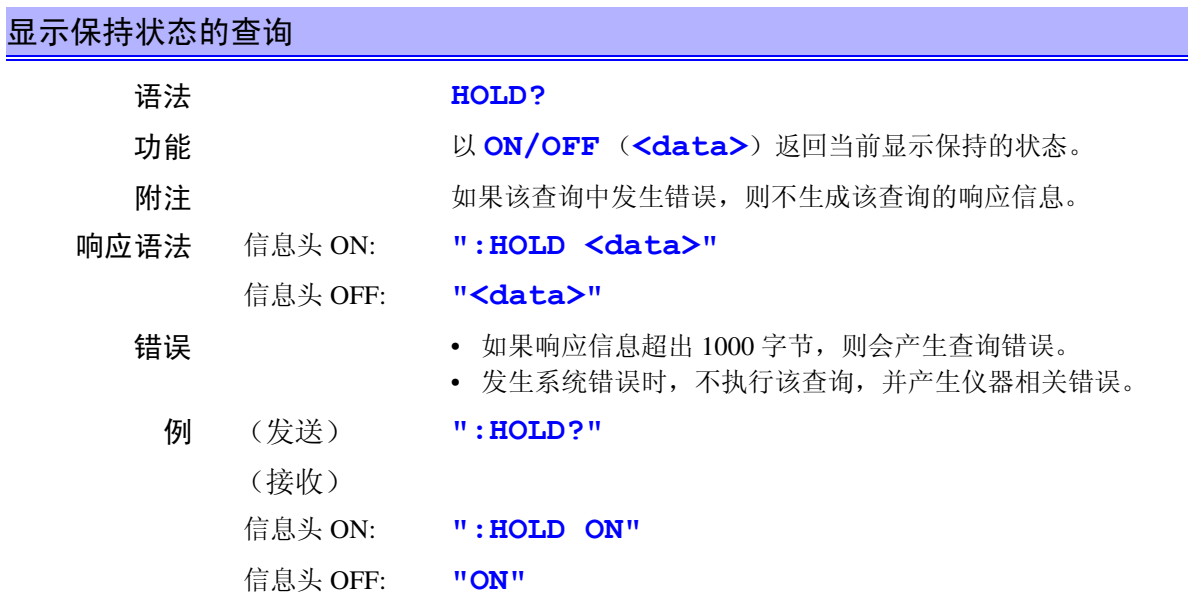

## **INTEGrate? \_\_\_\_\_\_\_\_\_\_\_\_\_\_\_\_\_\_\_\_\_\_\_\_\_\_\_\_\_\_\_\_\_\_\_\_\_\_\_\_\_\_\_\_\_\_\_\_\_\_\_\_\_\_\_\_\_\_\_\_\_**

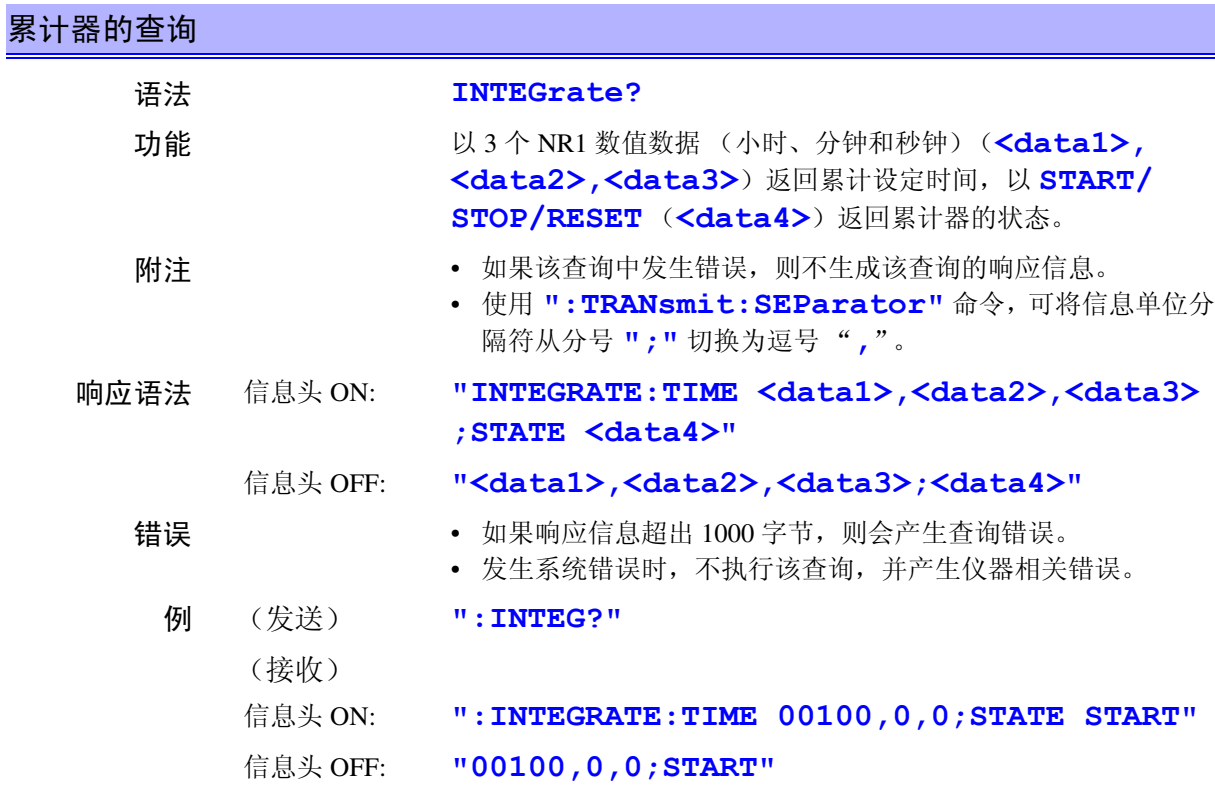

### **INTEGrate:STATe \_\_\_\_\_\_\_\_\_\_\_\_\_\_\_\_\_\_\_\_\_\_\_\_\_\_\_\_\_\_\_\_\_\_\_\_\_\_\_\_\_\_\_\_\_\_\_\_\_\_\_\_\_\_\_\_**

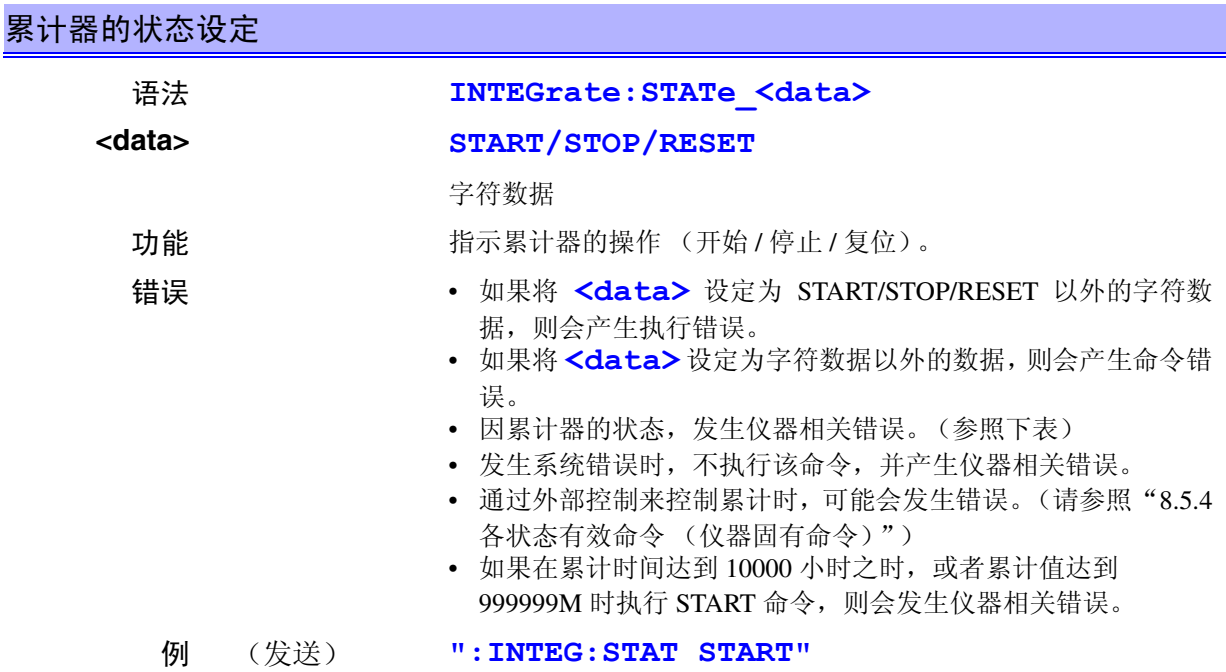

开始累计。

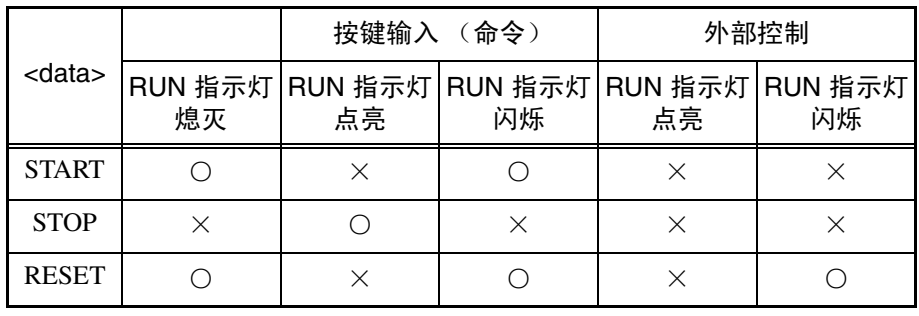

○:执行命令。

×:出现仪器相关错误。

# **INTEGrate:STATe? \_\_\_\_\_\_\_\_\_\_\_\_\_\_\_\_\_\_\_\_\_\_\_\_\_\_\_\_\_\_\_\_\_\_\_\_\_\_\_\_\_\_\_\_\_\_\_\_\_\_\_\_\_\_\_**

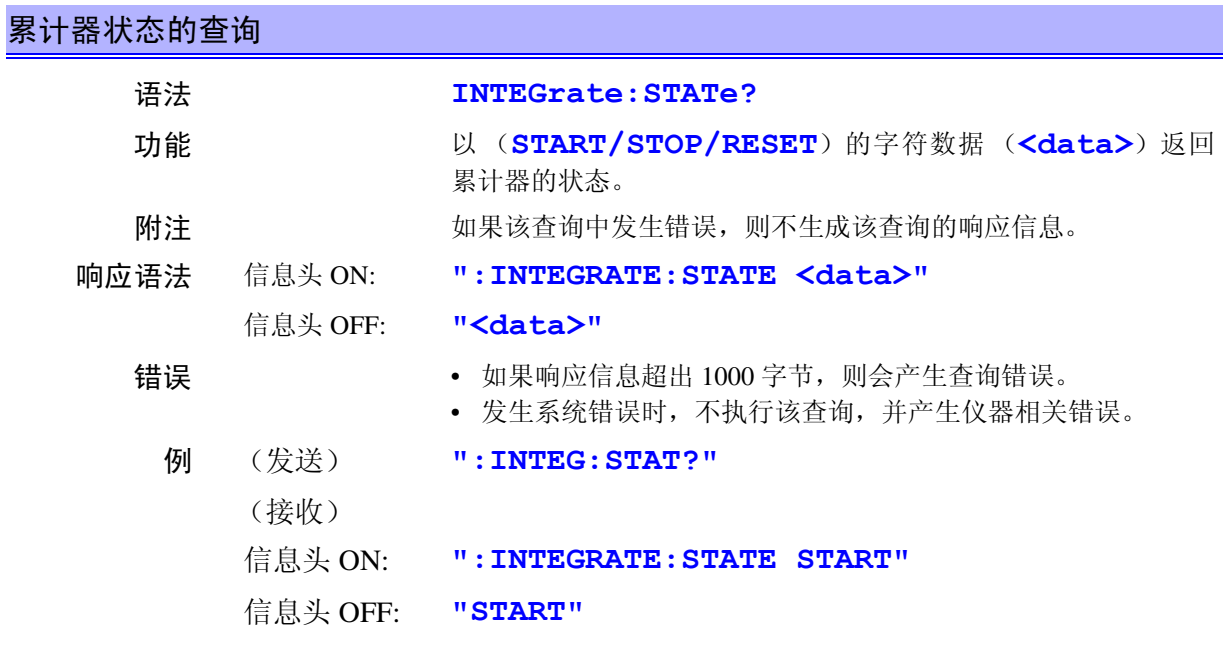

### **INTEGrate:TIME \_\_\_\_\_\_\_\_\_\_\_\_\_\_\_\_\_\_\_\_\_\_\_\_\_\_\_\_\_\_\_\_\_\_\_\_\_\_\_\_\_\_\_\_\_\_\_\_\_\_\_\_\_\_\_\_\_**

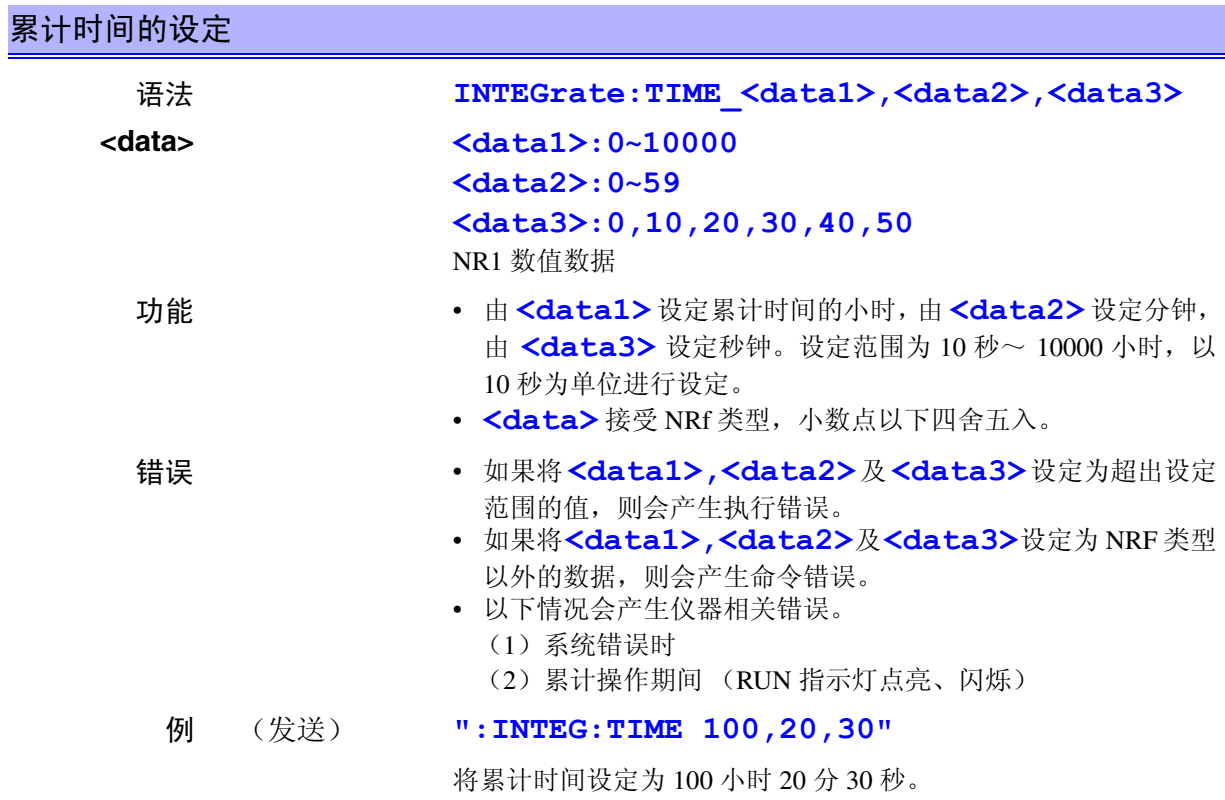

# **INTEGrate:TIME? \_\_\_\_\_\_\_\_\_\_\_\_\_\_\_\_\_\_\_\_\_\_\_\_\_\_\_\_\_\_\_\_\_\_\_\_\_\_\_\_\_\_\_\_\_\_\_\_\_\_\_\_\_\_\_\_**

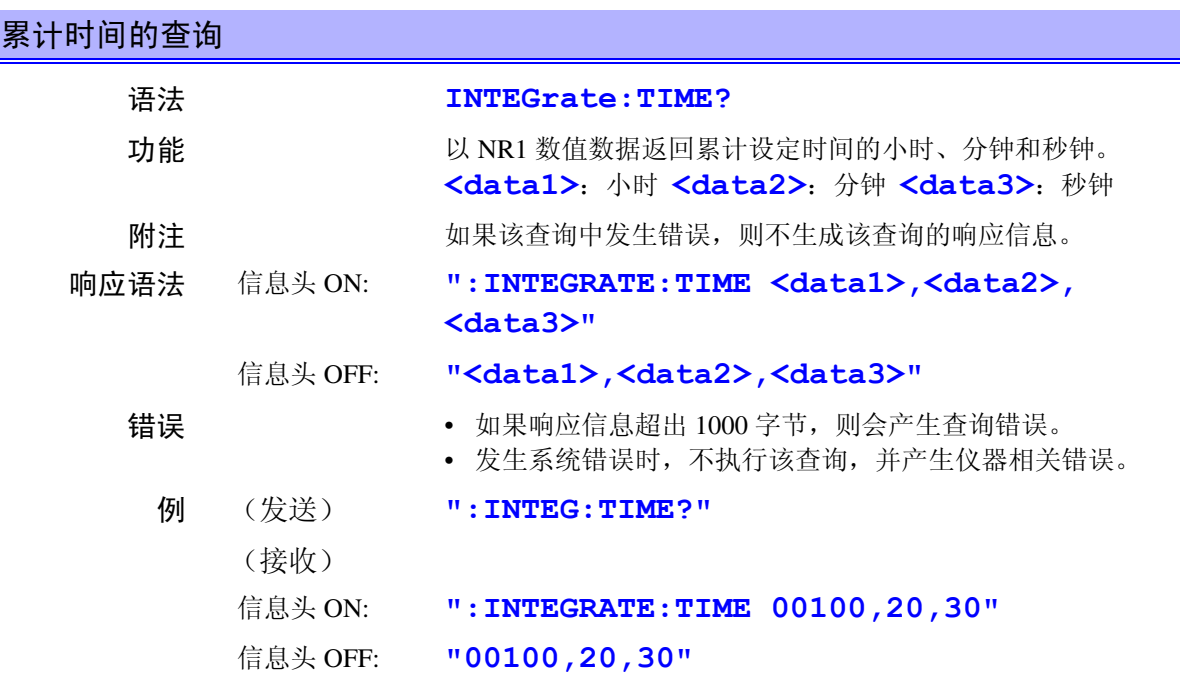

# **MEASure? \_\_\_\_\_\_\_\_\_\_\_\_\_\_\_\_\_\_\_\_\_\_\_\_\_\_\_\_\_\_\_\_\_\_\_\_\_\_\_\_\_\_\_\_\_\_\_\_\_\_\_\_\_\_\_\_\_\_\_\_\_\_**

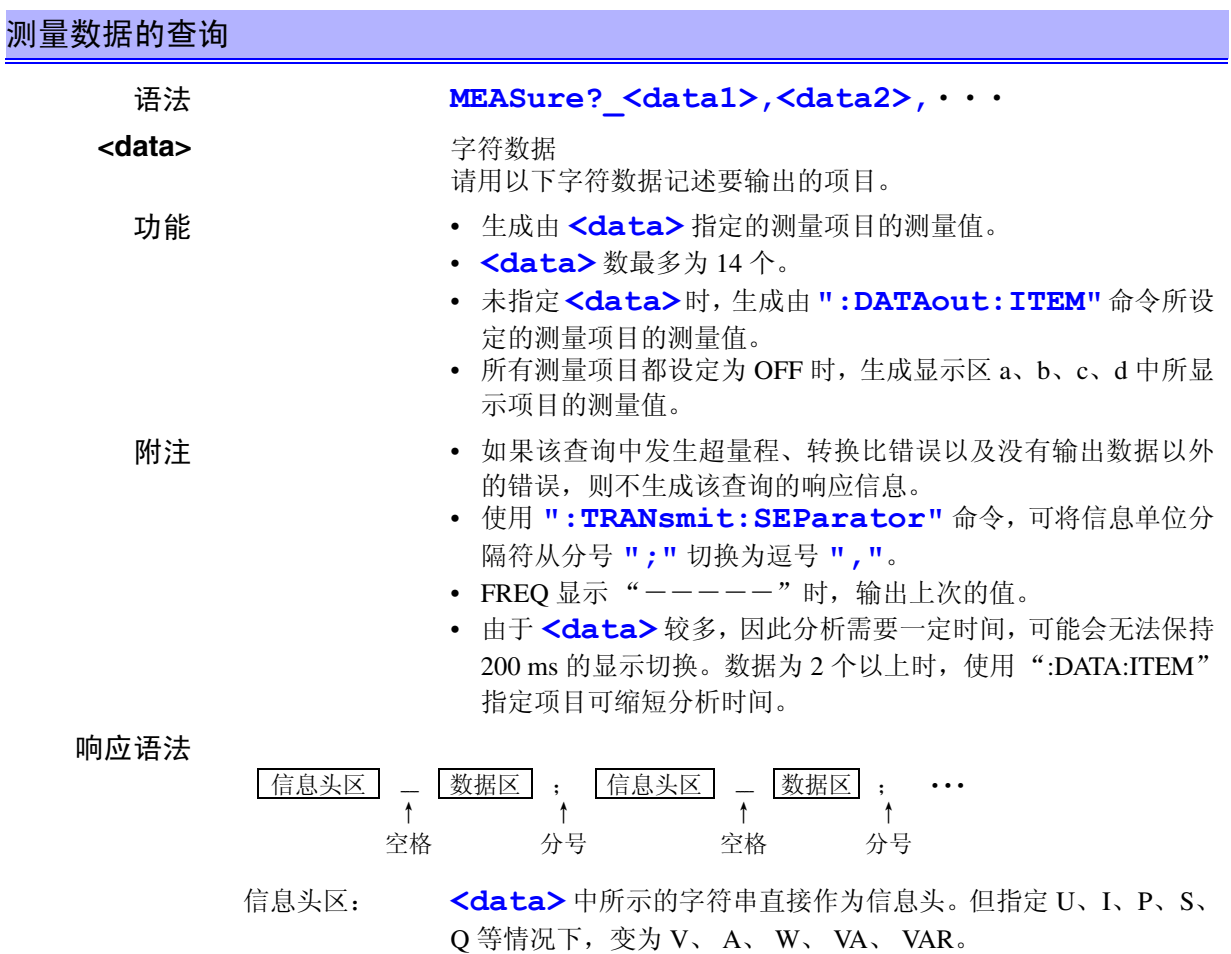

*8*

*8*

7 GP.

132<br>1

索引 接口 *GP-IB RS-232C*

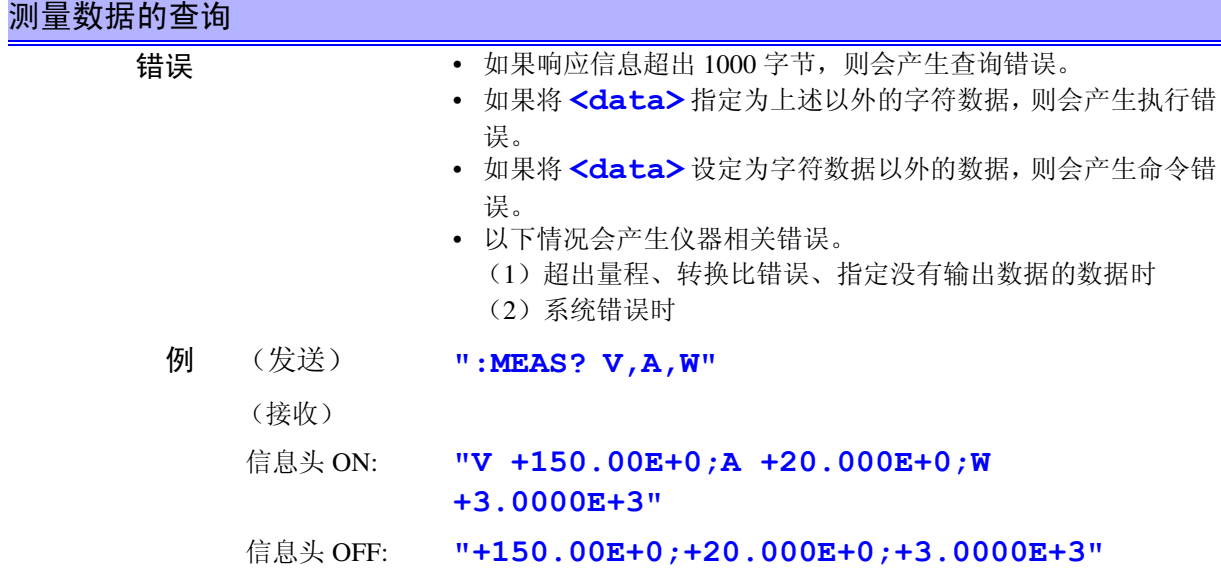

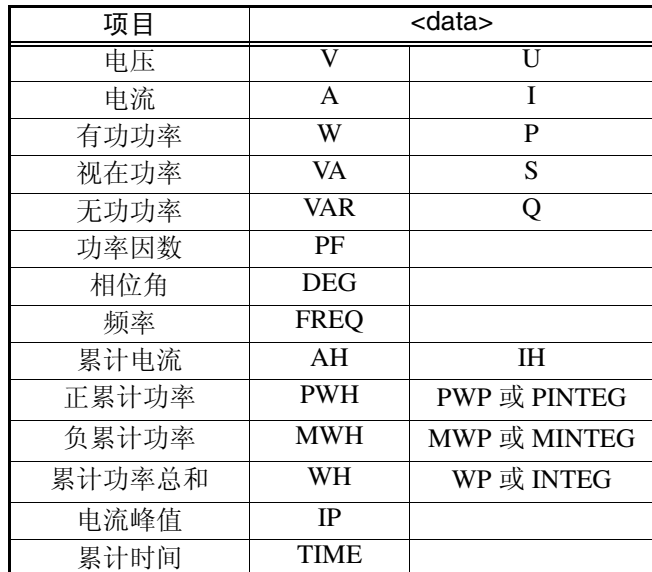

使用左侧的标记生成响应信息数据。

*157*

输出格式

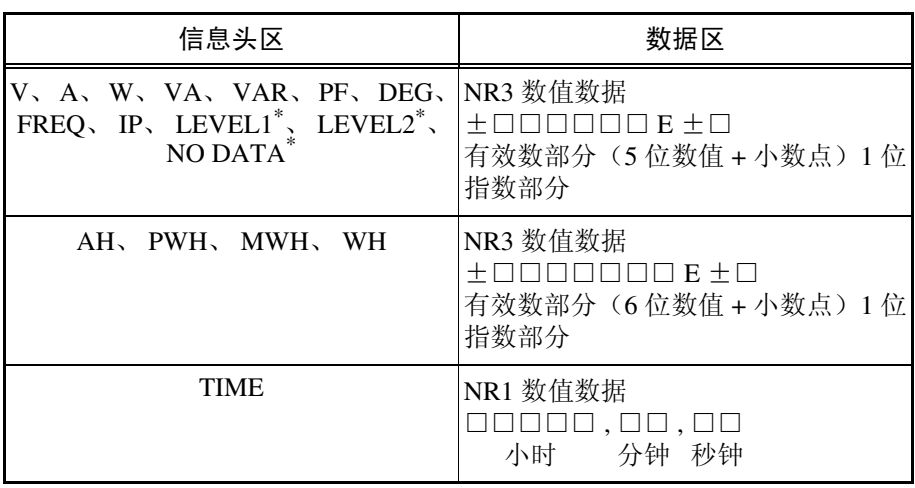

\* : LEVEL1、2 是对应于比较器显示时的显示区 a、b 数据的信息头。NO DATA 是比较器为 OFF 状态下,没有显示数据时的信息头。

错误数据

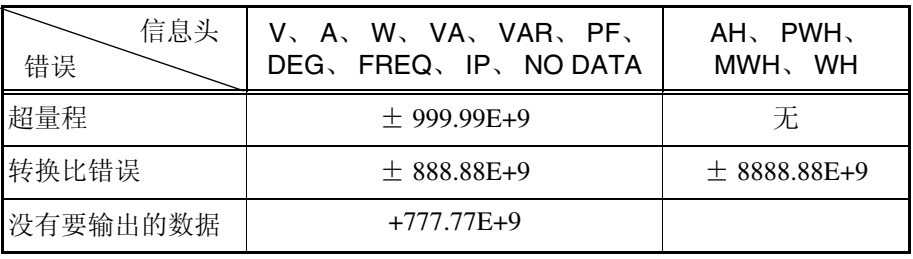

### **PEAKhold \_\_\_\_\_\_\_\_\_\_\_\_\_\_\_\_\_\_\_\_\_\_\_\_\_\_\_\_\_\_\_\_\_\_\_\_\_\_\_\_\_\_\_\_\_\_\_\_\_\_\_\_\_\_\_\_\_\_\_\_\_\_**

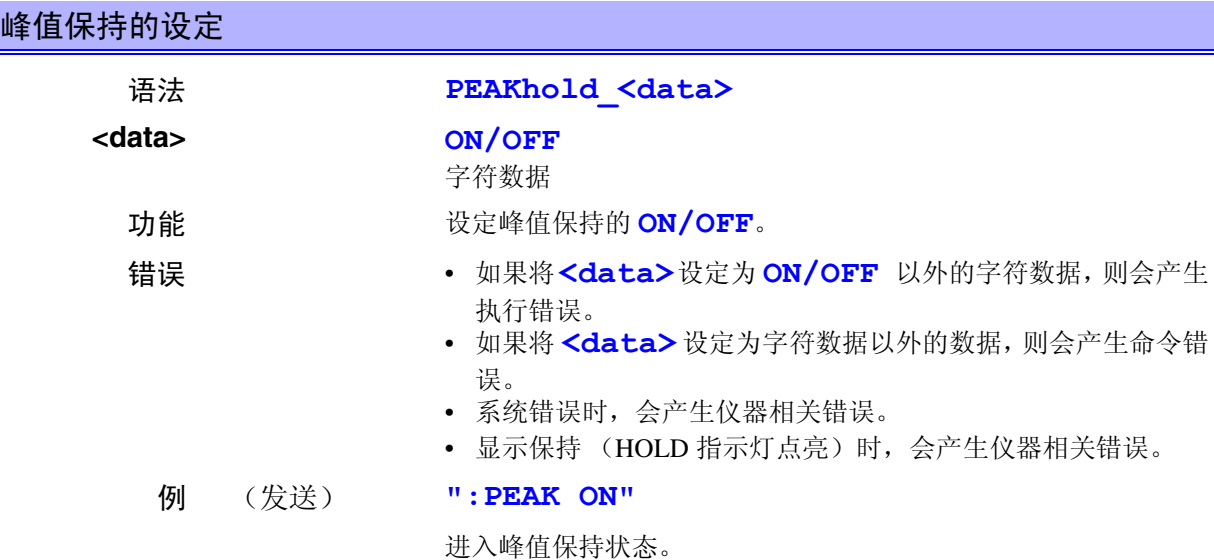

# **PEAKhold? \_\_\_\_\_\_\_\_\_\_\_\_\_\_\_\_\_\_\_\_\_\_\_\_\_\_\_\_\_\_\_\_\_\_\_\_\_\_\_\_\_\_\_\_\_\_\_\_\_\_\_\_\_\_\_\_\_\_\_\_\_**

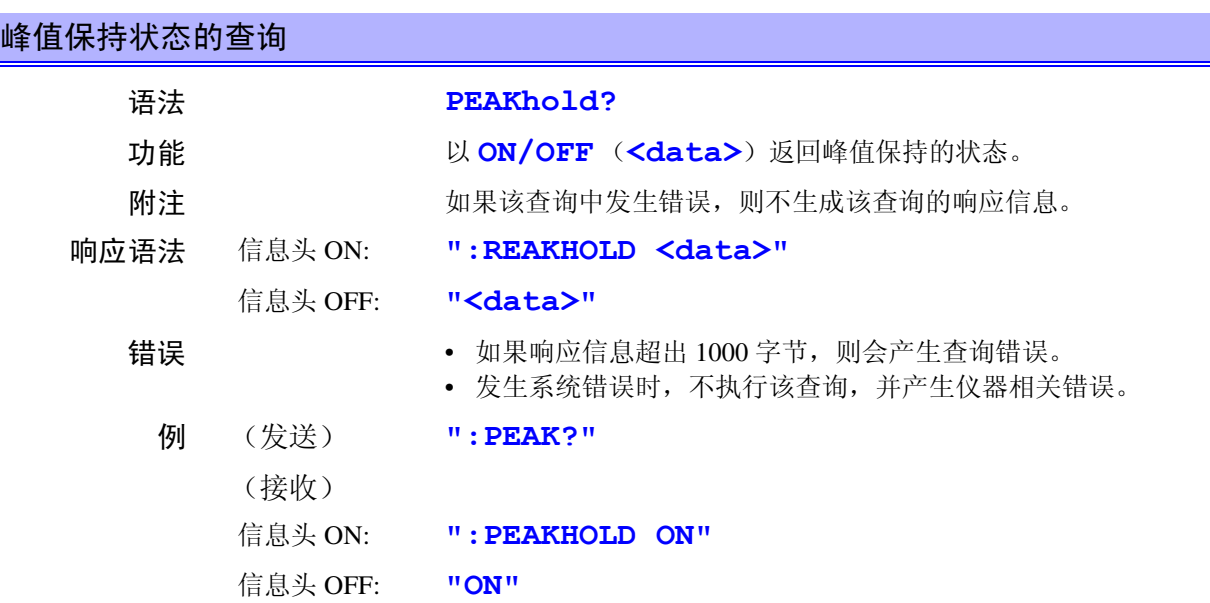

# **RECTifier\_\_\_\_\_\_\_\_\_\_\_\_\_\_\_\_\_\_\_\_\_\_\_\_\_\_\_\_\_\_\_\_\_\_\_\_\_\_\_\_\_\_\_\_\_\_\_\_\_\_\_\_\_\_\_\_\_\_\_\_\_\_\_**

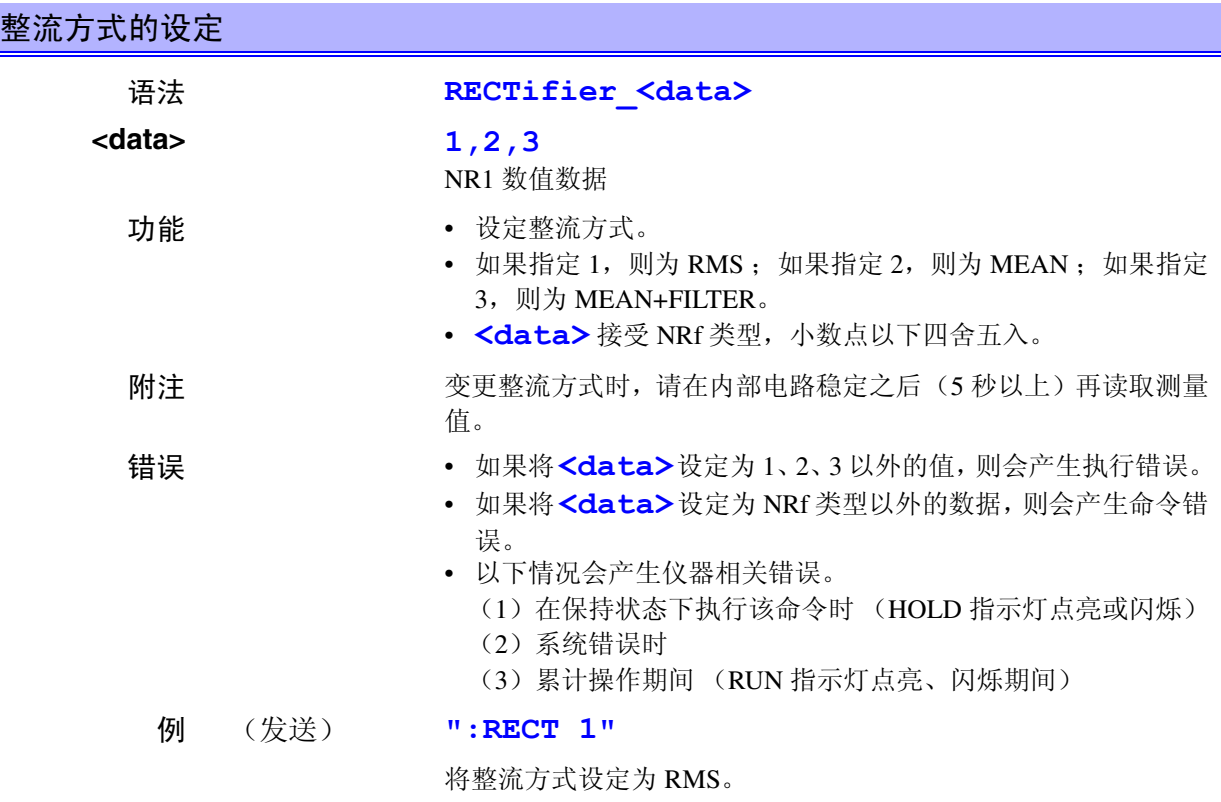

# **RECTifier?\_\_\_\_\_\_\_\_\_\_\_\_\_\_\_\_\_\_\_\_\_\_\_\_\_\_\_\_\_\_\_\_\_\_\_\_\_\_\_\_\_\_\_\_\_\_\_\_\_\_\_\_\_\_\_\_\_\_\_\_\_\_**

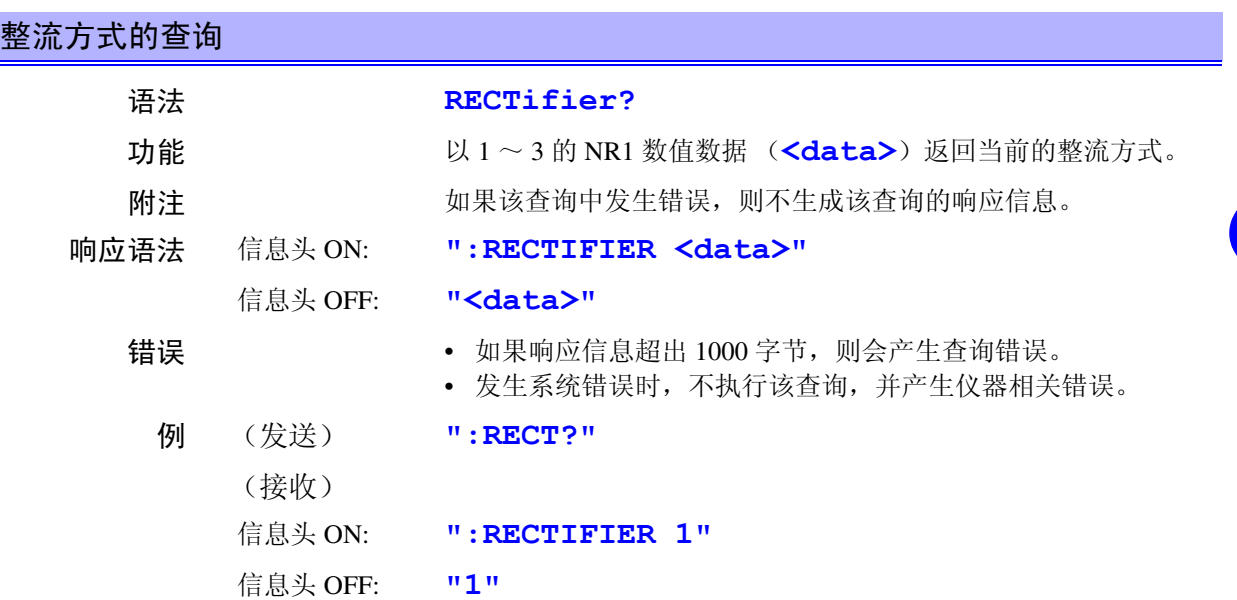

*8*

*8*

7 GP.

132<br>1

索引 接口 *GP-IB RS-232C*

#### RESPonse

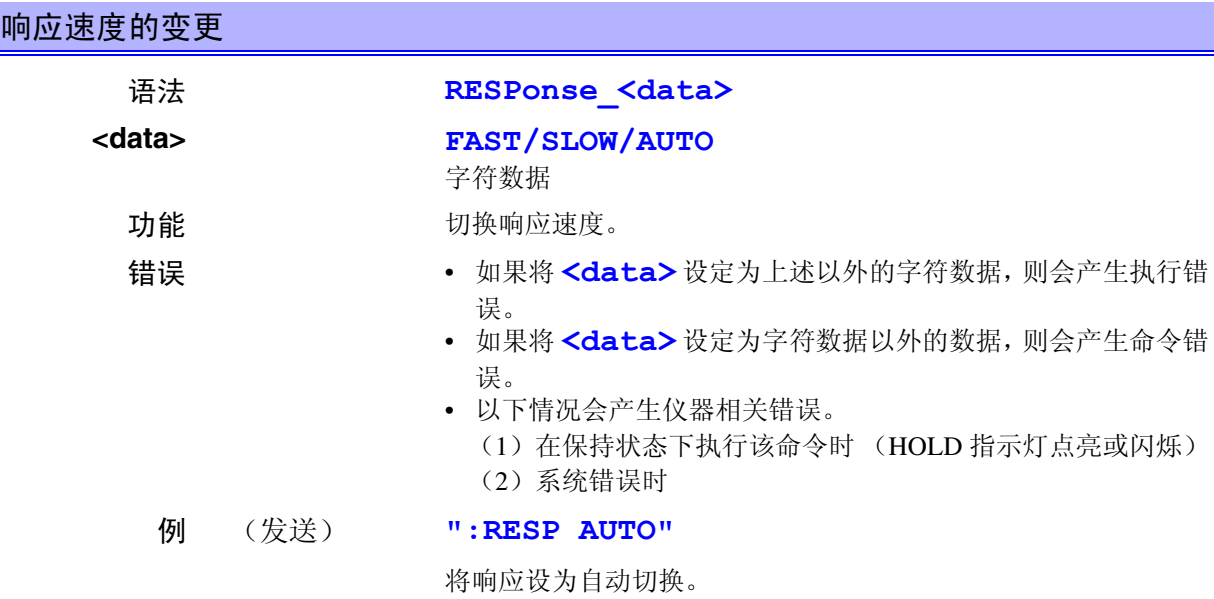

 $RESPonse$ ?

响应速度的查询 语法 **RESPonse?** 功能 **http://defaulter.com/AUTO (<data>**)返回响应速度的设定。 附注 如果该查询中发生错误,则不生成该查询的响应信息。 响应语法 信息头 ON: **":RESPONSE <data>"** 信息头 OFF: **"<data>"** 错误 • 如果响应信息超出 1000 字节,则会产生查询错误。 • 发生系统错误时,不执行该查询,并产生仪器相关错误。 例 (发送) **":RESP?"** (接收) 信息头 ON: **":RESPONSE FAST"** 信息头 OFF: **"FAST"**

**RS232c?** (RS-232C 专用命令)

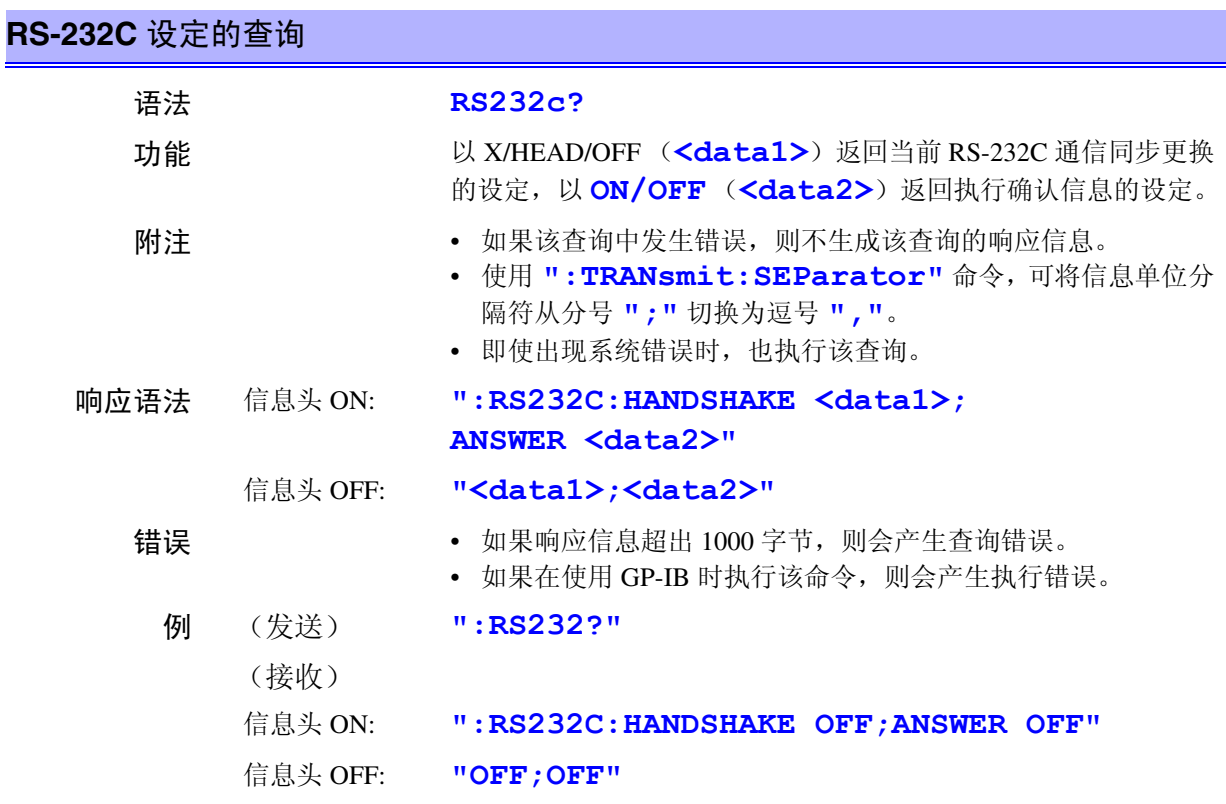

#### **RS232c:ANSWer** (RS-232C 专用命令)

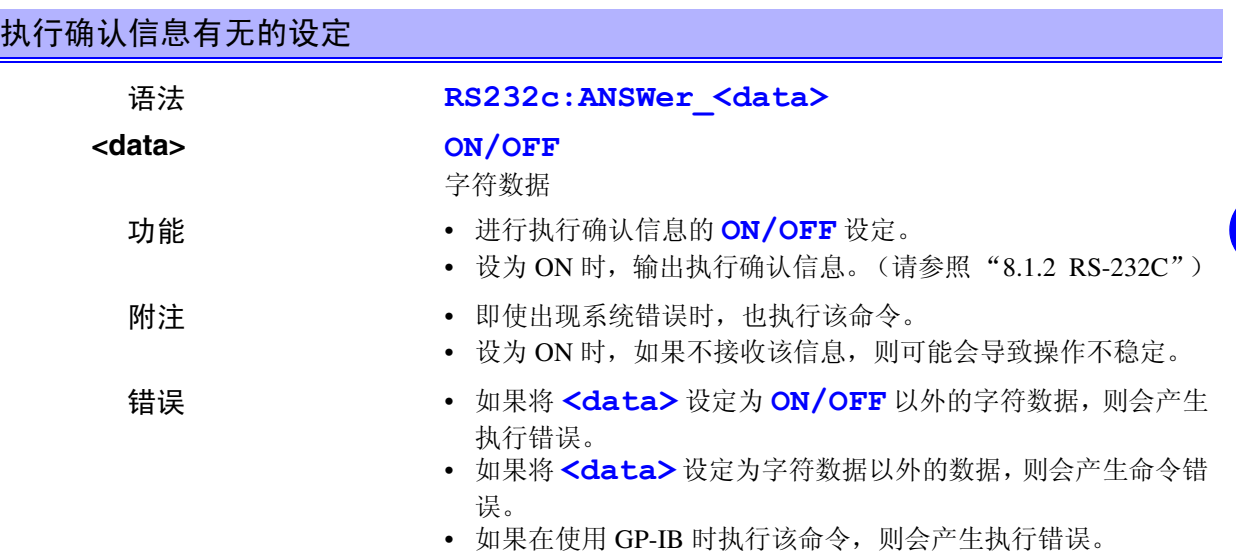

## *161*

*8*

*8*

# 执行确认信息有无的设定

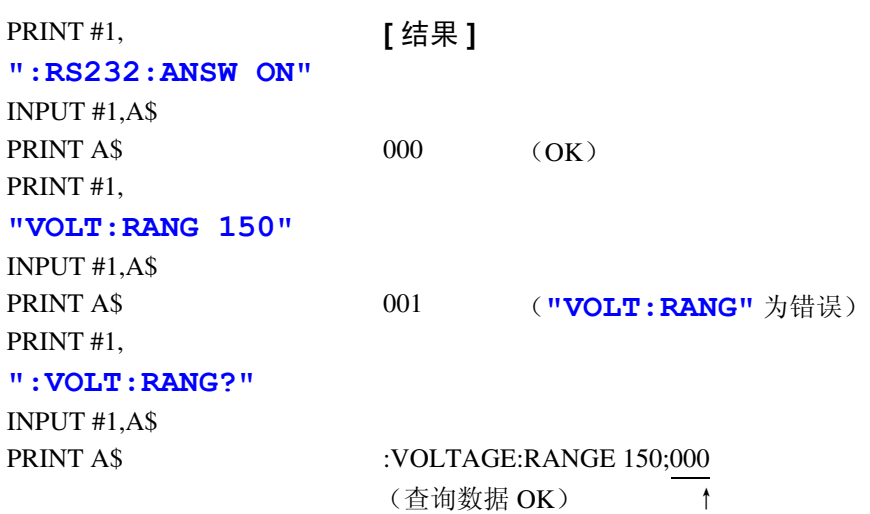

执行确认信息

### **RS232c:ANSWer?** (**RS-232C** 专用命令)\_\_\_\_\_\_\_\_\_\_\_\_\_\_\_\_\_\_\_\_\_\_\_\_\_\_\_\_\_\_\_\_\_\_\_\_\_\_\_\_\_\_

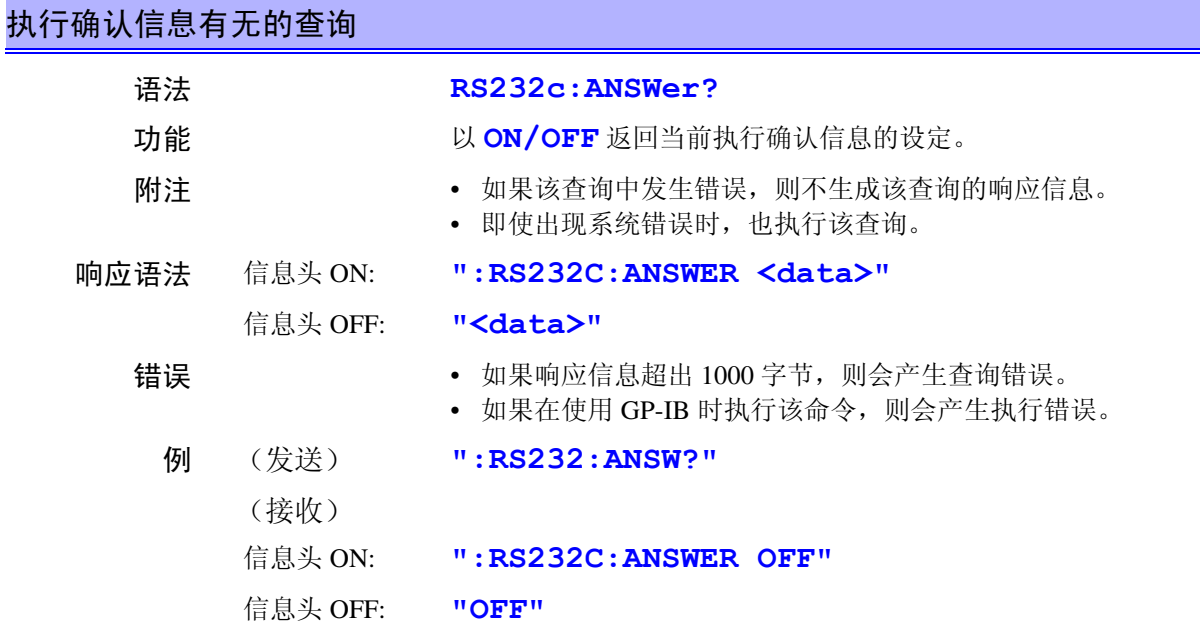

## **RS232c:ERRor?** (**RS-232C** 专用命令)\_\_\_\_\_\_\_\_\_\_\_\_\_\_\_\_\_\_\_\_\_\_\_\_\_\_\_\_\_\_\_\_\_\_\_\_\_\_\_\_\_\_\_\_

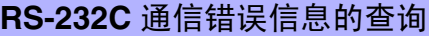

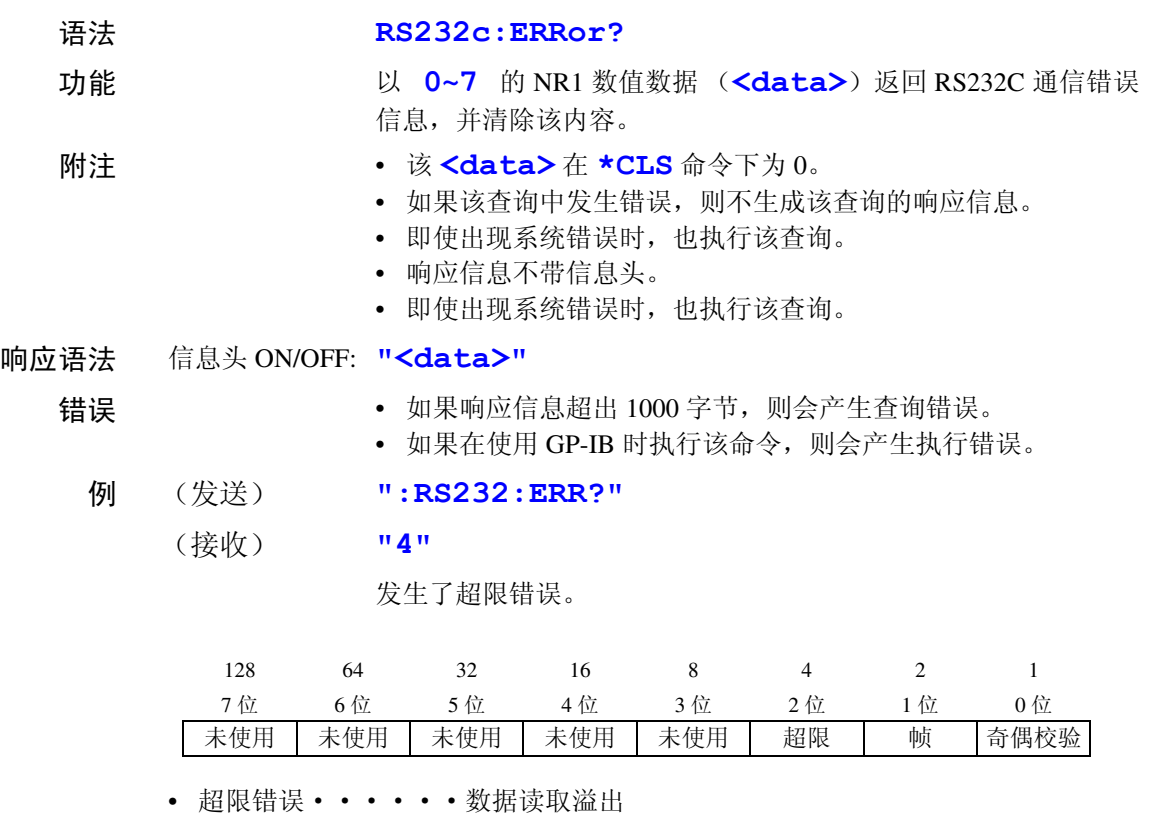

- 帧错误·······数据读错
- 奇偶校验错误····数据乱码

### **RS232c:HANDshake (RS-232C 专用命令)**

## **RS232C** 通信同步更换的设定

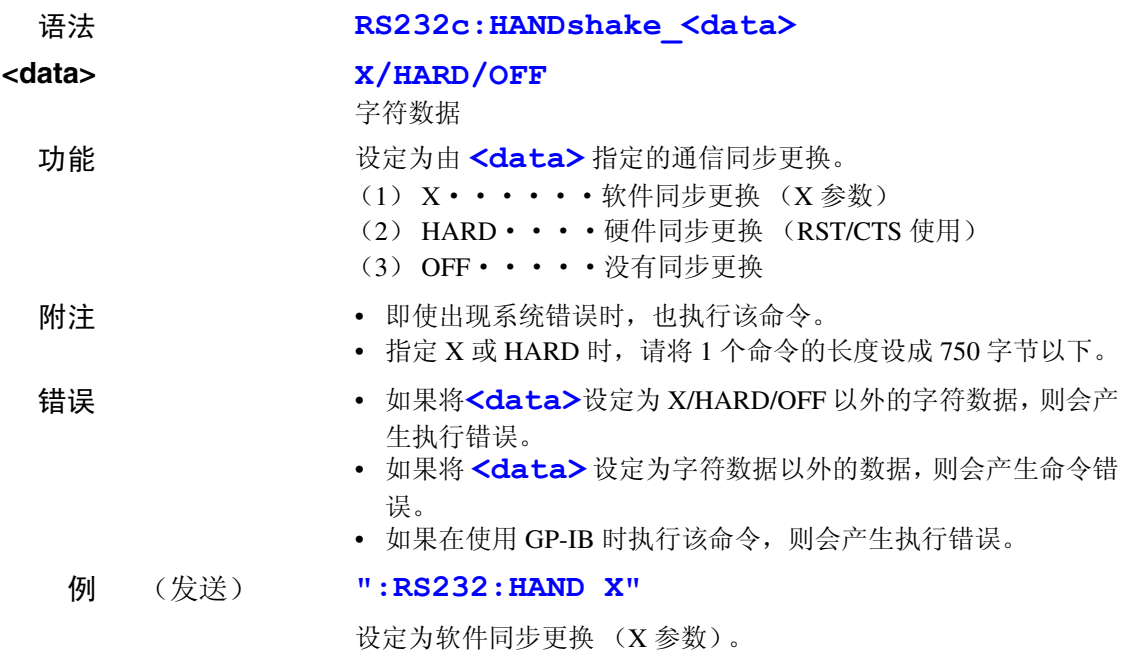

## **RS232c:HANDshake?** (**RS-232C** 专用命令)\_\_\_\_\_\_\_\_\_\_\_\_\_\_\_\_\_\_\_\_\_\_\_\_\_\_\_\_\_\_\_\_\_\_\_\_\_\_

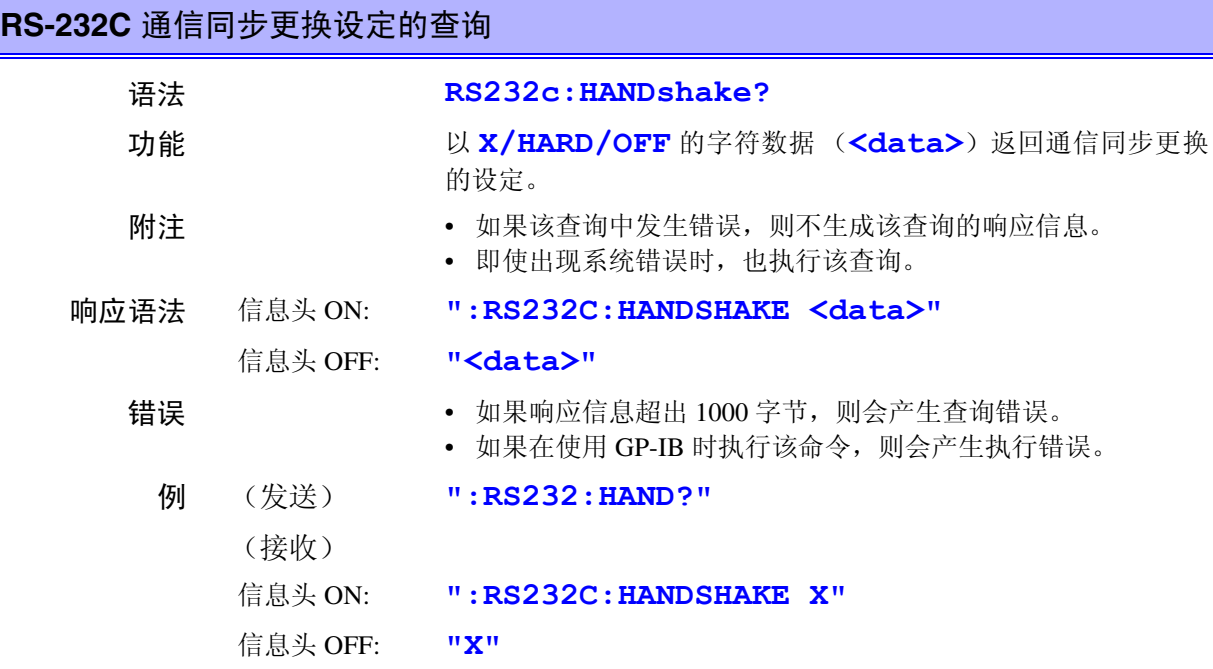

*165*

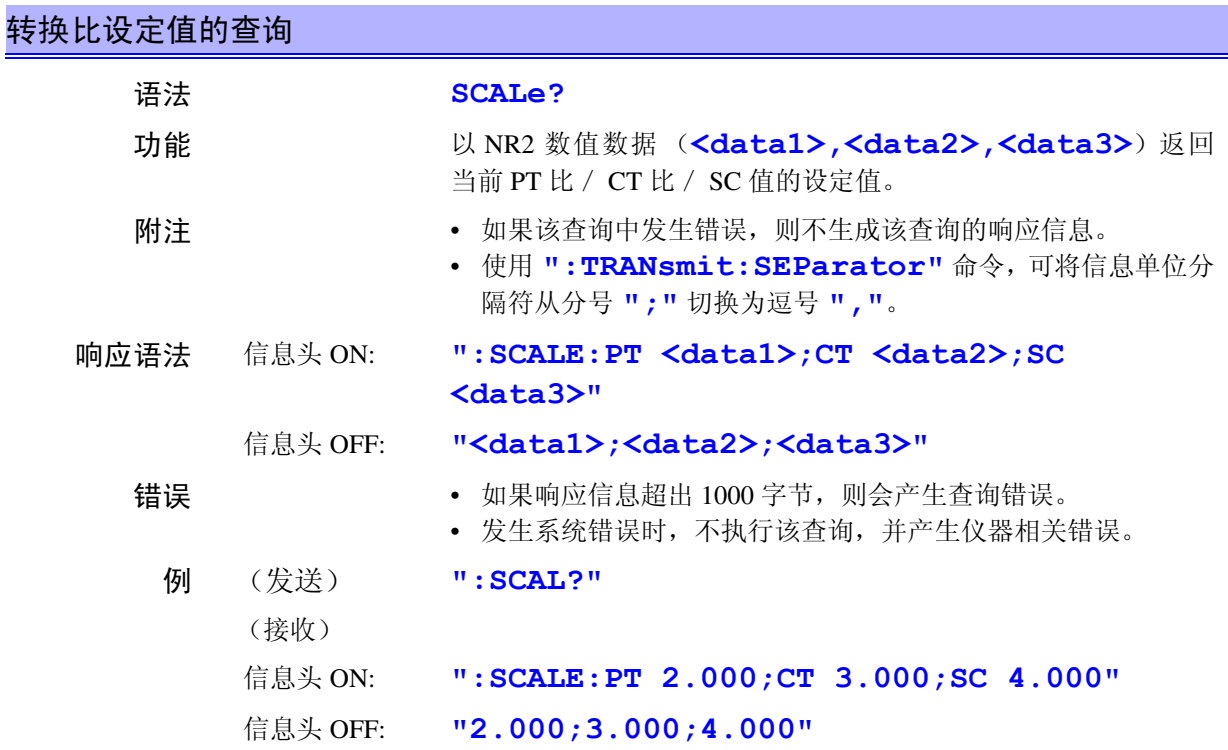

### **SCALe:CT \_\_\_\_\_\_\_\_\_\_\_\_\_\_\_\_\_\_\_\_\_\_\_\_\_\_\_\_\_\_\_\_\_\_\_\_\_\_\_\_\_\_\_\_\_\_\_\_\_\_\_\_\_\_\_\_\_\_\_\_\_\_**

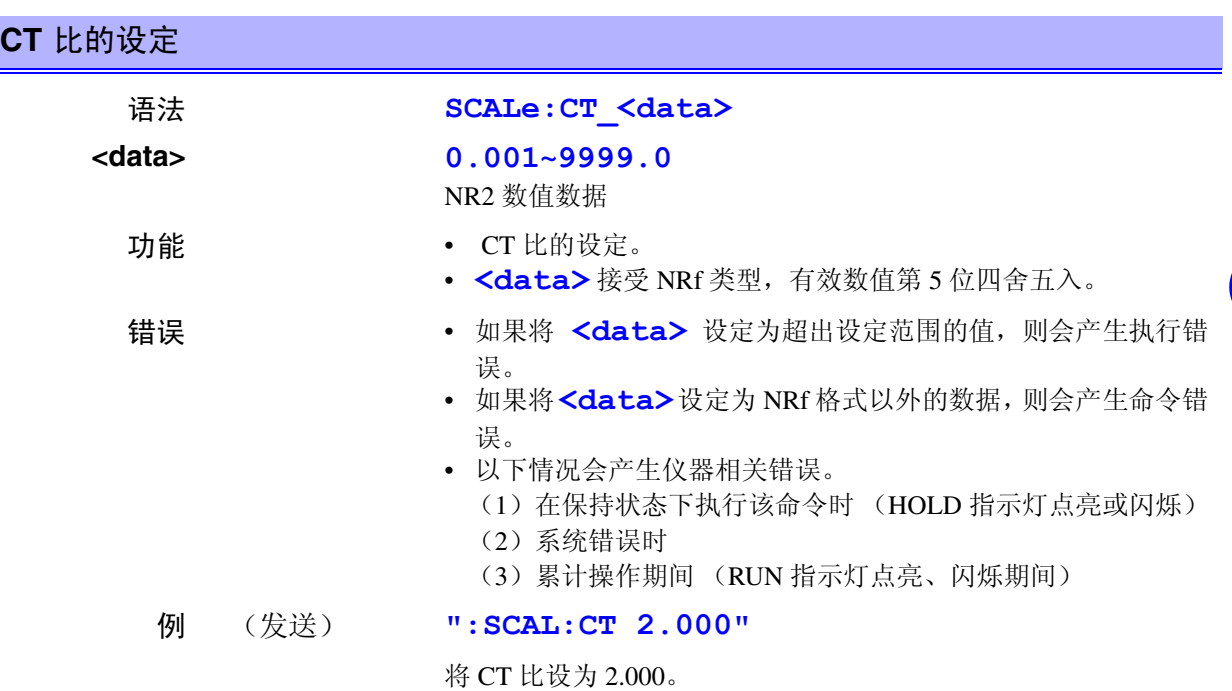

■ 8.4 命令参考

## **SCALe:CT? \_\_\_\_\_\_\_\_\_\_\_\_\_\_\_\_\_\_\_\_\_\_\_\_\_\_\_\_\_\_\_\_\_\_\_\_\_\_\_\_\_\_\_\_\_\_\_\_\_\_\_\_\_\_\_\_\_\_\_\_\_**

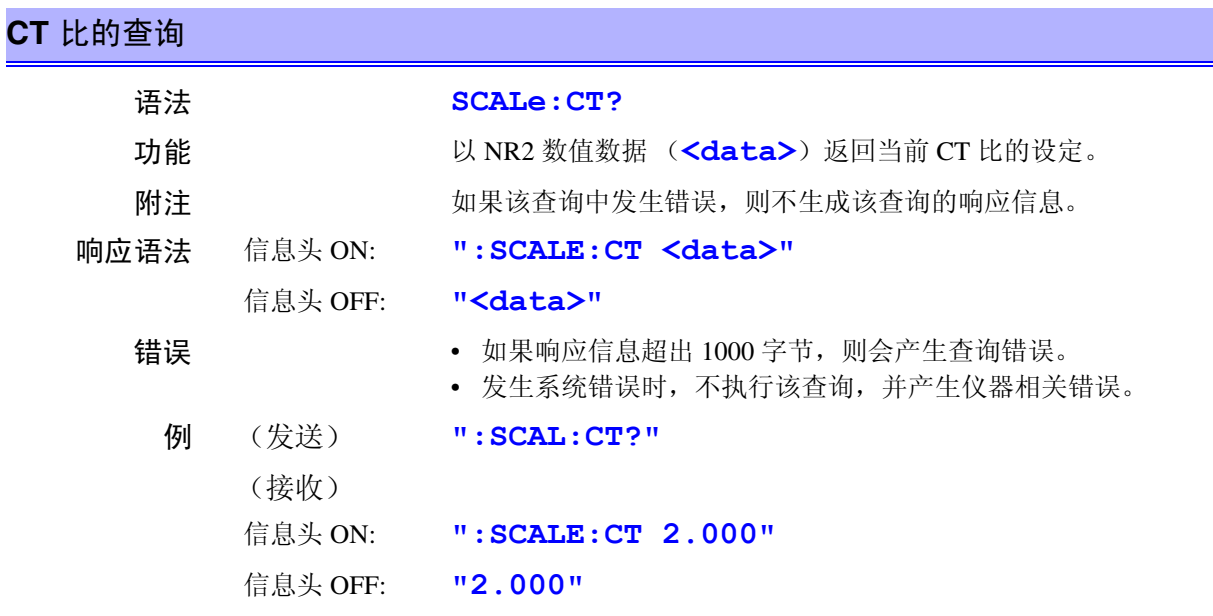

# **SCALe:PT \_\_\_\_\_\_\_\_\_\_\_\_\_\_\_\_\_\_\_\_\_\_\_\_\_\_\_\_\_\_\_\_\_\_\_\_\_\_\_\_\_\_\_\_\_\_\_\_\_\_\_\_\_\_\_\_\_\_\_\_\_\_**

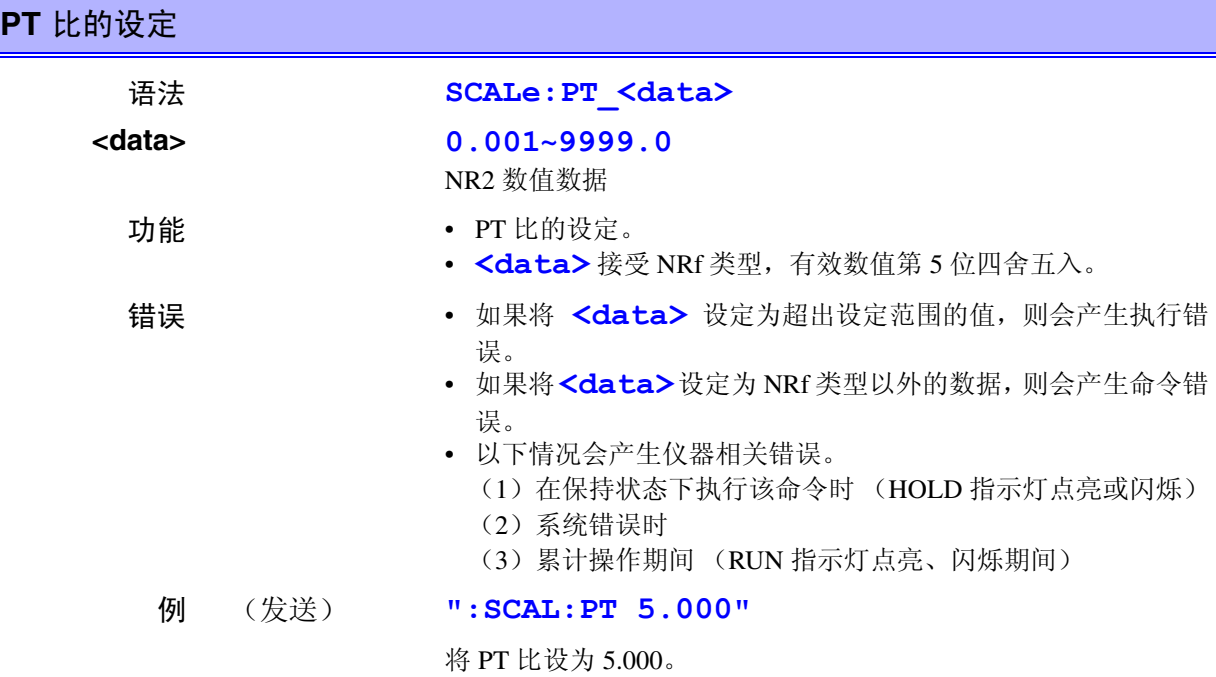

# **SCALe:PT? \_\_\_\_\_\_\_\_\_\_\_\_\_\_\_\_\_\_\_\_\_\_\_\_\_\_\_\_\_\_\_\_\_\_\_\_\_\_\_\_\_\_\_\_\_\_\_\_\_\_\_\_\_\_\_\_\_\_\_\_\_**

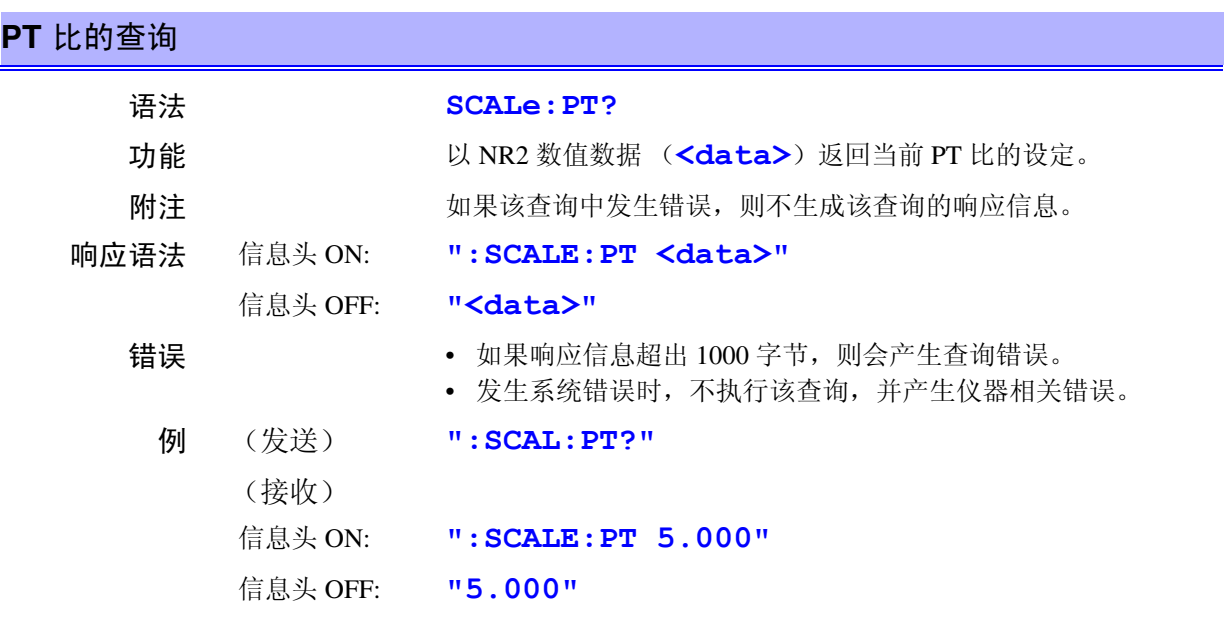

### **SCALe:SC \_\_\_\_\_\_\_\_\_\_\_\_\_\_\_\_\_\_\_\_\_\_\_\_\_\_\_\_\_\_\_\_\_\_\_\_\_\_\_\_\_\_\_\_\_\_\_\_\_\_\_\_\_\_\_\_\_\_\_\_\_\_**

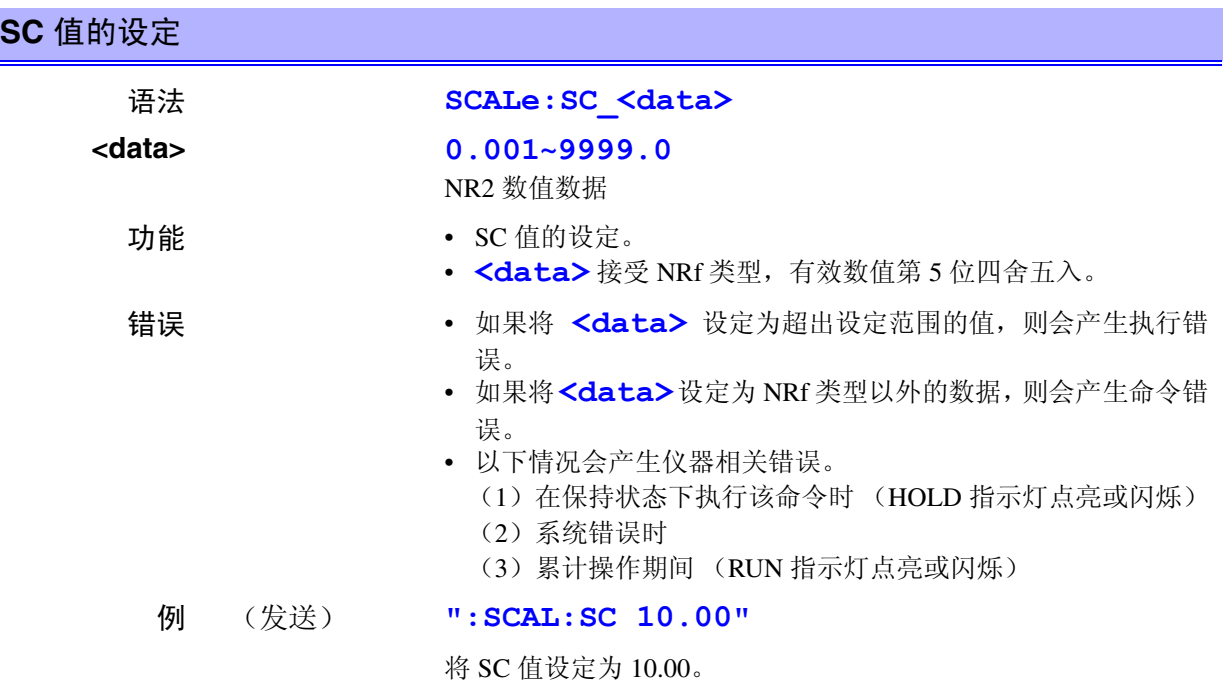

*8*

*8*

7 GP.

132<br>1

索引 接口 *GP-IB RS-232C*

# **SCALe:SC? \_\_\_\_\_\_\_\_\_\_\_\_\_\_\_\_\_\_\_\_\_\_\_\_\_\_\_\_\_\_\_\_\_\_\_\_\_\_\_\_\_\_\_\_\_\_\_\_\_\_\_\_\_\_\_\_\_\_\_\_\_**

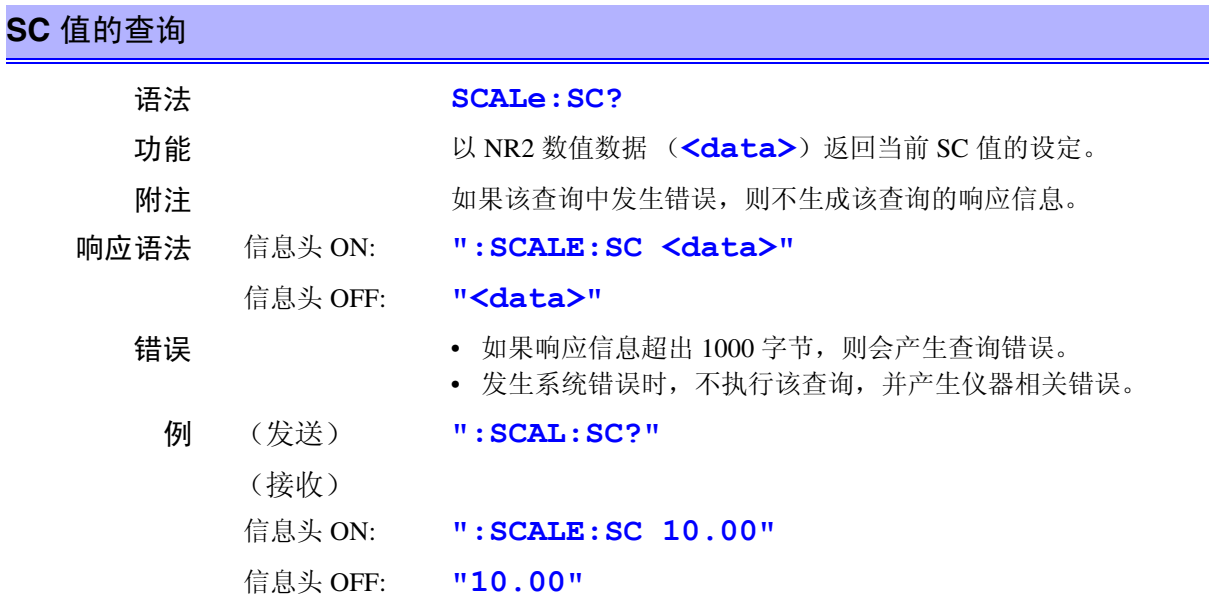

#### **TRANsmit:SEParator \_\_\_\_\_\_\_\_\_\_\_\_\_\_\_\_\_\_\_\_\_\_\_\_\_\_\_\_\_\_\_\_\_\_\_\_\_\_\_\_\_\_\_\_\_\_\_\_\_\_\_\_\_**

响应信息的信息单位分隔符的设定

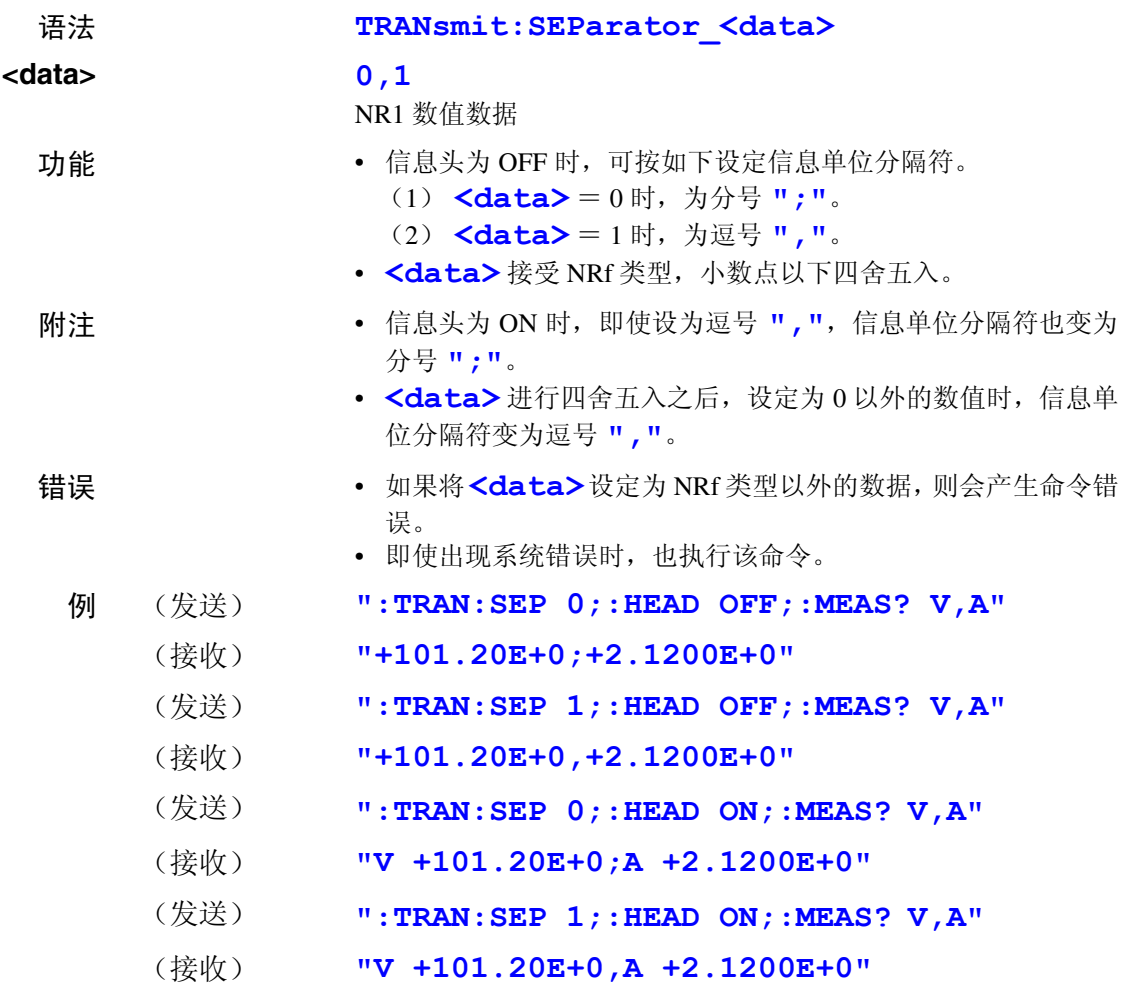

# **TRANsmit:SEParator? \_\_\_\_\_\_\_\_\_\_\_\_\_\_\_\_\_\_\_\_\_\_\_\_\_\_\_\_\_\_\_\_\_\_\_\_\_\_\_\_\_\_\_\_\_\_\_\_\_\_\_\_**

### 响应信息的信息单位分隔符的查询

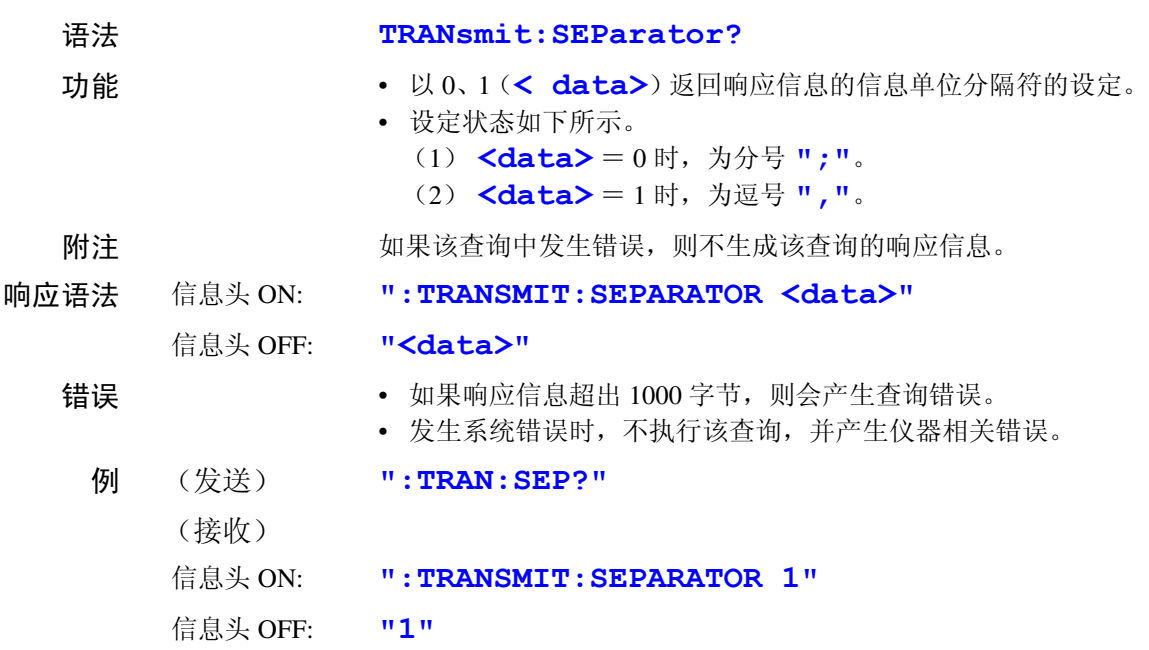

## **TRANsmit:TERMinator \_\_\_\_\_\_\_\_\_\_\_\_\_\_\_\_\_\_\_\_\_\_\_\_\_\_\_\_\_\_\_\_\_\_\_\_\_\_\_\_\_\_\_\_\_\_\_\_\_\_\_**

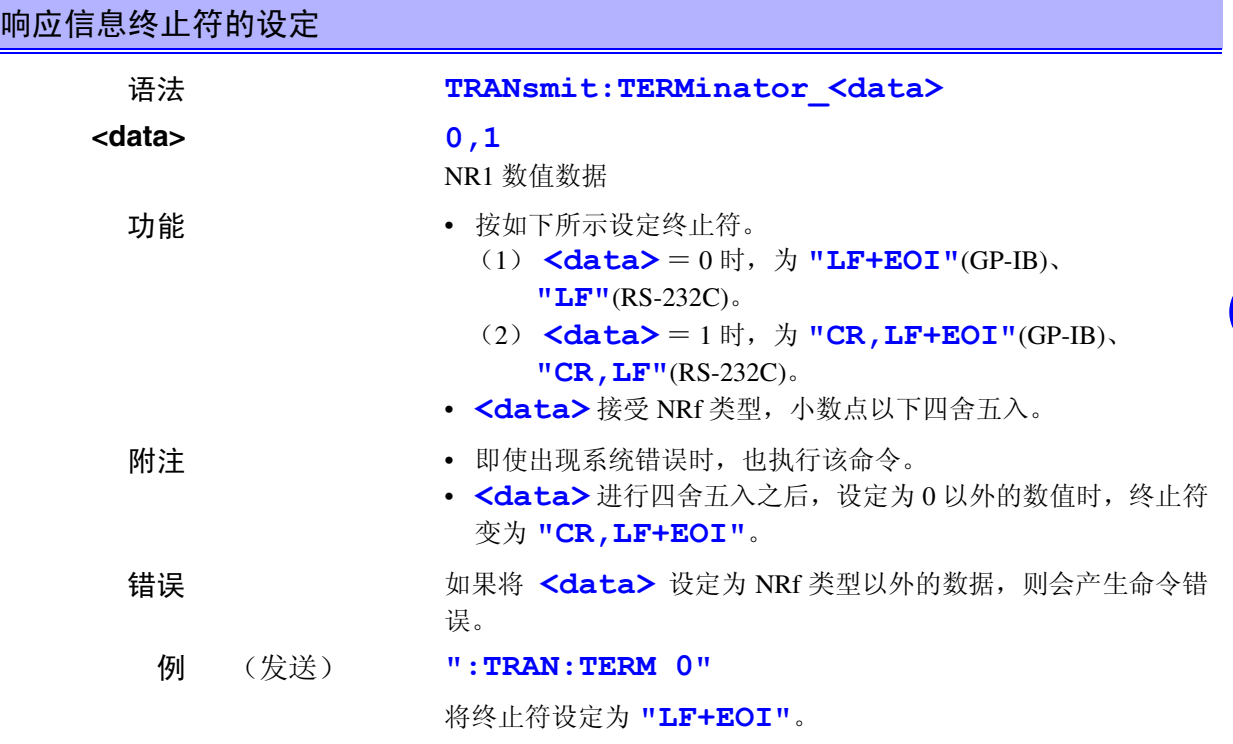

## **TRANsmit:TERMinator?\_\_\_\_\_\_\_\_\_\_\_\_\_\_\_\_\_\_\_\_\_\_\_\_\_\_\_\_\_\_\_\_\_\_\_\_\_\_\_\_\_\_\_\_\_\_\_\_\_\_\_**

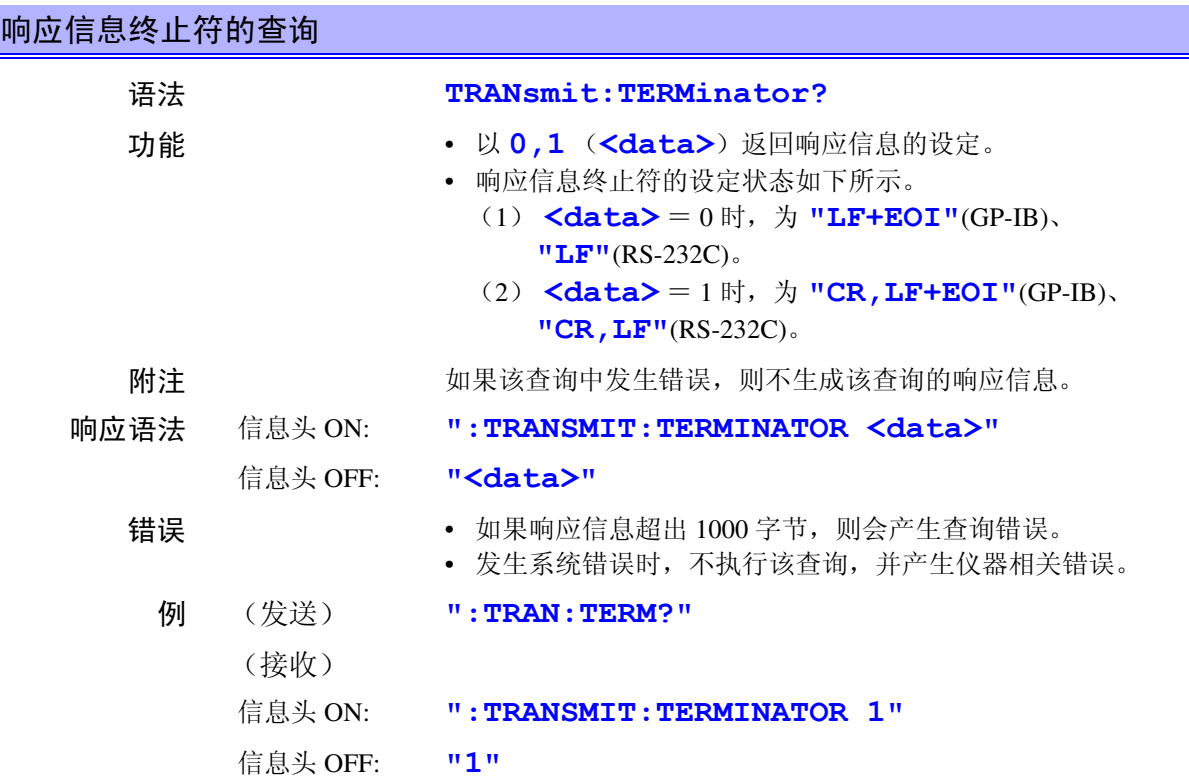

#### **VOLTage?\_\_\_\_\_\_\_\_\_\_\_\_\_\_\_\_\_\_\_\_\_\_\_\_\_\_\_\_\_\_\_\_\_\_\_\_\_\_\_\_\_\_\_\_\_\_\_\_\_\_\_\_\_\_\_\_\_\_\_\_\_\_\_**

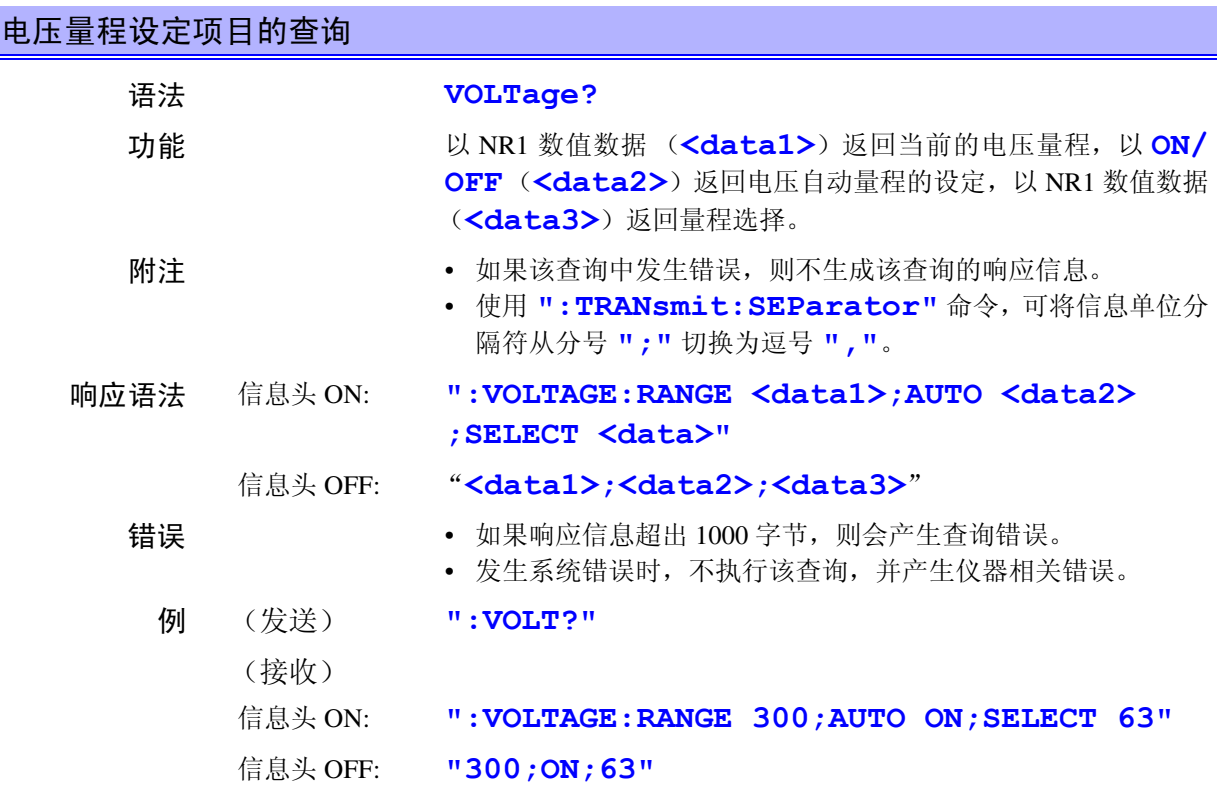

*171*

# **VOLTage:AUTO \_\_\_\_\_\_\_\_\_\_\_\_\_\_\_\_\_\_\_\_\_\_\_\_\_\_\_\_\_\_\_\_\_\_\_\_\_\_\_\_\_\_\_\_\_\_\_\_\_\_\_\_\_\_\_\_\_\_**

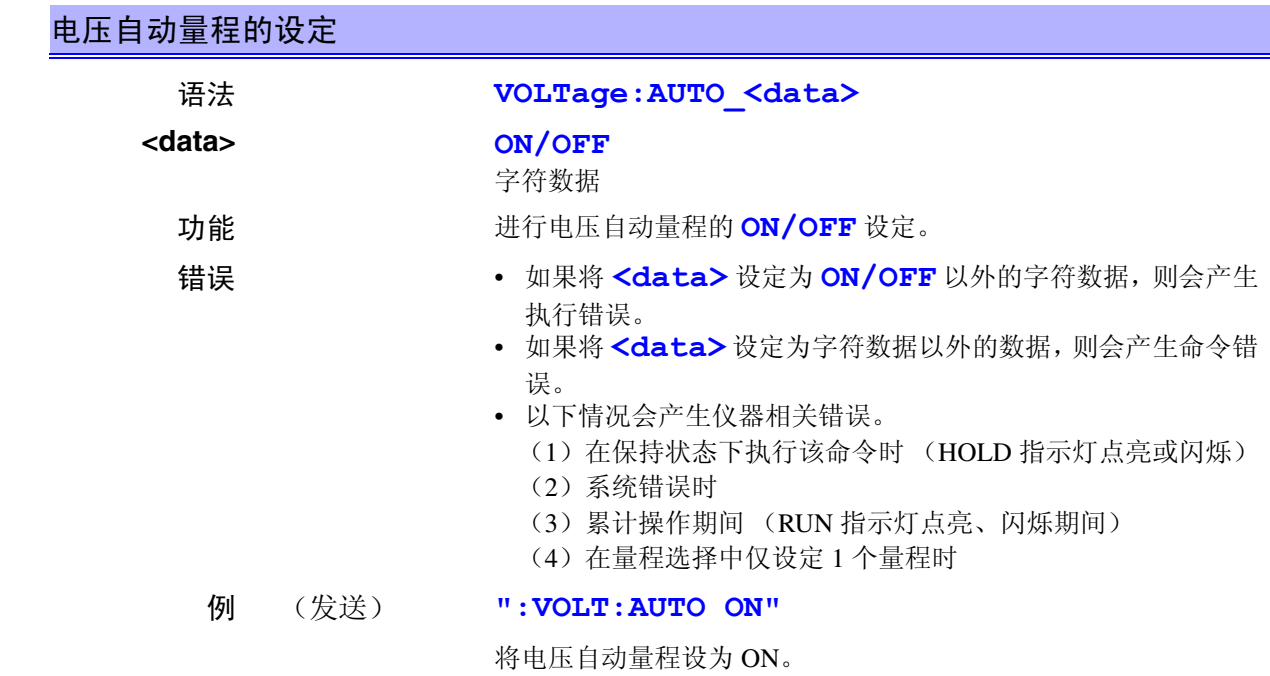

## **VOLTage:AUTO?\_\_\_\_\_\_\_\_\_\_\_\_\_\_\_\_\_\_\_\_\_\_\_\_\_\_\_\_\_\_\_\_\_\_\_\_\_\_\_\_\_\_\_\_\_\_\_\_\_\_\_\_\_\_\_\_\_**

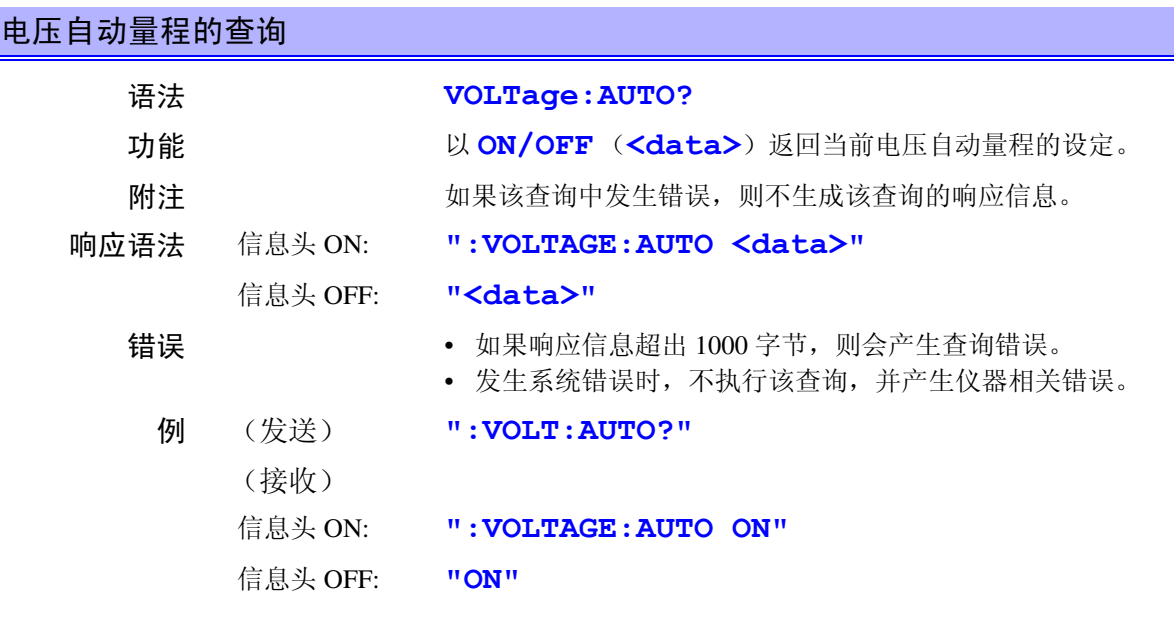

## **VOLTage:RANGe\_\_\_\_\_\_\_\_\_\_\_\_\_\_\_\_\_\_\_\_\_\_\_\_\_\_\_\_\_\_\_\_\_\_\_\_\_\_\_\_\_\_\_\_\_\_\_\_\_\_\_\_\_\_\_\_\_**

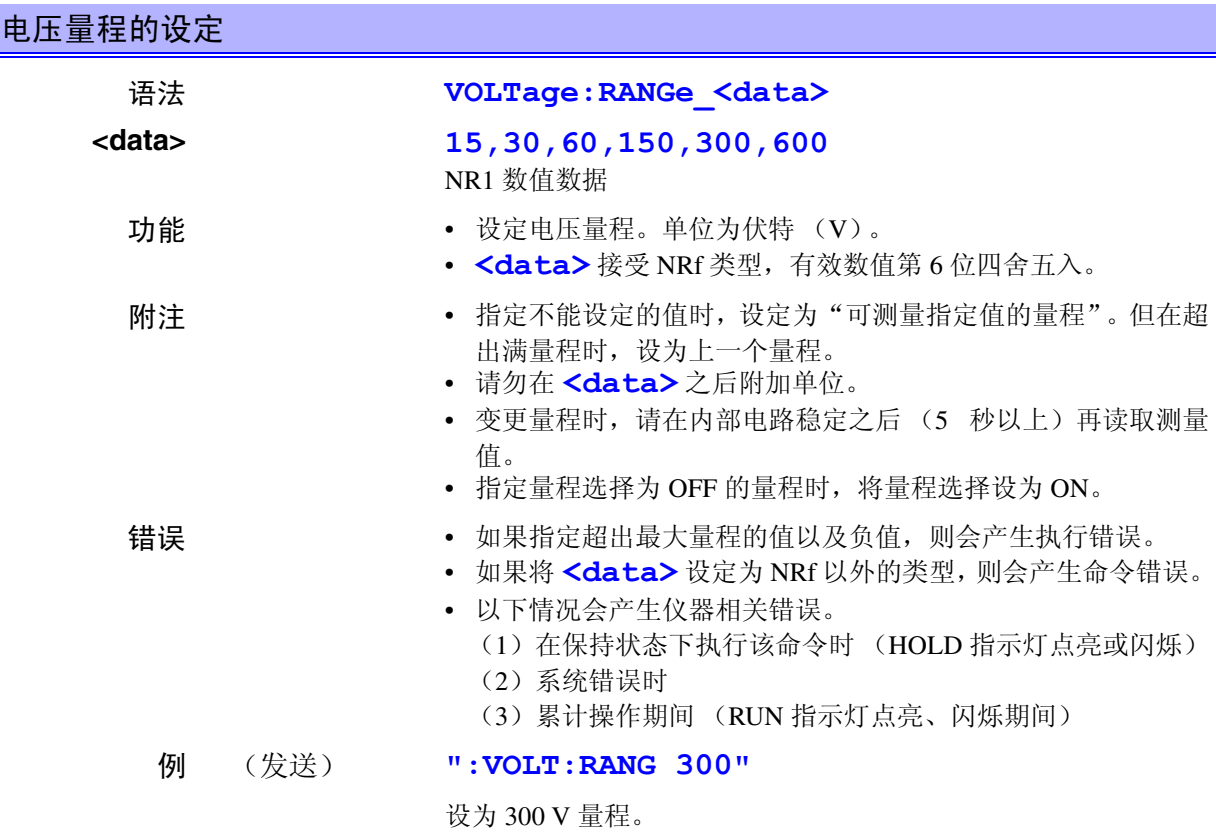

# **VOLTage:RANGe?\_\_\_\_\_\_\_\_\_\_\_\_\_\_\_\_\_\_\_\_\_\_\_\_\_\_\_\_\_\_\_\_\_\_\_\_\_\_\_\_\_\_\_\_\_\_\_\_\_\_\_\_\_\_\_\_**

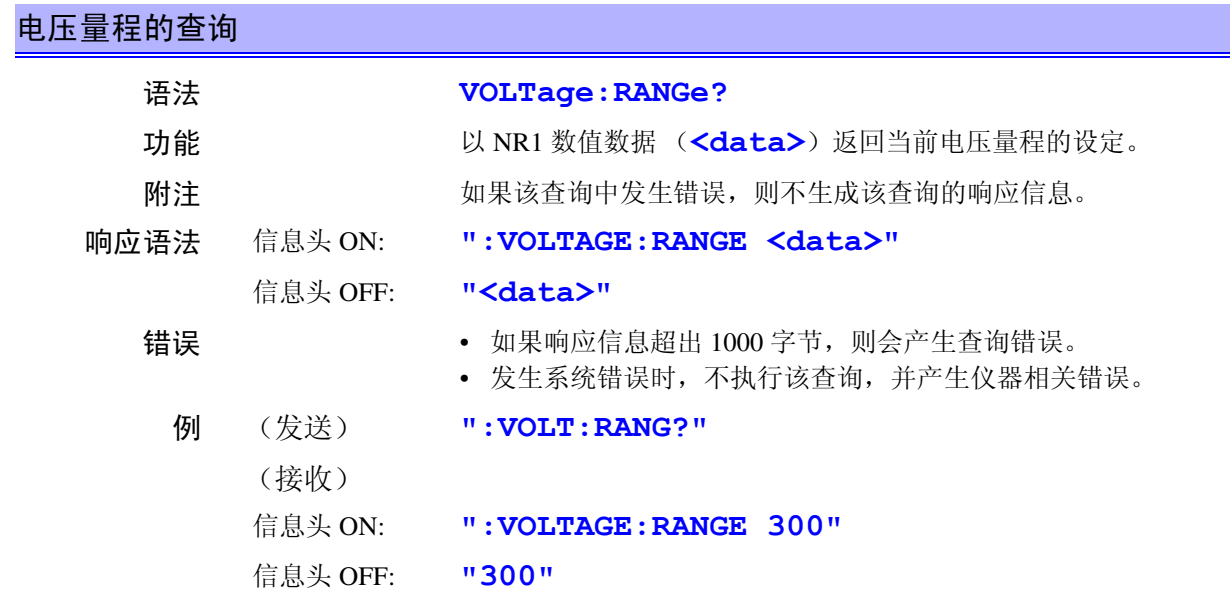
### <span id="page-180-0"></span>**VOLTage:SELect\_\_\_\_\_\_\_\_\_\_\_\_\_\_\_\_\_\_\_\_\_\_\_\_\_\_\_\_\_\_\_\_\_\_\_\_\_\_\_\_\_\_\_\_\_\_\_\_\_\_\_\_\_\_\_\_\_**

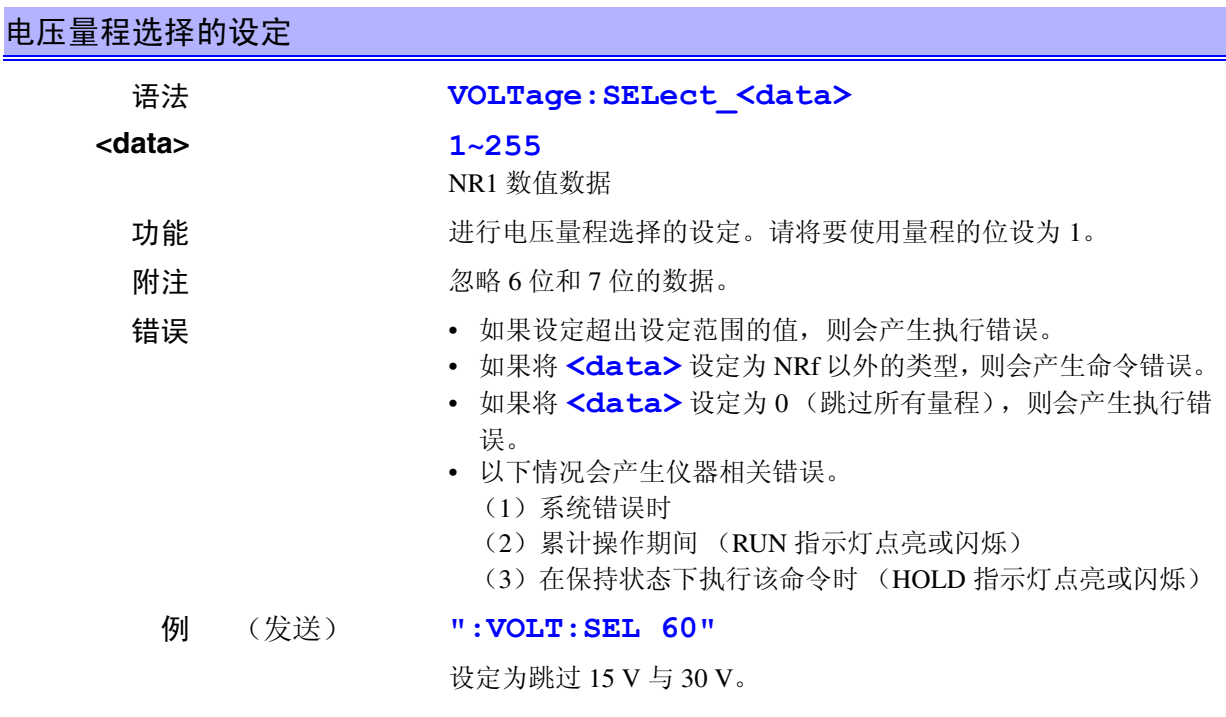

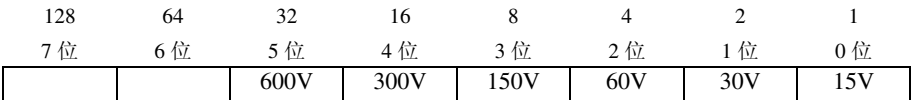

### <span id="page-180-1"></span>**VOLTage:SELect?\_\_\_\_\_\_\_\_\_\_\_\_\_\_\_\_\_\_\_\_\_\_\_\_\_\_\_\_\_\_\_\_\_\_\_\_\_\_\_\_\_\_\_\_\_\_\_\_\_\_\_\_\_\_\_\_**

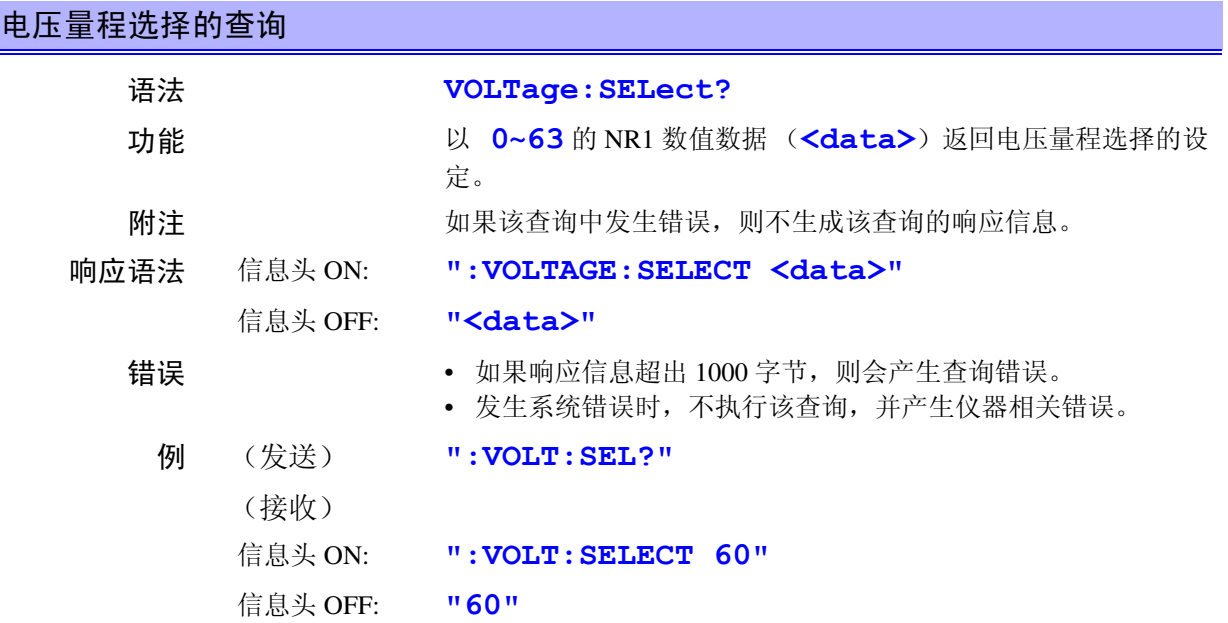

#### <span id="page-181-0"></span>**WCLock \_\_\_\_\_\_\_\_\_\_\_\_\_\_\_\_\_\_\_\_\_\_\_\_\_\_\_\_\_\_\_\_\_\_\_\_\_\_\_\_\_\_\_\_\_\_\_\_\_\_\_\_\_\_\_\_\_\_\_\_\_\_\_\_**

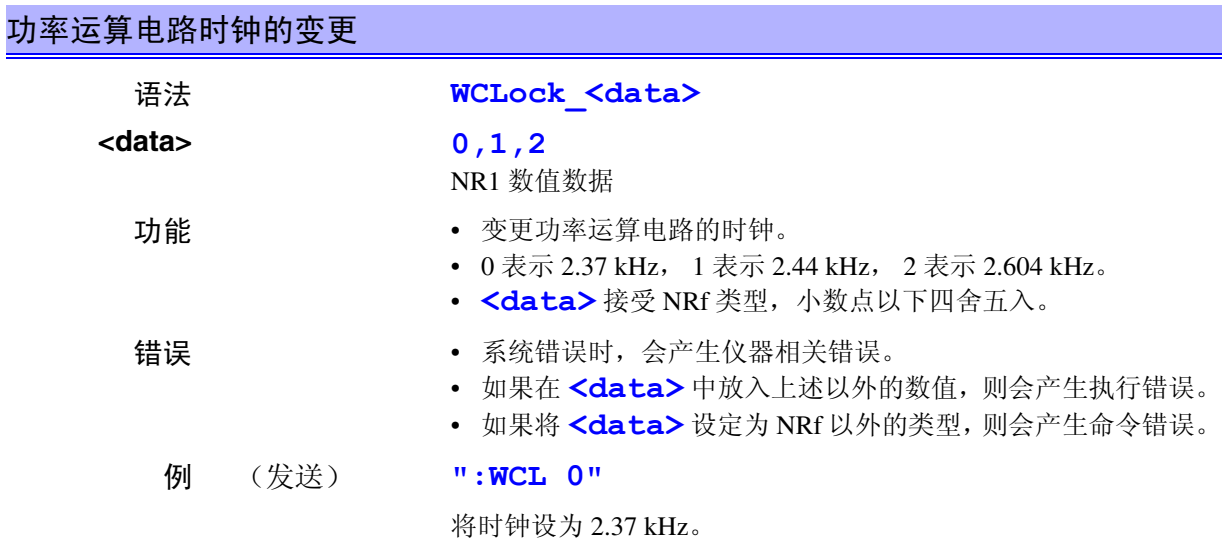

#### <span id="page-181-1"></span>**WCLock? \_\_\_\_\_\_\_\_\_\_\_\_\_\_\_\_\_\_\_\_\_\_\_\_\_\_\_\_\_\_\_\_\_\_\_\_\_\_\_\_\_\_\_\_\_\_\_\_\_\_\_\_\_\_\_\_\_\_\_\_\_\_\_**

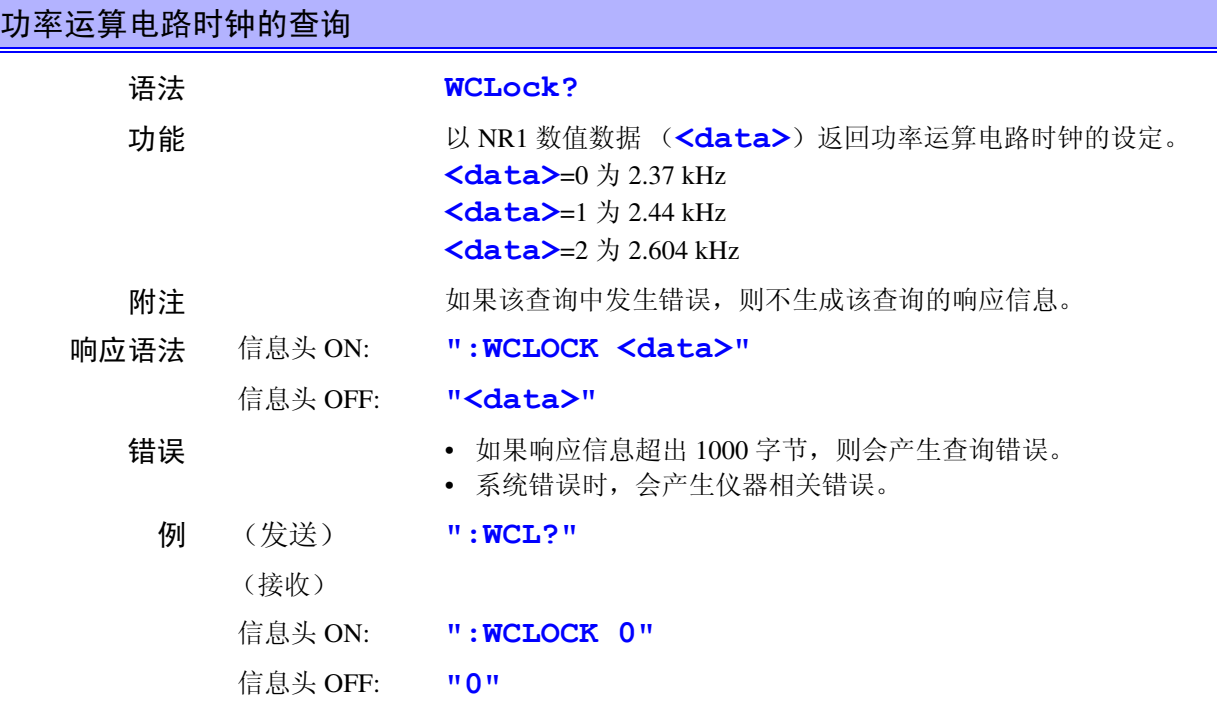

# <span id="page-182-0"></span>**8.5** 命令汇总表

# **8.5.1** 共用命令

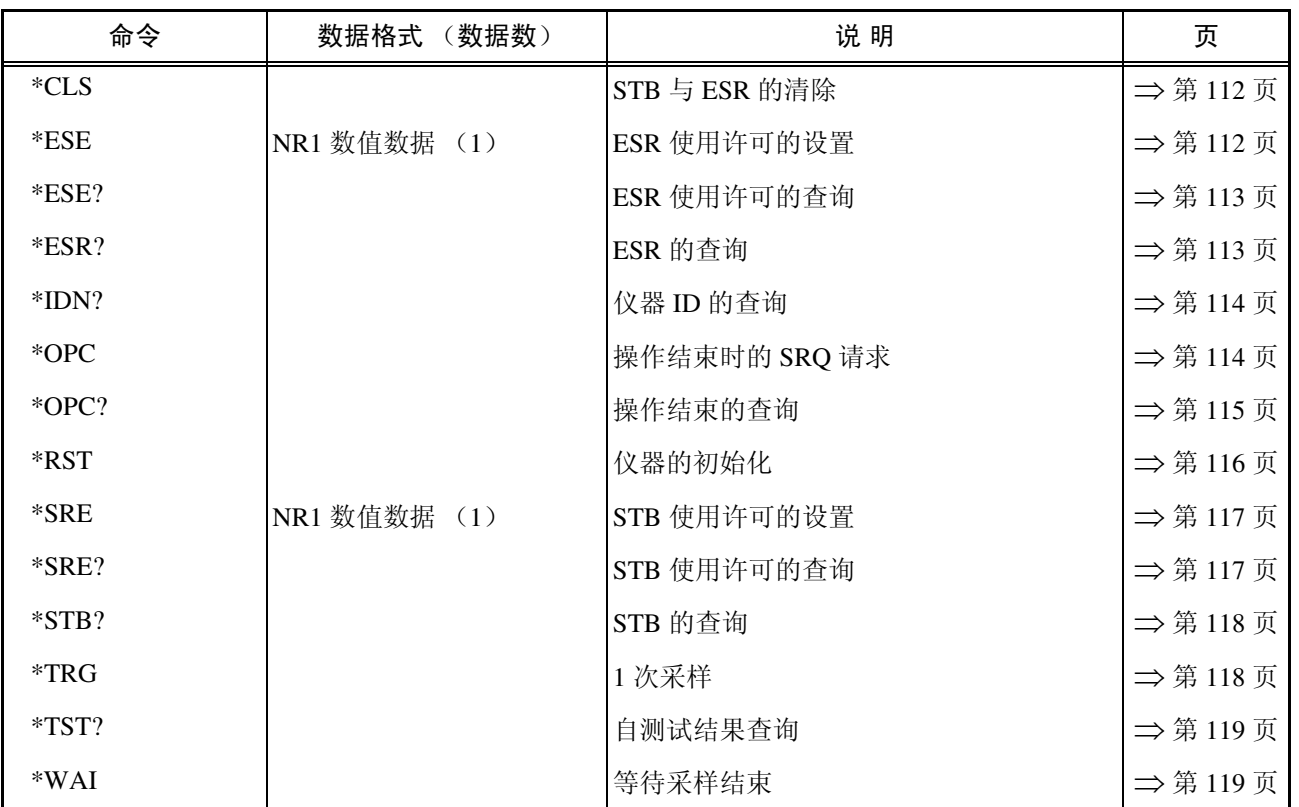

# **8.5.2** 固有命令

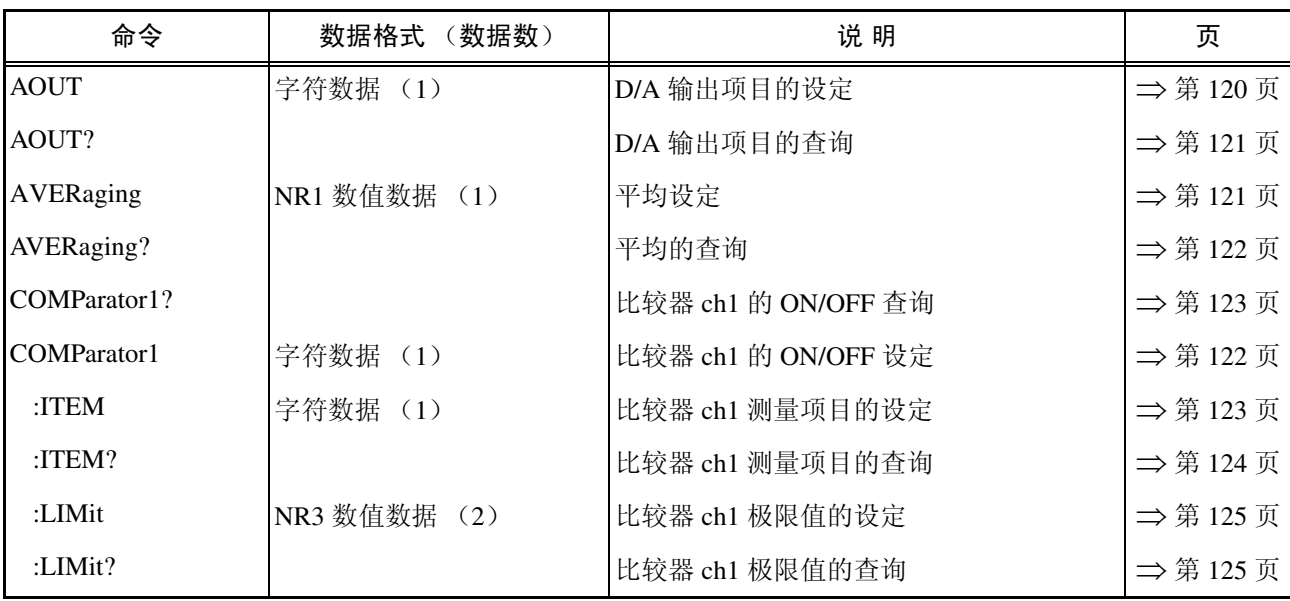

132<br>1

*8.5* 命令汇总表

| $:$ <b>SET</b>   | 字符数据 (1)          | 比较器 ch1 各平台的 ON/OFF 设定 | ⇒第126页  |
|------------------|-------------------|------------------------|---------|
| :SET?            |                   | 比较器 ch1 各平台的 ON/OFF 查询 | ⇒第126页  |
| :TABLe           | NR1 数值数据 (1)      | 比较器 ch1 平台编号的设定        | ⇒第127页  |
| :TABLe?          |                   | 比较器 ch1 平台编号的查询        | ⇒第127页  |
| COMParator2?     |                   | 比较器 ch2 的 ON/OFF 查询    | ⇒第128页  |
| COMParator2      | 字符数据 (1)          | 比较器 ch2 的 ON/OFF 设定    | ⇒第128页  |
| :ITEM            | 字符数据 (1)          | 比较器 ch2 测量项目的设定        | ⇒第129页  |
| :ITEM?           |                   | 比较器 ch2 测量项目的查询        | ⇒第130页  |
| :LIMit           | NR3 数值数据 (2)      | 比较器 ch2 极限值的设定         | ⇒第131页  |
| :LIMit?          |                   | 比较器 ch2 极限值的查询         | ⇒第131页  |
| $:$ <b>SET</b>   | 字符数据 (1)          | 比较器 ch2 各平台的 ON/OFF 设定 | ⇒第132页  |
| $:$ <b>SET?</b>  |                   | 比较器 ch2 各平台的 ON/OFF 查询 | ⇒ 第132页 |
| :TABLe           | NR1 数值数据 (1)      | 比较器 ch2 平台编号的设定        | ⇒第133页  |
| :TABLe?          |                   | 比较器 ch2 平台编号的查询        | ⇒第133页  |
| CURRent?         |                   | 电流设定项目的查询              | ⇒第134页  |
| <b>CURRent</b>   |                   |                        |         |
| :AUTO            | 字符数据 (1)          | 电流自动量程的设定              | ⇒ 第134页 |
| :AUTO?           |                   | 电流自动量程的查询              | ⇒ 第135页 |
| :RANGe           | NR3 数值数据 (1)      | 电流量程的设定                | ⇒第135页  |
| :RANGe?          |                   | 电流量程的查询                | ⇒第136页  |
| :SELect          | NR1 数值数据 (2)      | 电流量程选择的设定              | ⇒第136页  |
| :SELect?         |                   | 电流量程选择的查询              | ⇒ 第137页 |
| DATAout?         |                   | 打印机输出设定项目的查询           | ⇒第137页  |
| <b>DATAout</b>   |                   |                        |         |
| $:$ ITEM         | NR1 数值数据 (2)      | 打印机输出项目的设定             | ⇒第138页  |
| :ITEM?           |                   | 打印机输出项目的查询             | ⇒ 第139页 |
| :TIME            | NR1 数值数据 (3)      | 打印机输出间隔的设定             | ⇒第140页  |
| :TIME?           |                   | 打印机输出间隔的查询             | ⇒第140页  |
| <b>DISPlay</b>   | 字符数据 $(1 \sim 4)$ | 显示项目的设定                | ⇒第141页  |
| DISPlay?         |                   | 显示项目的查询                | ⇒第142页  |
| ESE <sub>0</sub> | NR1 数值数据 (1)      | ESRO 使用许可的设置           | ⇒第143页  |
| ESE0?            |                   | ESRO 使用许可的查询           | ⇒ 第143页 |
| ESE1             | NR1 数值数据 (1)      | ESR1 使用许可的设置           | ⇒第144页  |
| ESE1?            |                   | ESR1 使用许可的查询           | ⇒第144页  |
| ESE <sub>2</sub> | NR1 数值数据 (1)      | ESR2 使用许可的设置           | ⇒第145页  |
| ESE2?            |                   | ESR2 使用许可的查询           | ⇒第145页  |

#### *176*

*8.5* 命令汇总表

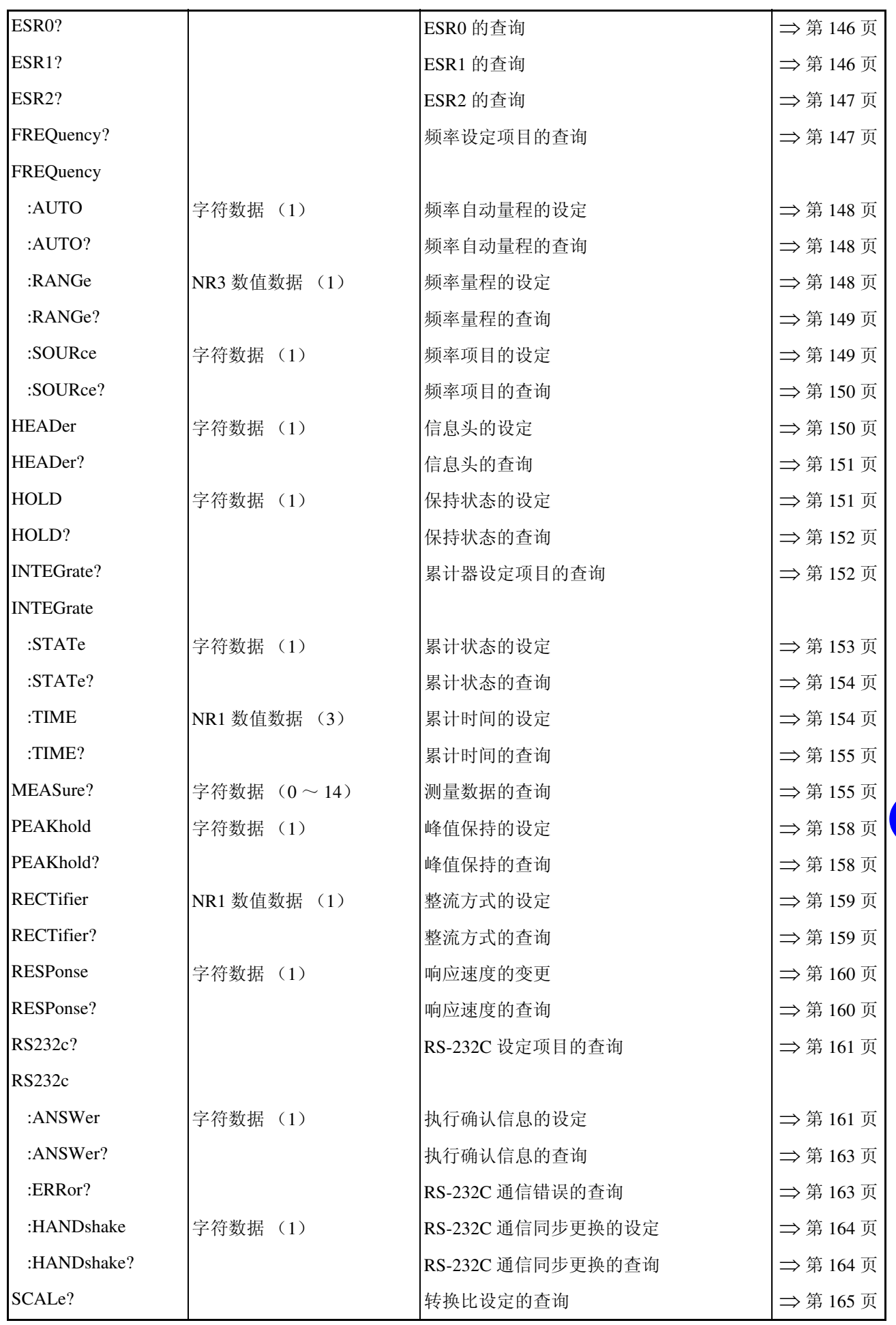

7 GP. 132<br>1 索引 接口 *GP-IB RS-232C*

*8*

*8*

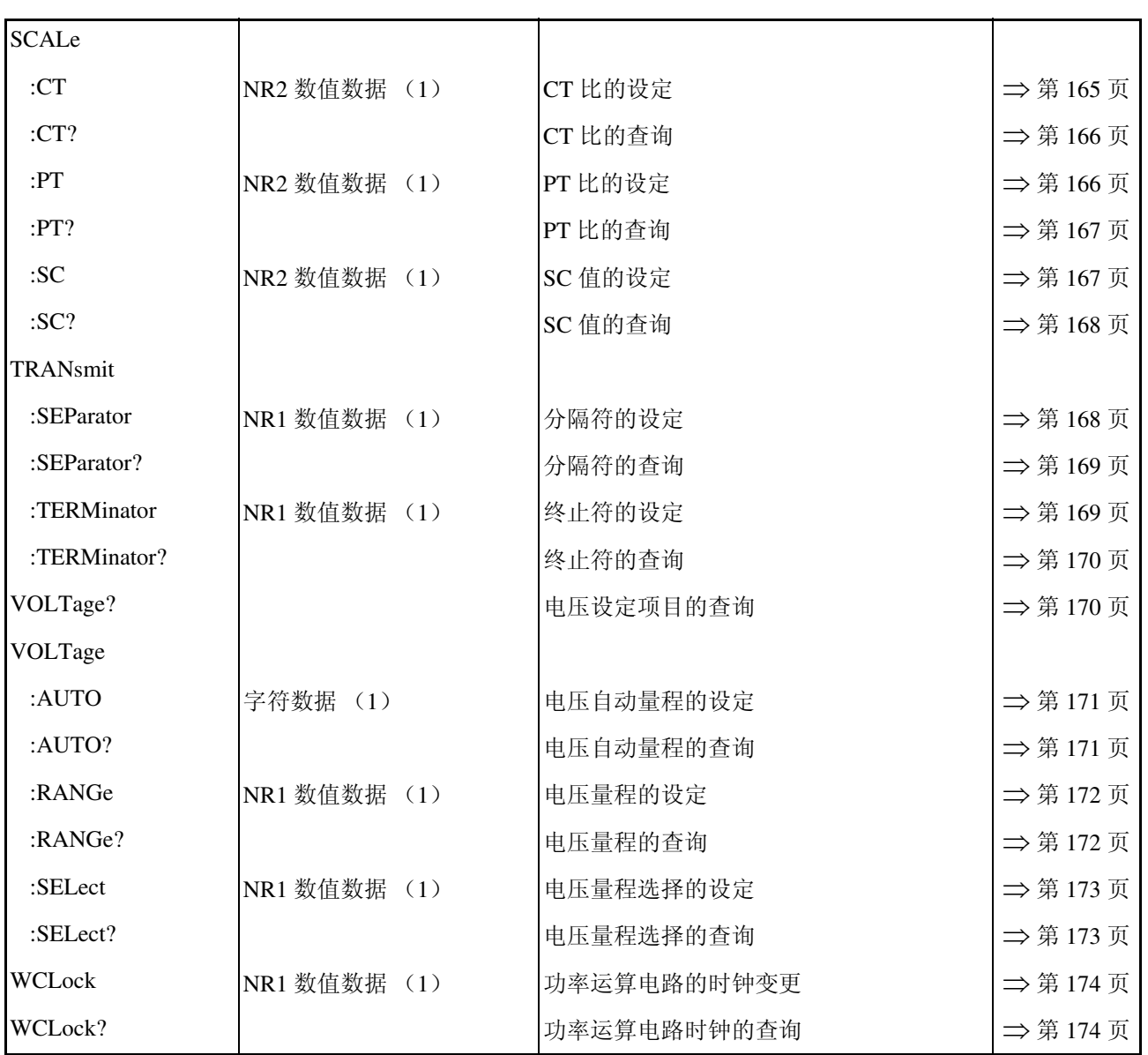

*8.5* 命令汇总表

## **8.5.3** 各状态有效命令 (共用命令)

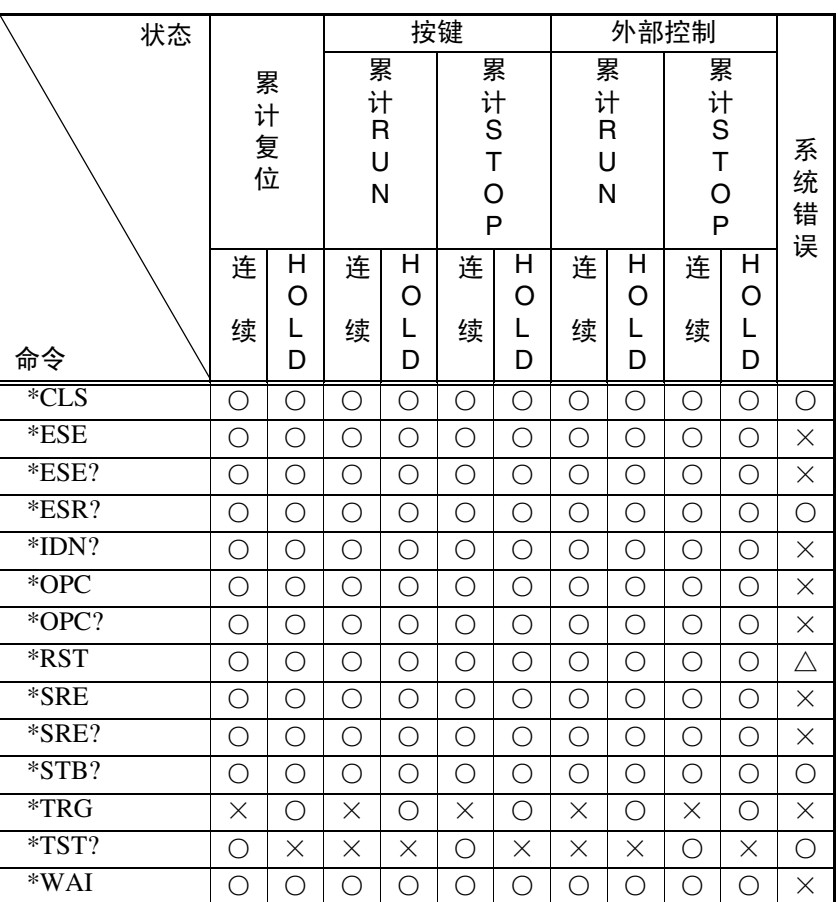

△ 备份错误时可执行。

其他情况则会产生仪器相关错误。

○ 可执行

× 不可执行

#### ●状态说明

累计复位 : 累计器停止,累计时间和累计值处于初始化状态 (RUN 指示灯熄灭) 累计 RUN : 累计器处于操作状态 (RUN 指示灯点亮) 累计 STOP : 累计器处于停止状态 (RUN 指示灯闪烁) 连续 : 处于根据每次采样进行显示切换的状态 (连续显示) HOLD : 处于未根据每次采样进行显示切换的状态 (HOLD 指示灯点亮或闪烁) 系统错误 :处于显示 **Err.001,Err.101~105** 的状态 按键 : 处于通过按键输入或通信命令进行累计操作的状态 外部控制 : 处于使用外部控制信号 (START/STOP 信号)进行累计操作的状态

# **8.5.4** 各状态有效命令 (仪器固有命令)

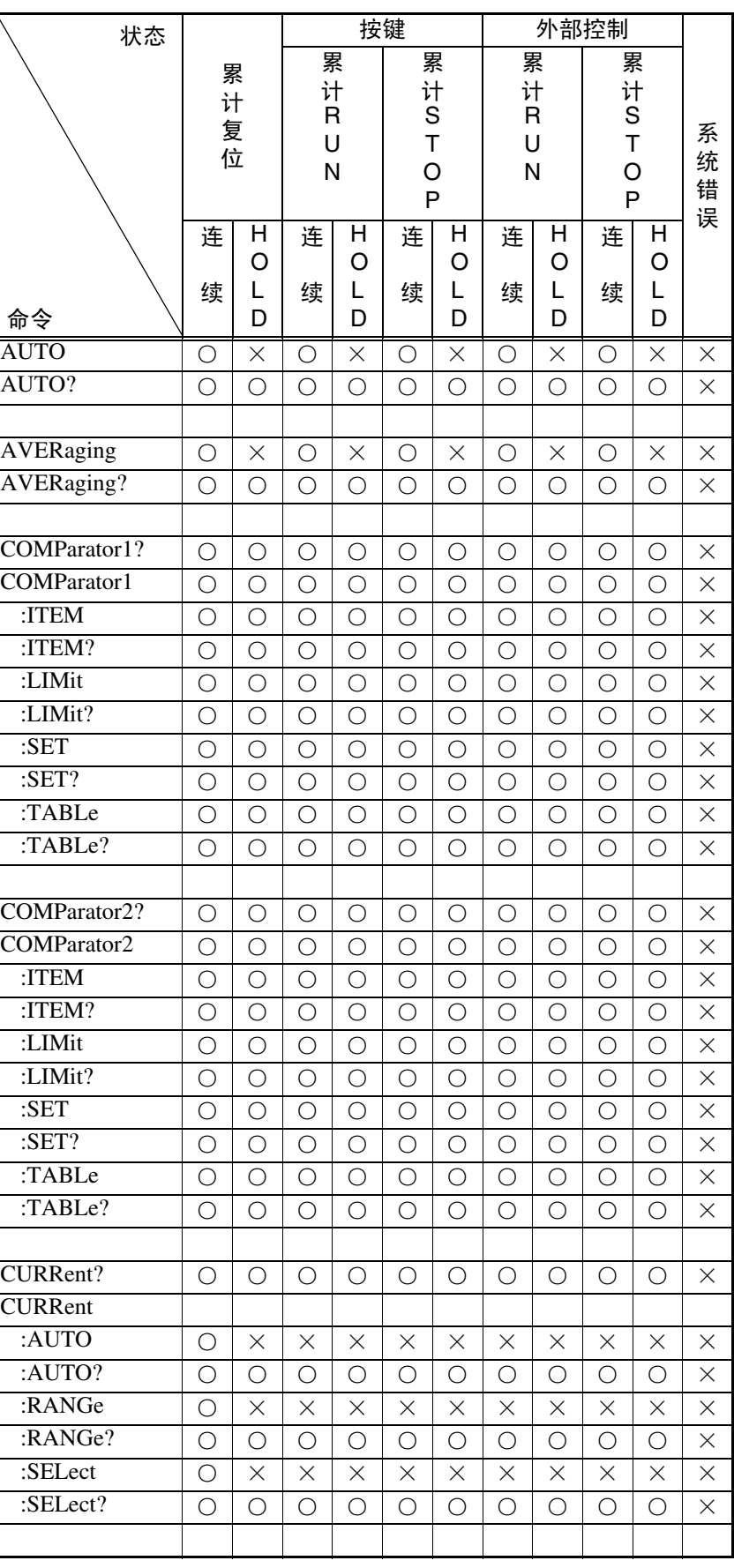

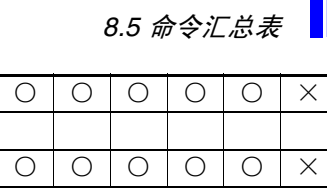

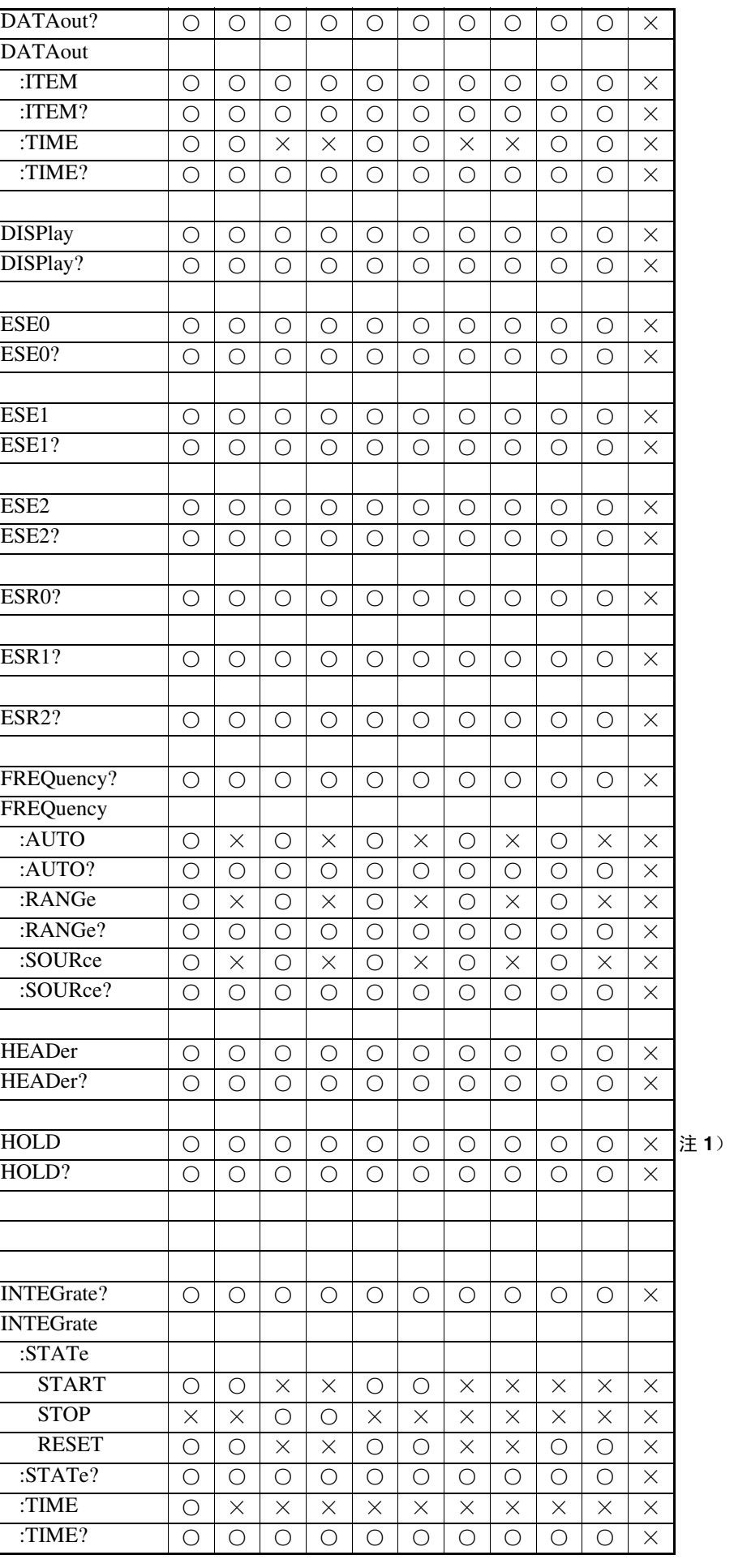

7 GP.

132<br>1

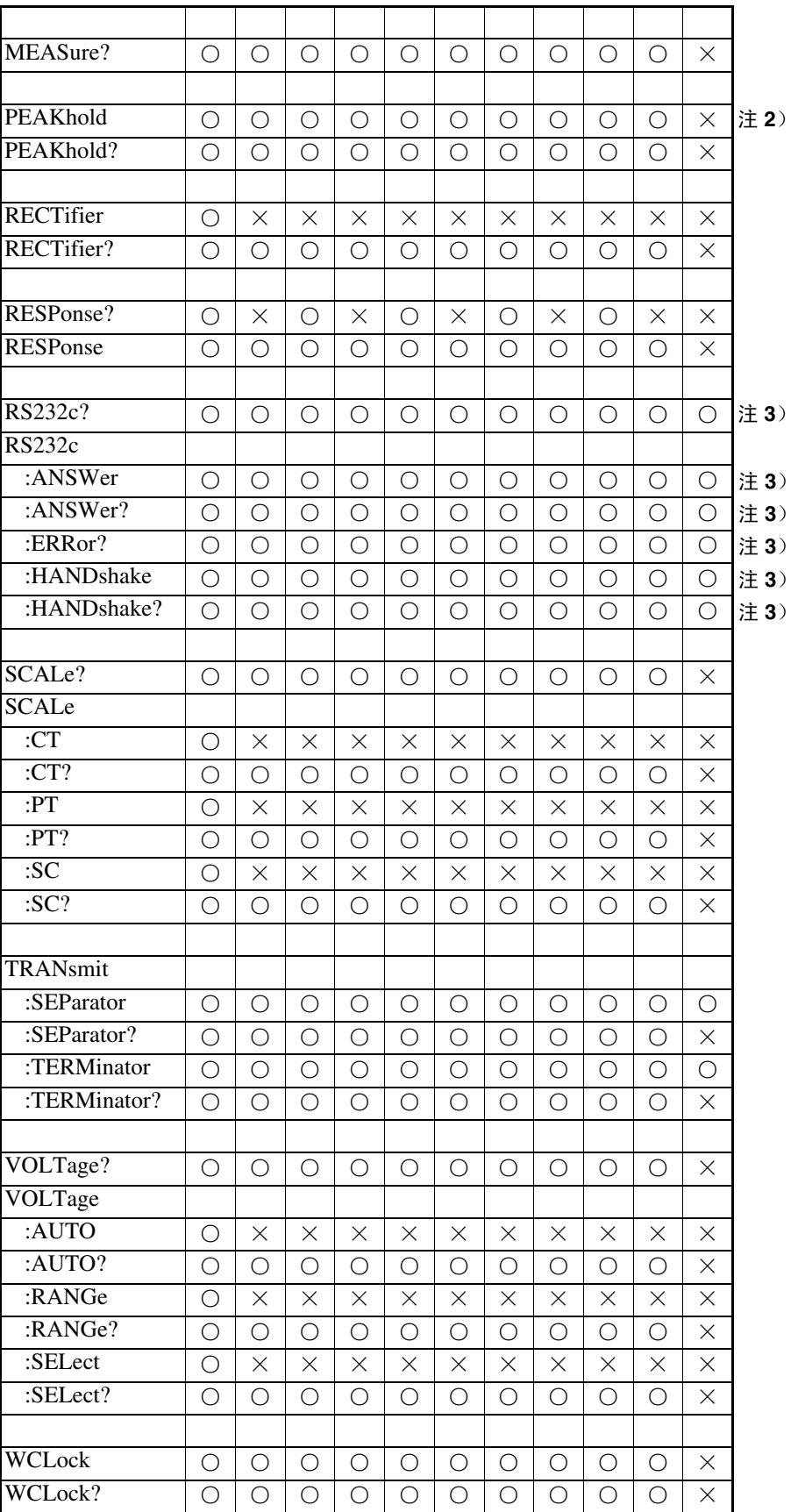

注 1) 本仪器进行峰值保持操作期间为 ×

注 2)本仪器进行显示保持操作期间为 ×

注 3) 使用 GP-IB 时为 ×

## **8.5.5** 命令执行时间

●执行时间

表示为长名命令的 "分析 + 处理时间" 。但是,带有数据的命令是指按照 **<data>** 项目指定的数据格式进行记述时的时间,查询命令是指信息头为 ON 时的时间。

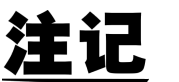

- 在 3332 中,从接收命令到进行分析之间,可能会因内部处理而产生最大为 100 ms 的延迟。
	- 即使到了内部处理时间,但在分析处理未结束时,显示的更新也会延迟。
	- 所有的命令均为序列型。
	- 与控制器之间通信时,需要增加数据传送时间。GP-IB 的传送时间因控制器 而异。

在 1 个起始位、8 个数据长度、没有奇偶校验、1 个停止位等共计 10 位的情 况下, RS-232C 的传送时间如下所示。

9600 位 / 秒······960 字符 / 秒 4800 位 / 秒······ 480 字符 / 秒 2400 位 / 秒······240 字符 / 秒

- 1200 位 / 秒 • • 120 字符 / 秒
- 变更之后到测量稳定之前,请为设定用命令设定等待时间。

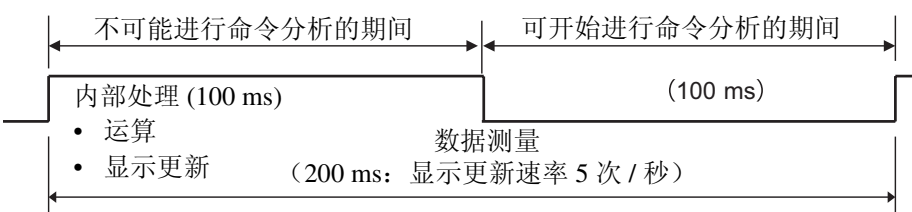

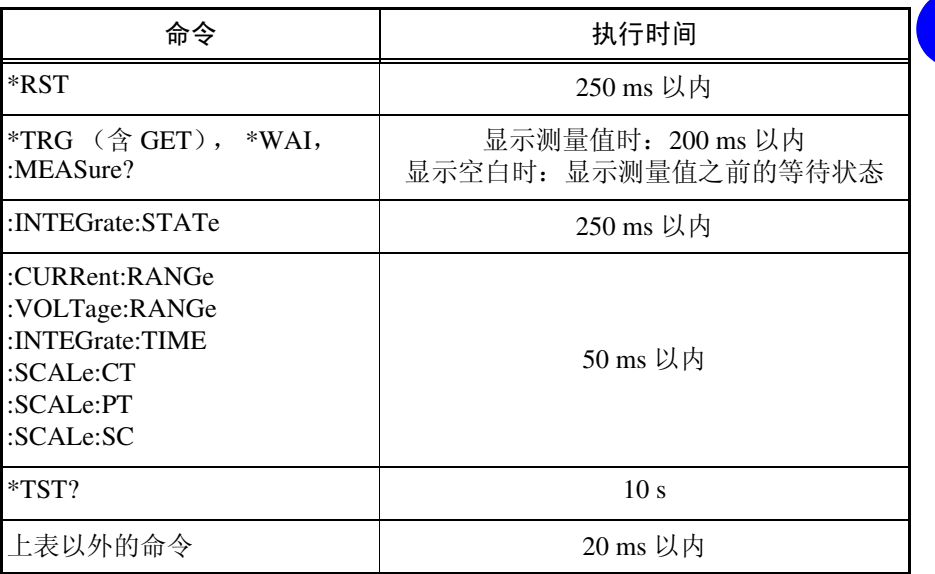

• "**MEAS?**"命令的分析时间会因 **<data>** 数而异。**<data>** 为 2 个以上 时,如使用 "**DATA:ITEM**"命令指定输出项目,则可缩短分析时间。

# **8.5.6** 初始化项目表

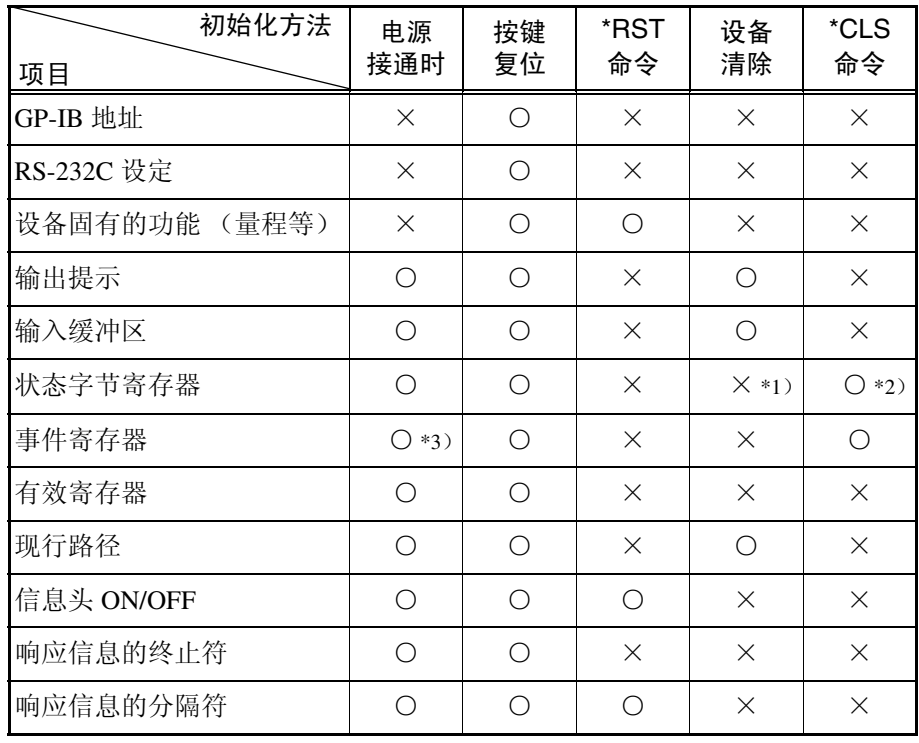

\*1)只清除 MAV 位 (4 位)。

\*2)清除 MAV 位以外的位。

\*3)除去 PON 位 (7 位)。

# **8.5.7** 固有命令的控制树

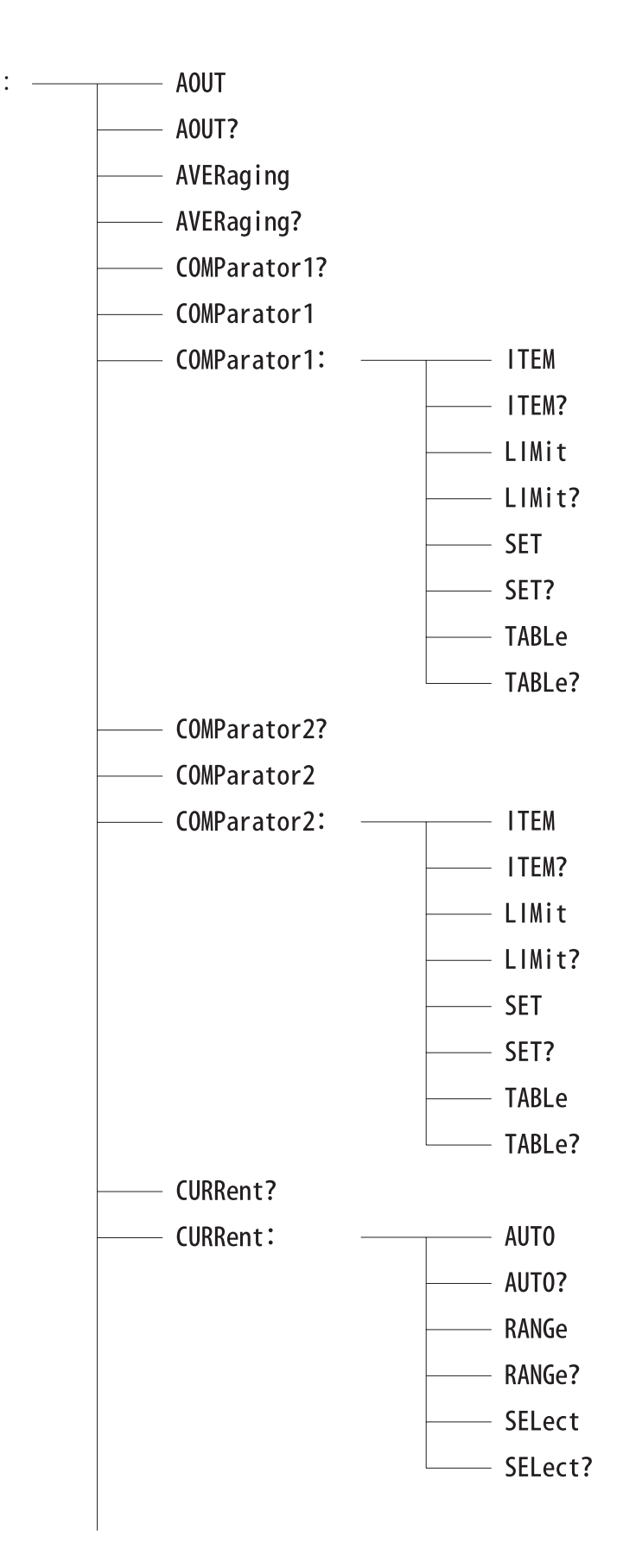

*8.5* 命令汇总表

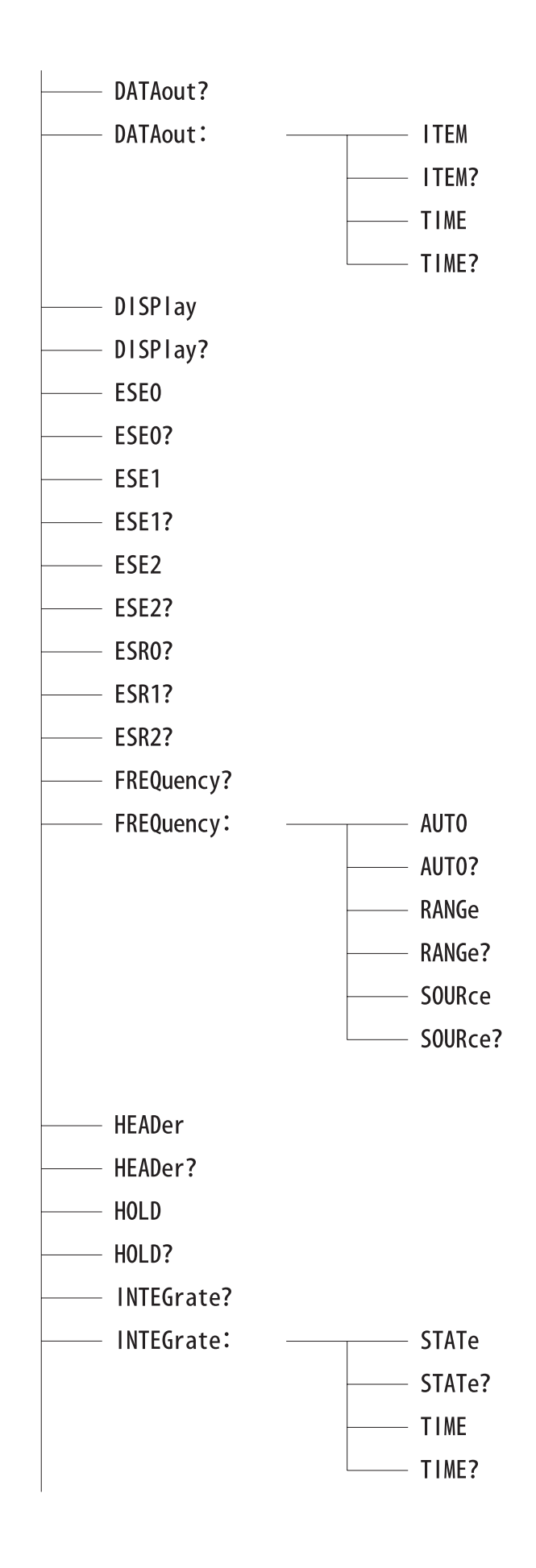

*186*

*8.5* 命令汇总表

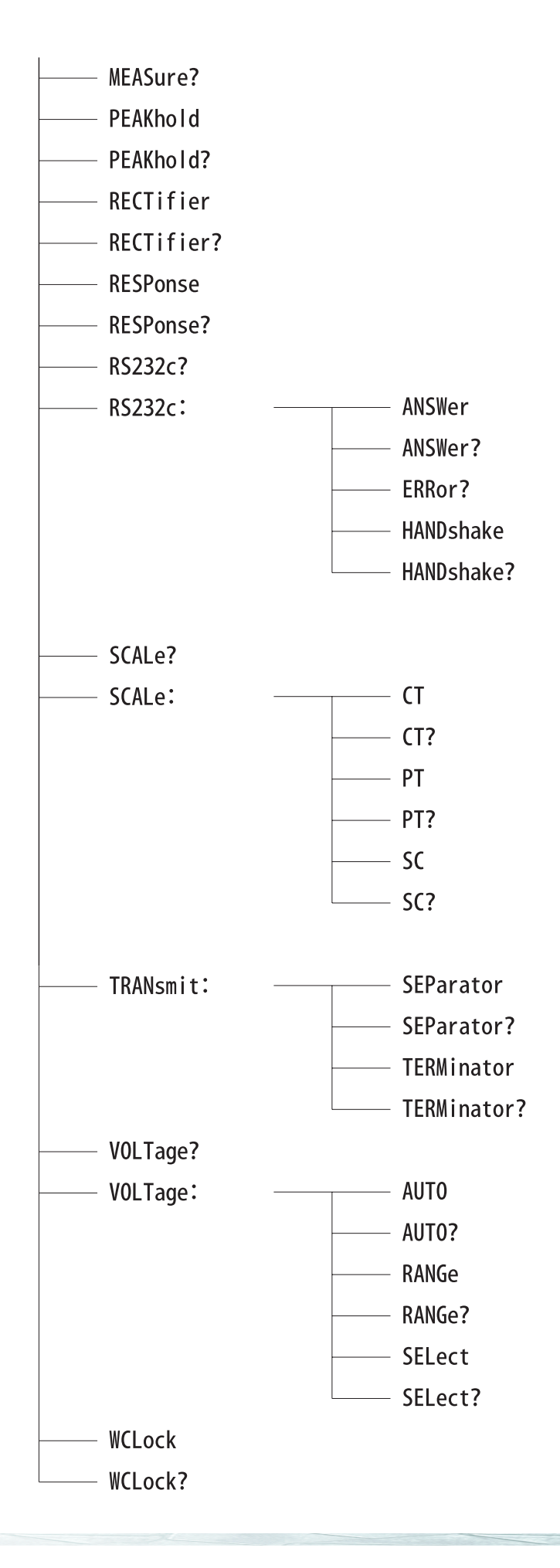

*8* 7 GP. 132<br>1 索引 接口 *GP-IB RS-232C 8*

*8.6* 示例程序

# **8.6** 示例程序

作为接口的使用举例,如下所示为示例程序。

程序内容涉及量程、转换比、整流方式以及累计的设定,每隔一定时间(此处 为1分钟)读取并显示累计经过时间与累计值。

GP-IB 与 RS-232C 示例程序的内容相同。

另外,使用 HP BASIC (Hewlett Packard) 编写 GP-IB 的示例程序。使用 Quick BASIC (Microsoft) 编写 RS-232C 的示例程序。

#### 设定状态

电 压:300 V 量程 电 流:20 A 量程 PT 比:1 CT 比:1 SC 值:1 整流方式: RMS 累计时间:1 小时 数据输出间隔:1 分钟

## **8.6.1 GP-IB**

#### を程序列表 しょうしゃ しゅうしゃ しゅうしゃ こうしゅう 程序说明

```
10 DIM A$[100]
20 CLEAR 701
30 OUTPUT 701; "*RST"
40 OUTPUT 701; ":TRAN:TERM 1"
50 OUTPUT 701; ":VOLT:AUTO OFF; RANGE 300"
60 OUTPUT 701; ":CURR:AUTO OFF; RANGE 20"
70 OUTPUT 701; ":SCALE: PT 1;CT 1;SC 1"
80 OUTPUT 701; ":RECT 1"
90 OUTPUT 701; ":INTEG:TIME 1, 0, 0"
100 OUTPUT 701; "*ESE 0;*SRE 0"
110 OUTPUT 701; ":ESE0 32;:ESE1 0;:ESE2 0"
120 OUTPUT 701; ":DATA:TIME 0,1,0;ITEM 7,9"
130 OUTPUT 701; "*CLS"
140 OUTPUT 701; ":INTEG:STAT START"
150 OUTPUT 701; "*STB?"
160 ENTER 701; A$
170 IF A$<> "1" THEN GOTO 150
180 OUTPUT 701; ":MEAS?"
190 ENTER 701:AS200 PRINT A$210 OUTPUT 701; ":INTEG:STAT?"
220 ENTER 701; A$
230 IF A$= ":INTEGRATE: STATE STOP" THEN GOTO 260
240 OUTPUT 701; "*CLS"
250 GOTO 150
260 OUTPUT 701; ":INTEG:STAT RESET"
270 END 270 结束
```
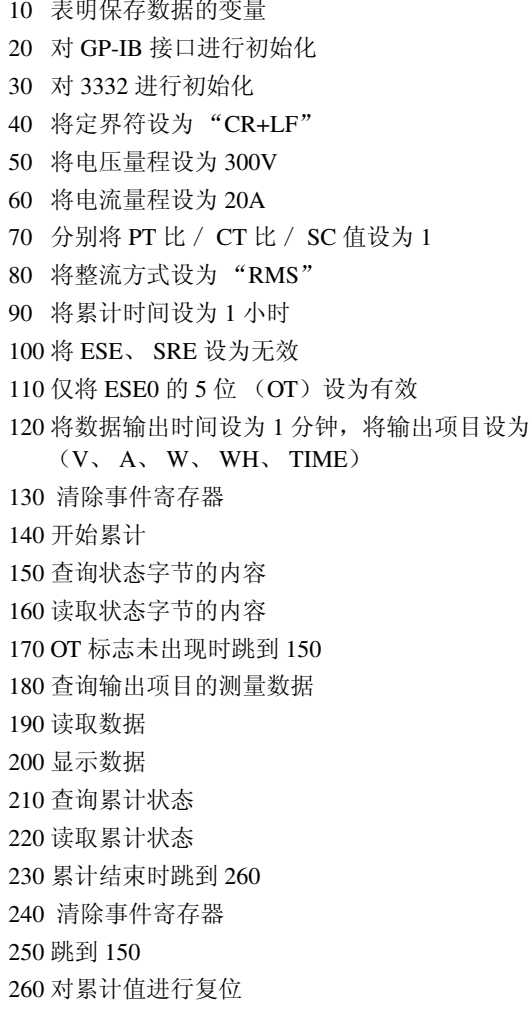

#### 执行结果

V +199.92E+0;A +10.034E+0;W +4.0905E+3;WH +0.00000E+3;TIME 00000.00.00 V +199.94E+0;A +10.005E+0;W +4.0141E+3;WH +0.06716E+3;TIME 00000.01.00 V +199.93E+0;A +10.009E+0;W +4.0136E+3;WH +0.13406E+3;TIME 00000,02,00 V +199.91E+0;A +10.006E+0;W +4.0138E+3;WH +0.20096E+3;TIME 00000.03.00 V +199.93E+0;A +10.003E+0;W +4.0132E+3;WH +0.26786E+3;TIME 00000,04,00 V +199.95E+0;A +10.006E+0;W +4.0143E+3;WH +0.33453E+3;TIME 00000,05,00 V +199, 98E+0; A +10, 005E+0; W +4, 0147E+3; WH +3, 74401E+3; TIME 00000, 56, 00 V +199.96E+0;A +10.002E+0;W +4.0143E+3;WH +3.81091E+3;TIME 00000,57,00 V +199.94E+0;A +10.006E+0;W +4.0145E+3;WH +3.87781E+3;TIME 00000,58,00 V +199.96E+0;A +10.005E+0;W +4.0146E+3;WH +3.94472E+3;TIME 00000,59,00 V +199.95E+0;A +10.006E+0;W +4.0144E+3;WH +4.01162E+3;TIME 00001,00,00

### **8.6.2 RS-232C**

10 OPEN "COM1:9600,N,8,1,LF" FOR RANDOM AS #1 10 打开 RS-232C 电路文件 20 PRINT #1, "\*RST" 20 对 3332 进行初始化 30 PRINT #1, ":TRAN:TERM 1" 30 将定界符设为 "CR+LF" 40 PRINT #1, ":VOLT:AUTO OFF;RANGE 300" 40 将电压量程设为 300V 50 PRINT #1, ":CURR:AUTO OFF;RANGE 20" 50 将电流量程设为 20A 60 PRINT #1, ":SCALE:PT 1;CT 1;SC 1" 60 分别将 PT 比/ CT 比/ SC 值设为 1 70 PRINT #1, ":RECT 1" 70 将整流方式设为 "RMS" 80 PRINT #1, ":INTEG:TIME 1,0,0" 80 将累计时间设为 1 小时 90 PRINT #1, "\*ESE 0;\*SRE 0" 90 将 ESE、 SRE 设为无效 100 PRINT #1, ":ESE0 32;:ESE1 0;:ESE2 0" 100 仅将 ESE0 的 5 位 (OT) 设为有效 110 PRINT #1, ":DATA:TIME 0,1,0;ITEM 7,9" 110 将数据输出时间设为 1 分钟,将输出项目设为 120 PRINT #1, "\*CLS" 120 清除事件寄存器 130 PRINT #1, ":INTEG:STAT START" 130 开始累计 140 PRINT #1, "\*STB?" 2000 2000 2000 140 查询状态字节的内容 150 LINE INPUT #1,A\$ 150 150 读取状态字节的内容 160 IF VAL(A\$)<> 1 THEN 140 160 OT 标志未出现时跳到 140 170 PRINT #1, ":MEAS?" 170 查询输出项目的测量数据 180 LINE INPUT #1,A\$ 180 读取数据 190 PRINT A\$ 190 显示数据 200 PRINT #1, ":INTEG:STAT?" 200 查询累计状态 210 LINE INPUT #1,A\$ 210 读取累计状态 220 IF INSTR (A\$, "STOP" ) <> 0 THEN 250 220 累计结束时跳到 250 230 PRINT #1, "\*CLS" 230 清除事件寄存器 240 GOTO 140 240 欧到 140 250 PRINT #1, ":INTEG:STAT RESET" 250 对累计值进行复位 260 CLOSE #1 260 关闭 RS-232C 电路文件

#### を程序列表 しょうしゃ しゅうしゃ おおし こうしゃ 程序说明 こうしょう

 $(V, A, W, WH, TIME)$ 

#### 执行结果

V +199.92E+0;A +10.034E+0;W +4.0905E+3;WH +0.00000E+3;TIME 00000.00.00 V +199.94E+0;A +10.005E+0;W +4.0141E+3;WH +0.06716E+3;TIME 00000.01.00 V +199.93E+0;A +10.009E+0;W +4.0136E+3;WH +0.13406E+3;TIME 00000,02,00 V +199.91E+0;A +10.006E+0;W +4.0138E+3;WH +0.20096E+3;TIME 00000,03,00 V +199.93E+0;A +10.003E+0;W +4.0132E+3;WH +0.26786E+3;TIME 00000,04,00 V +199.95E+0;A +10.006E+0;W +4.0143E+3;WH +0.33453E+3;TIME 00000.05.00  $\ddot{\phantom{a}}$ V +199.98E+0;A +10.005E+0;W +4.0147E+3;WH +3.74401E+3;TIME 00000,56,00 V +199.96E+0;A +10.002E+0;W +4.0143E+3;WH +3.81091E+3;TIME 00000.57.00 V +199.94E+0;A +10.006E+0;W +4.0145E+3;WH +3.87781E+3;TIME 00000,58,00 V +199.96E+0;A +10.005E+0;W +4.0146E+3;WH +3.94472E+3;TIME 00000,59,00 V +199.95E+0;A +10.006E+0;W +4.0144E+3;WH +4.01162E+3;TIME 00001,00,00

# **8.7** 打印机输出功能

## **8.7.1** 打印机模式功能

将 GP-IB 与 RS-232C 接口设为打印机模式 (Pr.) 时, 可在打印机上进行打印。 这样,可向仅限接收模式的 GP-IB 打印机与带有 RS-232C 接口的打印机输出测 量值与设定状态。 有关设定方法,请参照 "4.9 [接口的设定"。](#page-65-0)

- 为 Pr. 模式时, PRINT 指示灯点亮。 注记
	- Co. 模式下或使用 GP-IB 设定地址时,不能向打印机进行输出。
		- 请将 GP-IB 打印机设为仅限接收模式。 请匹配 RS-232C 打印机与 3332 的通信设定 (波特率、数据长度、奇偶校验 以及停止位)。变更 3332 的设定时,请参照 "4.9 [接口的设定"。](#page-65-0)
		- RS-232C 打印机包括 2 号针接收型与 3 号针接收型两种。 1 使用 2 号针接收时,请使用直电缆。
			- ② 使用 3 号针接收时, 请使用交叉电缆。有关交叉电缆, 请参照 "8.1.2 [RS-232C](#page-99-0)"线缆连接举例所示的型号。
		- 请用螺丝固定接口电缆,以防脱落。 另外,请务必使用屏蔽电缆。
		- 有时可能会因打印机的处理能力而达不到所设定的打印间隔。在这种情况 下,请参照"4.8 [打印机的设定",](#page-61-0)延长打印间隔或减少打印项目。
		- 请使用 40 位 /1 行或 80 位以上 /1 行的打印机。

## **8.7.2** 打印类型

3332 的打印类型包括下述 3 种。

- (1) 手动打印 通过按 **DATA OUT** 键,可向打印机输出当时的测量值。也可以通过外部控制进 行输出。请参照 "第 7 章 [外部控制端子、输出端子"。](#page-90-0)
- (2) 间隔打印 与 3332 的累计器同步,按照"4.8 [打印机的设定"中](#page-61-0)所设定的时间输出到打印 机。
- (3) 帮助打印 按 **SHIFT** 键点亮 SHIFT 指示灯,然后按 **HELP** 键,将 3332 内部的设定状态输 出到打印机。
- 注记

接口为 Co. 模式时, 显示 **Err.021**。

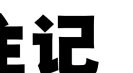

132<br>1

*8 8*

## **8.7.3** 打印项目的选择与打印时间间隔的设定

请参照 "4.8 [打印机的设定"](#page-61-0)。

未选择任何打印项目时,将打印机经过时间以及显示区 a、b、c、d 中显示的项 目输出到打印机。

另外,未设定打印时间间隔时,不进行间隔打印。 Co. 模式下或使用 GP-IB 设 定地址时,不能输出到打印机。

## **8.7.4** 打印机输出缓冲

3332 的打印机输出缓冲为 2000 字节。 发生缓冲溢出时,会打印 **Err.022**,丢失缓冲清空之前的数据。

## **8.7.5** 停电打印

在间隔打印期间发生停电时,会在停电恢复后打印 "\*\*\* POWER FAILURE \*\*\*"以及当时的测量数据,然后返回到通常的间隔打印。

# <span id="page-200-0"></span>**8.7.6** 打印举例

打印说明

(1) 手动打印

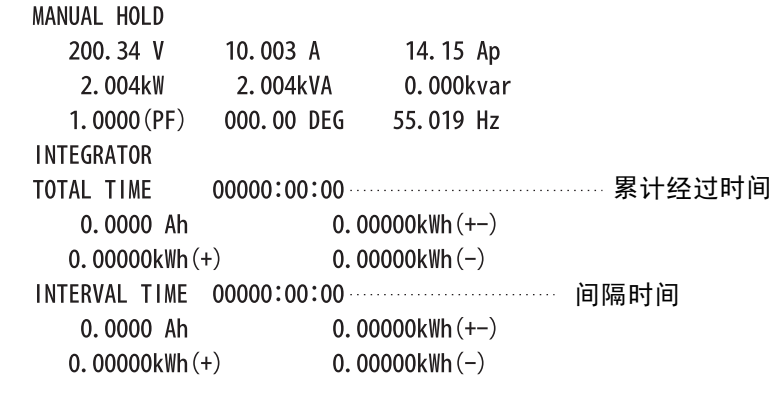

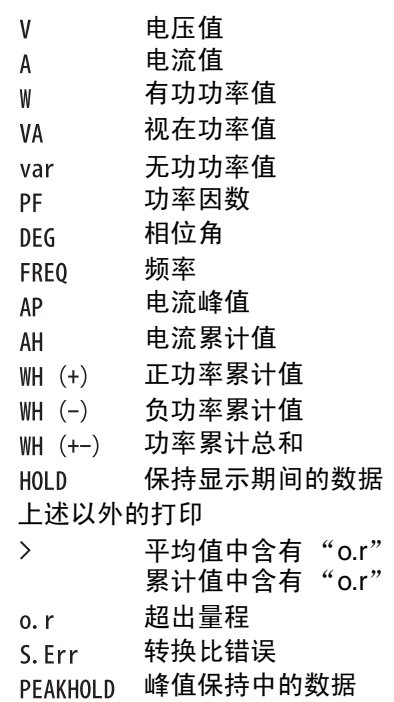

*8.7* 打印机输出功能

(2) 间隔打印

流程 "累计开始→间隔→累计停止"

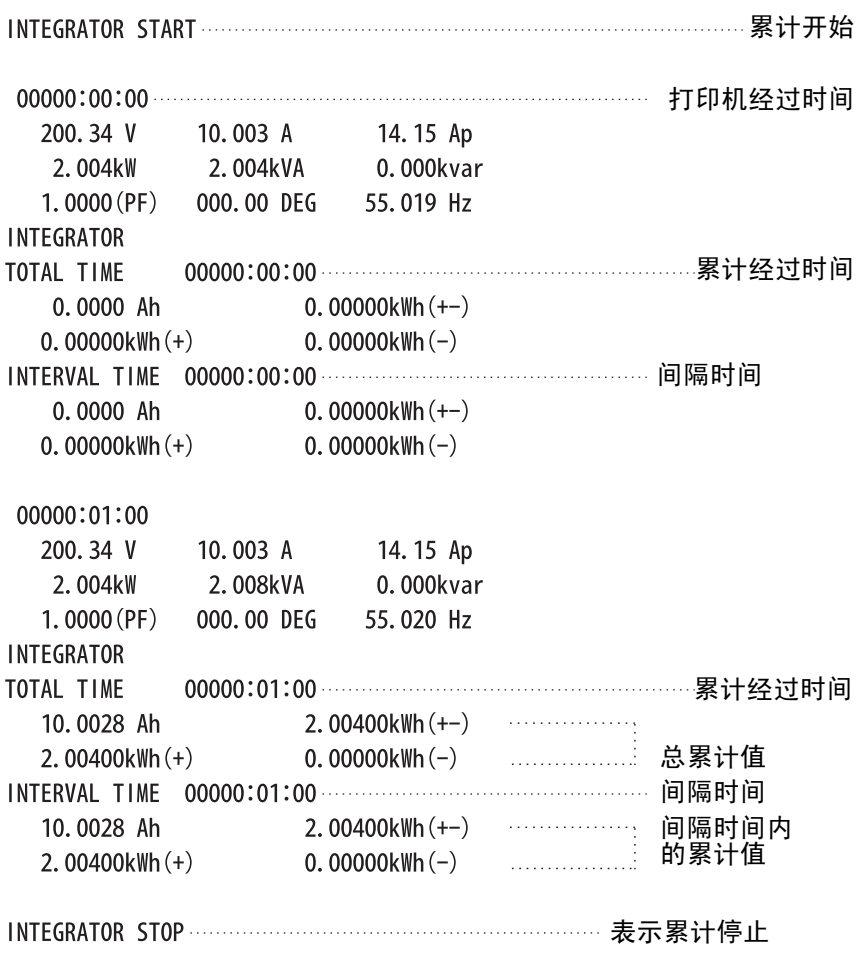

*194*

## (3) 帮助打印

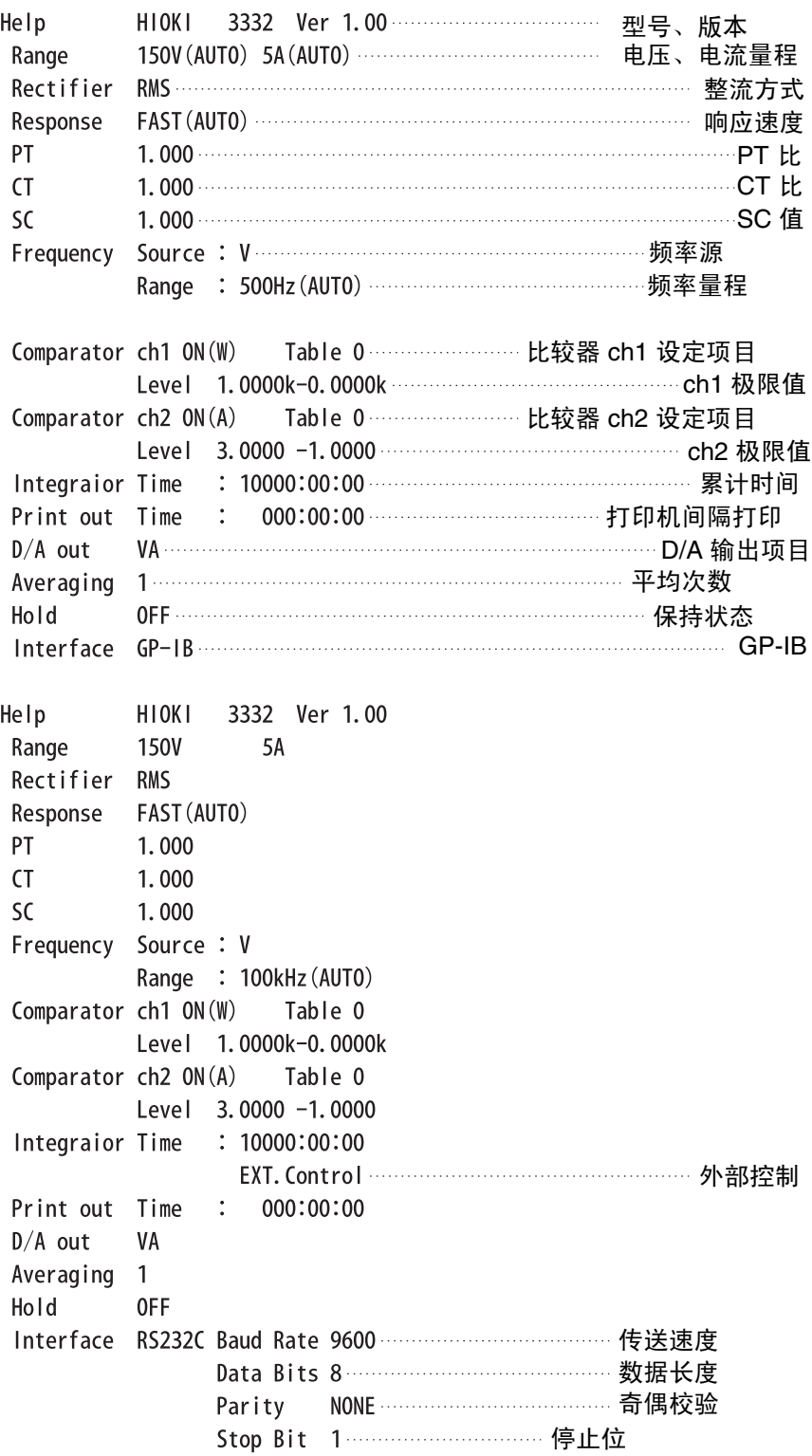

*8.7* 打印机输出功能

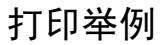

#### (1) 停电打印

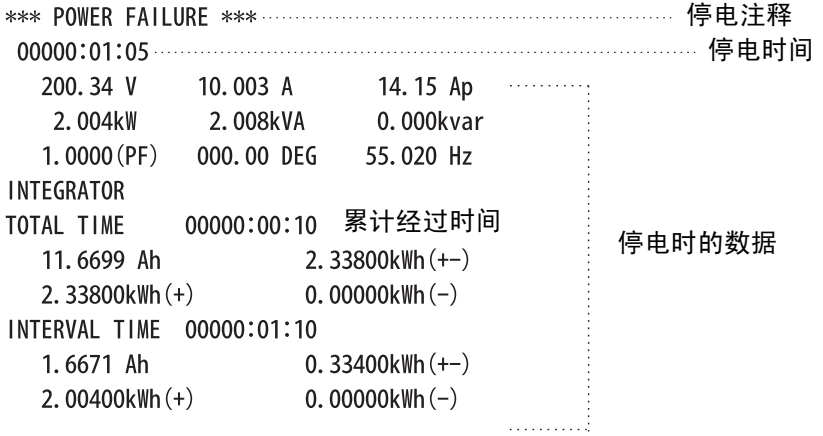

(2) 显示数据的打印 未指定打印输出项目时的输出 (输出显示值)

199.73 V 10.008 A 3.0160kW 1.0000 (PF)

00000:01:00 0.1668 AH  $0.0669$ kWH $(+)$  0.0669kWH $(+-)$ 

(3) 打印输出缓冲超出打印 打印输出缓冲超出时,显示 **Err.022**,同时在打印机上进行打印。

#### MANUAL

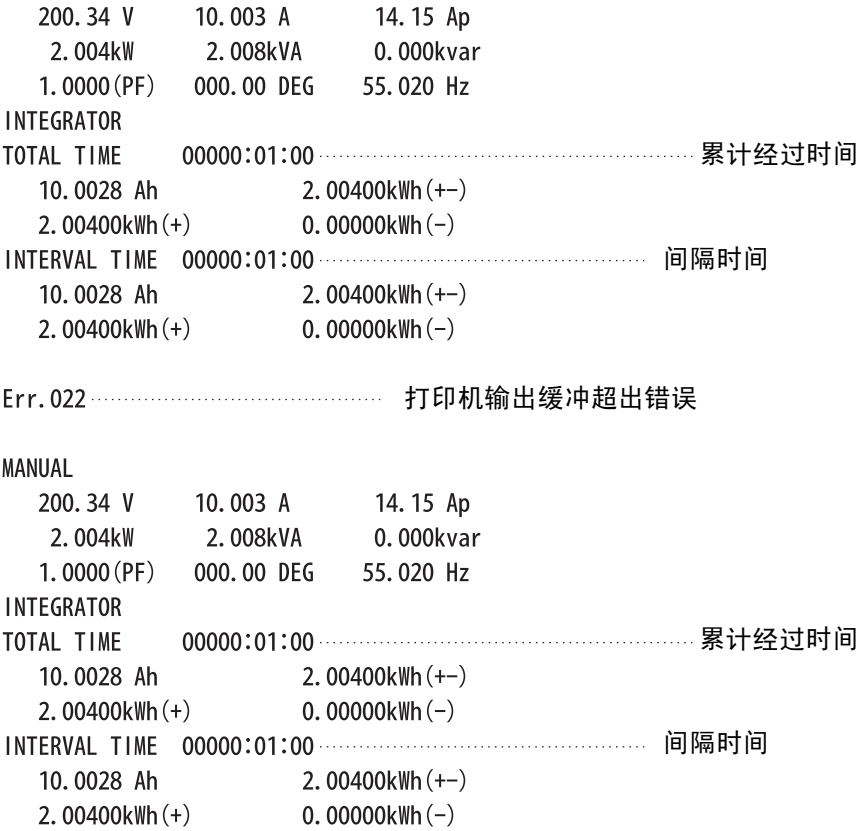

*197*

# **8.8** 设备文件要点

- (1) IEEE488.1 接口的功能 在 "[8.1.1 GP-IB](#page-98-0)"中有记述。
- (2) 将地址设定在 0 ~ 30 以外时的操作说明 变为仅限送信操作。
- (3) 用户对变更初始设定地址的识别 变更地址时,通过在地址显示期间按 **ENTER** 键进行识别。
- (4) 接通电源时的仪器设定说明 清除状态信息。其他会被备份。但信息头、响应信息单位分隔符以及响应信息 终止符会被初始化。
- (5) 信息更换选项的记述
	- 1 输入缓冲区的容量与操作
		- 在 "8.3.10 [输入缓冲区"](#page-107-0)中有记述。
	- 2 返回多个响应信息单位的查询

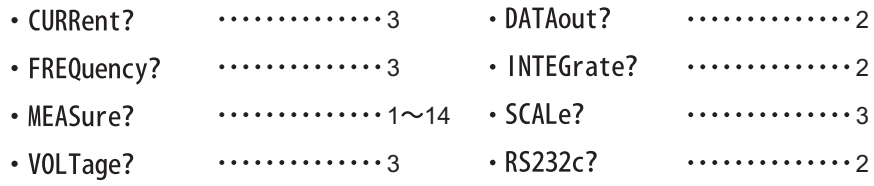

#### 3 检查语法时生成响应的查询

对 3332 的所有查询进行语法检查,即生成响应。

- 4 读取时,生成响应查询的有无 控制器读取时,不生成响应查询。
- 5 耦合命令的有无 没有相应命令。

#### (6) 构成仪器专用命令时所使用的功能要素明细表

- 使用:
- 程序信息
- 程序信息终止符
- 程序信息单位
- 程序信息单位分隔符
- 命令信息单位
- 查询信息单位
- 命令程序信息头
- 查询程序信息头
- 程序数据
- 字符程序数据
- 10 进制程序数据
- 复合命令程序信息头
- (7) 有关块数据的缓冲容量极限的说明 不使用块数据。
- *8.8* 设备文件要点
	- (8) < 式 > 内所使用程序数据要素的明细以及子语句的最大配套程度 不使用子语句。所使用的程序数据要素为字符程序数据与 10 进制程序数据。 (**\*IDN?** 除外 )
	- (9) 对各查询响应语法的说明 响应语法在命令参考中有记述。
	- (10)有关不按照响应信息要素原则的,仪器间信息发送阻塞的说明 包括使用仅限送信的输出。信息格式在 "8.7.6 [打印举例"](#page-200-0)中有记述。
	- (11)对块数据响应容量的说明 没有块数据的响应。
	- (12)所使用的共用命令与查询的明细 在 "8.5 [命令汇总表"中](#page-182-0)有记述。
	- (13)对校正查询顺利结束后的仪器状态的说明 不使用 "**\*CAL?**"命令。
	- (14)"**\*DDT**"命令的有无 不使用 "**\*DDT**"命令。
	- (15)宏命令的有无 不使用宏。
	- (16)对识别查询、"**\*IDN?**"查询响应的说明 在命令参考中有记述。
	- (17)执行 "**\*PUD**"命令、"**\*PUD?**"查询时,被保护的用户数据保存 区域的容量 不使用 "**\*PUD**"命令和 "**\*PUD?**"查询。
	- (18)使用 "**\*RDT**"命令、"**\*RDT?**"查询时的资源说明 不使用 "**\*RDT**"命令和 "**\*RDT?**"查询。 也没有用户数据保存区域。
	- (19)有关受 "**\*RST**"、"**\*LRN?**"、"**\*RCL?**"以及 "**\*SAV**"影响的 状态的说明 不使用"**\*LRN?**"、"**\*RCL?**"以及"**\*SAV**"。"**\*RST**"命令用于使 3332 返回到初始状态。(请参照共用命令、初始化项目表)
	- (20)有关以 "**\*TST?**"查询执行的自测试范围的说明 在共用命令中有记述。
	- (21)对仪器状态报告所使用的,状态数据的追加结构的说明 在事件寄存器中有记述。
	- (22)有关各命令是否为重叠或序列命令的说明 所有命令都是序列命令。
	- (23)有关作为对各命令的响应,生成操作完成信息之时所要求的功能 的基准说明 操作完成是在命令分析时产生的。"**MEASure?**"查询仅限于用于没有有效数 据时生成有效数据的情况下结束操作。

"**\*TRG**"命令用于在生成测量数据时结束操作。

*199*

# **8.9** 有关接口的注意事项

## **8.9.1 GP-IB** 的注意事项

认为 GP-IB 操作异常时, 请阅读下述内容。

| 症状                                         | 原因和处理                                                                                                    |  |
|--------------------------------------------|----------------------------------------------------------------------------------------------------|--|
| GP-IB 根本不操作                                | 电缆是否连接牢固?<br>• 3332 的地址设定是否正确?<br>• 与其他仪器的地址是否相同?<br>• 所有已连接的仪器的电源是否接通?                                                                                                    |  |
| 使用 GP-IB 进行通信之后, 按键不起作<br>用                | • 请按本仪器面板上的 LOCAL 键, 解除远程状态。<br>是否发送 LLO (Local Lock Out) 命令? 请发送 GTL 命令,<br>设为本地状态。                                                                                          |  |
| 欲以"INPUT@ (ENTER)"语句读<br>取数据时, GP-IB 总线停止了 | • 请在输入"INPUT@ (ENTER)"前, 务必每次都发送查<br>询。<br>• 所发送的查询是否出错?                                                                                                    |  |
| 发送了命令但不操作                                  | • 请使用"*ESR?", 检查标准事件状态寄存器的内容,<br>确认发生了什么错误。                                                                                                    |  |
| 发送了几个查询,但只返回一次响应                           | • 是否发生错误?<br>• 请每发送一次查询进行一次读取。想要读取1次时, 请使<br>用信息分隔符,记述在1行内。<br>• 是否使用 "*IDN?" 查询?                                                                                             |  |
| 有时不产生服务请求                                  | • 服务请求有效寄存器及各事件状态有效寄存器的设定是<br>否正确?<br>• 请在 SRQ 处理子程序的最后使用 "*CLS"命令清除所<br>有的事件寄存器。如果事件的位有1次没有清除,那么同<br>一事件上不会产生服务请求。<br>• 认为在2次以上的采样处理中连续发生服务请求时, 请将<br>SRQ 处理子程序设为 200 ms 以内。 |  |
| 查询的响应信息与面板显示不一致                            | • 由于响应信息是在 3332 接收到查询时生成的, 因此有可<br>能与控制器读取时的显示不一致。                                                                                                    |  |
| 即使设为 Pr. 模式, 也不在打印机上进<br>行打印               | • 打印机是否为仅限接收模式?<br>• 打印间隔是否为 000:00:00?<br>请设置间隔时间。                                                                                                    |  |
| 按 DATA OUT 键或 HELP 键之后, 显<br>示 Err.021     | • 是否设定为 Pr. 模式?                                                                                                    |  |

132<br>1

# **8.9.2 RS-232C** 的注意事项

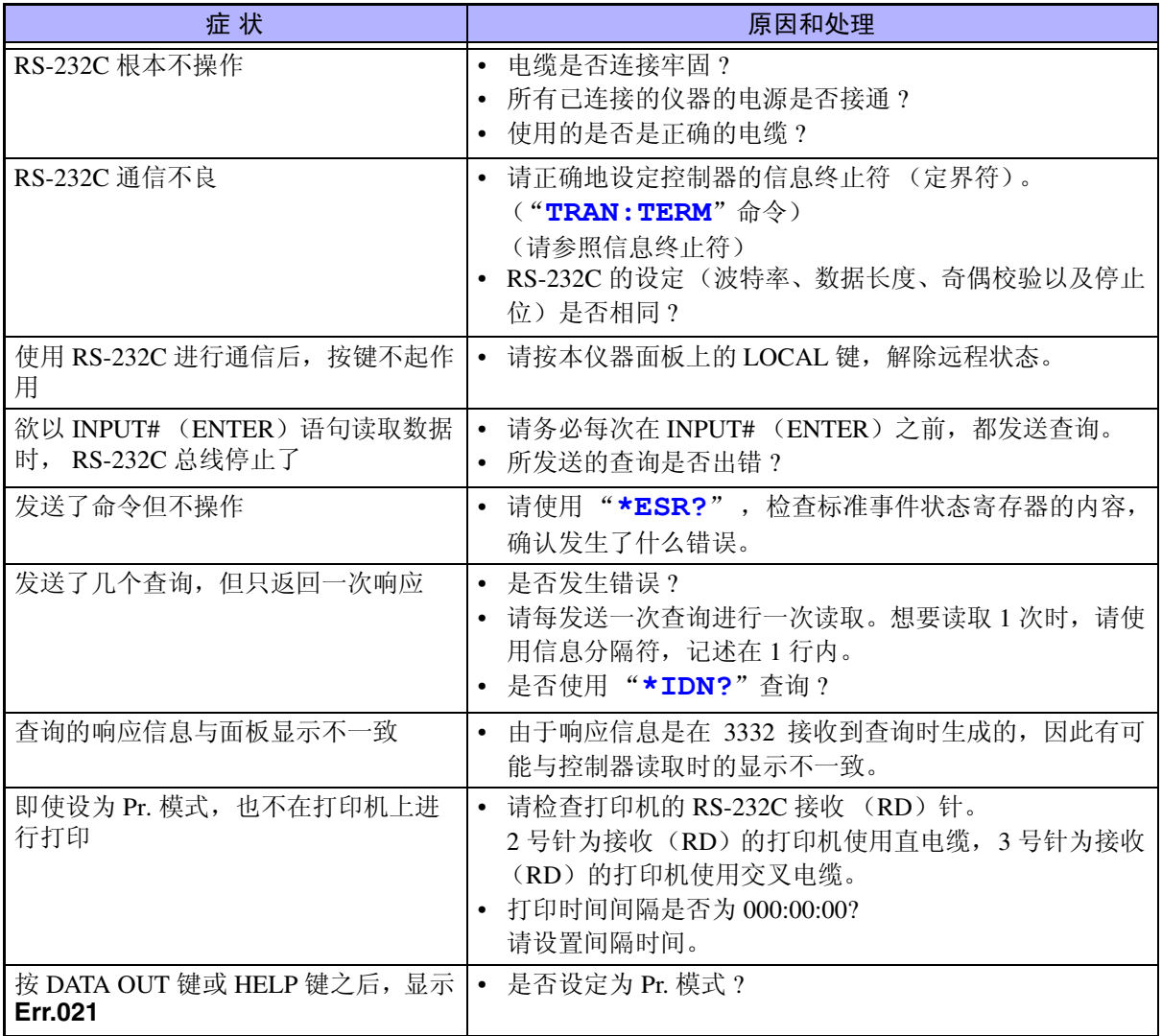

*201*

维护和服务

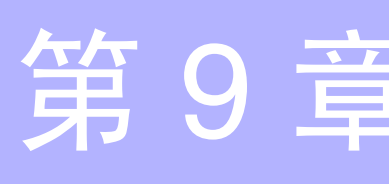

# **9.1** 测量仪器的废弃方法

测量仪器的废弃方法

本仪器使用锂电池作为电源进行设定内容的储存备份。废弃本仪器时,请取出 锂电池,按指定的方法进行废弃。

电池的取出方法

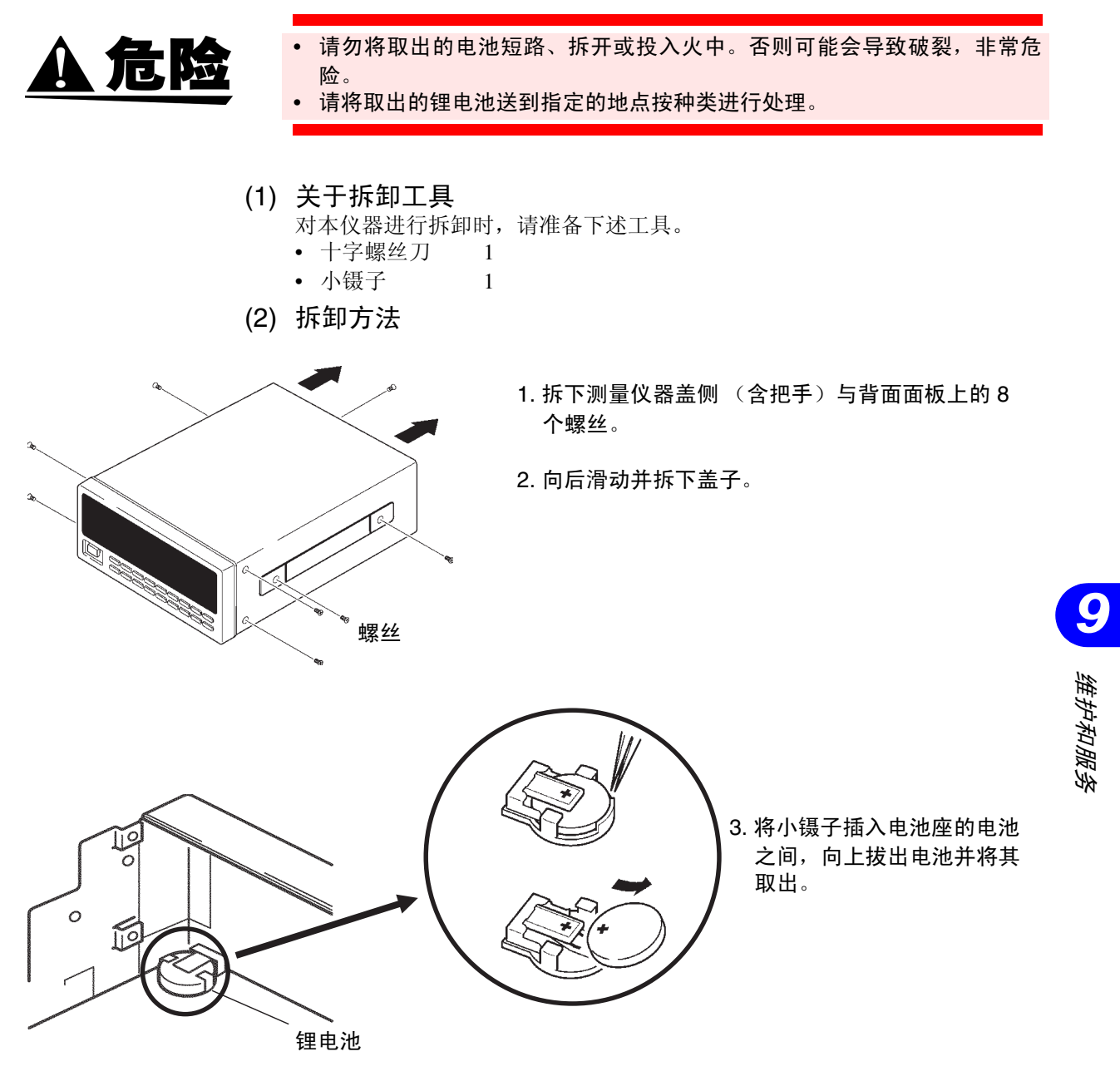

*9.2* 维护和服务

# **9.2** 维护和服务

## **9.2.1** 本仪器的清洁

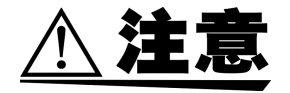

去除本仪器的脏污时,请用柔软的布蘸少量的水或中性洗涤剂之后,轻轻擦 拭。请绝对不要使用汽油、酒精、丙酮、乙醚、甲酮、稀释剂、以及含汽油类 的洗涤剂。否则可能会产生变形和变色。

## **9.2.2** 服务

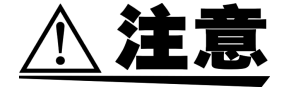

认为有故障时,请与销售店(代理店)或距您最近的营业所联系。请用运输时 不会破损的包装,同时写明故障内容。对于运输所造成的破损我们不加以保 证。

## **9.2.3** 保管

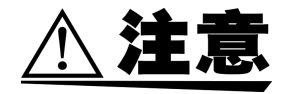

- 请不要保管在阳光直射、高温、潮湿、结露的环境中。否则会引起变形和绝 缘老化,从而无法满足规格要求。
- 本仪器不是防水和防尘结构。请勿保管在灰尘较多或淋水的环境中。
- 长时间 (6 个月以上)保管时,可能会无法满足规格要求。使用时,请委托 校正本仪器。

*203*

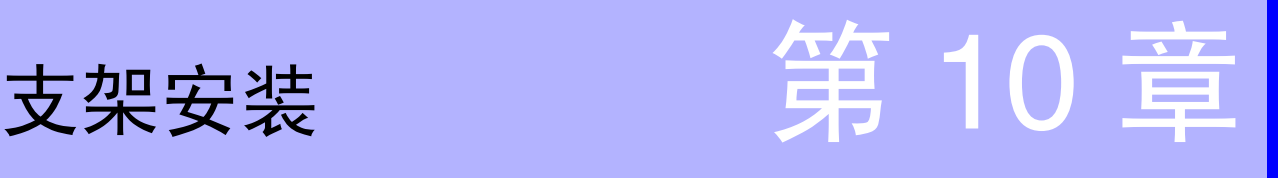

本仪器未配备专用的支架安装件。 在支架上安装本仪器时,请参考下图加工支架安装件进行使用。

# **10.1** 支架安装件的加工方法

- (1) EIA 标准支架安装件的加工 下图所示为在 EIA 标准支架上安装本仪器时的支架安装件的加工图。 图 1 支架安装件 (EIA 标准, 1 台用) 图 2 支架安装件 (EIA 标准, 2 台用)
- (2) JIS 标准支架安装件的加工 下图所示为在 JIS 标准支架上安装本仪器时的支架安装件的加工图。 图 3 支架安装件 (JIS 标准, 1 台用右侧)

图 4 支架安装件 (JIS 标准, 2 台用, 1 台用左侧)

(3) 2 台连接用支架安装件的加工 下图所示为 2 台连接安装时的支架安装件的加工图。 每台 3332 都需要该安装件,因此请准备 2 套。 图 5 支架安装件 (2 台连接用)

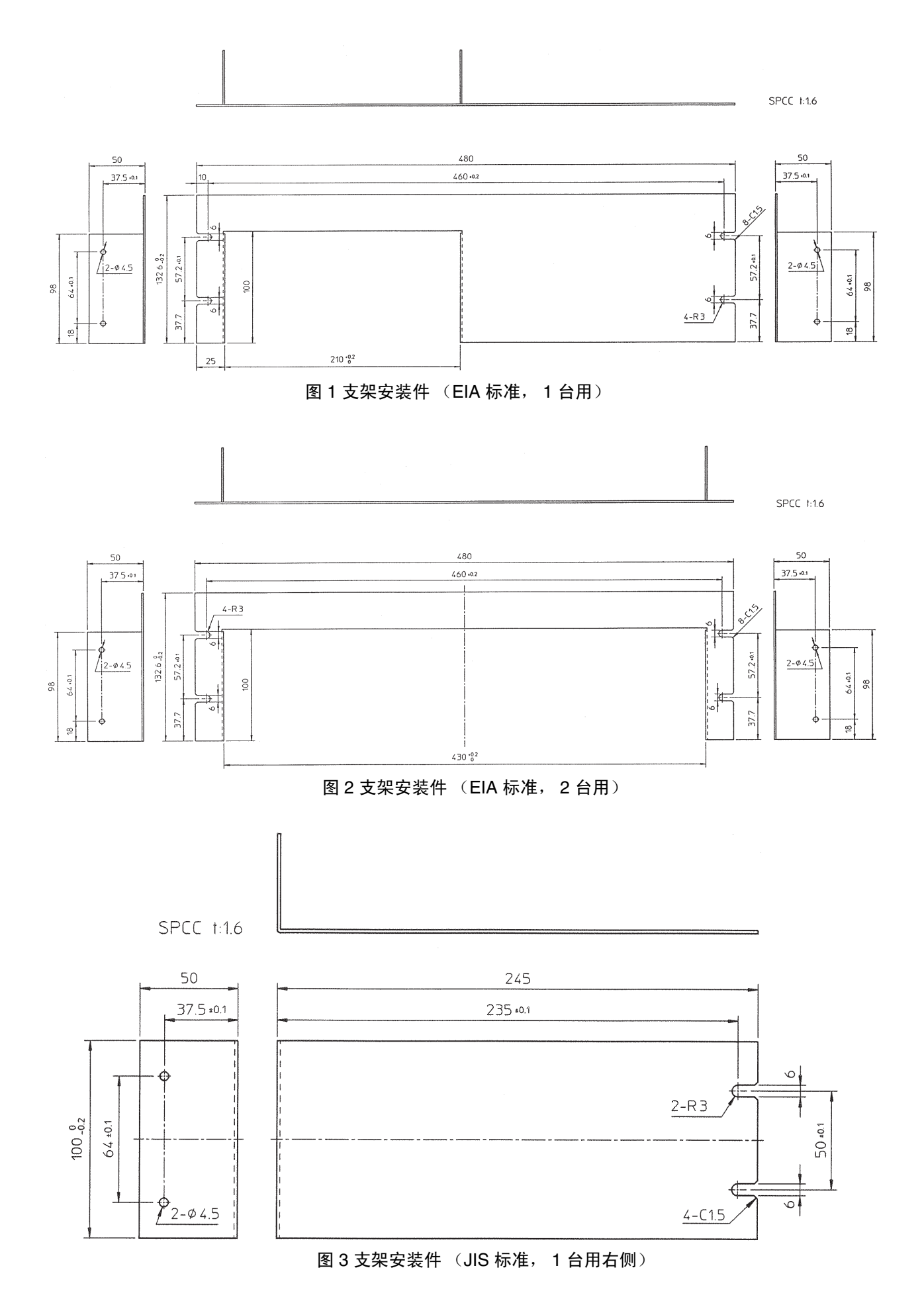

*204*

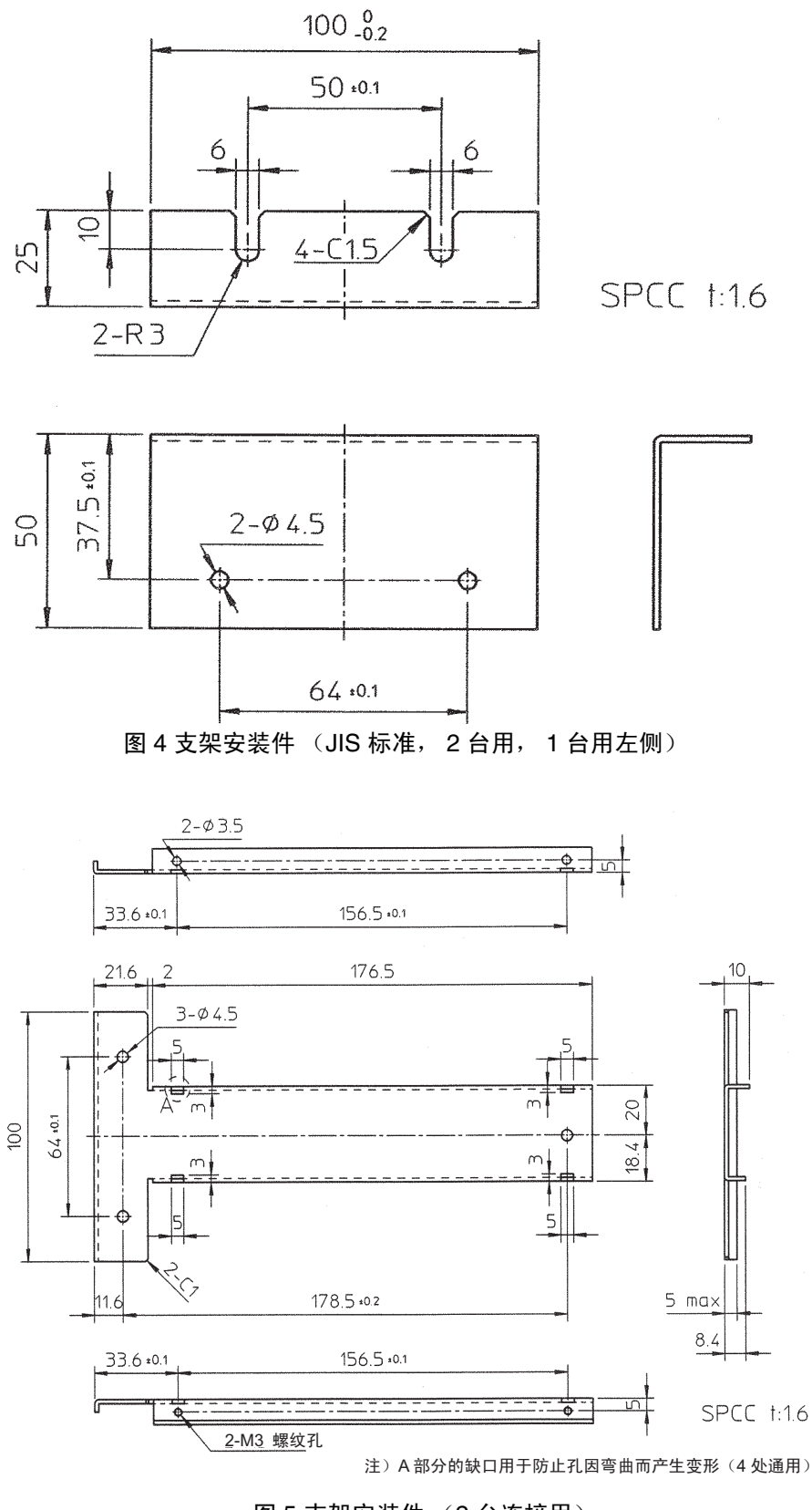

图 5 支架安装件 (2 台连接用)

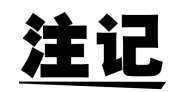

每台 3332 都需要该安装件,因此请准备 2 套。

*10.2* 安装方法

# **10.2** 安装方法

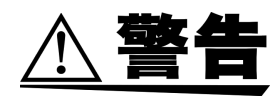

- **•** 安装本仪器时,请使用 **M4** × **8 mm** 的螺丝。如果长度在 **8 mm** 以上,则可 能会导致内部电路短路,造成本仪器损坏或触电事故。
- **•** 在本仪器上安装把手、支脚和螺丝时,请使用图 **7** 所示的螺丝。如果长度大 于指定的螺丝,则可能会导致内部电路短路,造成本仪器损坏或触电事故。
- 1. 按图所示拆下主机的把手、支脚和螺丝。(请参照图 6)
- 2. 根据使用支架的规格以及主机的台数,选择支架安装件,按图所示安装在 主机侧面上。在主机上安装支架安装件时,请使用 M4 × 8 mm 的螺丝。 (请参照图 7 和图 8)
- $3.2$  台仪器连接使用时, 请将已安装的连接件对准各侧面, 然后用 M3  $\times$  6 mm 螺丝连接上、下 4 处位置。
- 4. 在支架上安装时,请使用市售的支撑角铁等进行增固。

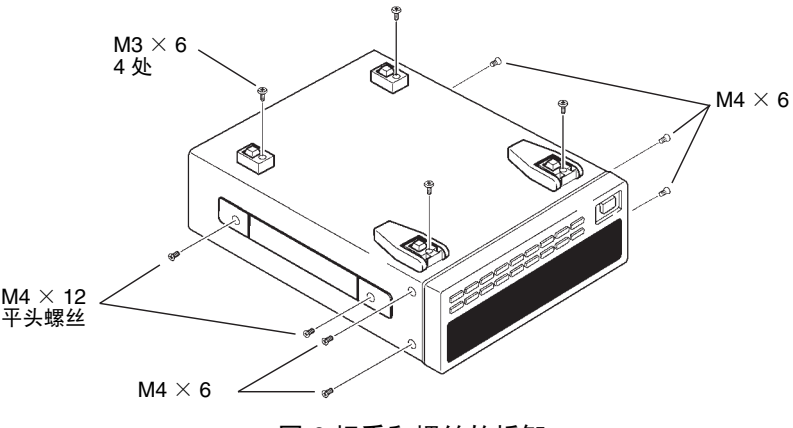

图 6 把手和螺丝的拆卸

*207*

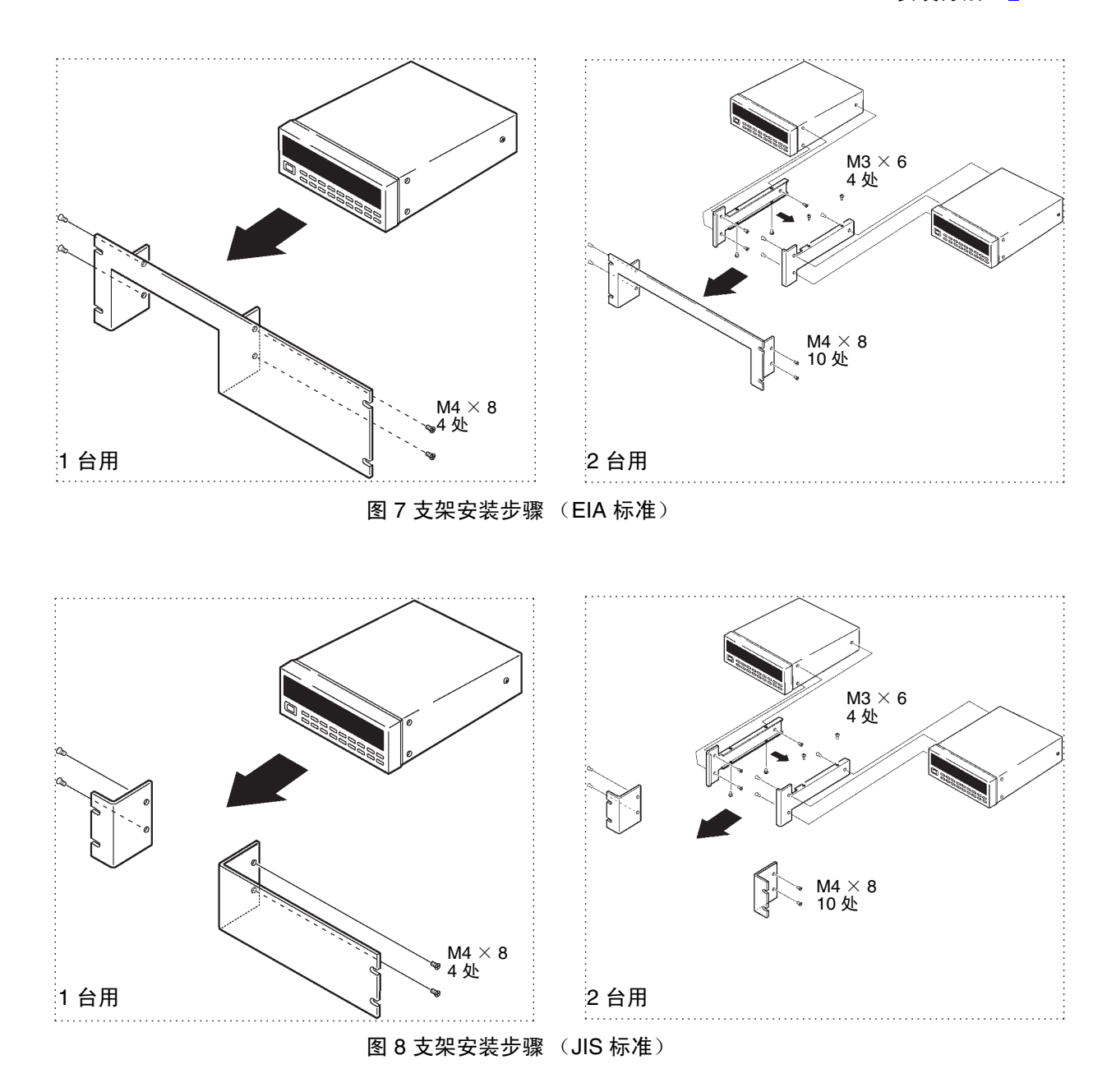

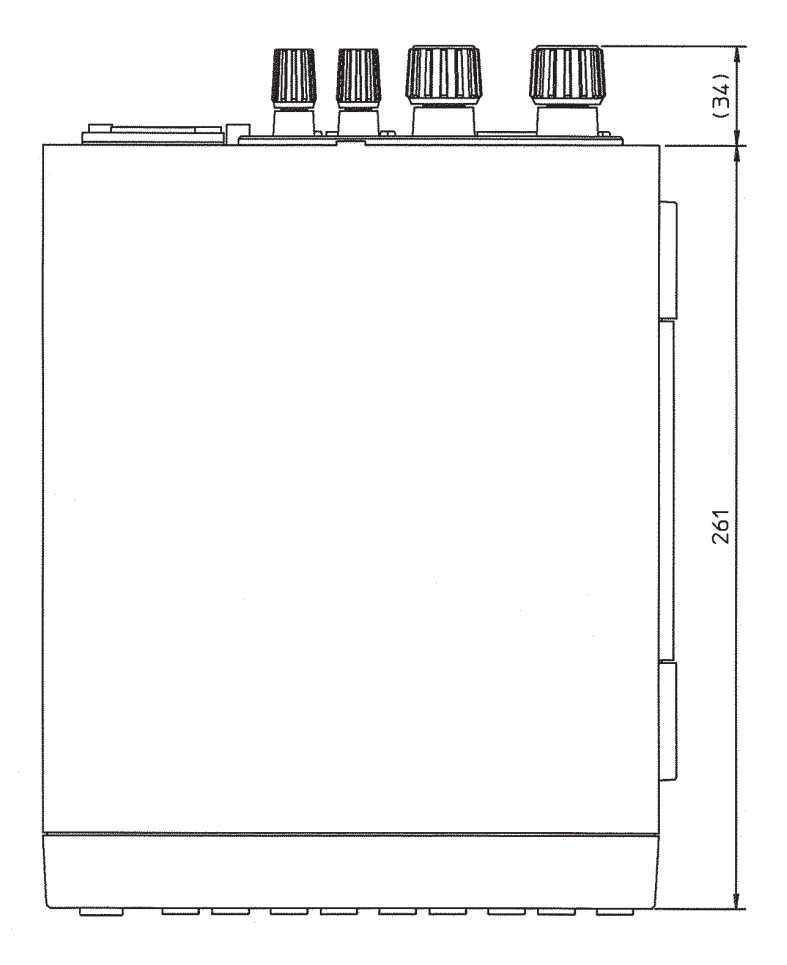

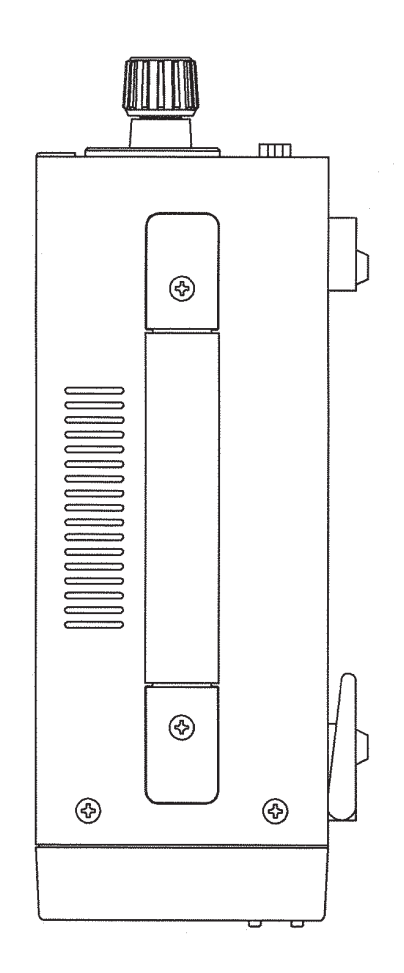

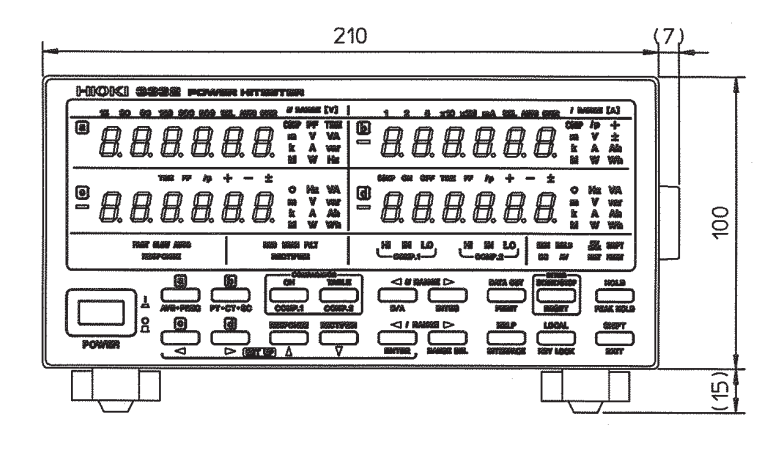

外观尺寸图
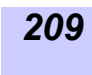

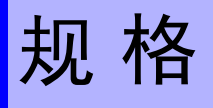

<span id="page-216-0"></span>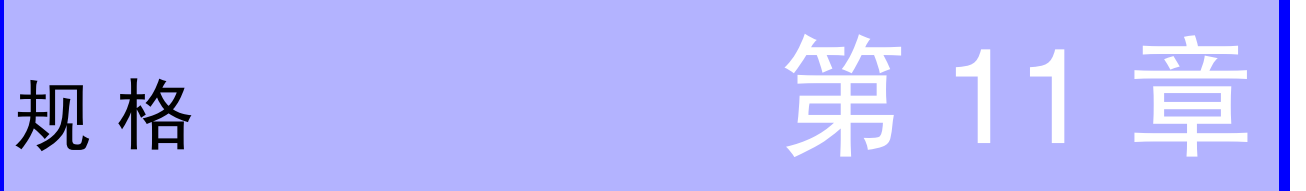

本规格书适用于 3332 单相功率计。

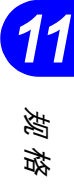

# **11.1** 一般规格

<span id="page-217-0"></span>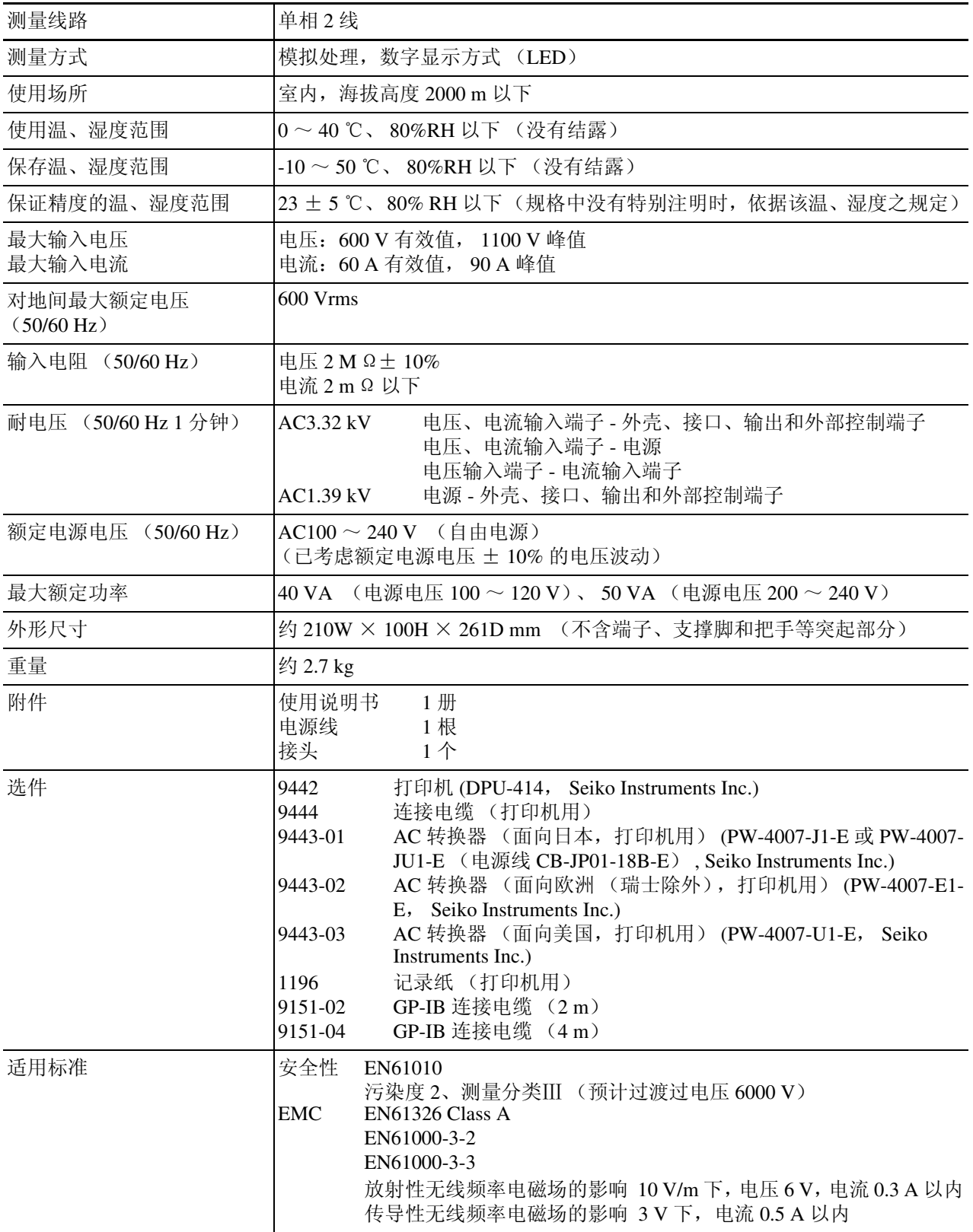

# **11.2** 基本规格

<span id="page-218-2"></span><span id="page-218-1"></span><span id="page-218-0"></span>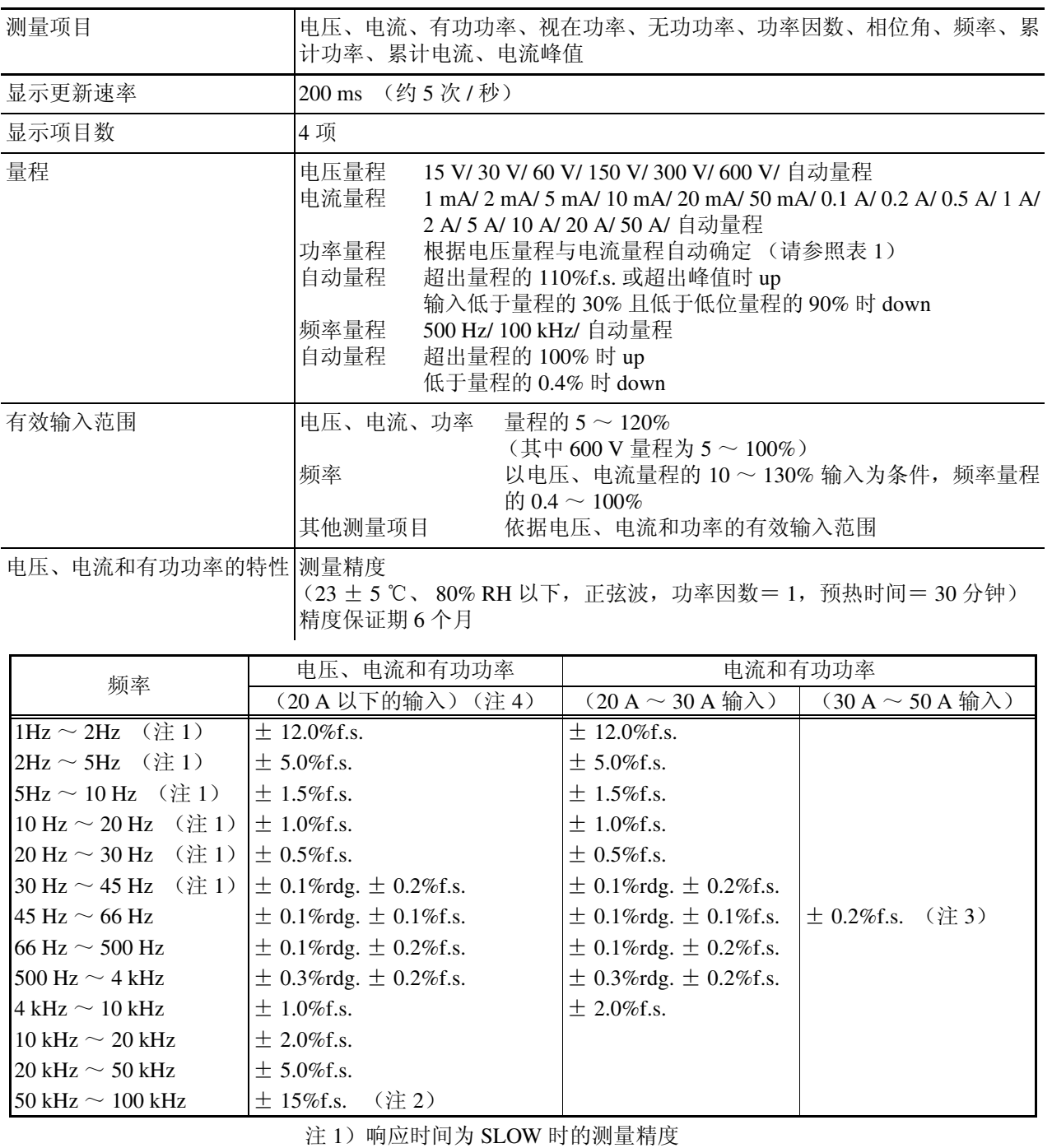

注 2) 规定电流为 10A 以下。

注 3) 30 A ~ 50 A 输入时的精度规格仅限于 50/60 Hz。

注 4) 测量值出现偏差时, 并用平均值功能。

<span id="page-219-3"></span><span id="page-219-2"></span><span id="page-219-0"></span>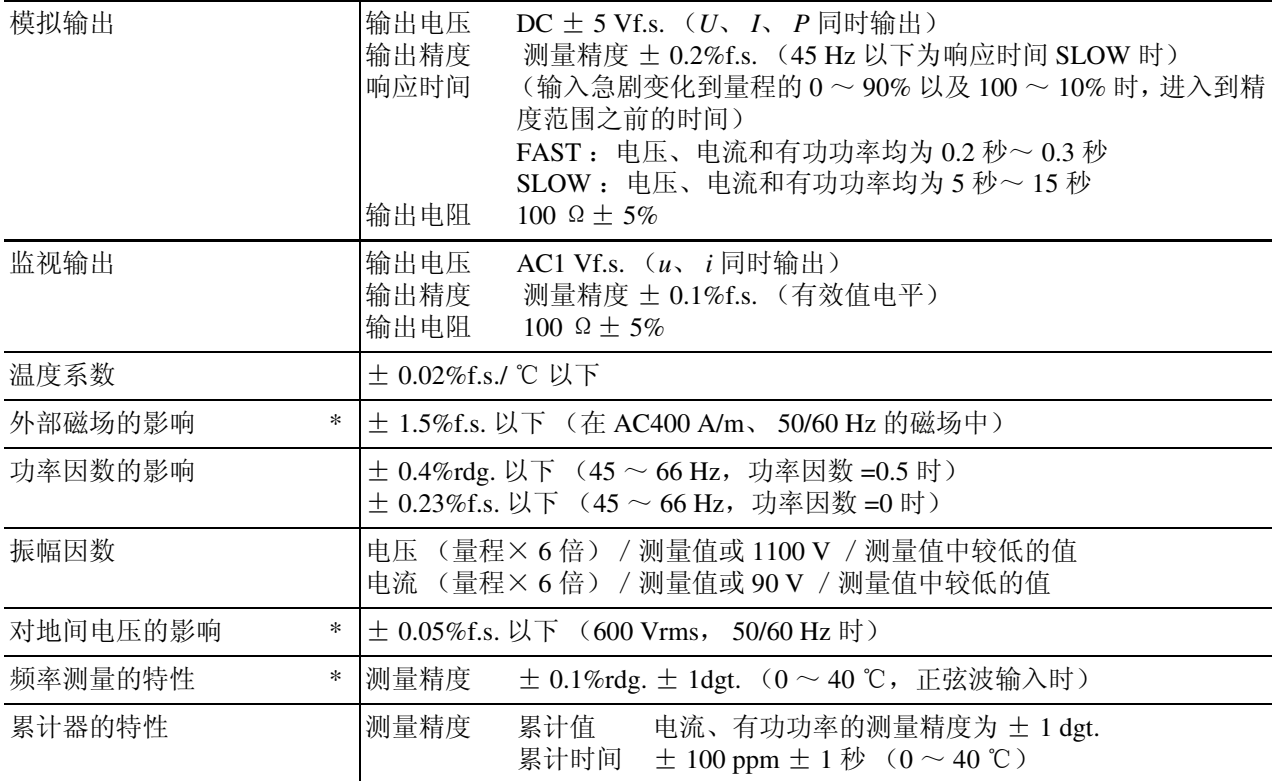

\*:200 mA 量程以上时

<span id="page-219-1"></span>量程构成 (表 1) 各通道的量程

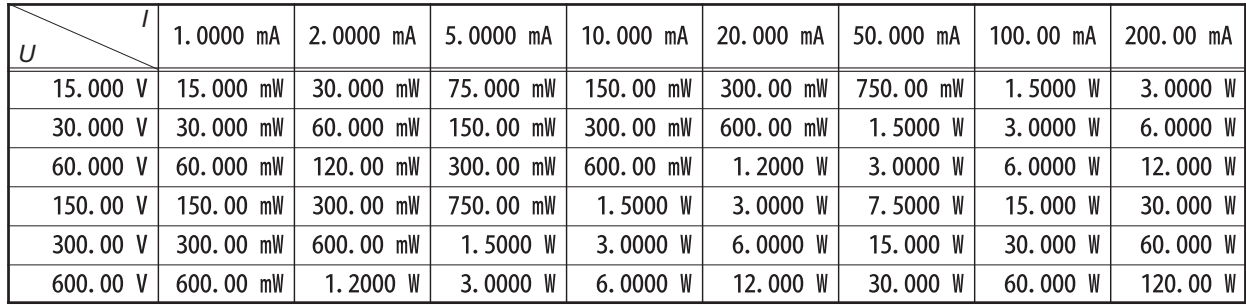

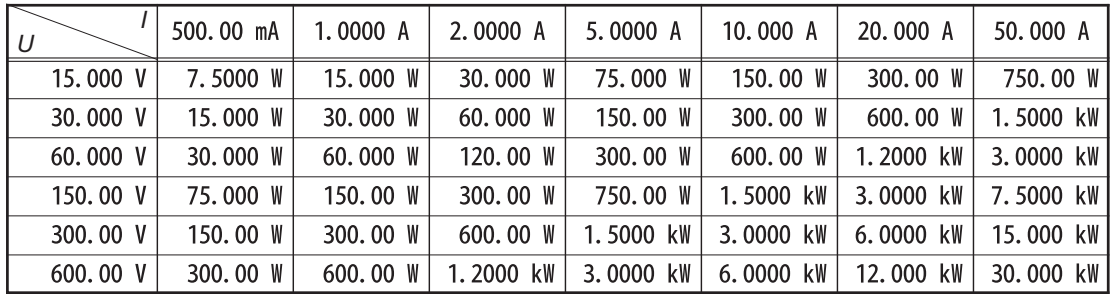

注 1) 为视在功率与无效功率时, 将表中的单位 W 换成 VA 或 var。

*11.2* 基本规格

<span id="page-220-0"></span>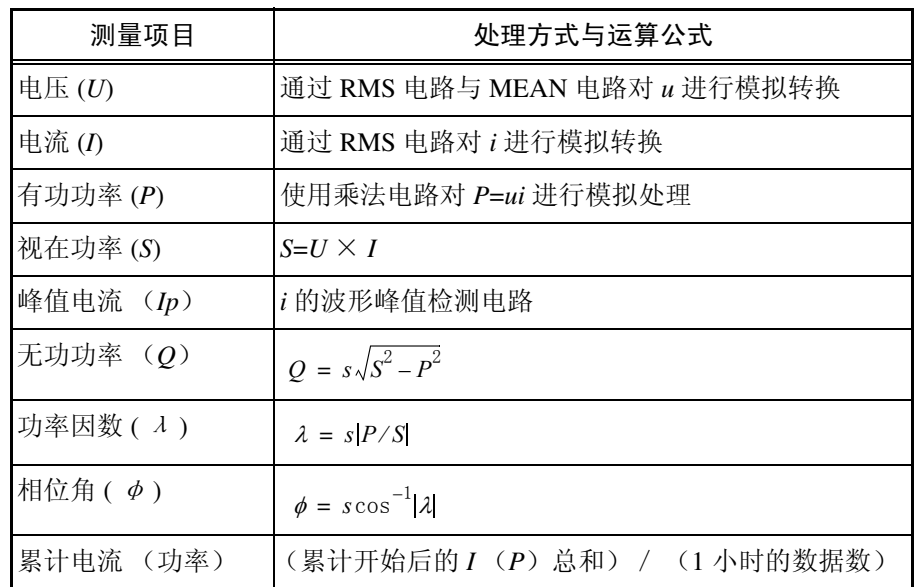

- 注 1) *u* 和 *i* 表示电压与电流的瞬时波形。
- 注 2) *U* 表示电压测量值,*I* 表示电流测量值,*P* 表示有功功率测量值。为便于 表示,未进行汇总 (误差 ± 1dgt.)。
- 注 3) *s* 表示相位的超前延迟。
	- 电流相位超前于电压相位 (LEAD) 无符号 电流相位滞后于电压相位 (LAG)
- 注 4) 运算精度相对于测量值的计算值为 ± 1dgt.
- 注 5) 1 小时的数据数=显示更新(5次/秒)× 1 小时的秒数(3,600秒)= 18,000 个
- 注 6) *|P|* > *|S|* 时,将 *S* 设为 *|P|* 的值。
- 注 7)  $U$ 、 *I* 和 *P* 的输入为 "o.r"时, 显示 "o.r"的项目按 130%f.s. 的输入进 行运算。

*11*

规 格

#### (1) 电压、电流和有功功率的测量 (为了便于显示上的识别,分别用 V、 A 和 W 表示)

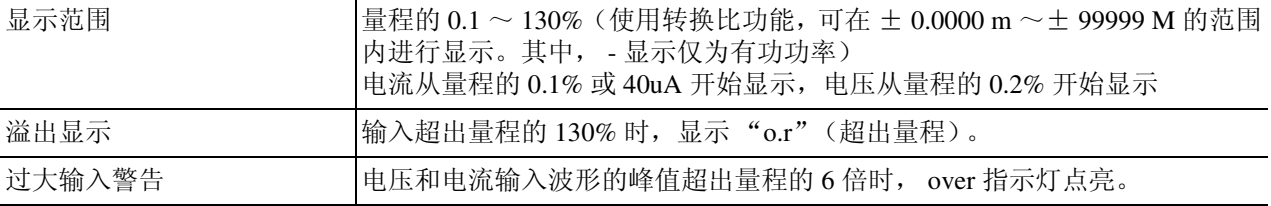

#### <span id="page-221-0"></span>(2) 视在功率和无功功率的测量 (显示为 VA 和 var)

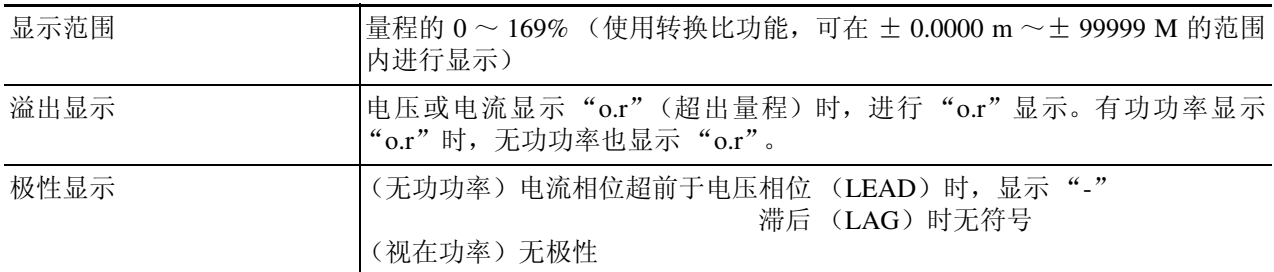

#### (3) 功率因数的测量 (显示为 PF)

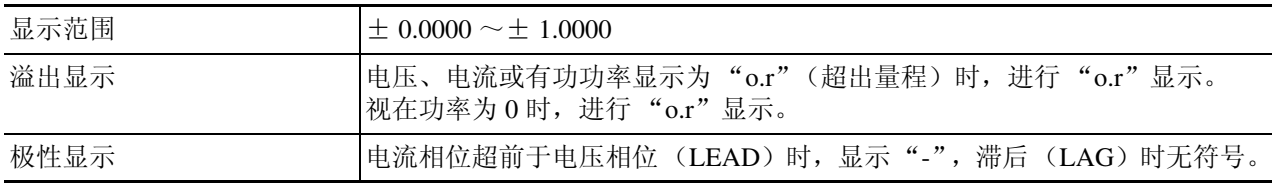

(4) 相位角的测量 (显示为°)

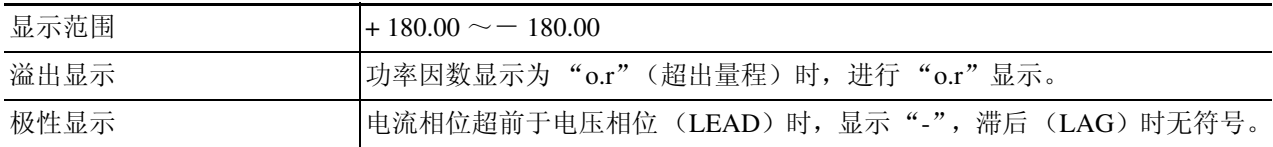

#### (5) 累计器 (显示为 Ah 或 Wh,累计时间显示为 TIME)

<span id="page-221-3"></span><span id="page-221-2"></span><span id="page-221-1"></span>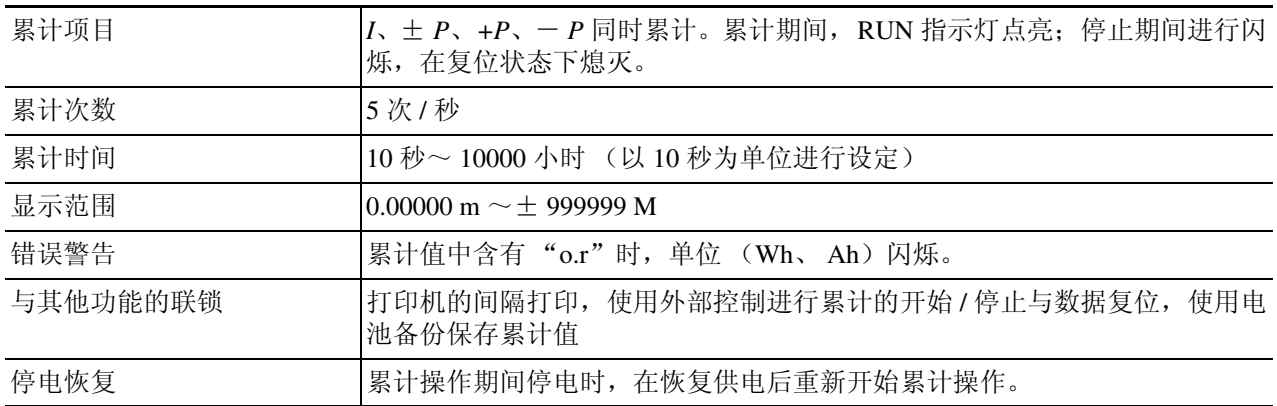

#### <span id="page-222-6"></span><span id="page-222-4"></span>(6) 频率测量 (显示为 Hz)

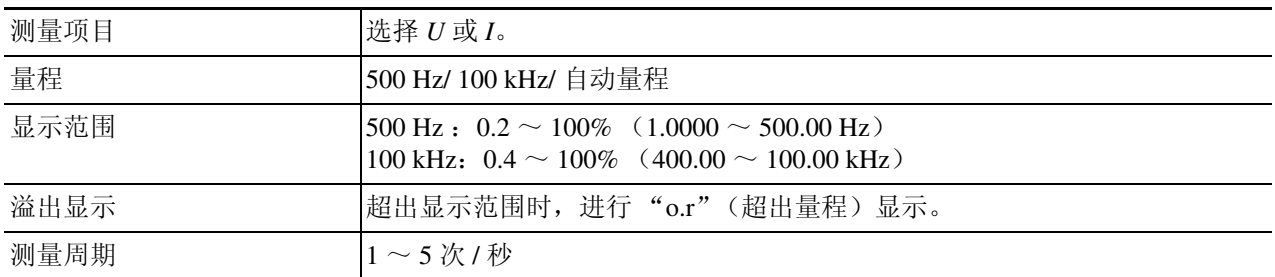

#### <span id="page-222-5"></span><span id="page-222-1"></span>(7) 整流方式的切换 (仅限于电压,电流始终为真有效值)

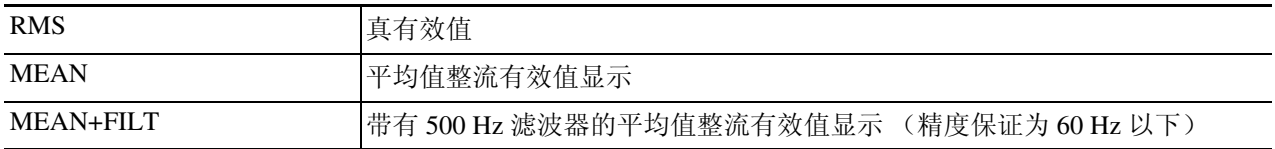

#### <span id="page-222-3"></span>(8) 电流波形峰值检测 (显示为 *Ip*)

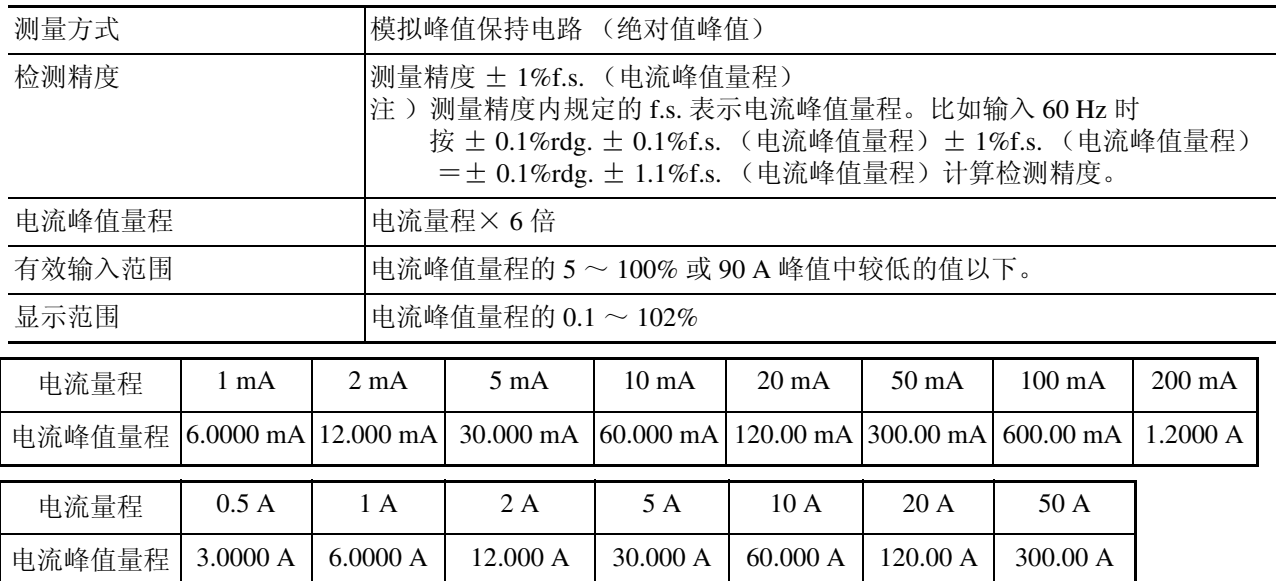

#### <span id="page-222-2"></span><span id="page-222-0"></span>(9) 比较器 (2 通道,有 ON/OFF 设定。为 ON 时,点亮 HI、 IN 和 LO 中的一个指示灯)

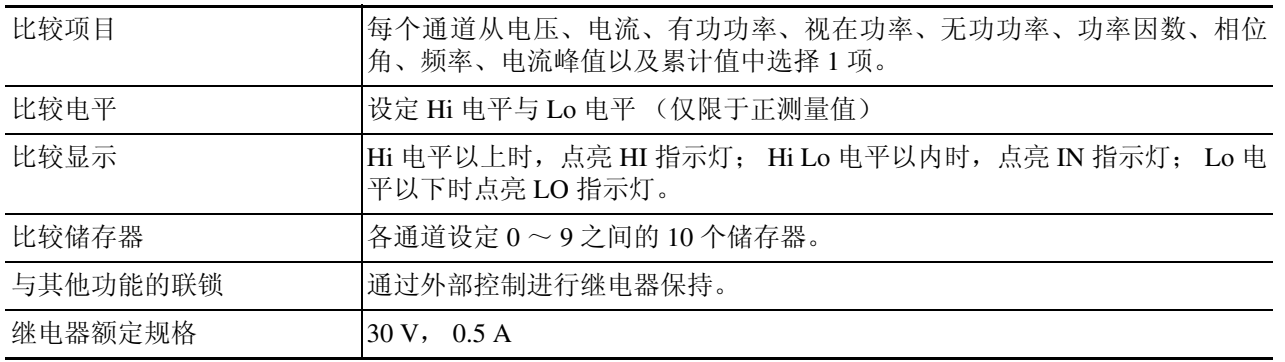

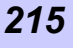

*11*

规 格

<span id="page-223-7"></span>(10)响应的切换

| <b>FAST</b> | 模拟输出的响应时间为 0.2 秒~0.3 秒                                         |
|-------------|----------------------------------------------------------------|
| <b>SLOW</b> | 模拟输出的响应时间为 5 秒~ 15 秒                                           |
| <b>AUTO</b> | 为45 Hz 以上的输入时, 切换为 FAST; 45 Hz 以下时切换为 SLOW。通过电<br>流波形峰值检测进行切换。 |

<span id="page-223-5"></span><span id="page-223-2"></span>(11)平均 (移动平均,平均次数为 1 以外时, AV 指示灯点亮)

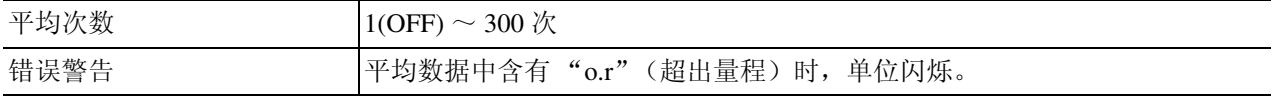

<span id="page-223-8"></span>(12)转换比(PT 比 / CT 比 / SC 值之一为 1 以外时, SC 指示灯点 亮)

<span id="page-223-6"></span><span id="page-223-1"></span>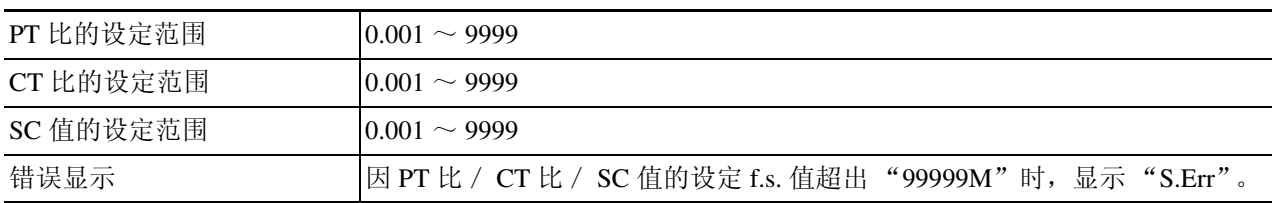

#### <span id="page-223-4"></span>(13)显示保持

<span id="page-223-9"></span><span id="page-223-0"></span>停止所有测量值的显示更新 (HOLD 指示灯点亮)

- (14)最大值保持与电流峰值保持 检测电压、电流、有功功率、视在功率、无功功率、功率因数、相位角、频率 的最大值数据和电流波形峰值,并进行显示保持。(HOLD 指示灯闪烁)
- (15)有功功率乘法电路的频率变更 从 2.37 kHz、 2.44 kHz、 2.604 kHz 中选择一个。
- <span id="page-223-3"></span>(16)量程选择
	- 仅可选择所需的量程。选择时,点亮 SEL 指示灯。在使用自动量程以及按键提 高或降低量程时,仅可在所设定的量程中移动。(跳过未选择的量程)
- (17)D/A 输出 (极性 +15 位 D/A 转换器, 1 通道)

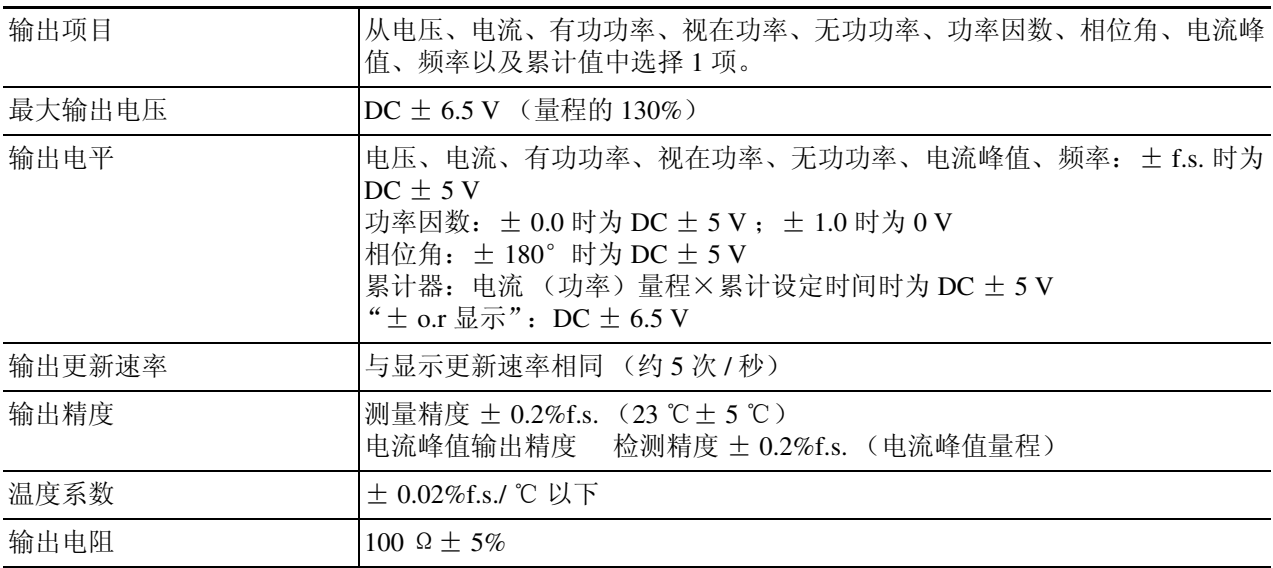

#### (18)外部控制

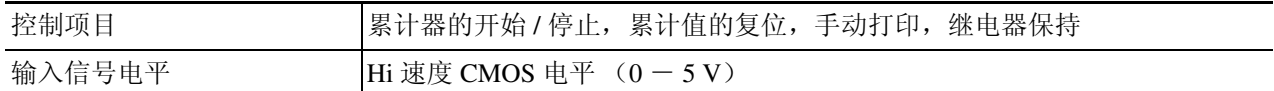

#### <span id="page-224-0"></span>(19)按键锁定

在测量状态下不受理 SHIFT、KEYLOCK 以外的键(KEYLOCK 指示灯点亮)。

#### (20)电池备份

<span id="page-224-2"></span>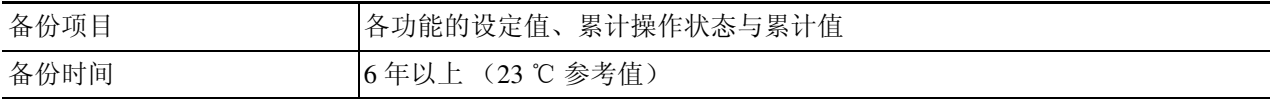

#### (21)系统复位

<span id="page-224-10"></span><span id="page-224-1"></span>将仪器的设定恢复为初始状态。

<span id="page-224-9"></span><span id="page-224-8"></span><span id="page-224-6"></span><span id="page-224-5"></span><span id="page-224-3"></span>(22)外部接口

<span id="page-224-7"></span><span id="page-224-4"></span>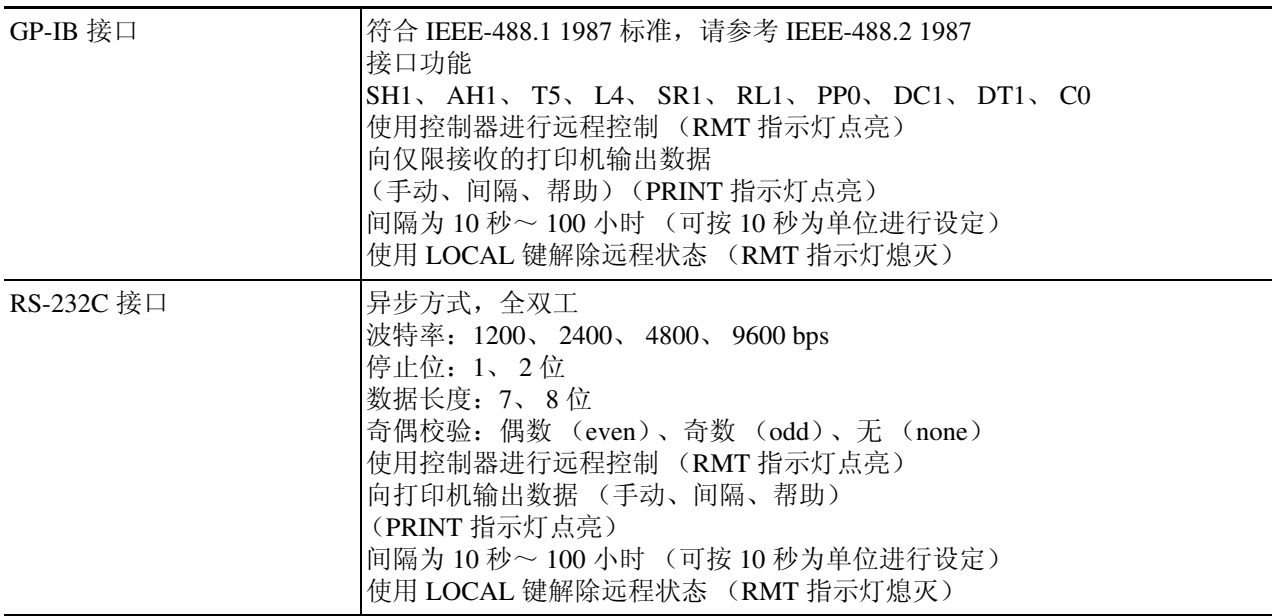

# 索引

# 数字

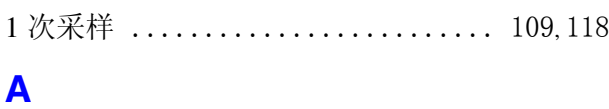

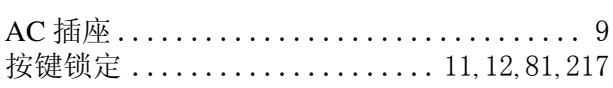

## $\overline{\mathbf{B}}$

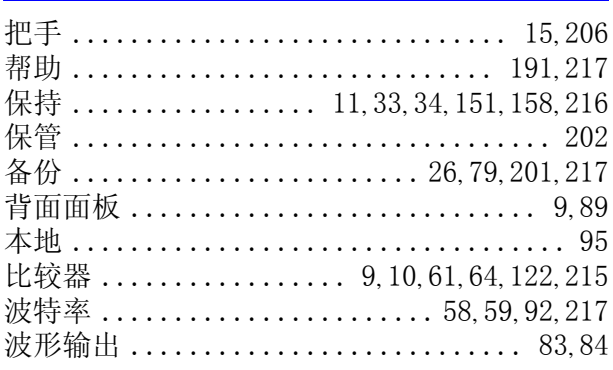

# $\overline{c}$

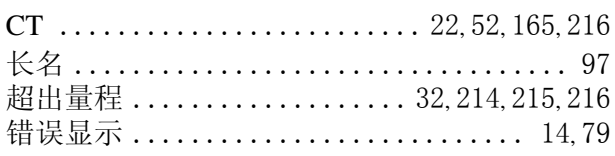

## D

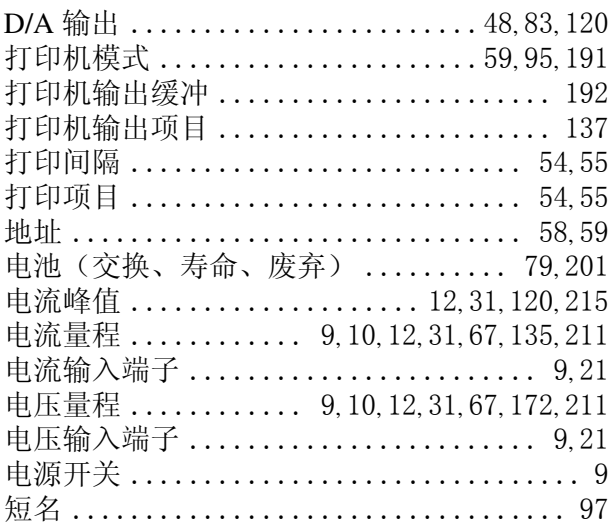

## $\overline{\mathbf{r}}$

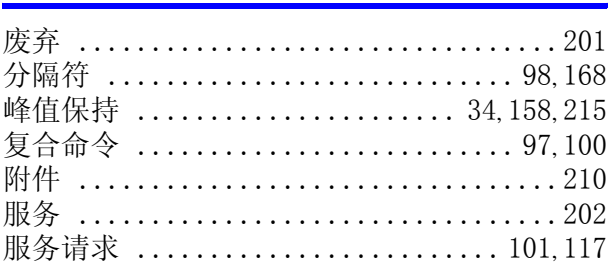

## $\mathbf G$

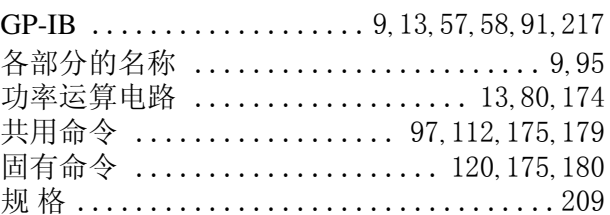

## $\mathbf{J}$

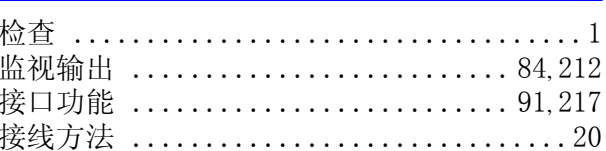

## $\mathsf{L}$

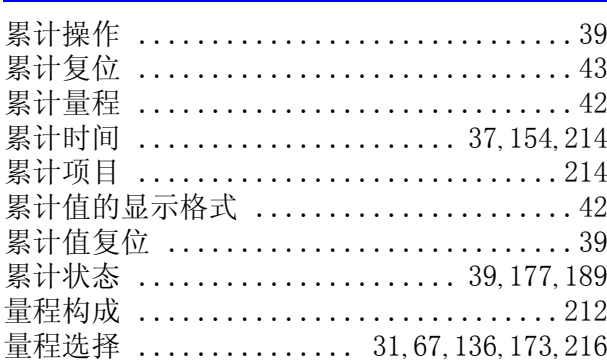

#### **M**

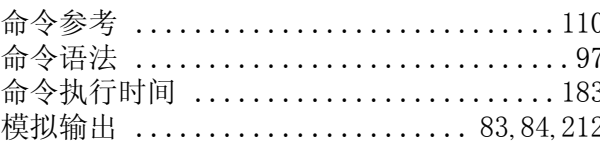

## N

NR1、NR2、NR3 三种类型 ................ 99

# 索 2

索引

# P

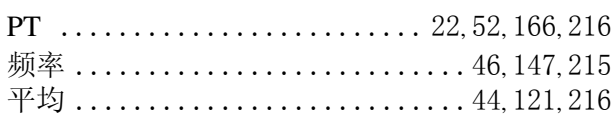

# $\begin{array}{c} \mathbf{Q} \end{array}$

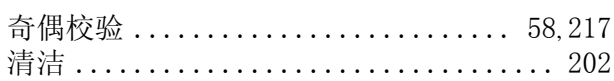

## $\pmb{\mathsf{R}}$

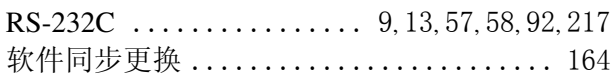

# $\mathbf{s}$

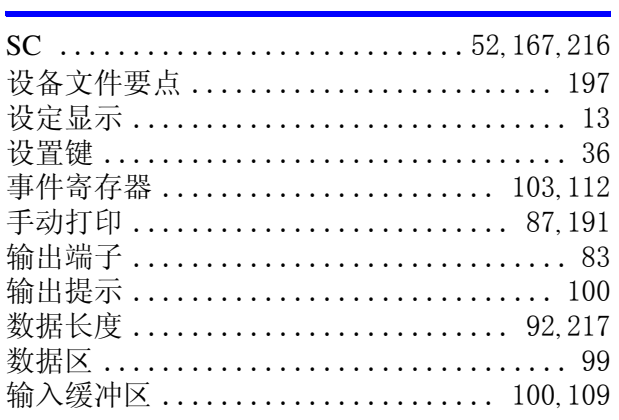

## T

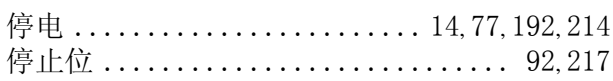

## $\mathbf W$

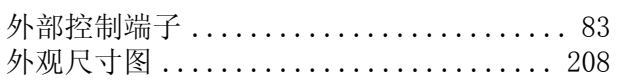

# $\underline{\mathbf{X}}$

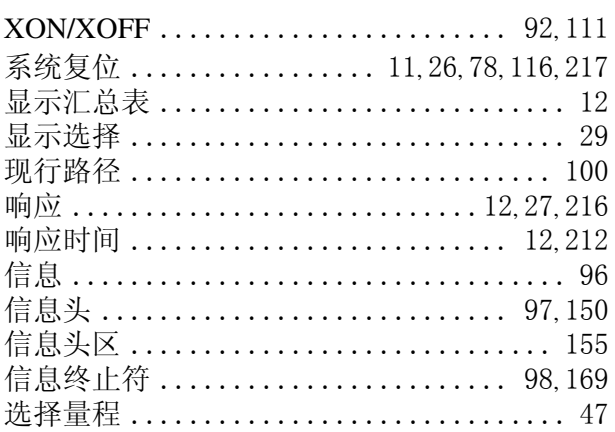

## Y

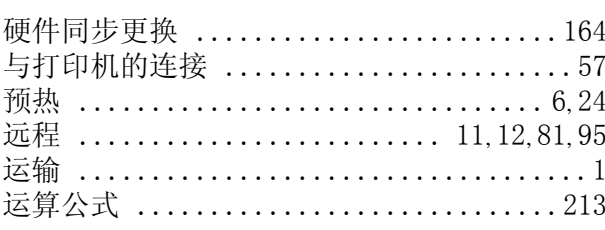

# $\overline{z}$

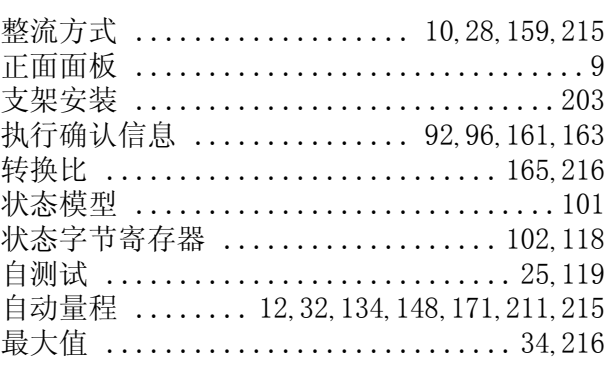

# **HIOKI**

## **DECLARATION OF CONFORMITY**

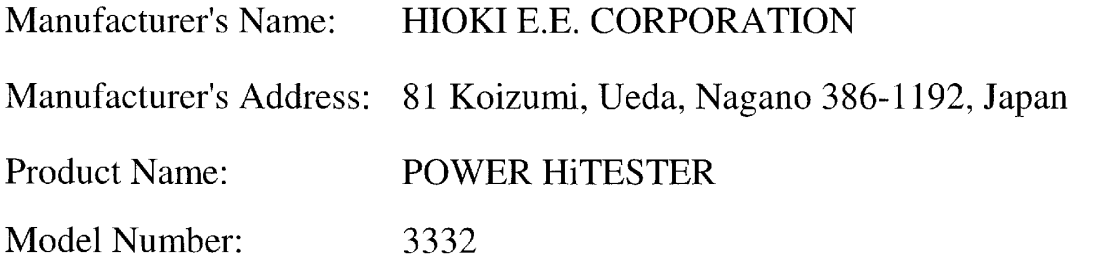

The above mentioned product conforms to the following product specifications:

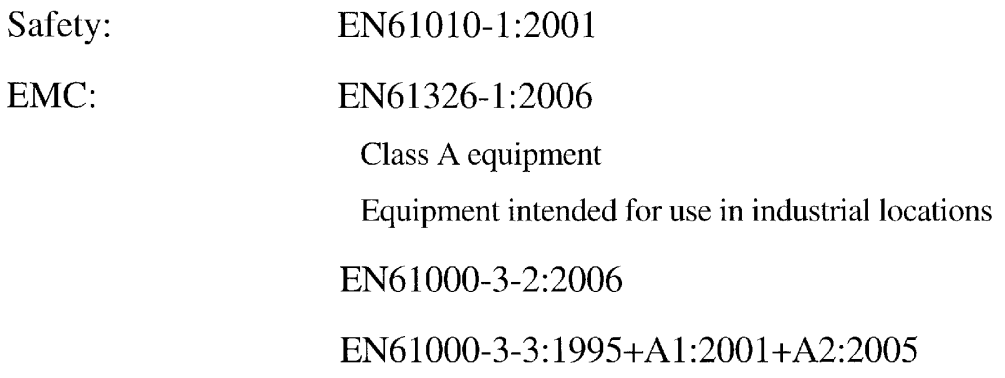

Supplementary Information:

The product herewith complies with the requirements of the Low Voltage Directive 2006/95/EC and the EMC Directive 2004/108/EC.

HIOKI E.E. CORPORATION

<u>Atsushi Mizuwo</u>

Atsushi Mizuno **Director of Quality Assurance** 

3332A999-06

24 December 2008

# **HIOKI** 日置雷機株式会社

总部

邮编: 386-1192 日本长野具上田市小泉81 电话: +81-268-28-0562 传真: +81-268-28-0568 电子邮件: os-com@hioki.co. jp 网站: http://www.hioki.cn/

日置(上海)商贸有限公司 邮编: 200021 上海市淮海中路93号 大上海时代广场1608-1610 电话: +86-21-63910090, 0092 传真: +86-21-63910360 电子邮件: info@hioki.cn

广州分公司 邮编: 510620 广州市天河区体育西路103号维多利广场A塔3206室 电话: +86-20-38392673, 2676 传真: +86-20-38392679 电子邮件: info-gz@hioki.cn

北京分公司 邮编: 100022 北京市朝阳区东三环南路58号院富顿中心A座2602室 电话: +86-10-58674080, 4081 传真: +86-10-58674090 电子邮件: info-bj@hioki.cn

日置电机株式会社技术支持处编辑出版

- 在手册编写中所有合理的建议都会被采纳。 如果您发现哪里不清楚或有错误,请联系您的供应商或日置(上海) 商贸有限公司。
- 考虑到产品的发展,此手册的内容会修改。
- 本手册内容涉及著作权保护,禁止非法转载、复制及更改。

印刷使用再生纸 日本印刷